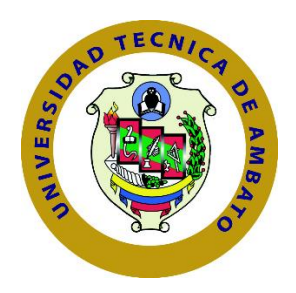

## **UNIVERSIDAD TECNICA DE AMBATO**

# **FACULTAD DE INGENIERÍA EN SISTEMAS, ELECTRONICA E**

## **INDUSTRIAL**

## **CARRERA DE INGENIERÍA EN SISTEMAS COMPUTACIONALES E INFORMÁTICOS**

**Tema:**

APLICACIÓN HIBRIDA, UTILIZANDO TECNOLOGÍAS DE SOFTWARE LIBRE PARA LA GESTIÓN Y CONTROL DE UN DIARIO ESCOLAR EN ESCUELAS DE EDUCACIÓN BÁSICA FISCALES DE LA CIUDAD DE LATACUNGA.

Trabajo de Titulación Modalidad: Proyecto de Investigación, presentado previo a la obtención del título de Ingeniero en Sistemas Computacionales e Informáticos.

 **ÁREA:** Software

LÍNEA DE INVESTIGACIÓN: Desarrollo de Software

**AUTOR:** Brando Marcelo Cevallos Zurita

**TUTOR:** Ing. Buenaño Valencia Edwin Hernando, Mg.

**Ambato – Ecuador**

**Septiembre - 2021**

## **APROBACIÓN DEL TUTOR**

<span id="page-1-0"></span>En calidad de tutor del Trabajo de Titulación con el tema: APLICACIÓN HIBRIDA, UTILIZANDO TECNOLOGÍAS DE SOFTWARE LIBRE PARA LA GESTIÓN Y CONTROL DE UN DIARIO ESCOLAR EN ESCUELAS DE EDUCACIÓN BÁSICA FISCALES DE LA CIUDAD DE LATACUNGA., desarrollado bajo la modalidad Proyecto de Investigación por el señor Brando Marcelo Cevallos Zurita, estudiante de la Carrera de Ingeniería Sistemas Informáticos y Computacionales, de la Facultad de Ingeniería en Sistemas, Electrónica e Industrial, de la Universidad Técnica de Ambato, me permito indicar que el estudiante ha sido tutorado durante todo el desarrollo del trabajo hasta su conclusión, de acuerdo a lo dispuesto en el Artículo 15 del Reglamento para obtener el Título de Tercer Nivel, de Grado de la Universidad Técnica de Ambato, y el numeral 7.4 del respectivo instructivo.

Ambato. septiembre 2021

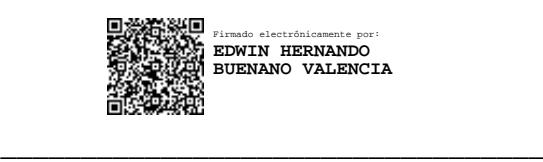

Ing. Buenaño Valencia Edwin Hernando, Mg.

TUTOR

## **AUTORÍA**

<span id="page-2-0"></span>El presente Proyecto de Investigación titulado: APLICACIÓN HIBRIDA, UTILIZANDO TECNOLOGÍAS DE SOFTWARE LIBRE PARA LA GESTIÓN Y CONTROL DE UN DIARIO ESCOLAR EN ESCUELAS DE EDUCACIÓN BÁSICA FISCALES DE LA CIUDAD DE LATACUNGA es absolutamente original, auténtico y personal. En tal virtud, el contenido, efectos legales y académicos que se desprenden del mismo son de exclusiva responsabilidad del autor.

Ambato, septiembre 2021

Brando Marcelo Cevallos Zurita CC:1722195755 **AUTOR** 

## **APROBACIÓN TRIBUNAL DE GRADO**

<span id="page-3-0"></span>En calidad de par calificador del Informe Final del Trabajo de Titulación presentado por el señor Brando Marcelo Cevallos Zurita, estudiante de la Carrera de Ingeniería en Sistemas Computacionales e Informáticos, de la Facultad de Ingeniería en Sistemas, Electrónica e Industrial, bajo la Modalidad Proyecto de Investigación, titulado APLICACIÓN HIBRIDA, UTILIZANDO TECNOLOGÍAS DE SOFTWARE LIBRE PARA LA GESTIÓN Y CONTROL DE UN DIARIO ESCOLAR EN ESCUELAS DE EDUCACIÓN BÁSICA FISCALES DE LA CIUDAD DE LATACUNGA, nos permitimos informar que el trabajo ha sido revisado y calificado de acuerdo al Artículo 17 del Reglamento para obtener el Título de Tercer Nivel, de Grado de la Universidad Técnica de Ambato, y al numeral 7.6 del respectivo instructivo. Para cuya constancia suscribimos, conjuntamente con la señora Presidenta del Tribunal.

Ambato, septiembre 2021

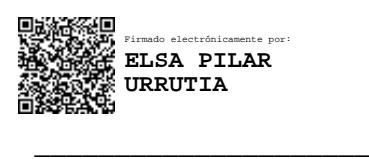

Ing. Pilar Urrutia, Mg. PRESIDENTA DEL TRIBUNAL

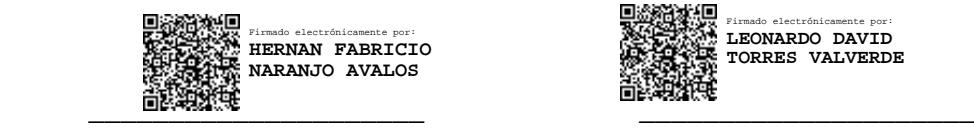

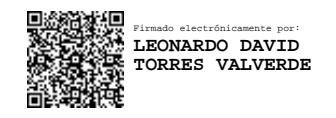

Ing. Hernán Naranjo Ing. Leonardo Torres PROFESOR CALIFICADOR PROFESOR CALIFICADOR

## **DERECHOS DE AUTOR**

<span id="page-4-0"></span>Autorizo la Universidad Técnica de Ambato, para que haga uso de este Trabajo de Titulación como un documento disponible para la lectura, consulta procesos de investigación.

Cedo los derechos de mi Trabajo de Titulación en favor de la Universidad Técnica de Ambato, con fines de difusión pública. Además, autorizo su reproducción total parcial dentro de las regulaciones de la institución.

Ambato, septiembre 2021

Brando Marcelo Cevallos Zurita

CC:1722195755

**AUTOR** 

## <span id="page-5-0"></span>**DEDICATORIA**

A mi madre Laura Zurita, a mi Padre Marcelo Cevallos y a mi Hermano Richard Cevallos por el apoyo que me brindaron en toda mi vida, ya que sin ellos no hubiera logrado lo que hasta ahora soy y por siempre apoyarme para ser un buen profesional y una buena persona siendo humilde, ante todo.

Brando Marcelo Cevallos Zurita

## <span id="page-6-0"></span>**AGRADECIMIENTO**

Quiero agradecer a dios por cuidarme y ayudarme a ser la persona que soy ahora, por ser quien siempre ha cuidado de mí y toda mi familia en los buenos y malos momentos.

Agradecer a mis padres, a mi hermano por ser las personas que siempre me han apoyado en toda mi vida y me han impulsado a ser una mejor persona, agradecer a mi mujer por estar siempre a mi lado apoyándome en todo el tiempo que hemos estado juntos.

Agradezco a los docentes de la Carrera de Ingeniería en Sistemas por haber compartido sus conocimientos y formar un buen profesional a lo largo de todo el proceso.

A mi tutor Hernando Buenaño que me guio correctamente en el desarrollo del proyecto,

Brando Marcelo Cevallos Zurita

# ÍNDICE GENERAL DE CONTENIDOS

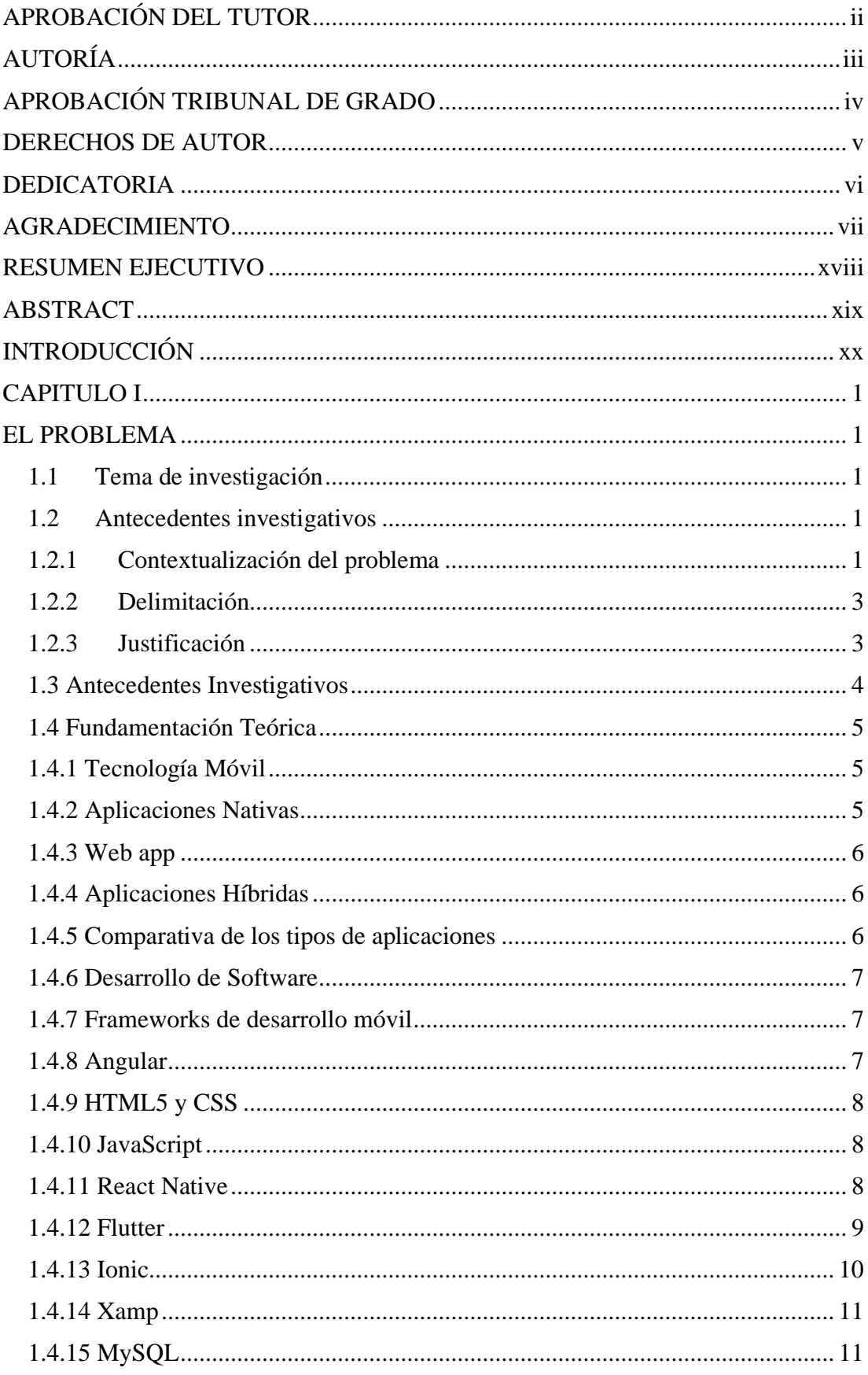

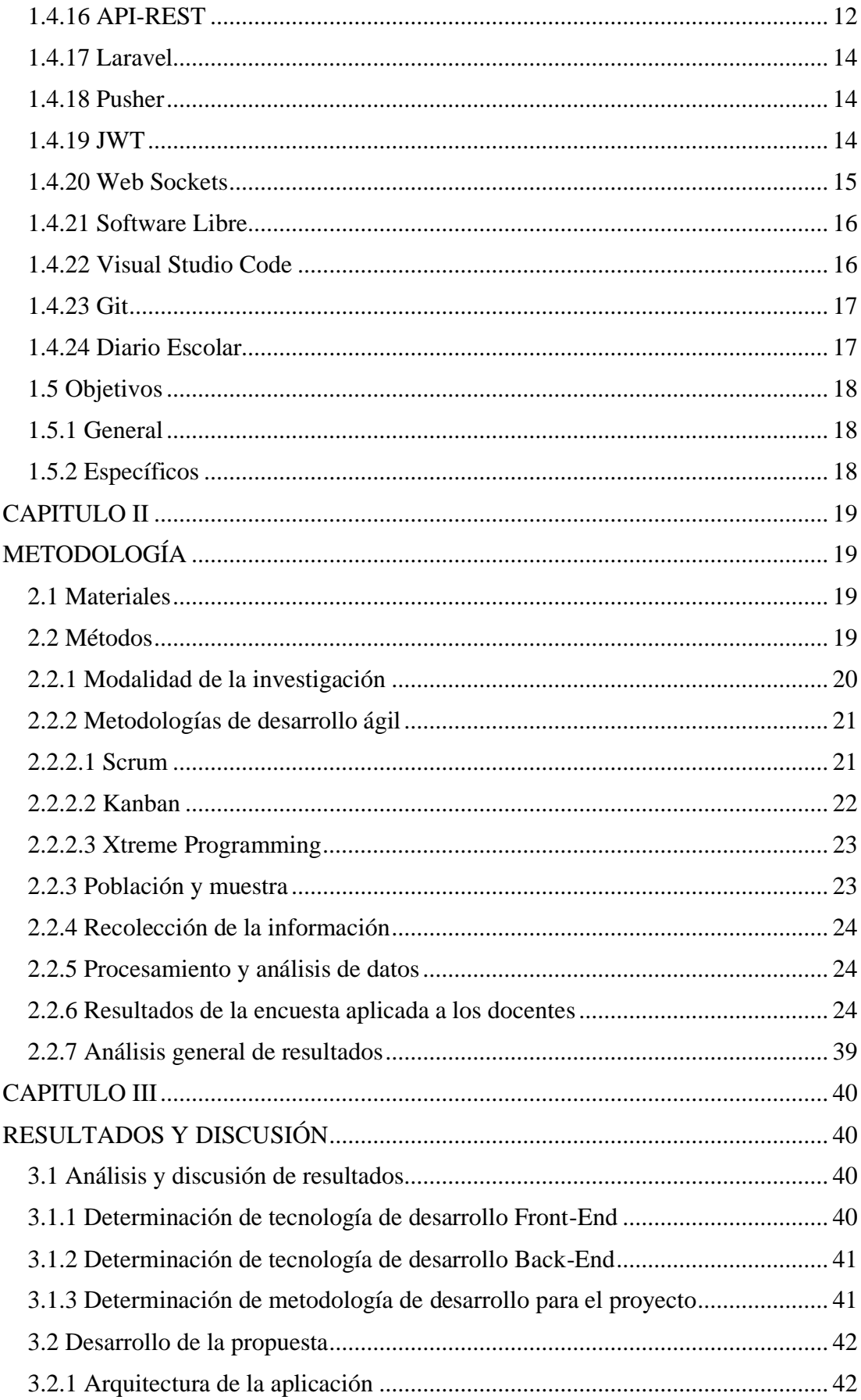

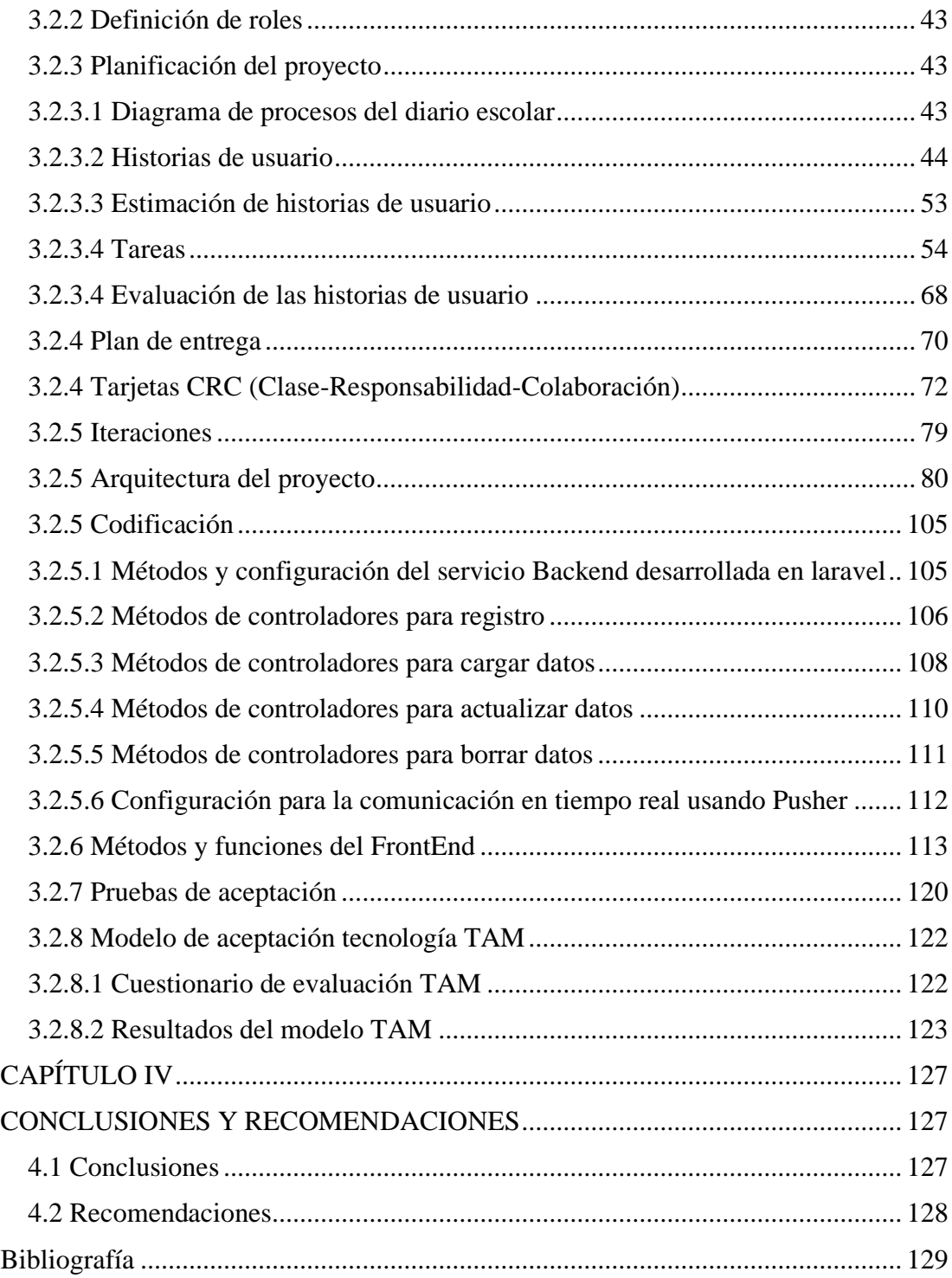

# **Índice de tablas**

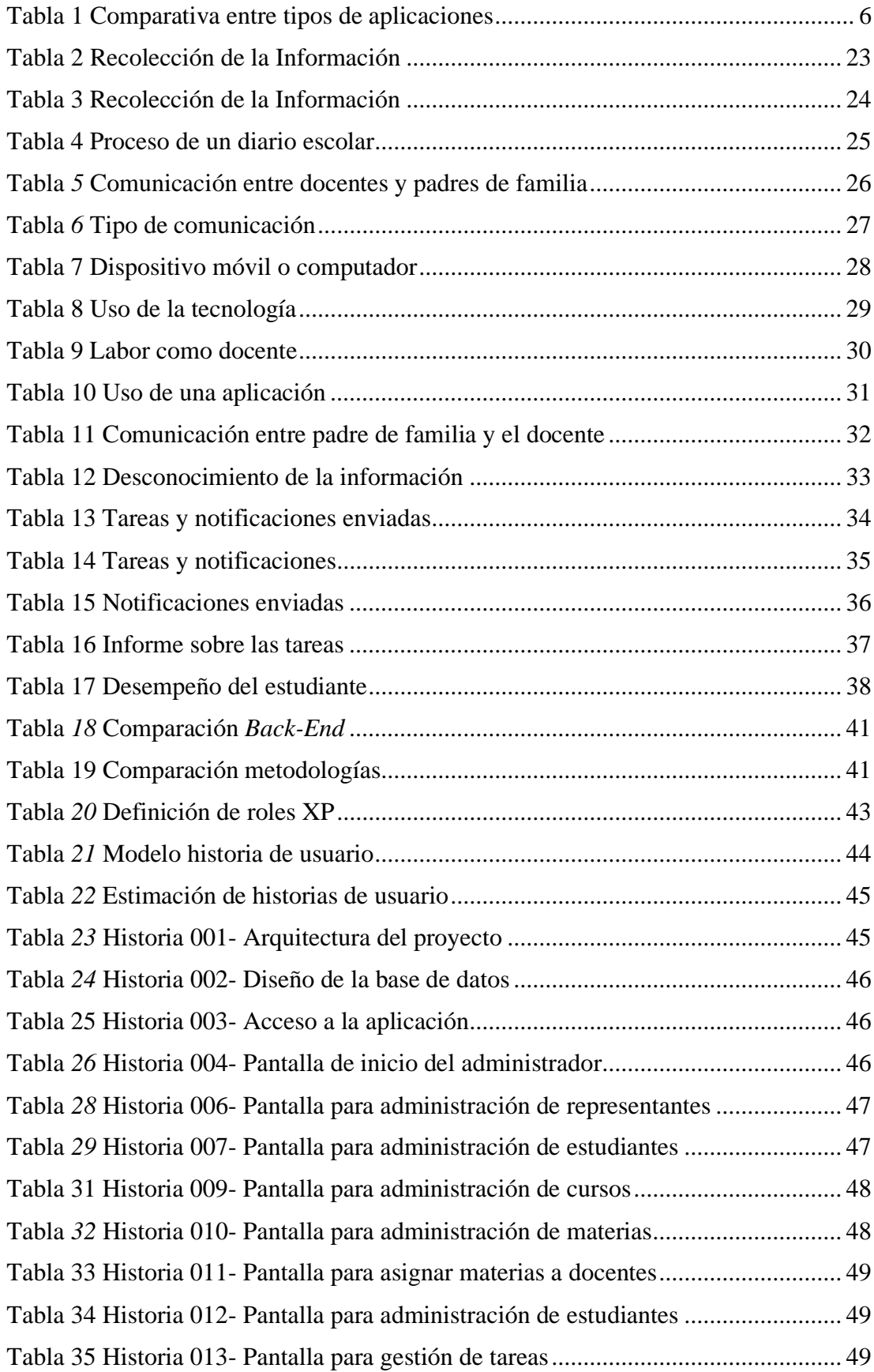

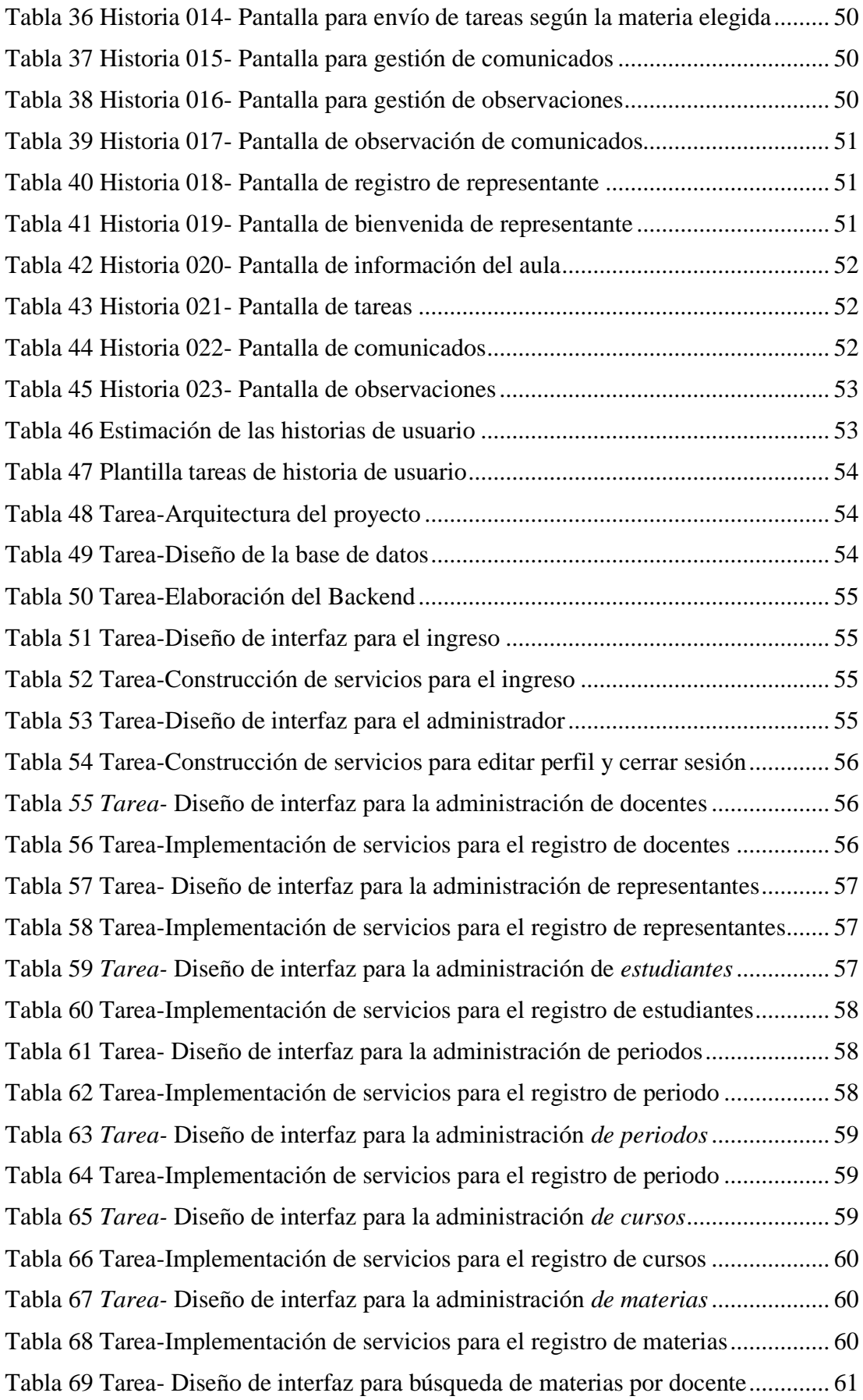

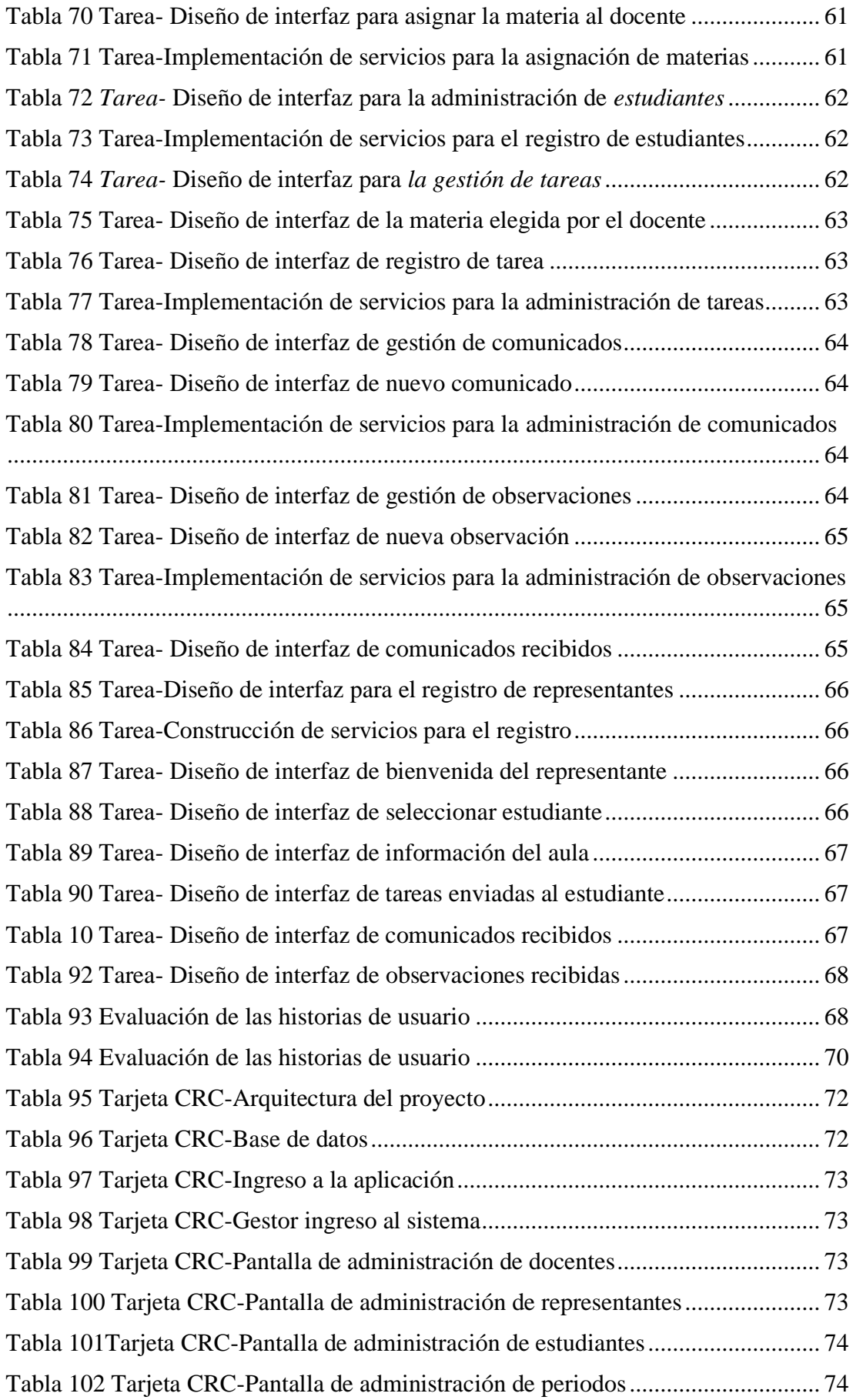

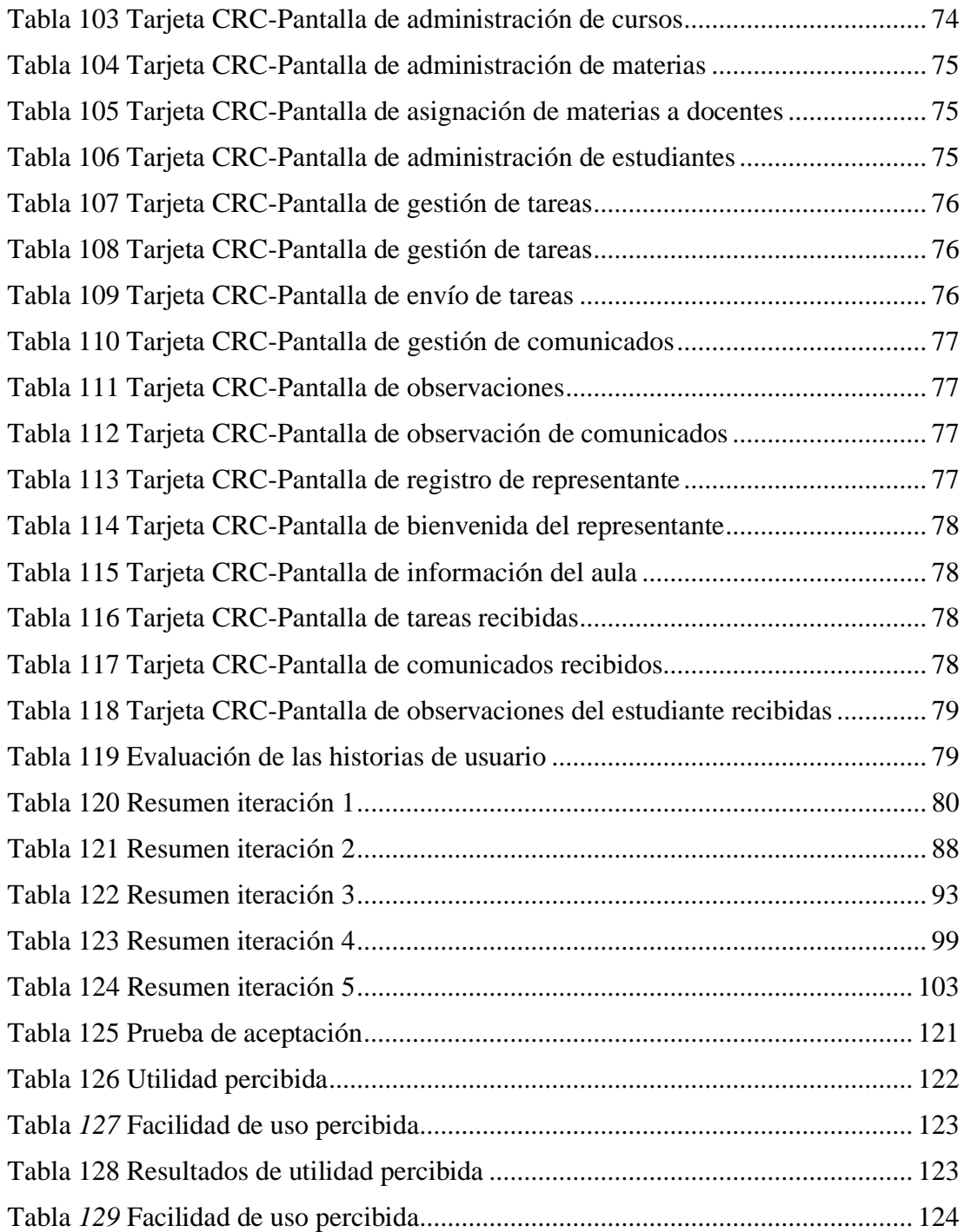

## **Índice de Ilustraciones**

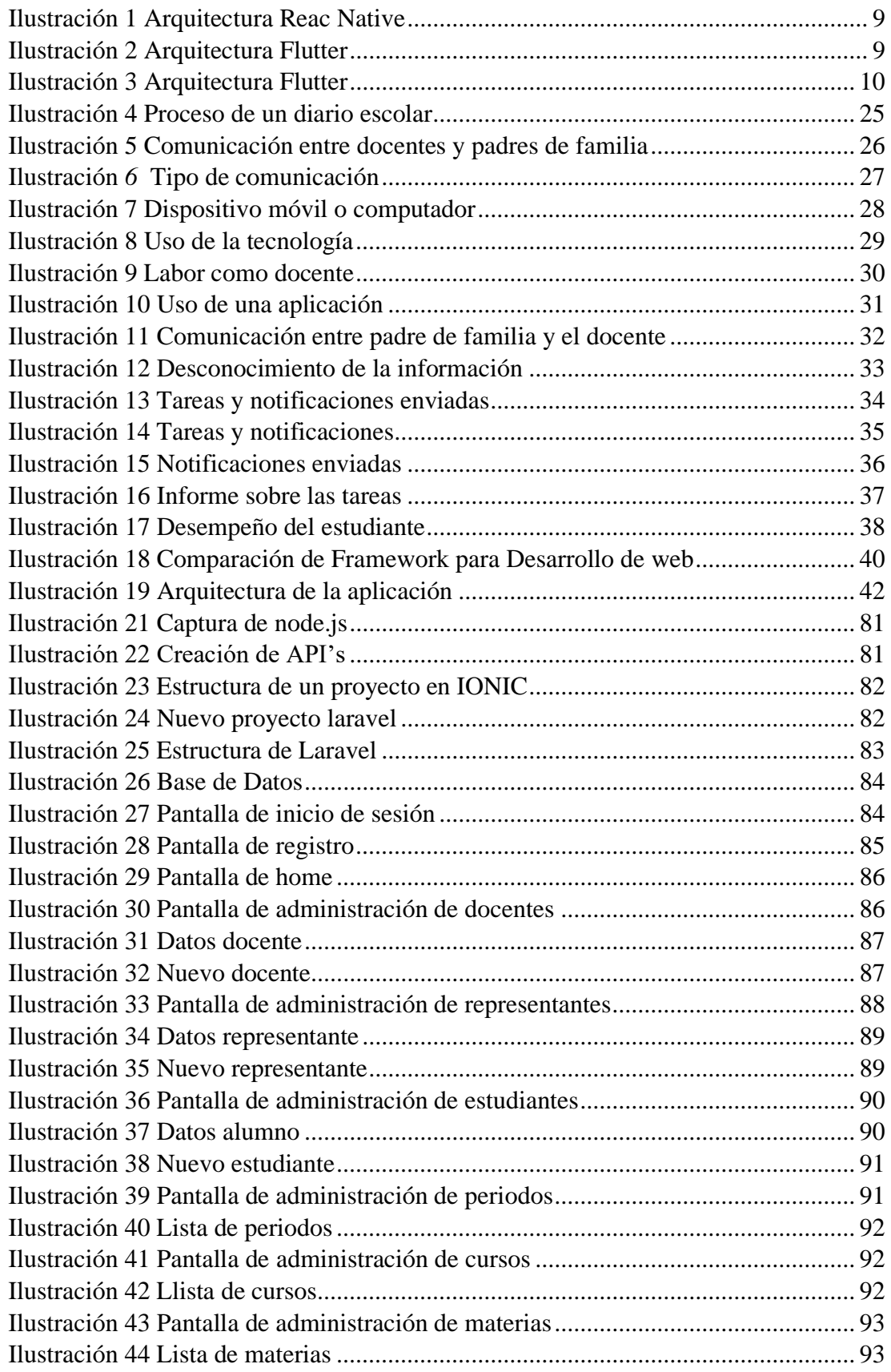

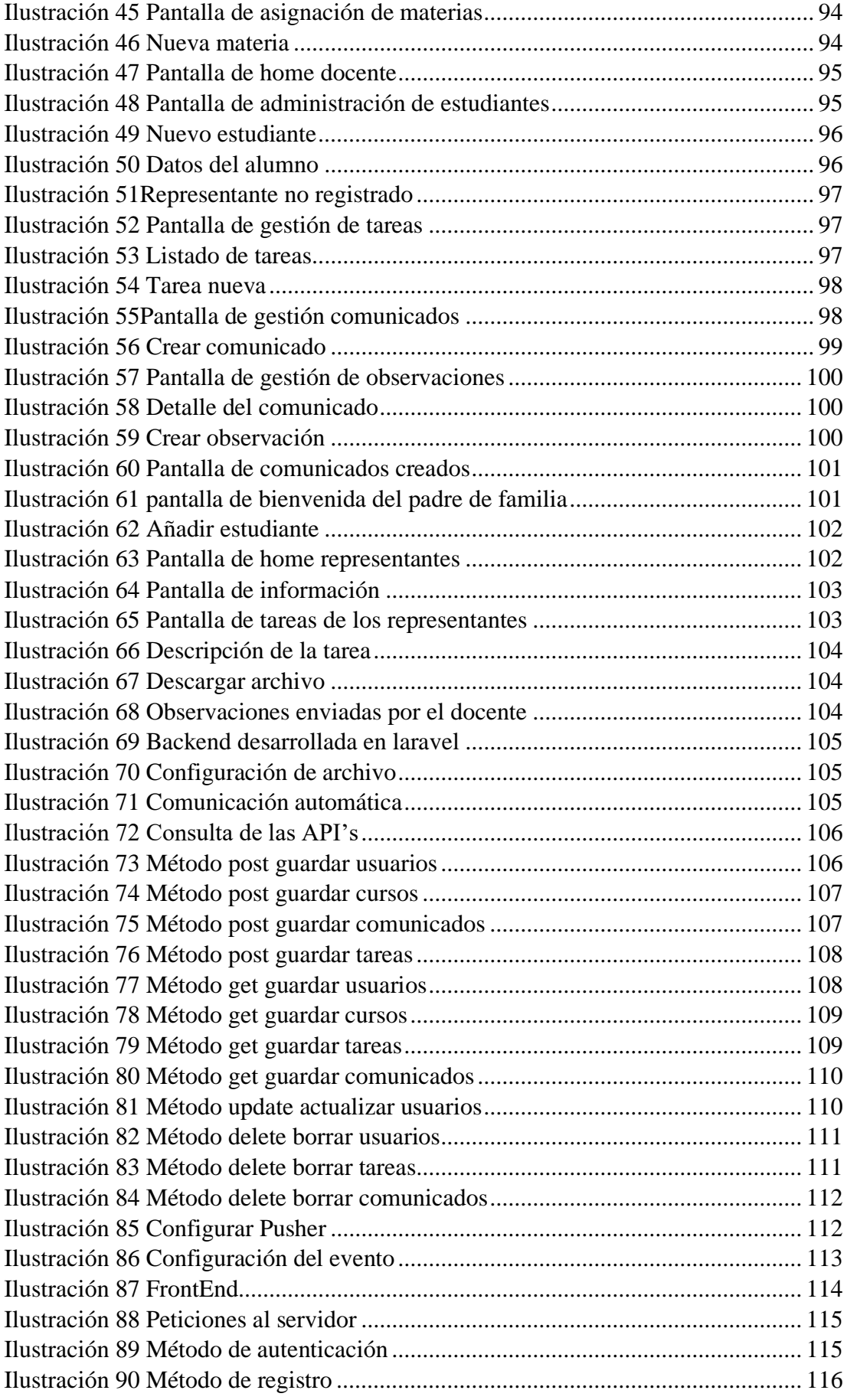

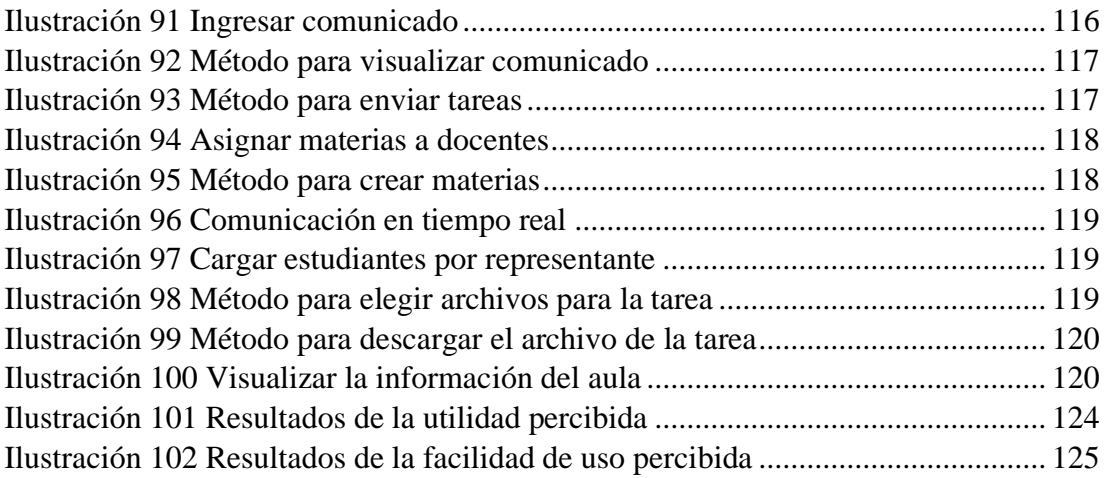

#### **RESUMEN EJECUTIVO**

<span id="page-17-0"></span>En la actualidad el uso de tecnologías es muy común en los diferentes entornos y contextos ya sea en el trabajo, educación, negocios, por tal motivo la tecnología web y móvil se han convertido en una herramienta indispensable para el desarrollo de distintas actividades. Las tecnologías están en constante desarrollo y ahora más por la emergencia sanitaria que actualmente vive todo el mundo, existe una gran variedad de sistemas y aplicaciones que cumplen diferentes propósitos para satisfacer las necesidades de los usuarios.

El presente proyecto de investigación tiene como finalidad el desarrollo de aplicaciones hibridas las cuales permiten adaptarse la vista web, a la vista de un dispositivo móvil. Orientándose así en mejorar la comunicación entre docentes y padres de familia de las unidades educativas de la ciudad de Latacunga, debido a que, algunas instituciones no cuentan con herramientas tecnológicas que permitan el control diario de las tareas.

La aplicación está desarrollada con la tecnología de IONIC la cual optimiza el tiempo de desarrollo, que nos permitirá crear y desplegar en múltiples plataformas, facilitando el uso de este framework. La aplicación nombrada "Diario Escolar", al encontrarse desarrollada bajo el framework IONIC permitirá un uso hibrido o multiplataforma ya que en la actualidad los usuarios cuentan con dispositivos móviles o computadoras.

La metodología utilizada para el desarrollo del proyecto será XP (XTREME PROGRAMMING), una metodología ágil que se basa en un grupo de reglas y principios, la cual mejora los tiempos de entrega. Conjuntamente, se utilizó como consumo de servicios la herramienta Laravel.

Palabras Clave: Ionic, Angular, Laravel, hibrido

#### **ABSTRACT**

<span id="page-18-0"></span>At present, the use of technologies is very common in different environments and contexts, whether at work, education, business, for this reason web and mobile technology have become an indispensable tool for the development of different activities. Technologies are in constant development and now more due to the health emergency that everyone is currently experiencing, there is a great variety of systems and applications that serve different purposes to meet the needs of users.

This research project has a projection to the development of hybrid applications that allows us to use them by adapting the web view to the view of a mobile device. Focusing on improving communication between teachers and parents of educational units in the city of Latacunga, because some institutions do not have technological tools that allow daily control of tasks.

The application is developed with IONIC technology which optimizes development time, which will allow us to create and deploy on multiple platforms, facilitating the use of this framework. The application named "School Diary", being developed under the IONIC framework, allowed a hybrid or multiplatform use since currently users have mobile devices or computers.

The methodology used for the development of the project will be XP (XTREME PROGRAMMING), an agile methodology that is based on a group of rules and principles, which improves delivery times. Together, the Laravel tool was used as consumption of services.

Key words: Ionic, Angular, Laravel, hybrid

## **INTRODUCCIÓN**

<span id="page-19-0"></span>El presente Proyecto de investigación denominado "APLICACIÓN HIBRIDA, UTILIZANDO TECNOLOGÍAS DE SOFTWARE LIBRE PARA LA GESTIÓN Y CONTROL DE UN DIARIO ESCOLAR EN ESCUELAS DE EDUCACIÓN BÁSICA FISCALES DE LA CIUDAD DE LATACUNGA" se encuentra dividido en los siguientes capítulos:

**CAPITULO I**: "MARCO TEÓRICO", se plantea un problema a investigar, se establece una justificación que argumente la investigación a realizar y se forma los objetivos que guiaran al desarrollo del proyecto.

**CAPITULO II:** "METODOLOGÍA", se establece todas las técnicas y herramientas necesarias para el desarrollo del proyecto, se define la modalidad de investigación y etapas que cubran el desarrollo del mismo.

**CAPITULO III:** "RESULTADOS Y DISCUSIÓN", se describe de manera clara el desarrollo del proyecto, las características y funcionamiento, como también las herramientas a utilizar en el proyecto.

**CAPITULO IV:** "CONCLUSIONES Y RECOMENDACIONES", en esta sección se señalan algunas conclusiones y recomendaciones generales que se hayan considerado a lo largo del desarrollo del proyecto.

## **CAPITULO I**

## **EL PROBLEMA**

#### <span id="page-20-2"></span><span id="page-20-1"></span><span id="page-20-0"></span>**1.1 Tema de investigación**

"APLICACIÓN HIBRIDA, UTILIZANDO TECNOLOGÍAS DE SOFTWARE LIBRE PARA LA GESTIÓN Y CONTROL DE UN DIARIO ESCOLAR EN ESCUELAS DE EDUCACIÓN BÁSICA FISCALES DE LA CIUDAD DE LATACUNGA"

#### <span id="page-20-3"></span>**1.2 Antecedentes investigativos**

#### <span id="page-20-4"></span>**1.2.1 Contextualización del problema**

En la actualidad, el uso de herramientas tecnológicas para estudio, trabajo, comunicación, es notable, originando así un gran uso de aplicaciones multiplataforma. La incorporación de las tecnologías de la información y comunicación (TIC) en el ambiente educativo se está incrementando a nivel mundial. Es importante mencionar que su incorporación no se limita solo al problema de contar con las herramientas que conforman estas tecnologías, sino que lo más importante es enfocarle a un uso educativo. [1]

La tecnología avanza a pasos gigantescos, permitiendo una serie de cambios en la vida y teniendo un gran impacto sobre la sociedad. El uso del software libre es un asunto de libertad, que se refiere al libre uso que tienen los usuarios de distribuir, copiar, estudiar, rediseñar y ejecutar el software, ayudando a reducir la brecha digital. Permitiendo en la actualidad mejorar aspectos de la vida cotidiana, como comunicarse de manera rápida con otras personas, teniendo acceso a dispositivos y tecnología asociada, el uso de software libre está al alcance de cualquier persona, siendo este un colaborador fundamental para el desarrollo de sistemas. [2]

La incorporación de las TIC en escuelas públicas del Ecuador ha permitido el desarrollo de nuevas estrategias con el pasar de los años, dotando así de herramientas como ordenadores con acceso a internet, capacitación a los docentes de habilidades

pedagógicas y tecnológicas con el fin de que sean desarrolladas de una manera práctica en el aula, teniendo como resultado que cerca del 60% de las capacitaciones realizadas a los docentes apunta al uso de las TIC con orientación pedagógica y el otro 40% al área tecnológica [3]. A nivel nacional las instituciones educativas no cuentan con una automatización para la gestión de un diario escolar. Las instituciones poseen las herramientas necesarias para el uso de las TIC en el enfoque tecnológico [3].

En este contexto, las Unidades Educativas Fiscales de la ciudad de Latacunga de la provincia de Cotopaxi, actualmente no cuentan con un sistema para le gestión y control de un diario escolar por la tanto carece de una herramienta tecnológica que involucre directamente al docente y al padre de familia. En la actualidad, cuentan con un proceso de clases virtuales por la pandemia que vivimos, por lo tanto, el docente envía las tareas a los estudiantes mediante las clases que imparte vía Zoom. Como resultado tiene padres de familia desinformados sobre las actividades, tareas y comunicados enviados.

Los estudiantes de las instituciones cuentan con un cuaderno llamado Diario Escolar, en el cual apuntan las actividades que se envían para realizarlas fuera de las horas de clase. Este cuaderno al pertenecer al estudiante, el representante o padre de familia no tiene el control de los apuntes diarios realizados en clase, impidiendo que este informado constantemente de las actividades pendientes de sus representados. Con el desarrollo de una aplicación que permita gestionar y controlar un diario escolar, los docentes podrán comunicar a los padres de familia sobre lo que pasa en el aula, detallando las tareas, comunicados y observaciones realizadas, además el docente tendrá un acceso a la información de cada estudiante y su representado de una manera rápida, teniendo una aplicación optima tanto como para docentes y padres de familia, llevando un control sobre lo que sucede en el aula y con el estudiante.

#### <span id="page-22-0"></span>**1.2.2 Delimitación**

#### **Área académica:** Software

**Línea de Investigación:** Desarrollo de Software

**Sublínea de Investigación:** Aplicación Hibrida

#### **Delimitación Espacial:**

El proyecto de investigación se llevará a cabo en la ciudad de Latacunga.

#### **Delimitación Temporal:**

La presente investigación se desarrollará en el periodo octubre 2020 - febrero 2021.

#### <span id="page-22-1"></span>**1.2.3 Justificación**

La importancia de esta investigación se enfoca en uso de las TIC's en la educación. Existen Escuelas de Educación Básica que no implementan herramientas tecnológicas que permitan mejorar la comunicación. El aporte que brinda en la educación una aplicación de diario escolar, es involucrar directamente a los padres de familia en el ámbito escolar.

Con la presente investigación se pretende el desarrollo de una aplicación de un diario escolar, enfocándose en el uso de herramientas tecnológicas en las Escuelas de Educación Básica de la ciudad de Latacunga. Al poseer una aplicación informática que gestione y controle el proceso que realiza un diario escolar, los padres de familia en cualquier momento tendrán acceso a la información sobre lo que sucede en clase, tareas, y progreso académico de sus hijos, permitiendo un mayor control del estudiante por parte del padre de familia.

De acuerdo al Art. 385 y Art 387 de la Constitución del Ecuador se menciona la importancia del uso de nuevas tecnologías e innovación generando y adaptando conocimiento científicos y tecnológicos mejorando la calidad de vida, promoviendo la generación y producción de conocimiento, además, fomentar la investigación científica y tecnológica [4].

Los beneficiarios directos al manejar la aplicación del diario escolar son los padres de familia, ya que se pretende que la información de los comunicados de los docentes de la institución estará siempre a su alcance. De la misma manera con el desarrollo de esta aplicación, se podrá facilitar la interacción de los docentes con los padres de familia y establecer un medio de información.

#### <span id="page-23-0"></span>**1.3 Antecedentes Investigativos**

El presente trabajo de investigación, se fundamenta en los siguientes trabajos realizados, que fueron conseguidos de la revisión bibliográfica de diferentes repositorios digitales.

Según el trabajo de investigación de Mónica Peñaherrera León denominado "Uso de las TIC en escuelas públicas de Ecuador: análisis, reflexiones y valoraciones" presenta datos de una investigación que se centra en los efectos del uso de las TIC en las escuelas públicas del Ecuador, mencionando una lista de aspectos para analizar y evaluar el proceso de integración pedagógica de las nuevas tecnologías. Lo más relevante es que las instituciones se enfocan solo a la educación, mantenimiento de las aulas de informática y asistencia a la formación [3].

Luis Gonzalo Maiza Vayas realizo el proyecto de investigación denominado "Desarrollo de una aplicación móvil en la enseñanza de la matemática en EGB del centro escolar Ecuador", enfocado al desarrollo de aplicaciones móviles que ayuden al proceso de enseñanza de la asignatura de Matemáticas, promoviendo así el uso de aplicaciones más interactivas con el estudiante de acuerdo a sus necesidad, obteniendo nuevos canales digitales para la educación y así usando herramientas como dispositivos móviles, computadores entre otros. El autor concluye que las herramientas tecnológicas como lo son las aplicaciones móviles dinamizan la enseñanza, ya que son recursos de fácil uso y de interacción entre los estudiantes y docentes [5].

Según el trabajo de investigación de Cinthia Joely Morán Ramirez y Víctor Gonzalo Vizueta Alvarado denominado "Aplicación web y móvil de diario escolar electrónico para los representantes legales de estudiantes de la escuela de educación básica Sergio Manuel Coloma Torres del cantón Daule". En el cual desarrolla un sistema respondiendo a la necesidad de obtener una mayor comunicación entre los docentes y los representantes legales de la escuela, mediante un aplicativo web y móvil, en el cual optimiza un diario escolar avisando de los aspectos de mayor interés, como son las tareas, inasistencias, informes de notas, atrasos en los pagos entre otros. La aplicación desarrollada funciona en un entorno web y en Android Studio brindando así un mejor funcionamiento para los requerimientos presentados [6].

#### <span id="page-24-0"></span>**1.4 Fundamentación Teórica**

#### <span id="page-24-1"></span>**1.4.1 Tecnología Móvil**

La tecnología móvil ha experimentado un enorme crecimiento y desarrollo en diversa tecnologías y sistemas que brindan servicios de comunicación inalámbrica. En el Ecuador el uso del servicio móvil inicia en 1993 con la entrada al mercado de CONECEL S.A y OTECEL S.A, solo existían estas 2 empresas hasta el año 2003 y a partir de dicha fecha entra una tercera operadora llamada TELECSA. En la actualidad las telecomunicaciones brindan los servicios de telefonía, audio, video, creando una convergencia tecnológica en un solo dispositivo electrónico, la gran aceptación por parte del mercado hacia los dispositivos móviles permite que las empresas direccionen su trabajo a la creación de app personales y empresariales que satisfagan al consumidor [7].

#### <span id="page-24-2"></span>**1.4.2 Aplicaciones Nativas**

Las aplicaciones desarrolladas nativamente según el S.O(Sistema Operativo) que poseen los teléfonos celulares como Android y iOS son sistemas diferente, por lo cual si se desarrolla una aplicación, se tendrá que usar diferentes lenguajes según el sistema operativo seleccionado, por otro lado, las ventajas de un desarrollo móvil nativo es el uso de las características del hardware como por ejemplo la cámara, la ubicación (GPS), contactos, almacenamiento y muchas otras funcionalidades [8].

#### <span id="page-25-0"></span>**1.4.3 Web app**

Las web apps son diseñadas para que sean visualizadas de mejor manera en dispositivos móviles, ya que se trata de una web sumergida en una app que tiene un funcionamiento como navegador, por lo cual es muy similar en apariencia a una app, pero con las limitaciones que tiene una página web, las ventajas de una aplicación web es que permite el uso de responsive web design. El desarrollo de este tipo de aplicaciones es más sencilla y económica por lo que es más usado en proyectos de bajo presupuesto [9].

#### <span id="page-25-1"></span>**1.4.4 Aplicaciones Híbridas**

Las aplicaciones hibridas se construyen de manera similar a la de una página web, las apps hibridas permiten aprovechar de una mejor manera las funcionalidades que tienen los dispositivos móviles y así poder simular la misma experiencia de como si se tratara de una app nativa. Este tipo de aplicaciones requieren menor inversión y tiempo de desarrollo ya que mantienen una sola fuente de código, sin embargo, el inconveniente que tiene este tipo de apps es limitar su velocidad y la integración con el hardware de los dispositivos ya que se accede mediante plugins [9].

#### <span id="page-25-2"></span>**1.4.5 Comparativa de los tipos de aplicaciones**

<span id="page-25-3"></span>

| Elaborado por: Brando Cevallos |                                       |                            |                                        |
|--------------------------------|---------------------------------------|----------------------------|----------------------------------------|
|                                | <b>Aplicaciones</b><br><b>Nativas</b> | <b>Aplicaciones</b><br>Web | <b>Aplicaciones</b><br><b>Hibridas</b> |
| <b>Interfaz</b>                | <b>Bueno</b>                          | Regular                    | <b>Bueno</b>                           |
| <b>Rendimiento</b>             | <b>Bueno</b>                          | Malo                       | Regular                                |
| <b>Costo</b>                   | <b>Bueno</b>                          | Regular                    | Regular                                |
| Tiempo de desarrollo           | <b>Bueno</b>                          | Malo                       | Malo                                   |
| Esfuerzo de desarrollo         | Malo                                  | <b>Bueno</b>               | Regular                                |
| <b>Funcionalidades</b>         | <b>Bueno</b>                          | Malo                       | <b>Bueno</b>                           |

Tabla 1 Comparativa entre tipos de aplicaciones

#### <span id="page-26-0"></span>**1.4.6 Desarrollo de Software**

El desarrollo de software es un proceso que sigue una secuencia de actividades que deben realizarse por un grupo de desarrolladores para lograr un solo producto que satisfaga la necesidad del usuario, para lo cual el analista de sistemas es el encargado de enviar los requerimientos del cliente a los programadores, ya que ellos son los que realizan la codificación y el diseño del mismo, el objetivo general es satisfacer las necesidades del usuario con un alto nivel de calidad del sistema [10].

#### <span id="page-26-1"></span>**1.4.7 Frameworks de desarrollo móvil**

Los frameworks son un conjunto de bibliotecas completas para el desarrollo, es decir herramientas que ayudan a la construcción y ejecución de aplicaciones, por lo general la mayoría de frameworks son Open Source (Código Abierto) y permiten la reutilización de código aprovechando las funcionalidades ya existentes, además ofrece una estructura para organizar los proyectos por módulos, componentes entre otros, también dichos frameworks ayudan a realizar optimas prácticas de desarrollo ya sea en la creación de videojuegos, aplicaciones [11].

#### <span id="page-26-2"></span>**1.4.8 Angular**

Angular es un framework y una herramienta poderosa de código abierto basado en JavaScript, es utilizado por lo general para el desarrollo de páginas web mejor llamadas SPA (Single Page Application), este framework es muy utilizado en el desarrollo de aplicaciones multiplataforma, esto quiere decir que el desarrollo se realiza una sola vez y se podrá visualizar de manera web, móvil y escritorio, por tal motivo es muy utilizado con el framework Ionic que es utilizado para las aplicaciones hibridas. Una ventaja es que se puede crear plantillas reactivas esto quiere decir que el navegador no tendrá que recargar ya que es asíncrono [12].

#### <span id="page-27-0"></span>**1.4.9 HTML5 y CSS**

Conocida por sus siglas HTML (HyperText Markup Language) es un lenguaje de etiquetas que sirve para construir páginas web, por otro lado, el uso de HTML5 tiene tres características básicas que es la estructura, funcionalidad y estilo, se lo considera un producto combinado de HTML, CSS (Hojas de Estilo en Cascada) y JavaScript. Estas tecnologías son muy dependientes y pueden actuar como una sola, bajo la especificación de HTML5, ya que HTML se encarga de la estructura, el CSS da el diseño a su contenido en la pantalla y JavaScript es el lenguaje de programación [13].

#### <span id="page-27-1"></span>**1.4.10 JavaScript**

Es un lenguaje de desarrollo de aplicaciones que trabaja de manera cliente/servidor, además es un lenguaje orientado a objetos, reconoce diferentes eventos como por ejemplo onClick, que es una acción que realiza al pulsar con el mouse sobre el botón que asocia dicho evento, siendo así un sistema interactivo con el usuario, además es muy ligero y es muy popular entre los desarrolladores de páginas web, las ventajas de usar JavaScript son [14]:

- Barato: necesita un navegador web y un editor de textos para su uso [14].
- Potente: está basado en objetos, maneja eventos y es independiente de la plataforma [14].
- Sencillo: otros lenguajes de desarrollo son más complejos [14].

#### <span id="page-27-2"></span>**1.4.11 React Native**

React Native fue desarrollado por Facebook y considerado uno de los mejores frameworks para el desarrollo de aplicaciones móviles, que está en un uso constante, además este framework no depende de una plataforma específica para el desarrollo, ya que las aplicaciones desarrolladas pueden ser ejecutadas tanto en Android como en iOS. Tiene como objetivo el ahorro de tiempo por parte del desarrollador al momento de crear una aplicación móvil, permitiendo crear un solo código para diferentes

plataformas [15]. La arquitectura básica de React Native se basa en cuatro secciones principales:

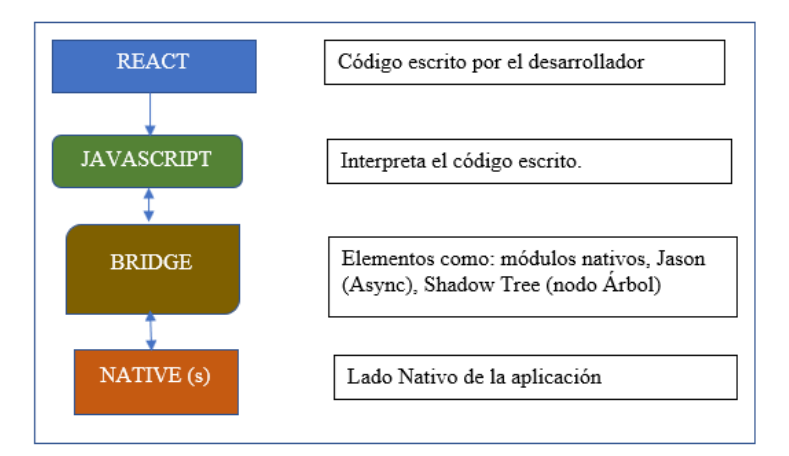

Ilustración 1 Arquitectura Reac Native Elaborado por: Brando Cevallos

## <span id="page-28-1"></span><span id="page-28-0"></span>**1.4.12 Flutter**

Flutter es un framework desarrollado por Google y se utiliza para el desarrollo móvil multiplataforma, que se enfoca principalmente en el rendimiento, la interfaz y la experiencia de usuario. Utiliza código escrito en Dart, tanto como para la interfaz, como para la lógica de negocio de la app. En la actualidad Flutter compila aplicaciones en Android y iOS, en el futuro también podrá compilarse aplicaciones para sistemas operativos como Windows, MacOS y Linux [16]. La arquitectura básica de Flutter se basa en dos secciones principales:

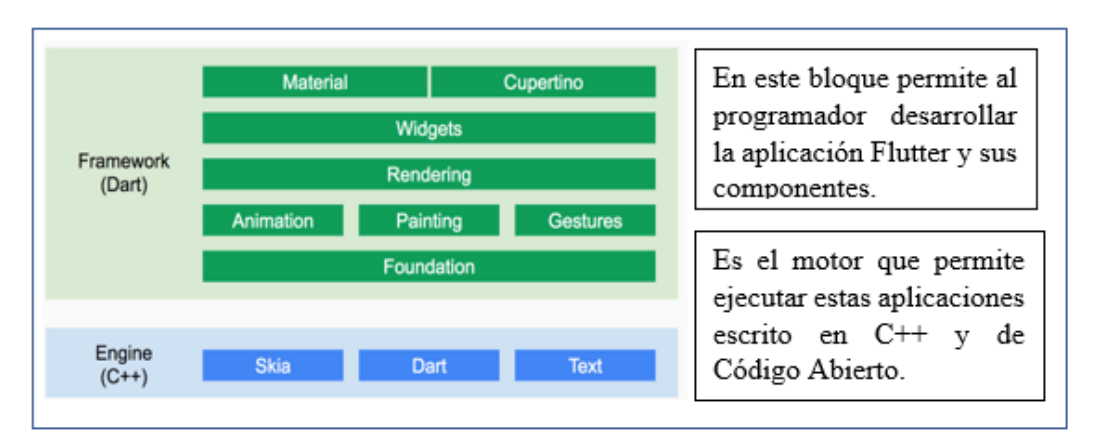

<span id="page-28-2"></span>Ilustración 2 Arquitectura Flutter Elaborado por: [16]

#### <span id="page-29-0"></span>**1.4.13 Ionic**

Ionic fue desarrollado por Max Lynch, Ben Sperry y Adam Bradley de Drifty en 2013, se encuentra en el marco de OpenSource (Código Abierto) que es utilizada para el desarrollo de aplicaciones móviles, web y PWA (Progressive Web Apps) que se puede definir como un tipo de app que aprovecha la tecnología web para también ofrecer una experiencia similar a una app nativa en un dispositivo móvil. Ionic utiliza un amplio conjunto de herramientas y servicios para el desarrollo de aplicaciones hibridas, las apps se construyen de forma predeterminada en Apache Cordova, usan muchas librerías que permiten usar funciones nativas de los dispositivos móviles, haciendo así más fácil el uso de los mismos [17]. La arquitectura básica de Ionic se basa en cuatro secciones principales:

- Una hoja de estilo que es un diseño optimizado para dispositivos móviles.
- El módulo AngularJS que define las directivas, navegación.
- La herramienta de línea de comandos (CLI) que permite un uso rápido y actúa en la comunicación para la CLI de Cordova y Gulp.
- El keyboard plugin es un complemento que ayuda a saber más información sobre el estado de la aplicación.

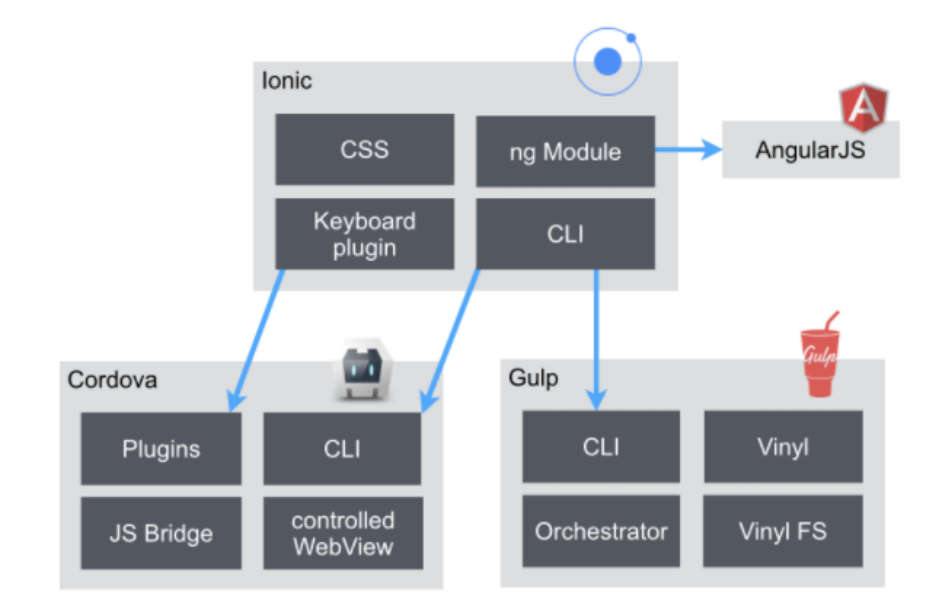

<span id="page-29-1"></span>Ilustración 3 Arquitectura Flutter Elaborado por: [17]

## <span id="page-30-0"></span>**1.4.14 Xamp**

Es una distribución de Apache totalmente gratis y fácil de instalar que contiene MariaDB, PHP y Perl. El paquete de instalación de XAMPP ha sido diseñado para ser extraordinariamente fácil de instalar y usar [18]. El objetivo de XAMPP es crear una distribución fácil de instalar para desarrolladores que se están iniciando en el mundo de Apache. XAMPP viene configurado por defecto con todas las opciones activadas. XAMPP es gratis tanto para usos comerciales como no comerciales [18]. En caso de usar XAMPP comercialmente, hay que asegurarse de cumplir con las licencias de los productos incluidos en XAMPP. Actualmente XAMPP tiene instaladores para Windows, Linux y OS X [18].

XAMPP es una colección de software libre (similar a una distribución de Linux), es gratis y puede ser copiada libremente de acuerdo a la licencia GNU GPL [18]. Cada uno de los componentes incluidos tiene su propia licencia y se deberá consultar para conocer qué es posible y que no, en el caso de uso comercial se debe consultar las licencias individuales, en particular MySQL [18].

## <span id="page-30-1"></span>**1.4.15 MySQL**

Es un servicio de base de datos completamente administrado que permite desarrollar e implementar rápidamente aplicaciones nativas en la nube seguras, utilizando la base de datos de código abierto más popular del mundo [19]. El servicio de base de datos MySQL es el único servicio en la nube de MySQL con un acelerador de consultas integrado, de alto rendimiento y en memoria, HeatWave, que permite a los clientes ejecutar análisis sofisticados directamente en sus bases de datos MySQL operativas, eliminando la necesidad de procesos complejos, que consumen mucho tiempo y movimiento de datos costoso e integración con una base de datos de análisis separada [19]. HeatWave acelera el rendimiento de MySQL en órdenes de dimensión para análisis y consultas transaccionales. Optimizado y disponible exclusivamente en Oracle Cloud Infrastructure (OCI), el servicio de base de datos MySQL está 100% construido y administrado [19].

MySQL incluye el conjunto más completo de funciones avanzadas, herramientas de administración y soporte técnico para lograr los niveles más altos de escalabilidad, seguridad, confiabilidad y tiempo de actividad de MySQL. Reduce el riesgo, el costo y la complejidad en el desarrollo, implementación y administración de aplicaciones MySQL críticas para el negocio [19].

#### <span id="page-31-0"></span>**1.4.16 API-REST**

Una API de transferencia de estado representacional (REST), o API de RESTful, es una interfaz de programación de aplicaciones (API o API web) creada por el informático Roy Fielding, la cual se ajusta a los límites de la arquitectura REST y permite la interacción con los servicios web de RESTful [20].

Una API es un conjunto de definiciones y protocolos que se utiliza para desarrollar e integrar el software de las aplicaciones, suele considerarse como el contrato entre el proveedor de información y el usuario, donde se establece el contenido que se necesita del consumidor (la llamada) y el que requiere el productor (la respuesta) [20].

En otras palabras, si desea interactuar con una computadora o un sistema para obtener datos o ejecutar una función, las API le permiten comunicar lo que desea al sistema, para que este comprenda la solicitud y la cumpla [20].

REST no es un protocolo ni un estándar, sino más bien un conjunto de límites de arquitectura, los desarrolladores de las API pueden implementarlo de distintas maneras [20].

Cuando se envía una solicitud del cliente a través de una API de RESTful, esta transfiere una representación del estado del recurso requerido a quien lo haya solicitado o al extremo [20]. La información, o representación, se entrega por medio de HTTP en uno de estos formatos: JSON (JavaScript Object Notation), HTML, XLT, Python, PHP o texto sin formato [20].

Para que una API se considere de RESTful, debe cumplir los siguientes criterios:

• Arquitectura cliente-servidor compuesta de clientes, servidores y recursos, con la gestión de solicitudes a través de HTTP [20].

- Comunicación entre el cliente y el servidor [sin estado,](https://www.redhat.com/es/topics/cloud-native-apps/stateful-vs-stateless) lo cual implica que la información del cliente no se almacena entre las solicitudes de GET y que cada una de ellas es independiente y está desconectada del resto [20].
- Datos que pueden almacenarse en caché y optimizan las interacciones entre el cliente y el servidor [20].

Una interfaz uniforme entre los elementos, para que la información se transfiera de forma estandarizada [20]. Para ello deben cumplirse las siguientes condiciones:

- Los recursos solicitados deben ser identificables e independientes de las representaciones enviadas al cliente [20].
- El cliente debe poder manipular los recursos a través de la representación que recibe, ya que esta contiene suficiente información para permitirlo [20].
- Los mensajes autodescriptivos que se envíen al cliente deben contener la información necesaria para describir cómo debe procesarla [20].
- Debe contener hipertexto o hipermedios, lo cual significa que cuando el cliente acceda a algún recurso, debe poder utilizar hipervínculos para buscar las demás acciones que se encuentren disponibles en ese momento [20].
- Un sistema en capas que organiza en jerarquías invisibles para el cliente cada uno de los servidores (los encargados de la seguridad, del equilibrio de carga, etc.) que participan en la recuperación de la información solicitada [20].
- Código disponible según se solicite (opcional), es decir, la capacidad de enviar códigos ejecutables del servidor al cliente cuando se requiera, lo cual amplía las funciones del cliente [20].

Si bien la API de REST debe cumplir todos estos parámetros, resulta más fácil de usar que un protocolo definido previamente, como SOAP (protocolo simple de acceso a objetos), el cual tiene requisitos específicos, como la mensajería XML y la seguridad y el cumplimiento de las operaciones integrados, que lo hacen más lento y pesado [20].

Por el contrario, REST es un conjunto de pautas que pueden implementarse según sea necesario [20]. Por esta razón, las API de REST son más rápidas y ligeras, cuentan con mayor capacidad de ajuste y, por ende, resultan ideales para el [Internet de las cosas](https://www.redhat.com/es/topics/internet-of-things)  [\(IoT\)](https://www.redhat.com/es/topics/internet-of-things) y el [desarrollo de aplicaciones para dispositivos móviles](https://www.redhat.com/es/topics/mobile) [20].

#### <span id="page-33-0"></span>**1.4.17 Laravel**

Laravel es un marco de aplicación web con una sintaxis elegante y expresiva. Un framework proporciona una estructura y un punto de partida para crear su aplicación, lo que le permite concentrarse en crear algo sorprendente mientras nos preocupamos por los detalles [21].

Laravel se esfuerza por proporcionar una experiencia de desarrollador increíble al tiempo que proporciona funciones poderosas como la inyección de dependencias exhaustiva, una capa de abstracción de base de datos expresiva, colas y trabajos programados, pruebas de integración y unidad, y más [21].

Laravel brinda herramientas sólidas para [la inyección de dependencias](https://laravel.com/docs/8.x/container) , [pruebas](https://laravel.com/docs/8.x/testing)  [unitarias](https://laravel.com/docs/8.x/testing) , [colas](https://laravel.com/docs/8.x/queues) , [eventos en tiempo real](https://laravel.com/docs/8.x/broadcasting) y más [21]. Laravel está optimizado para crear aplicaciones web profesionales y está listo para manejar cargas de trabajo empresariales [21].

## <span id="page-33-1"></span>**1.4.18 Pusher**

Permite a los desarrolladores crear potentes funciones en tiempo real a escala, además Pusher contiene muchos SDK para que los desarrolladores integren fácilmente con las API en tiempo real [22].

## <span id="page-33-2"></span>**1.4.19 JWT**

JSON Web Token (JWT) es un estándar abierto que define una forma compacta y autónoma de transmitir información de forma segura entre las partes como un objeto JSON [23]. Los JWT se pueden firmar usando un secreto (con el algoritmo HMAC) o un par de claves pública / privada usando RSA o ECDSA [23] .

Aunque los JWT se pueden cifrar para proporcionar también secreto entre las partes, se tiene además los tokens firmados [23]. Los tokens firmados pueden verificar la integridad de los reclamos contenidos en él, mientras que los tokens encriptados ocultan esos reclamos a otras partes [23]. Cuando los tokens se firman utilizando pares de claves públicas / privadas, la firma también certifica que solo la parte que posee la clave privada es la que la firmó [23].

A continuación, se muestran algunos escenarios en los que los tokens web JSON son útiles:

- **Autorización:** este es el escenario más común para usar JWT. Una vez que el usuario haya iniciado sesión, cada solicitud posterior incluirá el JWT, lo que le permitirá acceder a rutas, servicios y recursos que están permitidos con ese token [23]. El inicio de sesión único es una función que utiliza ampliamente JWT en la actualidad, debido a su pequeña sobrecarga y su capacidad para usarse fácilmente en diferentes dominios [23].
- **Intercambio de información:** los tokens web JSON son una buena forma de transmitir información de forma segura entre las partes [23]. Debido a que los JWT se pueden firmar, por ejemplo, utilizando pares de claves públicas / privadas, puede estar seguro de que los remitentes son quienes dicen ser [23].

#### <span id="page-34-0"></span>**1.4.20 Web Sockets**

Se trata de un concepto muy similar al de los sockets TCP/IP y que permite que una aplicación web establezca un canal de comunicación bi-direccional persistente entre la capa de presentación HTML en el navegador y en el servidor [24]. Los WebSockets utilizan los puertos estándar de HTTP y HTTPS (80 y 443 respectivamente) y la especificación fue diseñada para evitar problemas causados por el uso de proxies y de firewalls. Es importante recalcar que, aunque los WebSockets usan el puerto 80 al igual que HTTP, usan un protocolo de comunicación distinto, razón por la cual se usa ws:// en la URL en lugar de http://, también es posible encriptar la comunicación usando el protocolo wss://, el cual usará el puerto 443 (el mismo que HTTPS) [24].

#### <span id="page-35-0"></span>**1.4.21 Software Libre**

Software libre se refiere a la libertad de los usuarios para ejecutar, copiar, distribuir, estudiar, cambiar y mejorar el software [25]. Existen especialmente cuatro clases de libertad para los usuarios de software:

- Libertad 0: la libertad para ejecutar el programa sea cual sea nuestro propósito [25].
- Libertad 1: la libertad para estudiar el funcionamiento del programa y adaptarlo según las necesidades, el acceso al código fuente es condición indispensable para esto [25].
- Libertad 2: la libertad para redistribuir copias [25].
- Libertad 3: la libertad para mejorar el programa y luego publicarlo para el bien de toda la comunidad [25].

Software libre es cualquier programa cuyos usuarios gocen de estas libertades, de modo que debe ser libre redistribuir copias con o sin modificaciones, de forma gratuita o cobrando por su distribución, a cualquiera y en cualquier lugar [25]. Si se publica estos cambios, no debería estar obligado a notificar a ninguna persona ni de ninguna forma en particular [25].

La libertad para utilizar un programa significa que cualquier individuo u organización podrán ejecutarlo desde cualquier sistema informático, con cualquier fin y sin la obligación de comunicárselo subsiguientemente ni al desarrollador ni a ninguna entidad en concreto [25].

### <span id="page-35-1"></span>**1.4.22 Visual Studio Code**

Visual Studio es un potente editor de código fuente, ligero que se ejecuta en el escritorio del ordenador, actualmente está disponible para los sistemas operativos Windows, Linux y MacOs, además posee soporte para JavaScript TypeScript y Node.js, sin embargo, también posee una gran variedad de extensiones que ayudan a tener una mejor experiencia al programador, o extensiones para diferentes lenguajes como como  $C + C +$ ,  $C \#$ , Java, Python, PHP, Go [26].
#### **1.4.23 Git**

Git es un sistema de control de versiones distribuido utilizado para alojar proyectos, recursos o archivos, principalmente se utiliza para la creación de código fuente o software, este versionado tiene diferente forma de moldear sus datos en comparación a los tradicionales, GitHub estructura los datos como un conjunto de instantáneas como un mini sistema de archivos, mientras que los tradicionales almacenan los cambios como una lista de cambios [27].

#### **1.4.24 Diario Escolar**

El diario escolar es un cuaderno que registra información que elabora el alumno a medida que avanza, sobre distintos temas del aula de clase. Este registro da cuenta del trabajo del estudiante, de su producción a partir del estudio independiente y la interacción con otros [28].

Se escribe todas las cosas relacionadas con los estudios, memorias del estudiante, entorno de la institución educativa (personas, salones, bancas, jardines) [28].

La manera tradicional que se anotan las tareas que envían los docentes, lo realizan con un cuaderno de control o comúnmente llamado diario escolar, en el cual el estudiante registra todos los deberes, actividades y convocatorias ayudando a que los padres y los docentes se comuniquen, además, los padres pueden llevar un control de las actividades que sus hijos realizan en la escuela [29].

Actividades que se realizan en el diario escolar

- Anotar tareas y actividades dejadas por el docente durante el día [29].
- Anotar materiales solicitados por el docente [29].
- Anotar comunicados para los padres de familia [29].
- Anotar números de teléfono y correos electrónicos [29].

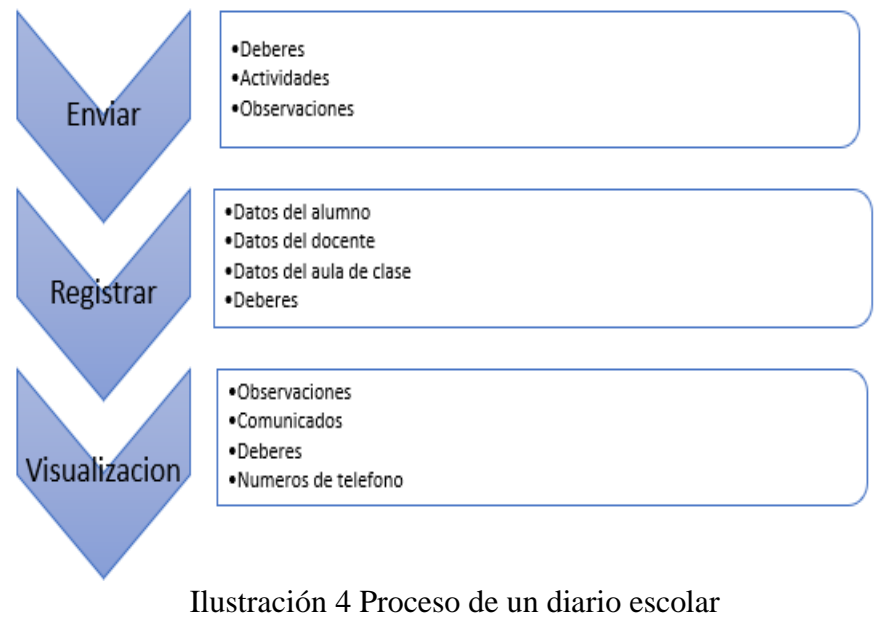

Elaborado por: Brando Cevallos

# **1.5 Objetivos**

# **1.5.1 General**

Desarrollar una aplicación hibrida que permita gestionar y controlar de manera ágil un diario escolar en las Escuelas de Educación Básica Fiscales de la ciudad de Latacunga.

# **1.5.2 Específicos**

- Definir el proceso que involucra el funcionamiento de un diario escolar.
- Establecer las herramientas tecnológicas libres adecuadas con las que se desarrollará la aplicación informática.
- Desarrollar una aplicación hibrida que automatice el proceso de un diario escolar.

# **CAPITULO II METODOLOGÍA**

#### **2.1 Materiales**

Para el presente proyecto de investigación se utilizará artículos científicos, tesis, libros, revistas, la cual servirá como referencias bibliográficas, además se aplicará los conocimientos adquiridos durante el tiempo de estudio, que se enfocará en la construcción de una aplicación hibrida. Los equipos que se utilizaran son dispositivos móviles o de escritorio que cuenten con mínimo 2gb de memoria RAM.

La aplicación será desarrollada bajo la metodología ágil XP (Extreme Programming), la cual permite optimizar las fases del proyecto, como son el proceso de entrega de las funcionalidades y los tiempos que se tomara en el desarrollo del mismo, para la metodología se usara plantillas de historias de usuario, calendarios de entrega, planes entre otros. Para la recolección de información se empleó encuestas que ayuden a resolver y aclarar dudas.

### **2.2 Métodos**

El desarrollo de este proyecto de investigación tendrá un enfoque cualitativo debido a que tiene relación a los docentes y padres de familia de hijos que estén en la Institución, además se utilizara la estrategia cuantitativa porque se plantea hipótesis, variables y se establece una propuesta para la solución del problema de las Escuelas de Educación Básica Fiscales de la ciudad de Latacunga.

#### **2.2.1 Modalidad de la investigación**

#### **Investigación bibliográfica documental**

En el proyecto de investigación se estableció una investigación bibliográfica, la cual fue necesaria para el conocimiento de los temas y subtemas relacionados, cuya información sirvió como obtención de referencias útiles para el proceso de investigación para así obtener resultados favorables.

#### **Investigación de campo**

Es una investigación de campo debido a que se empleará un estudio en el área de los hechos, se tomará en cuenta la escuela de educación básica "Isidro Ayora" de la ciudad de Latacunga.

#### **Investigación Descriptiva**

La investigación será descriptiva ya que se llevará a cabo con el fin de llegar a una solución favorable, fiable y factible mediante el proceso y la conclusión del estudio del cual analiza, estudia o describe la realidad presente con hechos, circunstancias para así poder interpretar la situación actual a la falta de implementación de herramientas informáticas.

### **Investigación Correlacional**

Este trabajo de investigación será correlacional debido a que se debe medir el grado de interrelación que presenta el uso de aplicaciones en instituciones educativas, así como implementación de herramientas informáticas para poder mejorar la calidad de educación.

#### **2.2.2 Metodologías de desarrollo ágil**

El término ágil surge como iniciativa de un conjunto de expertos en el área de desarrollo de software con el fin de optimizar el proceso de creación del mismo, el cual era caracterizado por ser rígido y con mucha documentación [30].

La principal finalidad es de facilitar el trabajo a desarrolladores y clientes y agilizar los procesos de creación de software, centrándose más en las relaciones interpersonales entre cliente, desarrolladores y equipo de trabajo, que en los procesos estandarizados a lo largo de los años [31].

#### **Manifiesto ágil**

Este es un documento que engloba principios y valores que hacen diferente un proyecto de desarrollo de software ágil de uno en su forma tradicional [30].

Según el manifiesto ágil se valora a:

- $\checkmark$  Al individuo y las interacciones del equipo de desarrollo sobre el proceso y las herramientas [30].
- $\checkmark$  Desarrollar software que funcione más que la documentación del mismo.
- $\checkmark$  La colaboración con el cliente más que la negociación de su contrato [30].
- $\checkmark$  Responde a los cambios más que seguir con el plan establecido [30].

Este manifiesto ágil está regida además por doce principios que ayudan a que el proceso de desarrollo se vuelva menos complejo y responda de manera oportuna a los cambios que surgen a lo largo del mismo, siempre contando con el punto de vista del cliente [30].

### **2.2.2.1 Scrum**

Scrum es un sistema iterativo que estructura el desarrollo en ciclos de trabajo llamados Sprints. Cada iteración tiene una duración no mayor a un mes y se basa en la motivación del trabajo en equipo y una ágil reacción al cambio, con miras al resultado final [32].

Scrum promueve la formación de los equipos ágiles que se caracterizan por ser autogestionados, multifuncionales y trabajar en iteraciones [32]. La autogestión les permite elegir la mejor manera de realizar el trabajo, dado que los integrantes del equipo tienen todos los conocimientos necesarios para el cumplimiento del proyecto [32].

- **Sprint Planning:** El equipo, el Scrum Master y el Product Owner se reúnen para definir cuál es la meta de la iteración y qué actividades conllevarán a alcanzar esta meta [32].
- **Daily Scrum:** Es una reunión de no más de 15 minutos, en donde el equipo se reúne y cada persona responde 3 preguntas, ¿Qué se ha logrado desde el último Daily Scrum?, ¿Qué se logrará hasta el próximo Daily Scrum?, ¿Qué impedimentos tiene para lograr el cumplimiento de sus tareas? Estas preguntas buscan mantener la incertidumbre del proyecto al mínimo y propiciar colaboración entre los miembros del equipo [32].
- **Sprint Review:** El equipo presenta los logros alcanzados durante el Sprint. El Product Owner revisa las implementaciones y soluciones aportadas y estas son aceptadas, o se agregan nuevos ítems o historias al Backlog [32].
- **Sprint Retrospective:** Es una reunión que solo involucra al equipo y al Scrum Máster. Se busca en esta reunión analizar 3 aspectos relacionados con la iteración que finaliza: qué estuvo bien durante el Sprint, qué no, y qué mejoras podrían hacerse para el siguiente sprint [32].

## **2.2.2.2 Kanban**

Kanban se basa en una idea muy simple: el trabajo en curso (Work In Progress, WIP) debería limitarse, y sólo se debe empezar con algo nuevo cuando un bloque de trabajo anterior haya sido entregado o ha pasado a otra función posterior de la cadena [33].

Kanban es una aproximación a la introducción de cambios en un ciclo de vida de desarrollo de software o metodología de gestión de proyecto, el principio de Kanban es que se empieza con lo que sea que esté haciendo ahora mismo [33]. Comprende el proceso mediante la realización de un mapa del flujo de valor y entonces se fija los límites de trabajo en curso (WIP) para cada fase del proceso [33].

Kanban ha demostrado ser útil en equipos que realizan desarrollo Ágil de software, pero también están ganando fuerza en equipos que utilizan métodos más tradicionales [33].

#### **2.2.2.3 Xtreme Programming**

Extreme Programming (XP) surge como una nueva manera de encarar proyectos de software, proponiendo una metodología basada esencialmente en la simplicidad y agilidad. Las metodologías de desarrollo de software tradicionales (ciclo de vida en cascada, evolutivo, en espiral, iterativo, etc.) aparecen, comparados con los nuevos métodos propuestos en XP, como pesados y poco eficientes [34].

XP es una de las llamadas metodologías ágiles de desarrollo de software más exitosas de los tiempos recientes [34]. La metodología propuesta en XP está diseñada para entregar el software que los clientes necesitan en el momento en que lo necesitan [34]. XP alienta a los desarrolladores a responder a los requerimientos cambiantes de los clientes, aún en fases tardías del ciclo de vida del desarrollo [34].

#### **2.2.3 Población y muestra**

**Población:** Para la presente investigación la población será definida por las Unidades Educativas Fiscales de la ciudad de Latacunga.

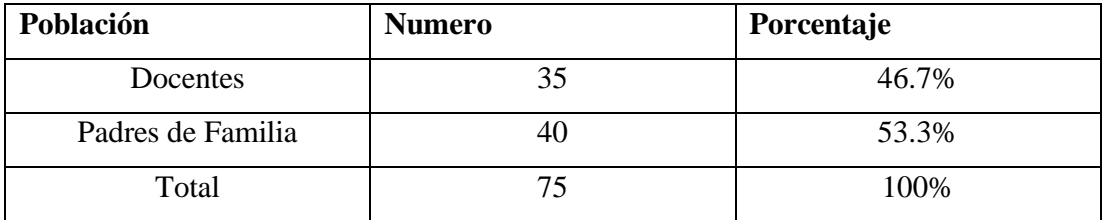

Tabla 1 Recolección de la Información Elaborado por Brando Cevallos

**Muestra:** Debido a la gran cantidad de Unidades Educativas en la zona se tomará una Unidad Educativa de la cuidad de Latacunga como muestra.

# **2.2.4 Recolección de la información**

| Liaborado por Diando Cevanos   |                                          |  |
|--------------------------------|------------------------------------------|--|
| <b>Preguntas Básicas</b>       | <b>Explicación</b>                       |  |
| 1. $\mathcal{L}$ Para qué?     | Para alcanzar los objetivos de la        |  |
|                                | investigación.                           |  |
| 2. ¿De qué personas u objetos? | Docentes y padres de familia.            |  |
| 3. ¿Sobre qué aspectos?        | Automatización de un diario escolar.     |  |
| 4. ¿Quién, quienes?            | Investigador                             |  |
| 5. ¿Cuándo?                    | Periodo académico octubre 2020 -         |  |
|                                | febrero 2021                             |  |
| 6. $:$ Donde?                  | Escuelas de Educación Básica Fiscales de |  |
|                                | la ciudad de Latacunga.                  |  |
| 7. ¿Cuántas veces?             | Una                                      |  |
| 8. ¿Qué técnicas de            | Encuesta                                 |  |
| recolección?                   |                                          |  |
| 9. $\mathcal{L}$ Conque?       | Cuestionario                             |  |
| 10. ¿En qué situación?         | En condiciones normales                  |  |
|                                |                                          |  |

Tabla 3 Recolección de la Información Elaborado por Brando Cevallos

# **2.2.5 Procesamiento y análisis de datos**

La información recolectada para llevar a cabo el presente proyecto se realizó mediante el uso de herramientas digitales, por la situación actual que vive el país, en su mayoría los recursos que se usaron fueron fuentes digitales e investigaciones que facilitaron y ayudaron a la comprensión del tema, además del uso de la metodología seleccionada para el desarrollo de la aplicación y el conocimiento adquirido a lo largo de la carrera universitaria.

# **2.2.6 Resultados de la encuesta aplicada a los docentes**

Los datos recogidos mediante la encuesta aplicada a los docentes, obtuvieron datos favorables para la investigación los cuales se presentarán en tablas y graficas de forma estadística a continuación.

### **ENCUESTA DIRIGIDA A LOS DOCENTES**

**Pregunta N.1:** ¿Considera que el uso de una herramienta tecnología ayuda a automatizar el proceso de un diario escolar?

| Elaborado por Brando Cevallos |                   |                   |  |
|-------------------------------|-------------------|-------------------|--|
| <b>ALTERNATIVAS</b>           | <b>FRECUENCIA</b> | <b>PORCENTAJE</b> |  |
|                               | 25                | 71%               |  |
| <b>NO</b>                     | 10                | 29%               |  |
| <b>TOTAL</b>                  | 35                | 100%              |  |

Tabla 4 Proceso de un diario escolar  $E$ Elaborado  $C$ 

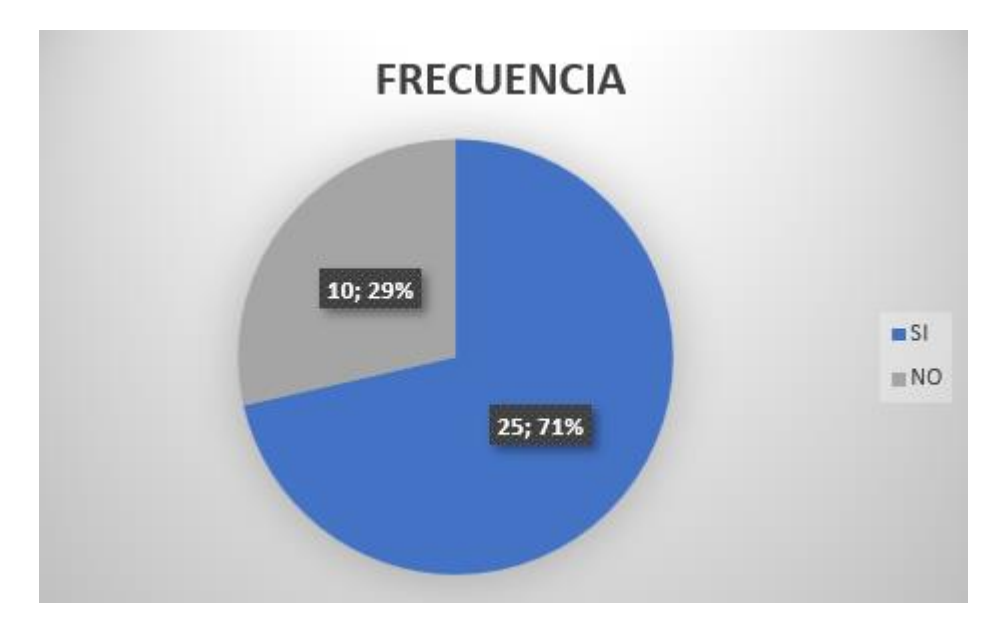

Ilustración 4 Proceso de un diario escolar Elaborado por Brando Cevallos

#### **Análisis e interpretación:**

De acuerdo con los datos de la figura 4, se puede observar que del 100%, el 71 % de docentes considera que el uso de una herramienta tecnología ayuda a automatizar el proceso de un diario escolar mientras en 29% piensa que no es una herramienta tecnológica que ayude.

Conforme a los resultados se puede decir que los docentes consideran que el uso de una herramienta tecnología ayuda a automatizar el proceso de un diario escolar.

**Pregunta N.2:** ¿Considera que la comunicación es favorable entre docentes de la institución y padres de familia?

| Elaborado por Brando Cevallos |                   |                   |
|-------------------------------|-------------------|-------------------|
| <b>ALTERNATIVAS</b>           | <b>FRECUENCIA</b> | <b>PORCENTAJE</b> |
| <b>BUENO</b>                  |                   | 6%                |
| <b>REGULAR</b>                | 25                | 71%               |
| <b>MALO</b>                   |                   | 23%               |
| <b>TOTAL</b>                  | 35                | 100%              |

Tabla *5* Comunicación entre docentes y padres de familia  $E1.1$ orado por Brando Cevallos

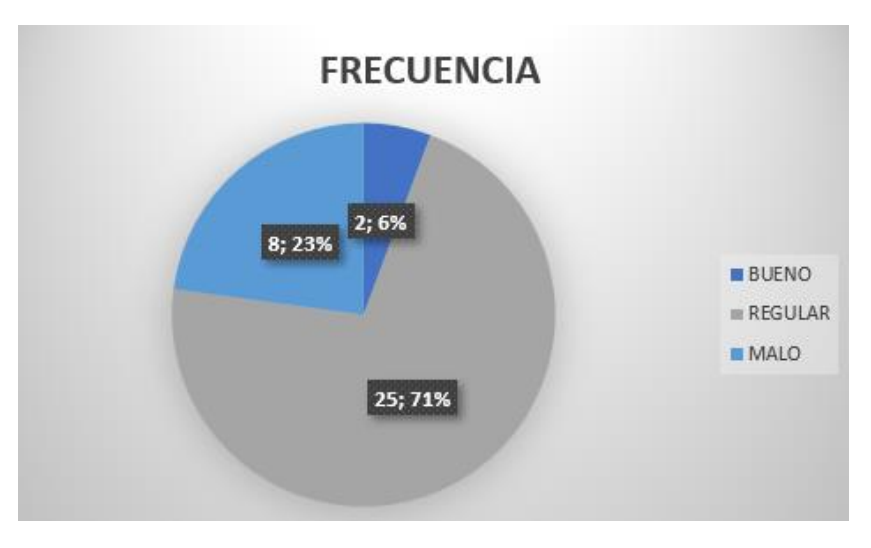

Ilustración 5 Comunicación entre docentes y padres de familia Elaborado por Brando Cevallos

#### **Análisis e interpretación:**

Según los datos observados en la figura 5, se identifica que del 100%, el 6 % considera que la comunicación es buena, el 71% que la información entre el docente y padre de familia es regular y el 8% considera que la comunicación es mala.

De acuerdo a los resultados se puede considerar que hay una comunicación regular entre el padre de familia y el docente.

**Pregunta N.3:** ¿Qué tipo de comunicación es usada entre el docente y el padre de familia?

| Elaborado por Brando Cevallos |                   |                   |  |
|-------------------------------|-------------------|-------------------|--|
| <b>ALTERNATIVAS</b>           | <b>FRECUENCIA</b> | <b>PORCENTAJE</b> |  |
| <b>ESCRITA</b>                | 30                | 86%               |  |
| <b>VERBAL</b>                 |                   | 14%               |  |
| <b>DIGITAL</b>                |                   | 0%                |  |
| <b>TOTAL</b>                  | 35                | 100%              |  |

Tabla *6* Tipo de comunicación Elaborado por Brando Cevallos

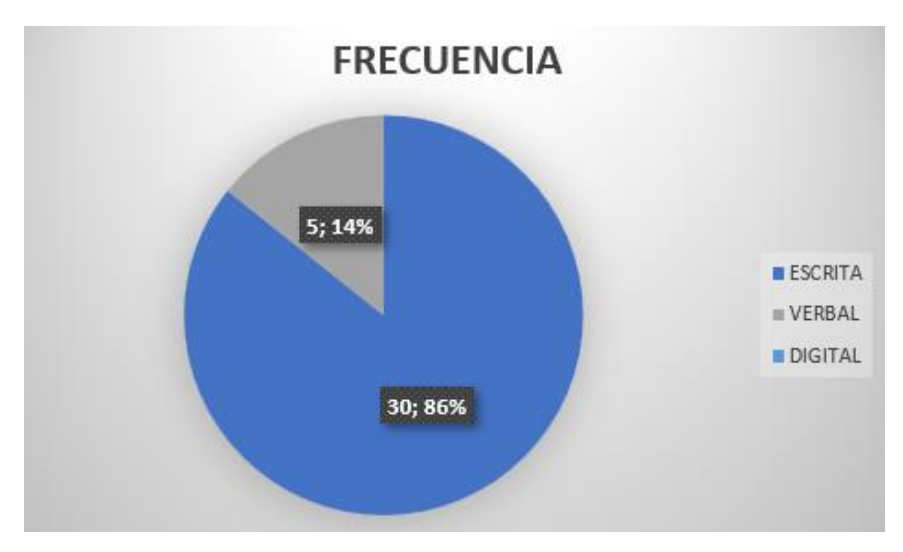

Ilustración 6 Tipo de comunicación Elaborado por Brando Cevallos

#### **Análisis e interpretación:**

De acuerdo con los datos de la figura 6, se puede observar que del 100%, el 86 % usa la comunicación escrita con el padre de familia y el 14 % su comunicación es verbal.

Conforme a los resultados se puede decir que los docentes se comunican de manera escrita con el padre de familia.

**Pregunta N.4:** ¿Posee un dispositivo móvil o computador portátil?

| Elaborado por Brando Cevallos |                   |                   |  |
|-------------------------------|-------------------|-------------------|--|
| <b>ALTERNATIVAS</b>           | <b>FRECUENCIA</b> | <b>PORCENTAJE</b> |  |
|                               | 35                | 100%              |  |
| <b>NO</b>                     |                   | 0%                |  |
| <b>TOTAL</b>                  | 35                | 100%              |  |

Tabla 7 Dispositivo móvil o computador Elaborado por Brando Cevallos

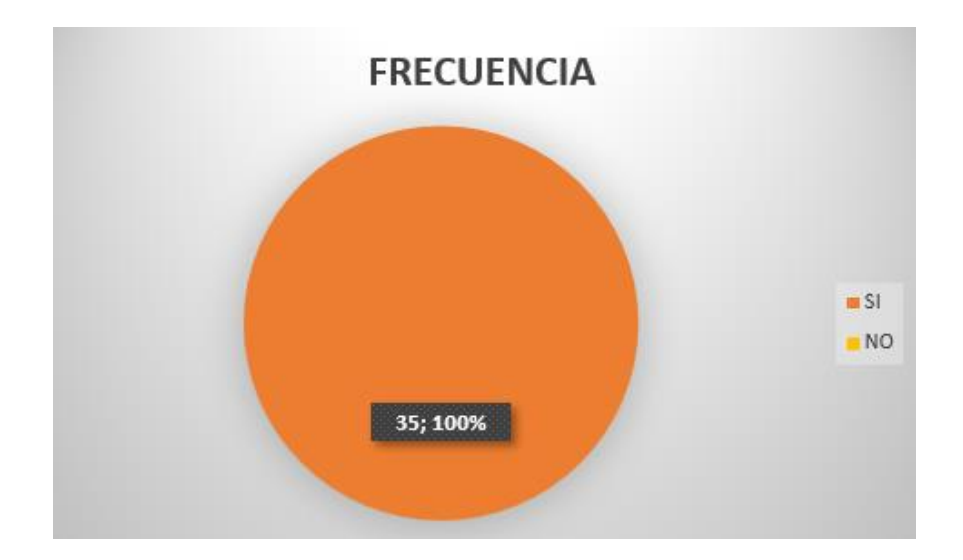

Ilustración 7 Dispositivo móvil o computador Elaborado por Brando Cevallos

# **Análisis e interpretación:**

Según los datos observados en la figura 7, se identifica que del 100%, el 100% de docentes si poseen un dispositivo móvil o computador portátil.

De acuerdo a los resultados se puede considerar que los docentes si poseen un dispositivo móvil o computador portátil.

**Pregunta N.5:** ¿Con qué frecuencia hace uso de la tecnología para apoyar su labor de docente?

| Laborado por Diando Cevanos |                   |                   |
|-----------------------------|-------------------|-------------------|
| <b>ALTERNATIVAS</b>         | <b>FRECUENCIA</b> | <b>PORCENTAJE</b> |
| <b>SIEMPRE</b>              |                   | 14%               |
| <b>RARA VEZ</b>             | 10                | 29%               |
| <b>NUNCA</b>                | 20                | 57%               |
| <b>TOTAL</b>                | 35                | 100%              |

Tabla 8 Uso de la tecnología Elaborado por Brando Cevallos

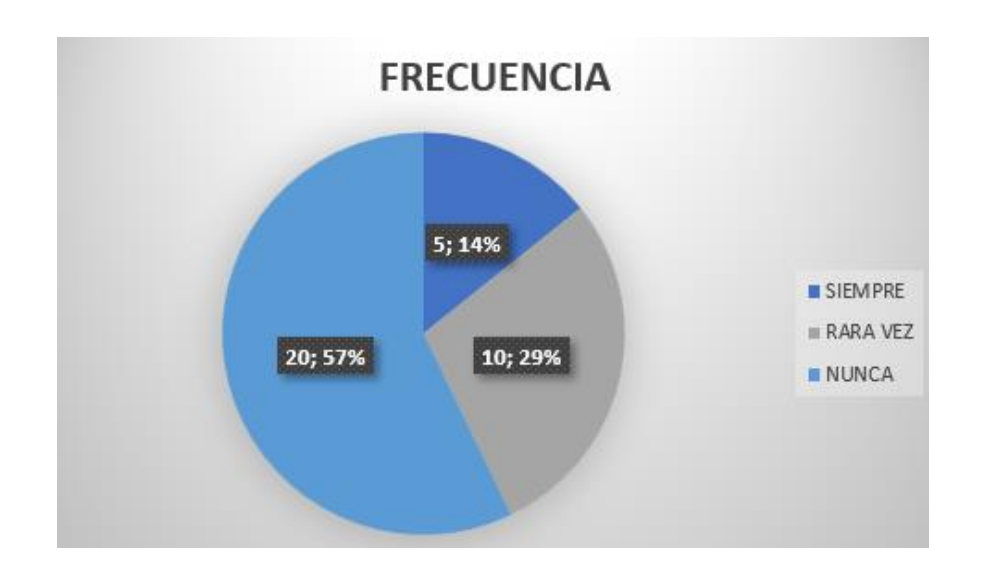

Ilustración 8 Uso de la tecnología Elaborado por Brando Cevallos

## **Análisis e interpretación:**

De acuerdo con los datos de la figura 8, se puede observar que del 100%, el 57 % no nunca usa la tecnología para apoyar su labor de docente el 29% usa rara vez la tecnología y el 14% siempre usa la tecnología para su labor como docente.

Conforme a los resultados se puede decir que los docentes nunca usan la tecnología para apoyar su labor de docente.

**Pregunta N.6:** ¿Cree usted que la aplicación sería una herramienta útil a su labor como docente?

| Elaborado por Brando Cevallos |                   |                   |
|-------------------------------|-------------------|-------------------|
| <b>ALTERNATIVAS</b>           | <b>FRECUENCIA</b> | <b>PORCENTAJE</b> |
|                               | 35                | 100%              |
| <b>NO</b>                     |                   | 0%                |
| I TOTAL                       | 35                | 100%              |

Tabla 9 Labor como docente Elaborado por Brando Cevallos

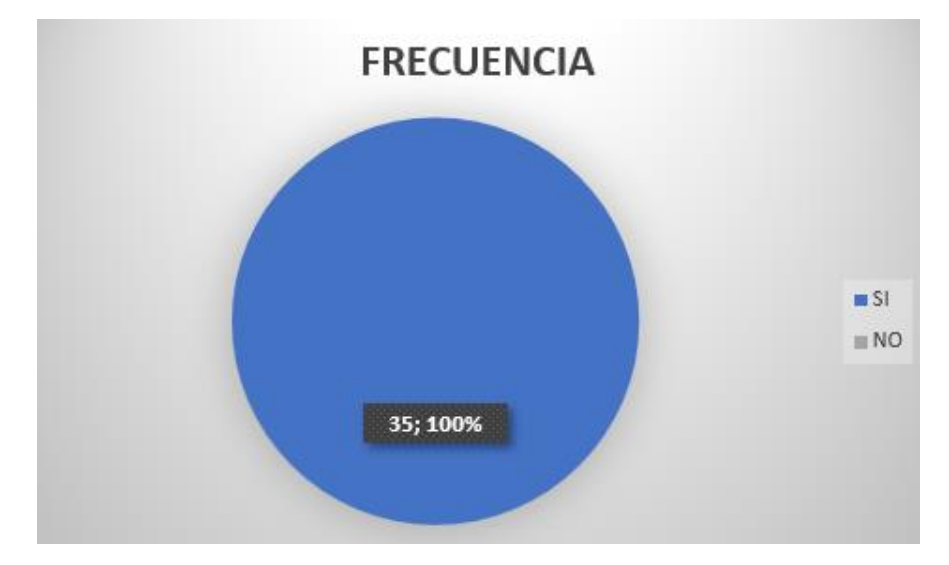

Ilustración 9 Labor como docente Elaborado por Brando Cevallos

# **Análisis e interpretación:**

Según los datos observados en la figura 7, se identifica que del 100%, el 100% consideran que la aplicación sería una herramienta útil para su labor como docente.

De acuerdo a los resultados obtenidos los docentes consideran que la aplicación sería una herramienta útil para su labor como docente.

**Pregunta N.7:** ¿Cree usted que le facilite, el informar a los padres de familia mediante el uso de una aplicación?

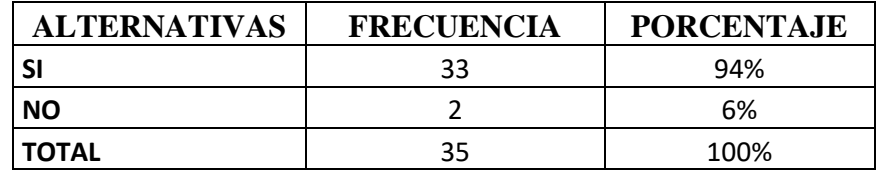

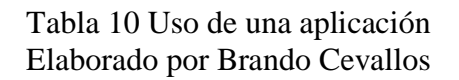

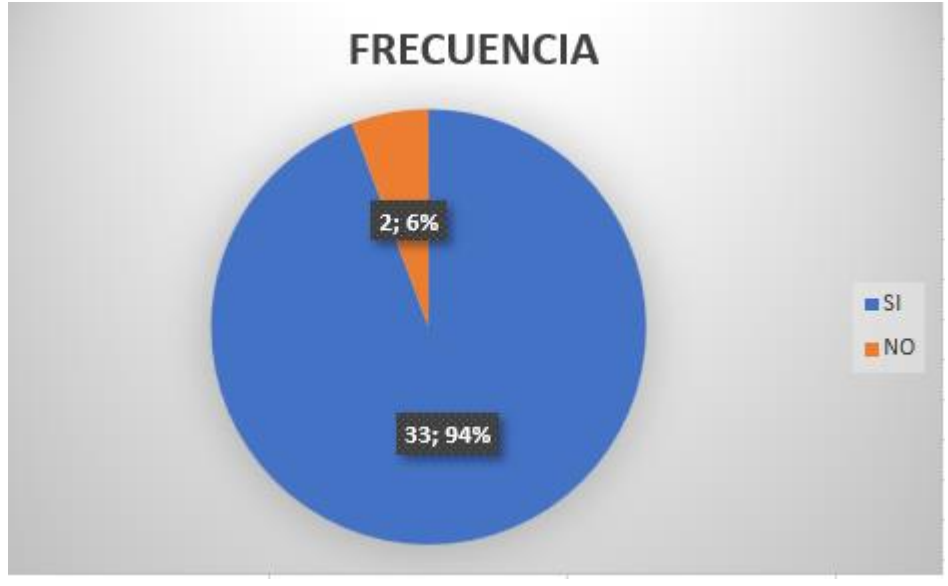

Ilustración 10 Uso de una aplicación Elaborado por Brando Cevallos

# **Análisis e interpretación:**

De acuerdo con los datos de la figura 10, se puede observar que del 100%, el 94% considera que el uso de la aplicación facilite la información con el padre de familia mientras el 6% piensa que el uso de la aplicación no facilita la información.

Conforme a los resultados se puede decir que el uso de la aplicación facilita la información con el padre de familia.

## **ENCUESTA DIRIGIDA A LOS PADRES DE FAMILIA**

**Pregunta N.1:** ¿Considera usted que la comunicación entre el padre de familia y el docente son efectivos?

| Liaborado por Diamão Cevanos |                   |                   |
|------------------------------|-------------------|-------------------|
| <b>ALTERNATIVAS</b>          | <b>FRECUENCIA</b> | <b>PORCENTAJE</b> |
| SI                           | 10                | 25%               |
| <b>NO</b>                    | 30                | 75%               |
| <b>TOTAL</b>                 | 40                | 100%              |

Tabla 11 Comunicación entre padre de familia y el docente Elaborado por Brando Cevallos

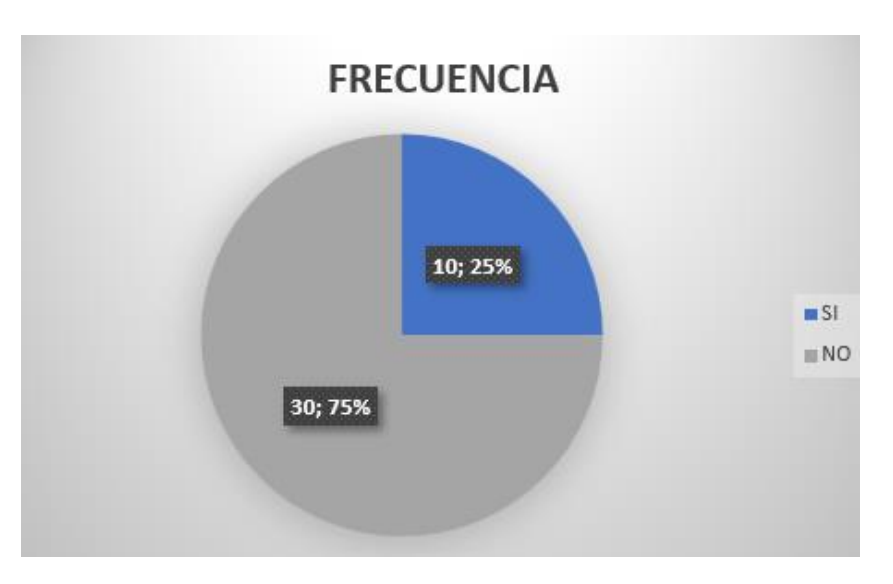

Ilustración 11 Comunicación entre padre de familia y el docente Elaborado por Brando Cevallos

## **Análisis e interpretación:**

Según los datos observados en la figura 11, se identifica que 100% de padres de familia, el 75% considera que no hay una buena comunicación con el docente y el 25% considera que si hay una buena comunicación.

De acuerdo a los resultados se puede considerar que los padres de familia no tienen una comunicación efectiva con el docente.

**Pregunta N.2:** *i*, Ha incumplido usted o el estudiante las actividades o tareas por desconocimiento de la información?

| Liaborado por Diando Cevanos |                   |                   |
|------------------------------|-------------------|-------------------|
| <b>ALTERNATIVAS</b>          | <b>FRECUENCIA</b> | <b>PORCENTAJE</b> |
| SI                           | 40                | 100%              |
| <b>NO</b>                    |                   | 0%                |
| <b>TOTAL</b>                 | 40                | 100%              |

Tabla 12 Desconocimiento de la información Elaborado por Brando Cevallos

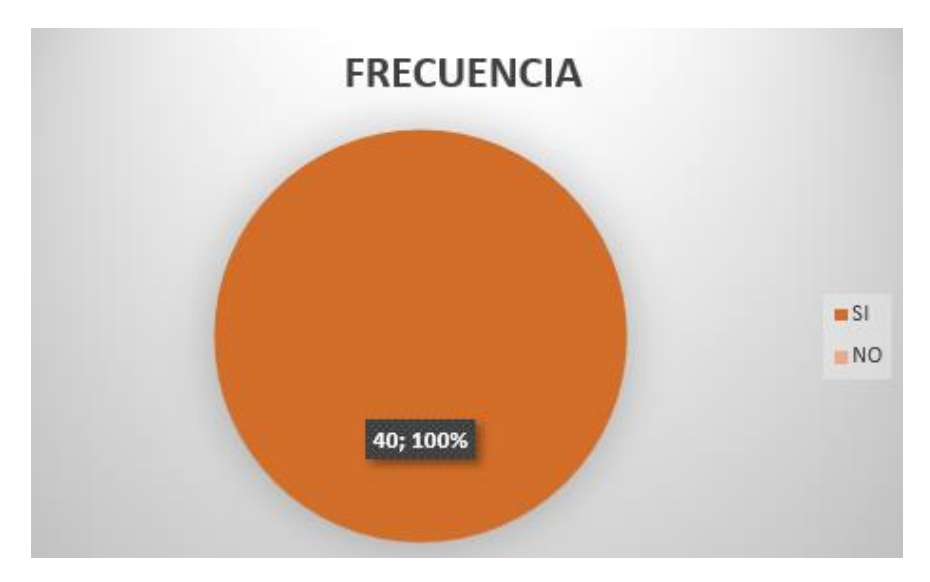

Ilustración 12 Desconocimiento de la información Elaborado por Brando Cevallos

# **Análisis e interpretación:**

De acuerdo con los datos de la figura 12, se puede observar que del 100%, el 100% de padres de familia y estudiantes han incumplido con las tareas.

Conforme a los resultados se considera que hay un incumplimiento de actividades y tareas por desconocimiento de la información.

**Pregunta N.3:** ¿Sabe usted exactamente que tareas y notificaciones son enviadas a sus hijos en su unidad educativa?

| <b>Engostago por Brango covanos</b> |                   |                   |
|-------------------------------------|-------------------|-------------------|
| <b>ALTERNATIVAS</b>                 | <b>FRECUENCIA</b> | <b>PORCENTAJE</b> |
|                                     | 20                | 50%               |
| <b>NO</b>                           | 20                | 50%               |
| <b>TOTAL</b>                        | 40                | 100%              |

Tabla 13 Tareas y notificaciones enviadas Elaborado por Brando Cevallos

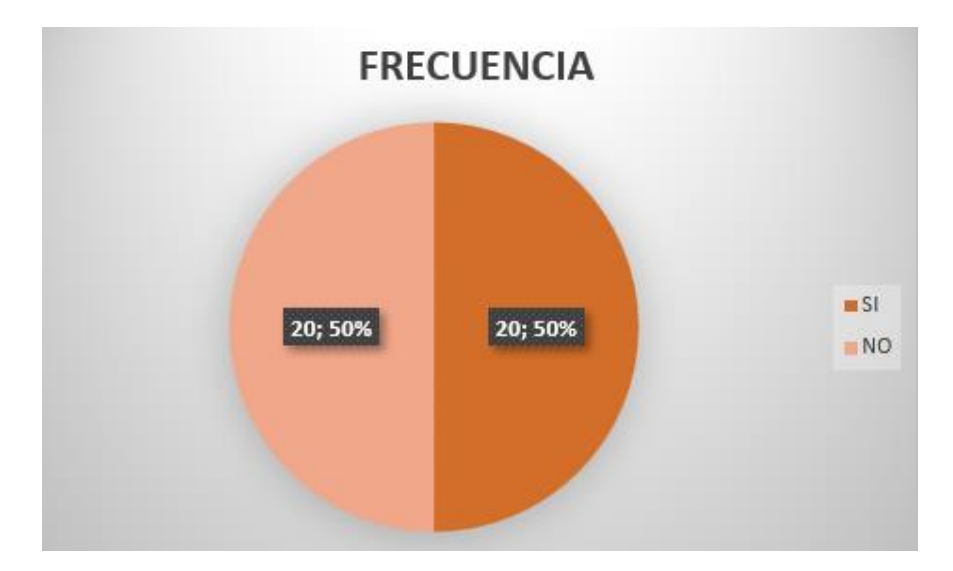

Ilustración 13 Tareas y notificaciones enviadas Elaborado por Brando Cevallos

## **Análisis e interpretación:**

Según los datos observados en la figura 13, se identifica que 100%, el 50% sabe cuáles son las tareas y notificaciones enviadas a su hijo mientras el 50 % considera que no sabe cuáles son las tareas y notificaciones enviadas

De acuerdo a los resultados se puede considerar que la mitad de padres de familia no se informan de las tareas y notificaciones que se envían de la unidad educativa.

**Pregunta N.4:** ¿De qué manera se entera usted de las tareas y notificaciones enviadas por los docentes?

| <b>ALTERNATIVAS</b>              | <b>FRECUENCIA</b> | <b>PORCENTAJE</b> |
|----------------------------------|-------------------|-------------------|
| <b>PREGUNTANDO AL DOCENTE</b>    | 10                | 25%               |
| <b>PREGUNTANDO AL ESTUDIANTE</b> | 30                | 75%               |
| NINGUNA                          |                   | 0%                |
| <b>TOTAL</b>                     | 40                | 100%              |

Tabla 14 Tareas y notificaciones Elaborado por Brando Cevallos

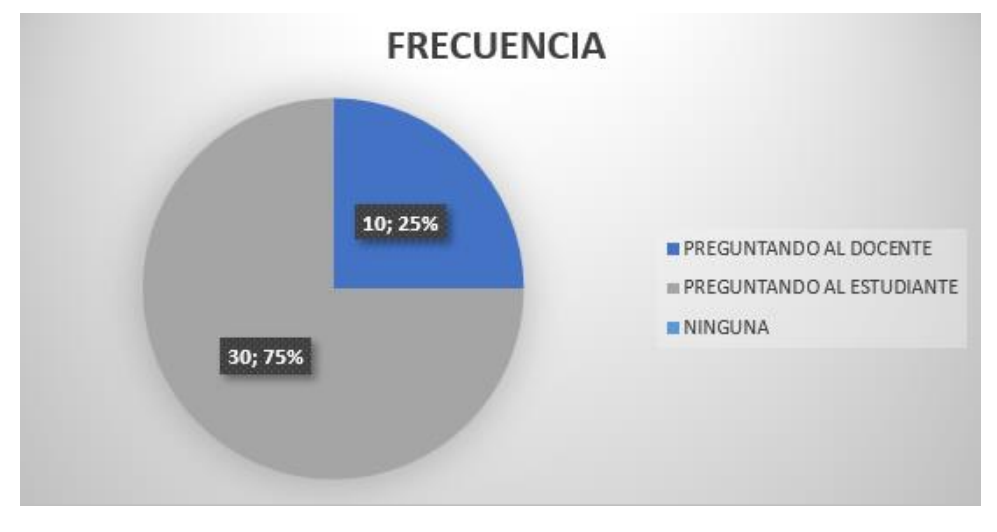

Ilustración 14 Tareas y notificaciones Elaborado por Brando Cevallos

## **Análisis e interpretación:**

De acuerdo con los datos de la figura 14, se puede observar que del 100%, el 75% de padres de familia se informan de tareas y notificaciones preguntando al estudiante mientras en 25% pregunta al docente sobre las tareas enviadas.

Conforme a los resultados se considera que el padre de familia para informarse de las tareas y notificaciones pregunta al estudiante.

**Pregunta N.5:** ¿Le gustaría recibir directamente en su dispositivo móvil o computador las tareas y notificaciones enviadas a sus hijos?

| Liaborado por Diando Covanos |                   |                   |
|------------------------------|-------------------|-------------------|
| <b>ALTERNATIVAS</b>          | <b>FRECUENCIA</b> | <b>PORCENTAJE</b> |
| SI                           | 30                | 75%               |
| <b>NO</b>                    | 10                | 25%               |
| <b>TOTAL</b>                 | 40                | 100%              |

Tabla 15 Notificaciones enviadas Elaborado por Brando Cevallos

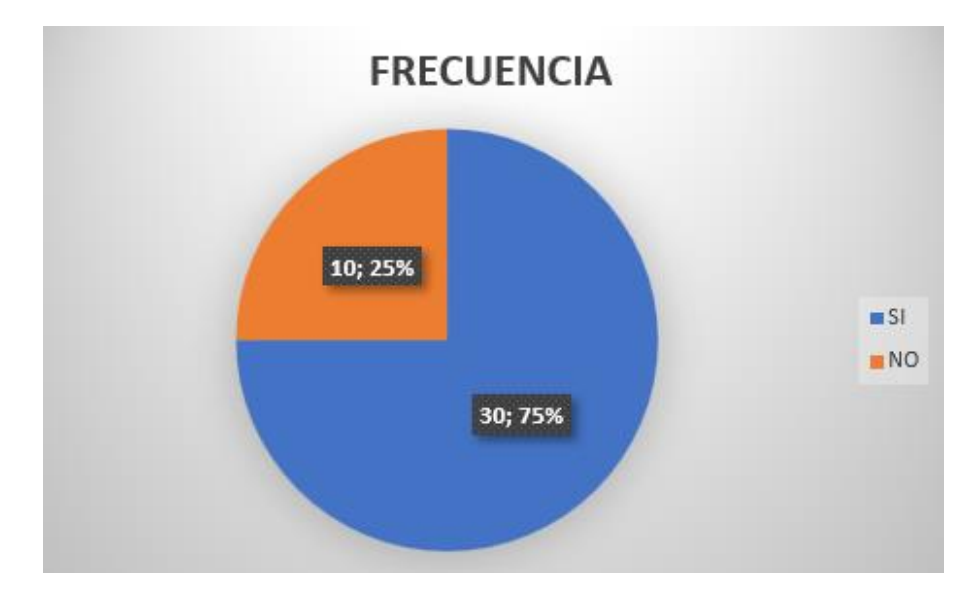

Ilustración 15 Notificaciones enviadas Elaborado por Brando Cevallos

## **Análisis e interpretación:**

Según los datos observados en la figura 15, se identifica que 100%, el 75% considera que le gustaría recibir directamente en su dispositivo móvil o computador las tareas y notificaciones enviadas a sus hijos 25 % considera que no le gustaría recibir cuáles directamente en su dispositivo.

De acuerdo a los resultados obtenidos se puede decir que los padres de familia prefieren recibir en su dispositivo móvil o computador las tareas y notificaciones enviadas a sus hijos.

**Pregunta N.6:** ¿Utilizaría una aplicación que le informe sobre las tareas y notificaciones que son enviadas a sus hijos?

| <b>ALTERNATIVAS</b> | <b>FRECUENCIA</b> | <b>PORCENTAJE</b> |
|---------------------|-------------------|-------------------|
| <b>SI</b>           | 40                | 100%              |
| <b>NO</b>           |                   | 0%                |
| <b>I TOTAL</b>      | 40                | 100%              |

Tabla 16 Informe sobre las tareas Elaborado por Brando Cevallos

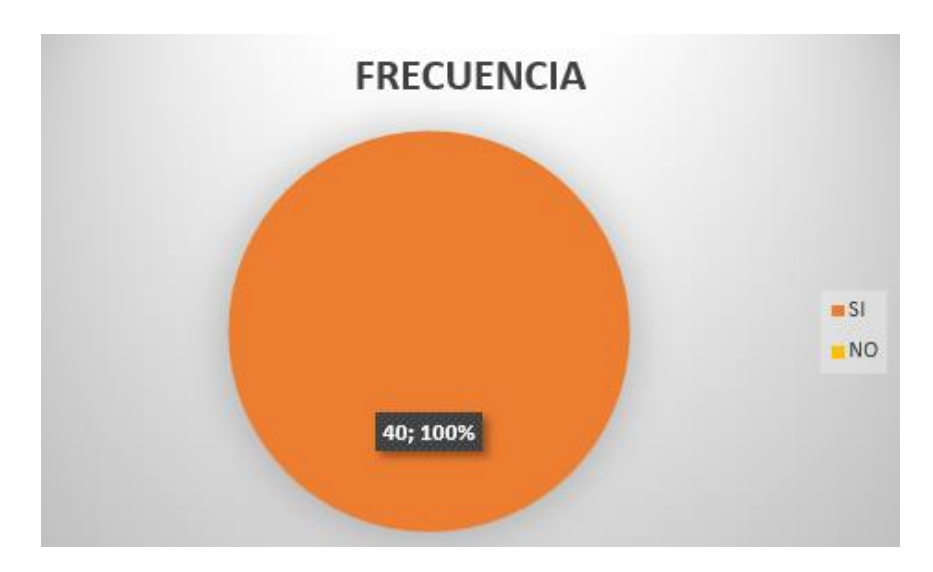

Ilustración 16 Informe sobre las tareas Elaborado por Brando Cevallos

## **Análisis e interpretación:**

De acuerdo con los datos de la figura 16, se puede observar que el 100 % de padres de familia si usaría una aplicación que le informe sobre las tareas y notificaciones que son enviadas a sus hijos.

Conforme a los resultados se considera que el padre de familia si usaría una aplicación que le informe sobre las tareas y notificaciones que son enviadas a sus hijos.

**Pregunta N.7:** ¿Cree que esta aplicación ayude al desempeño del estudiante?

| Elaborado por Brando Cevallos |                                        |      |  |
|-------------------------------|----------------------------------------|------|--|
| <b>ALTERNATIVAS</b>           | <b>PORCENTAJE</b><br><b>FRECUENCIA</b> |      |  |
|                               | 35                                     | 88%  |  |
| <b>NO</b>                     |                                        | 12%  |  |
| <b>TOTAL</b>                  |                                        | 100% |  |

Tabla 17 Desempeño del estudiante

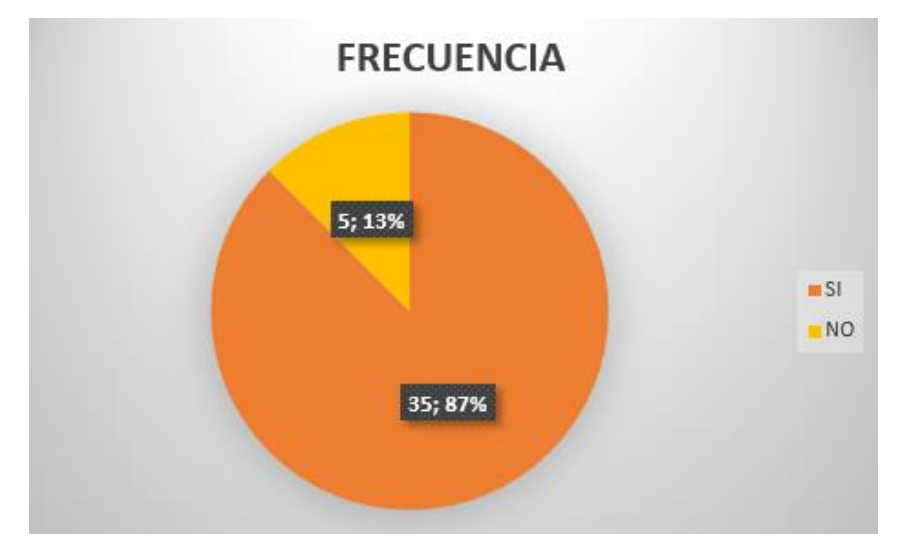

Ilustración 17 Desempeño del estudiante Elaborado por Brando Cevallos

## **Análisis e interpretación:**

Según los datos observados en la figura 17, se identifica que 100%, el 87% considera que la aplicación ayuda al desempeño del estudiante 13 % considera que no ayuda al desempeño del estudiante.

De acuerdo a los resultados obtenidos se puede decir que la aplicación ayuda al desempeño del estudiante.

#### **2.2.7 Análisis general de resultados**

De acuerdo a las respuestas obtenidas en la encuesta aplicada a los docentes y padres de familia, define que los encuestados tienen las herramientas tecnológicas necesarias para la utilización de una aplicación, la cual mejora la comunicación entre los docentes y padres de familia al momento de enviar información.

Además, existe un pequeño porcentaje de representantes que está conforme con el método de comunicación utilizado habitualmente, sin embargo, la aplicación de un diario escolar puede mostrar que por parte de docentes y padres de familia les facilitaría el recibir y enviar información sobre lo que sucede en el aula de clase.

## **CAPITULO III**

# **RESULTADOS Y DISCUSIÓN**

#### **3.1 Análisis y discusión de resultados**

### **3.1.1 Determinación de tecnología de desarrollo Front-End**

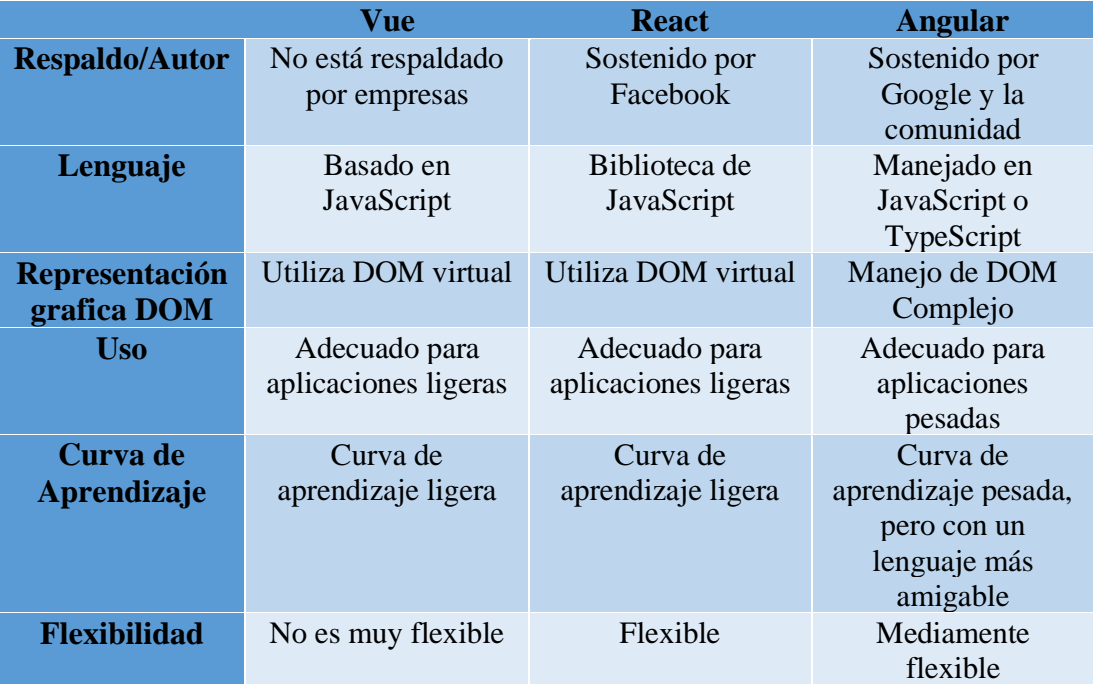

 Ilustración 18 Comparación de Framework para Desarrollo de web Elaborado por Brando Cevallos

Despues de realizar el anailisis de diferentes herramientas para el desarrollo del Front-End se tomo como herramienta Angular, ya que para crear una aplicación hibrida usaremos Ionic, y este framework esta basado en angular soportando una gran variedad de entornos de desarrollo, ademas tiene una cantidad de documentacion muy extensa para la realizacion del proyecto, teniendo en cuenta que el lenguaje en el que se basa Angular es JavaScript siendo simple, compatible y muy versatil.

## **3.1.2 Determinación de tecnología de desarrollo Back-End**

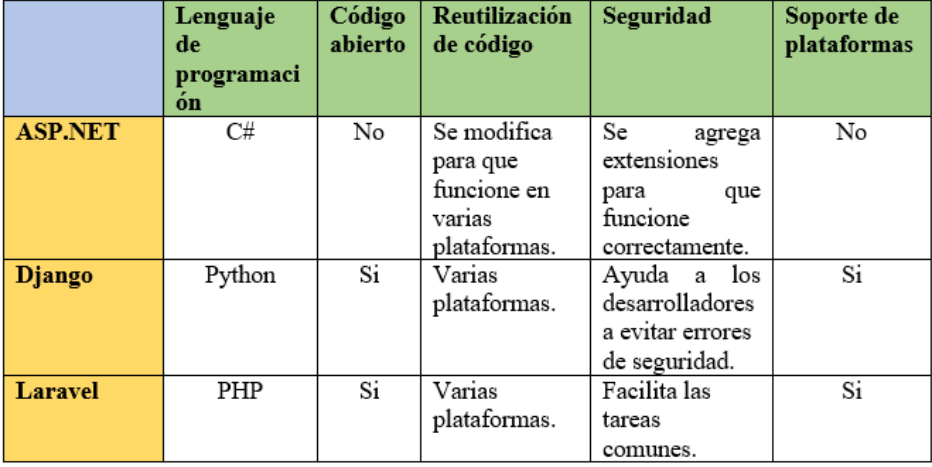

Tabla *18* Comparación *Back-End* Elaborado por Brando Cevallos

Después de realizar el análisis de diferentes herramientas para el desarrollo del Back-End se tomó como herramienta Laravel debido a su fácil utilización, el nivel de seguridad que posee y la implementación, además que es de código abierto, se puede modificar a diferentes necesidades. Laravel posee una gran documentación y gran información que ayudan en caso de que se tenga problemas.

## **3.1.3 Determinación de metodología de desarrollo para el proyecto**

**Scrum** 

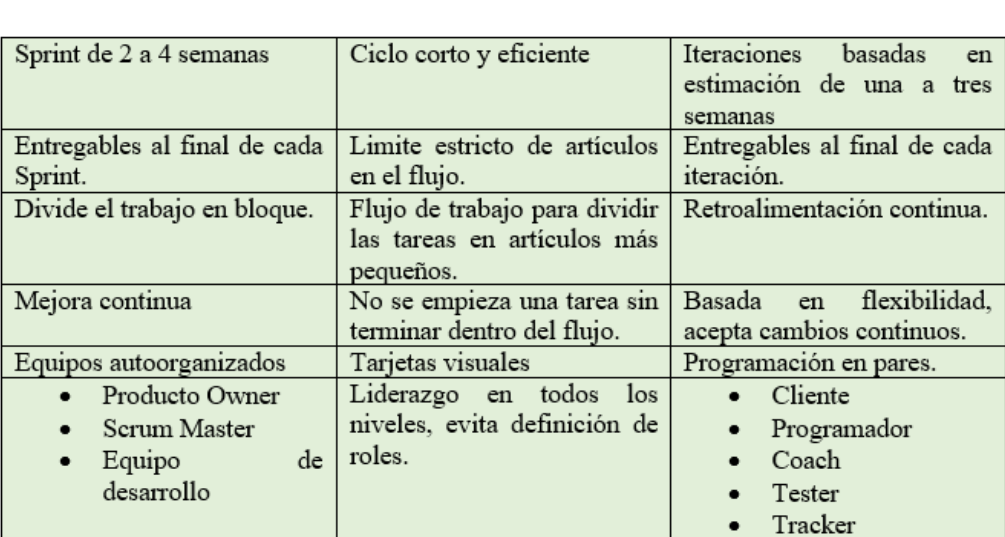

# Tabla 19 Comparación metodologías Elaborado por Brando Cevallos

Kanban

 $\overline{\mathbf{X}\mathbf{P}}$ 

Después de realizar el análisis de varias metodologías de desarrollo ágil basándonos en características y teniendo en cuenta que el desarrollo de nuestra aplicación es hibrida, se ha tomado la decisión que la mejor metodología es XP, ya que esta metodología se enfoca en proyectos a baja escala y que el grupo de usuarios es reducido logrando así reflejar mejores resultados y beneficios al desarrollo del proyecto, la metodología XP nos brinda un desarrollo ágil, manteniendo una comunicación asertiva con los usuarios de la aplicación además

#### **3.2 Desarrollo de la propuesta**

#### **3.2.1 Arquitectura de la aplicación**

La arquitectura de la aplicación se encuentra estructurada en el modelo cliente servidor la cual se ajusta a las tecnologías establecidas. La aplicación está desarrollada con el framework Ionic que tiene una estructura predefinida. El modelo de la aplicación se basa en la arquitectura de comunicación a través de un API-REST usando la herramienta Laravel para el mismo, garantizando así el funcionamiento de la aplicación en cualquier dispositivo.

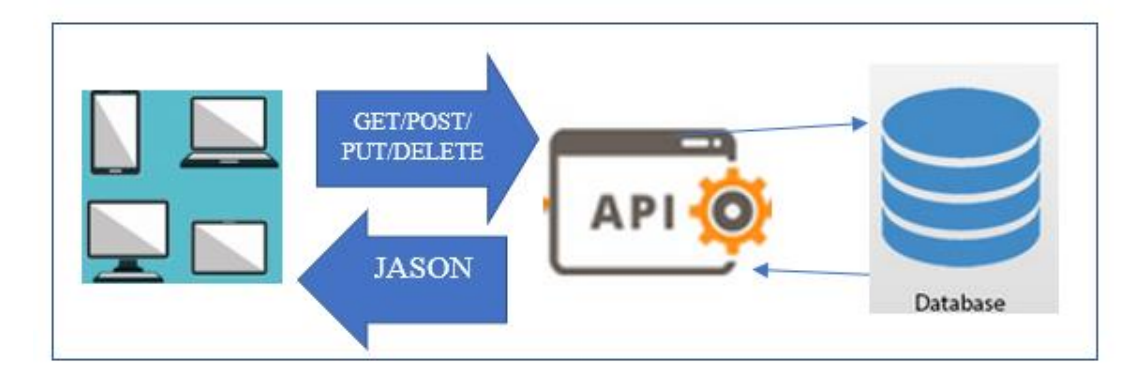

Ilustración 19 Arquitectura de la aplicación Elaborado por Brando Cevallos

## **3.2.2 Definición de roles**

Los roles permiten organizar a todas las personas involucrados en el desarrollo del proyecto, como observación adicional y para evitar inconvenientes al ser el proyecto investigativo, no se contará con todos los roles de la metodología XP

| Nombre Rol                             | Descripción                                                                                                    |
|----------------------------------------|----------------------------------------------------------------------------------------------------|
|                                        |                                                                                                    |
| Tesista                                | Responsable de la planificación, diseño, desarrollo y<br>pruebas de la aplicación.                                             |
|                                        |                                                                                                    |
| Tutor del proyecto de<br>investigación | Encargado de realizar la revisión y cumplimiento de<br>las actividades para el desarrollo del proyecto según<br>el cronograma. |
|                                        |                                                                                                    |

Tabla *20* Definición de roles XP Elaborado por: Brando Cevallos

# **3.2.3 Planificación del proyecto**

Para el desarrollo de la aplicación hibrida, al implementar la metodología XP se ha optado por el uso de historias de usuario con el objetivo de cumplir las tareas o actividades en periodos de tiempos cortos.

# **3.2.3.1 Diagrama de procesos del diario escolar**

Un diagrama de procesos nos indica las actividades y acciones, que se pueden visualizar mediante gráficos. El proceso que implementa un diario escolar en una escuela fiscal según la investigación realizada se presenta a continuación.

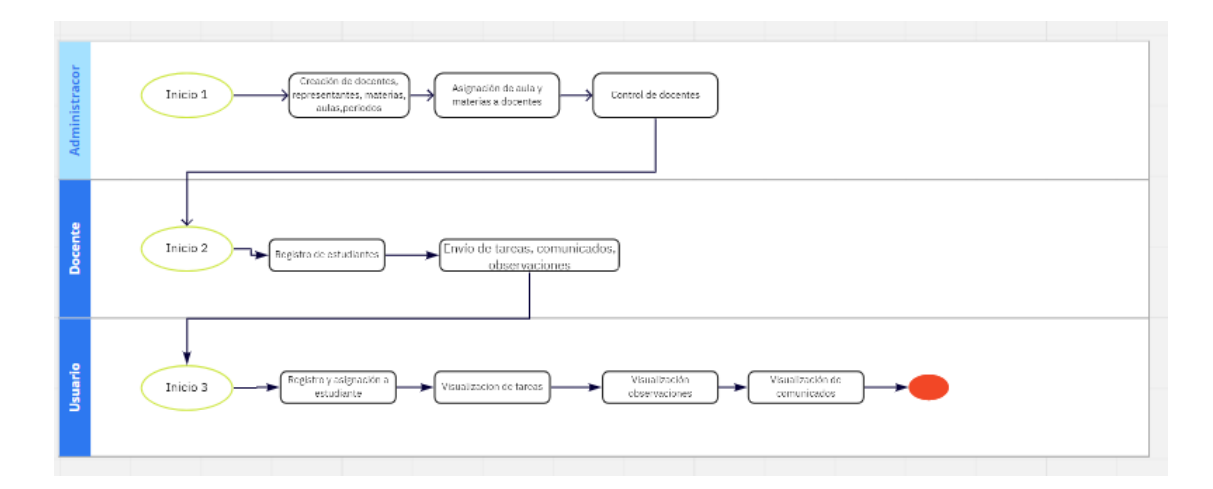

Ilustración 5 Flujo de Proceso de un diario escolar Elaborado por: Brando Cevallos

## **3.2.3.2 Historias de usuario**

Para el diseño de las historias de usuario, se dividirá las actividades para estimar el tiempo que tomará para cumplir cada una de ellas y la complejidad de cada una, utilizando la técnica de puntos por historia.

| Historia de Usuario      |                          |  |
|--------------------------|--------------------------|--|
| Numero:                  | <b>Usuario:</b>          |  |
| Nombre de la historia:   |                          |  |
| Prioridad en el negocio: | <b>Puntos estimados:</b> |  |
| Riesgo en el desarrollo: | Iteración asignada:      |  |
| Descripción:             |                          |  |
| Responsable              |                          |  |

Tabla 21 Modelo historia de usuario Elaborado por: Brando Cevallos

- **Numero:** Identificador de la historia de usuario
- **Usuario:** Persona asignada a la historia de usuario
- **Nombre:** de la historia: Titulo que se asigna a la historia de usuario
- **Prioridad en el negocio:** Valores de (Alta, Media, Baja) que se asignan según la necesidad.
- **Puntos estimados:** Número de días que se tomara para el cumplimiento de la historia de usuario.
- **Riesgo en el desarrollo:** Valores de (Alta, Media, Baja) que se asignan según el riesgo que tenga al desarrollar la historia de usuario.
- **Iteración asignada:** La iteración asociada a la historia de usuario.
- **Descripción:** El cliente podrá expresar en sus palabras si necesita alguna validación o proceso.
- **Responsable:** Persona responsable de culminar la historia de usuario.

## **Estimación según prioridad de requerimientos**

Se detalla los valores que tienen según su prioridad.

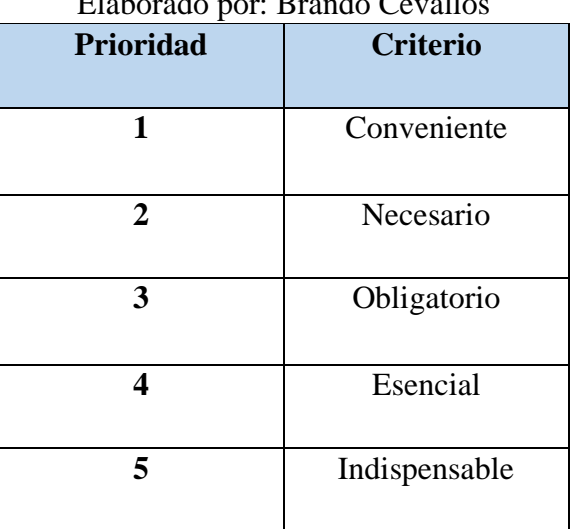

# Tabla *22* Estimación de historias de usuario  $E = 1.6 \pm 0.11$

Tabla *23* Historia 001- Arquitectura del proyecto Elaborado por: Brando Cevallos

| Historia de Usuario                                                         |                               |  |
|-----------------------------------------------------------------------------|-------------------------------|--|
| Numero:001                                                                  | <b>Usuario: Desarrollador</b> |  |
| Nombre de la historia: Arquitectura del proyecto                            |                               |  |
| <b>Prioridad en el negocio:</b> Alta                                        | <b>Puntos estimados:5</b>     |  |
| Riesgo en el desarrollo: Alto                                               | Iteración asignada: 1         |  |
| Descripción: Una buena arquitectura permitirá un desarrollo y mantenimiento |                               |  |
| adecuado de la aplicación, eligiendo las herramientas y métodos adecuados a |                               |  |
| utilizar.                                                                   |                               |  |
| <b>Responsable:</b> Brando Cevallos                                         |                               |  |

# Tabla *24* Historia 002- Diseño de la base de datos Elaborado por: Brando Cevallos

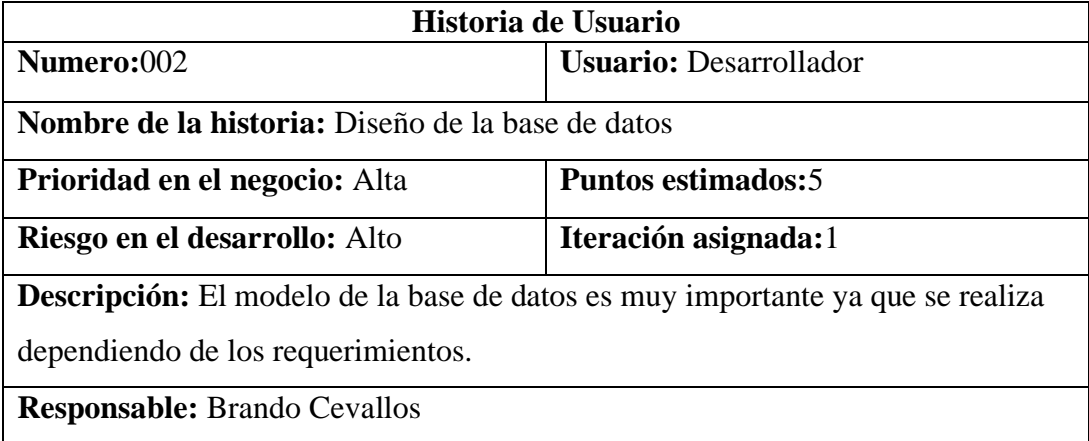

## Tabla 25 Historia 003- Acceso a la aplicación Elaborado por: Brando Cevallos

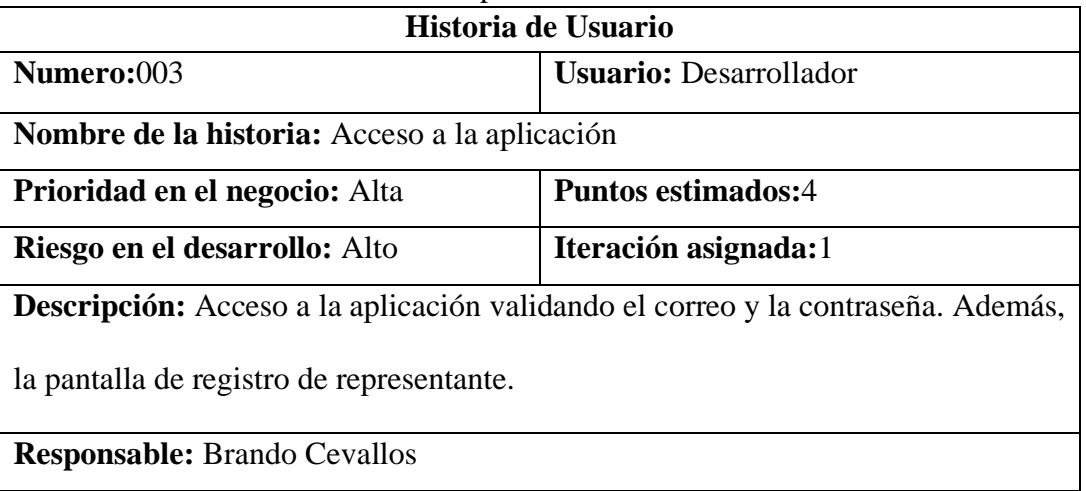

Tabla *26* Historia 004- Pantalla de inicio del administrador Elaborado por: Brando Cevallos

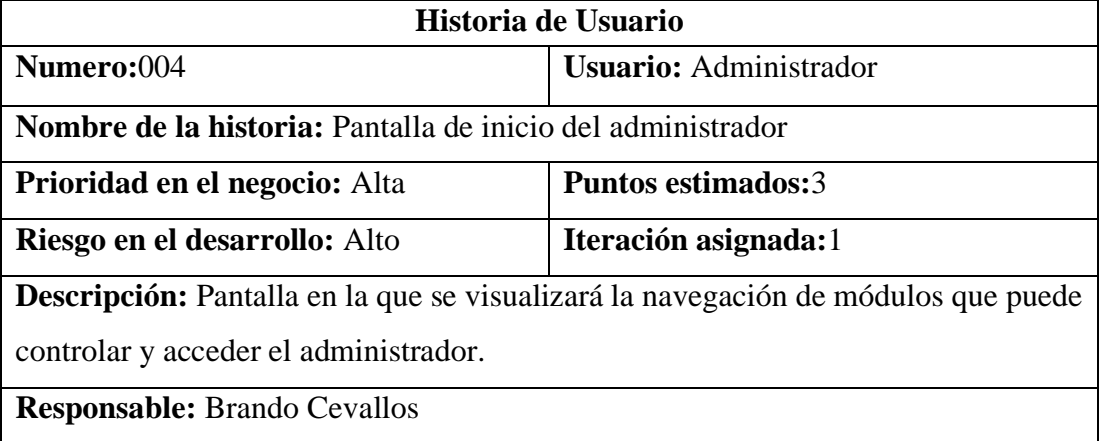

# Tabla 27 Historia 005- Pantalla para administración de docentes Elaborado por: Brando Cevallos

| Historia de Usuario                                                            |                               |  |
|--------------------------------------------------------------------------------|-------------------------------|--|
| Numero:005                                                                     | <b>Usuario:</b> Administrador |  |
| Nombre de la historia: Pantalla para administración de docentes                |                               |  |
| <b>Prioridad en el negocio:</b> Alta                                           | <b>Puntos estimados:3</b>     |  |
| Riesgo en el desarrollo: Alto                                                  | Iteración asignada: 1         |  |
| <b>Descripción:</b> En la pantalla de administración de docentes, permitirá al |                               |  |
| administrador ver, eliminar, editar y registrar a los docentes con los datos   |                               |  |
| proporcionados por la unidad educativa.                                        |                               |  |
| <b>Responsable:</b> Brando Cevallos                                            |                               |  |

Tabla 28 Historia 006- Pantalla para administración de representantes Elaborado por: Brando Cevallos

| Liaborado por Diando Cevanos                                                           |                               |  |
|----------------------------------------------------------------------------------------|-------------------------------|--|
| Historia de Usuario                                                                    |                               |  |
| Numero:006                                                                             | <b>Usuario:</b> Administrador |  |
| Nombre de la historia: Pantalla para administración de representantes                  |                               |  |
| Prioridad en el negocio: Alta                                                          | Puntos estimados: 3           |  |
| Riesgo en el desarrollo: Alto                                                          | Iteración asignada:2          |  |
| Descripción: En la pantalla de administración de representantes, permite al            |                               |  |
| administrador ver, eliminar, editar y registrar a los representantes, el administrador |                               |  |
| tendrá la opción de registrar o no al representante.                                   |                               |  |
| <b>Responsable:</b> Brando Cevallos                                                    |                               |  |

Tabla *29* Historia 007- Pantalla para administración de estudiantes Elaborado por: Brando Cevallos

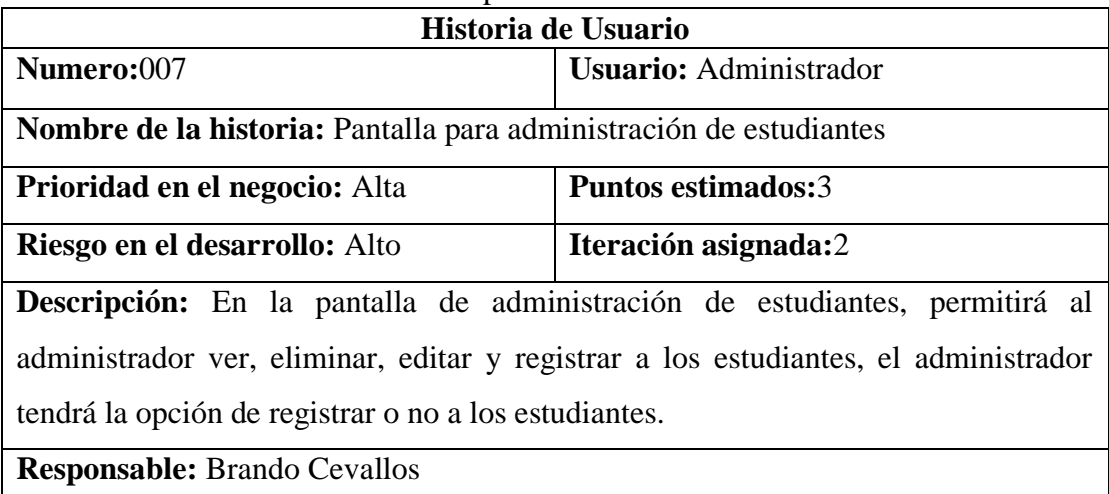

# Tabla 30 Historia 008- Pantalla para administración de periodos escolares Elaborado por: Brando Cevallos

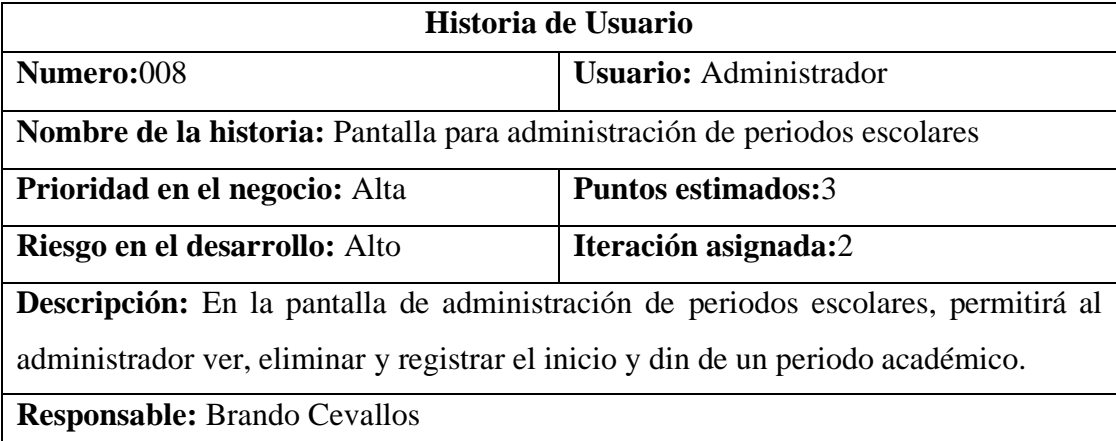

Tabla 31 Historia 009- Pantalla para administración de cursos Elaborado por: Brando Cevallos

| Historia de Usuario                                                                         |                               |  |
|---------------------------------------------------------------------------------------------|-------------------------------|--|
| <b>Numero:009</b>                                                                           | <b>Usuario:</b> Administrador |  |
| Nombre de la historia: Pantalla para administración los cursos                              |                               |  |
| Prioridad en el negocio: Alta                                                               | <b>Puntos estimados:3</b>     |  |
| Riesgo en el desarrollo: Alto                                                               | Iteración asignada:2          |  |
| <b>Descripción:</b> En la pantalla de administración los cursos, permitirá al administrador |                               |  |
| ver, eliminar y registrar un nuevo curso eligiendo la jornada y su periodo lectivo          |                               |  |
| correspondiente.                                                                            |                               |  |
| <b>Responsable:</b> Brando Cevallos                                                         |                               |  |

Tabla *32* Historia 010- Pantalla para administración de materias Elaborado por: Brando Cevallos

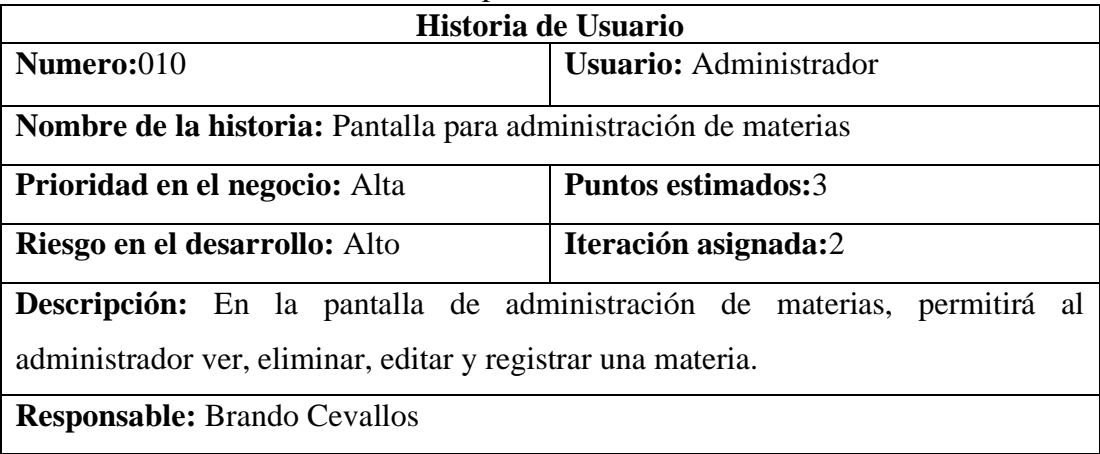

# Tabla 33 Historia 011- Pantalla para asignar materias a docentes Elaborado por: Brando Cevallos

| Historia de Usuario                                                                |                               |  |
|------------------------------------------------------------------------------------|-------------------------------|--|
| Numero:011                                                                         | <b>Usuario:</b> Administrador |  |
| Nombre de la historia: Pantalla para asignar materias a docentes                   |                               |  |
| Prioridad en el negocio: Alta                                                      | Puntos estimados:4            |  |
| Riesgo en el desarrollo: Alto                                                      | Iteración asignada: 3         |  |
| <b>Descripción:</b> En la pantalla asignación de materias a docentes, permitirá al |                               |  |
| administrador buscar al docente y ver las materias que imparte, así como también   |                               |  |
| podrá eliminar una materia asignada al docente, además podrá asignar una materia   |                               |  |
| eligiendo al docente, el paralelo y la materia a impartir.                         |                               |  |
| <b>Responsable:</b> Brando Cevallos                                                |                               |  |

Tabla 34 Historia 012- Pantalla para administración de estudiantes Elaborado por: Brando Cevallos

| $5.000$ $\mu$ $5.0000$ $\sigma$ $\sigma$ $\sigma$ $\sigma$                          |                         |  |
|-------------------------------------------------------------------------------------|-------------------------|--|
| Historia de Usuario                                                                 |                         |  |
| Numero:012                                                                          | <b>Usuario: Docente</b> |  |
| Nombre de la historia: Pantalla para administración de estudiantes                  |                         |  |
| Prioridad en el negocio: Alta                                                       | Puntos estimados:4      |  |
| Riesgo en el desarrollo: Alto                                                       | Iteración asignada:3    |  |
| Descripción: En la pantalla de administración de estudiantes el docente visualizará |                         |  |
| de forma detallada la información del estudiante, así como la de su representante,  |                         |  |
| además podrá eliminar y registrar a nuevos estudiantes a su aula.                   |                         |  |
| <b>Responsable:</b> Brando Cevallos                                                 |                         |  |

Tabla 35 Historia 013- Pantalla para gestión de tareas Elaborado por: Brando Cevallos

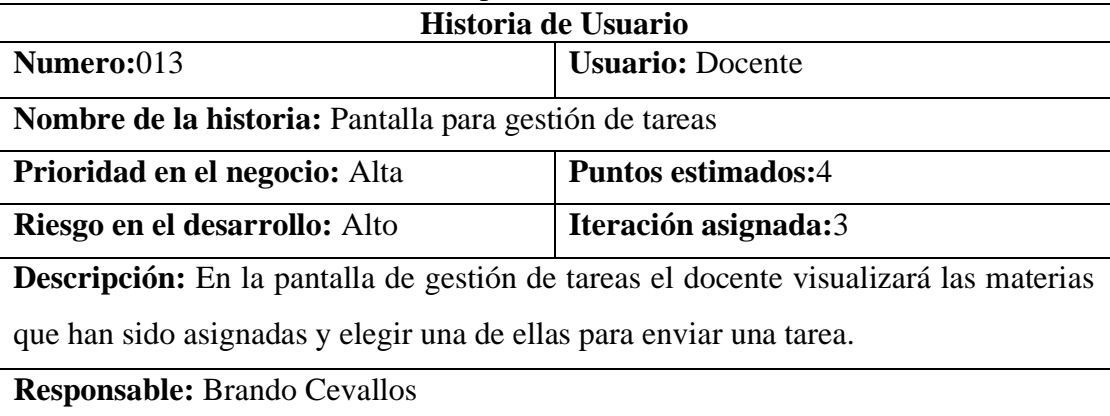

Tabla 36 Historia 014- Pantalla para envío de tareas según la materia elegida Elaborado por: Brando Cevallos

| Historia de Usuario                                                                     |                         |  |
|-----------------------------------------------------------------------------------------|-------------------------|--|
| <b>Numero:014</b>                                                                       | <b>Usuario: Docente</b> |  |
| Nombre de la historia: Pantalla para envío de tareas según la materia elegida           |                         |  |
| <b>Prioridad en el negocio:</b> Alta<br><b>Puntos estimados:4</b>                       |                         |  |
| Riesgo en el desarrollo: Alto                                                           | Iteración asignada:3    |  |
| <b>Descripción:</b> En la pantalla que aparece después de elegir una materia el docente |                         |  |
| podrá ver las tareas enviadas, además de eliminar y generar nuevas tareas para enviar   |                         |  |
| según la materia que haya elegido el docente.                                           |                         |  |
| <b>Responsable:</b> Brando Cevallos                                                     |                         |  |

Tabla 37 Historia 015- Pantalla para gestión de comunicados Elaborado por: Brando Cevallos

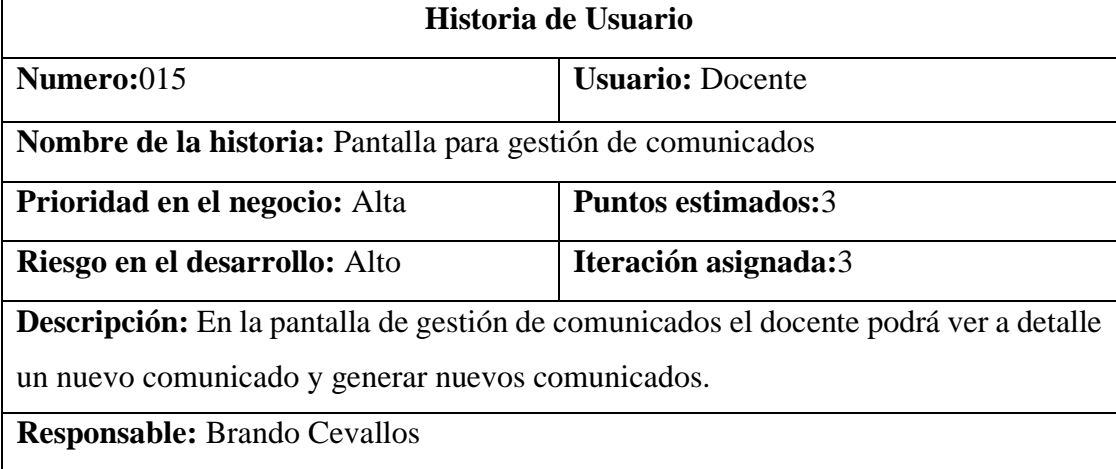

Tabla 38 Historia 016- Pantalla para gestión de observaciones Elaborado por: Brando Cevallos

| Historia de Usuario                                                                                                    |                         |  |
|----------------------------------------------------------------------------------------------------|-------------------------|--|
| Numero:016                                                                                                    | <b>Usuario: Docente</b> |  |
| Nombre de la historia: Pantalla para gestión de observaciones                                                                                |                         |  |
| <b>Puntos estimados:3</b><br><b>Prioridad en el negocio:</b> Alta                                                                            |                         |  |
| Riesgo en el desarrollo: Alto                                                                                                    | Iteración asignada:4    |  |
| <b>Descripción:</b> En la pantalla de gestión de observaciones el docente podrá ver la                                                       |                         |  |
| observación enviada, además de eliminarla podrá generar observaciones<br>individuales eligiendo a que estudiante va dirigida la observación. |                         |  |
| <b>Responsable:</b> Brando Cevallos                                                                                                    |                         |  |

## Tabla 39 Historia 017- Pantalla de observación de comunicados Elaborado por: Brando Cevallos

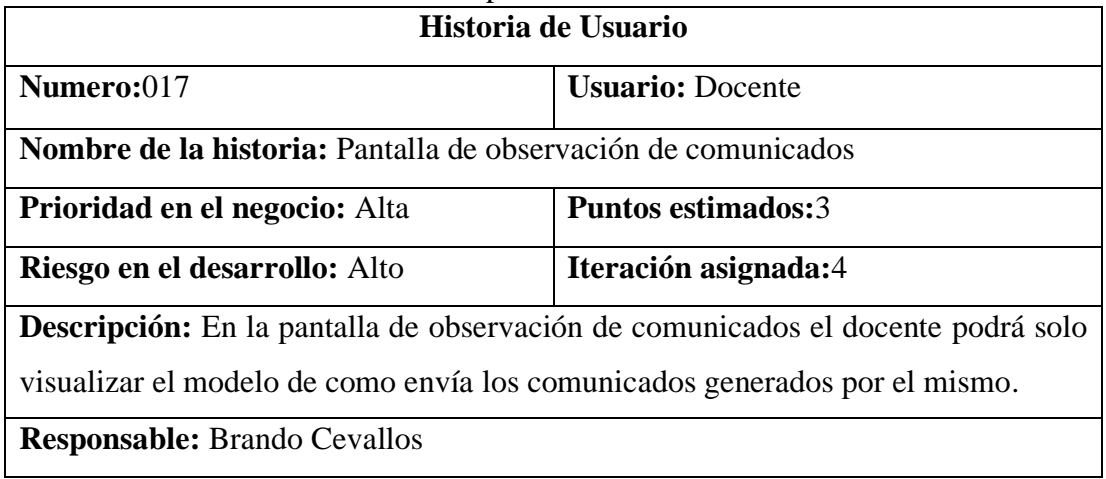

### Tabla 40 Historia 018- Pantalla de registro de representante Elaborado por: Brando Cevallos

| Historia de Usuario                                                                 |                               |
|-------------------------------------------------------------------------------------|-------------------------------|
| Numero:018                                                                          | <b>Usuario:</b> Representante |
| Nombre de la historia: Pantalla de registro de representante                        |                               |
| <b>Prioridad en el negocio:</b> Alta                                                | <b>Puntos estimados:3</b>     |
| Riesgo en el desarrollo: Alto                                                       | Iteración asignada: 4         |
| Descripción: En la pantalla de registro de representante se ingresará los datos del |                               |
| mismo además de la cedula del estudiante del cual va a ser representado.            |                               |
| <b>Responsable:</b> Brando Cevallos                                                 |                               |

Tabla 41 Historia 019- Pantalla de bienvenida de representante Elaborado por: Brando Cevallos

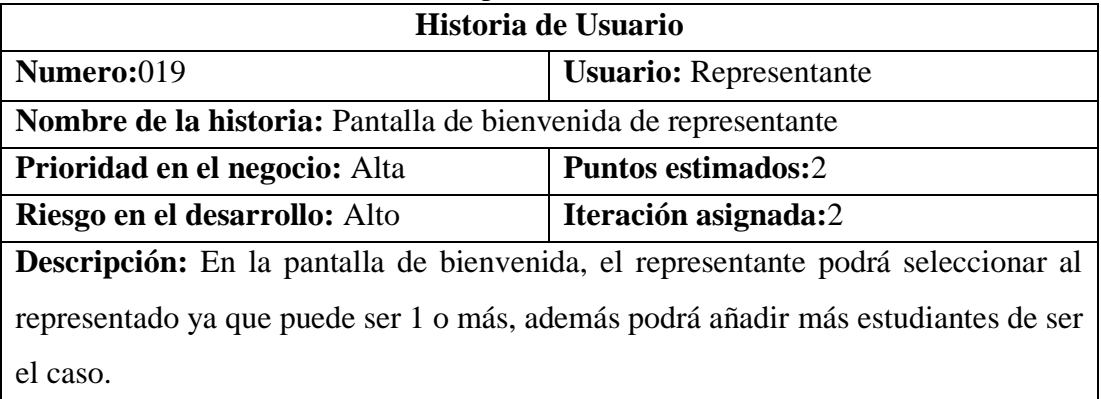

**Responsable:** Brando Cevallos

# Tabla 42 Historia 020- Pantalla de información del aula Elaborado por: Brando Cevallos

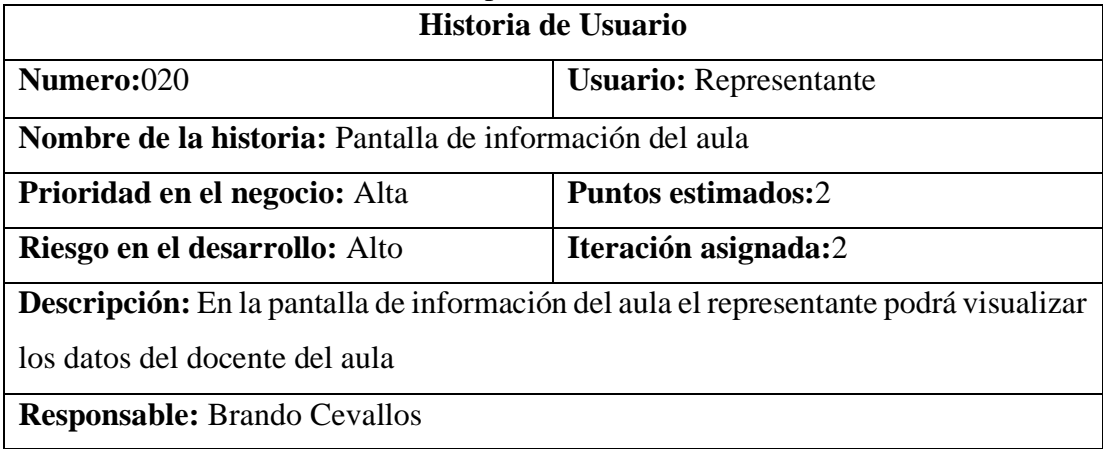

## Tabla 43 Historia 021- Pantalla de tareas Elaborado por: Brando Cevallos

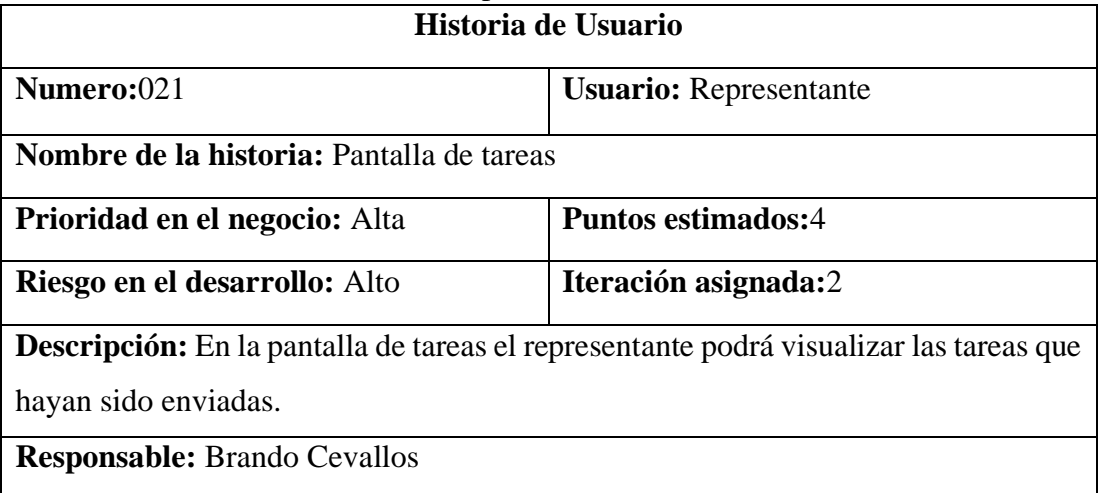

Tabla 44 Historia 022- Pantalla de comunicados Elaborado por: Brando Cevallos

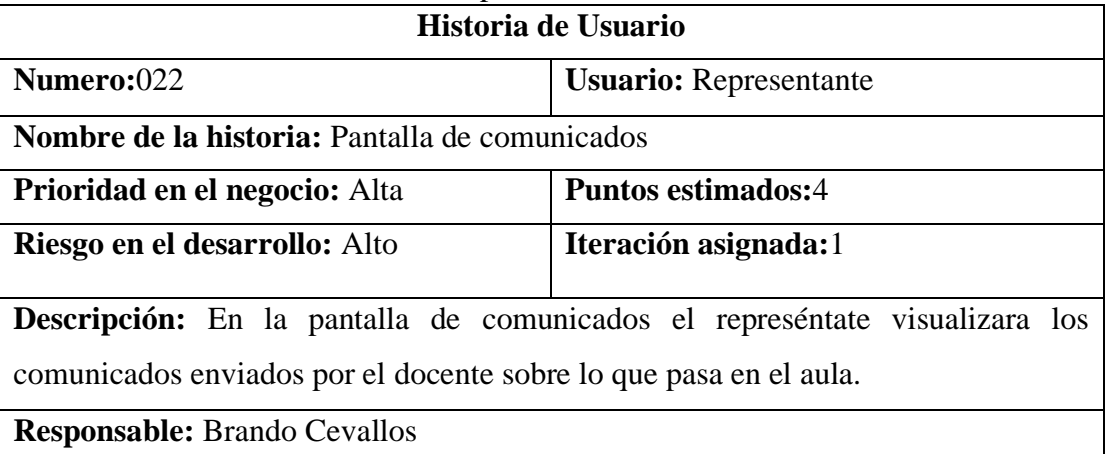
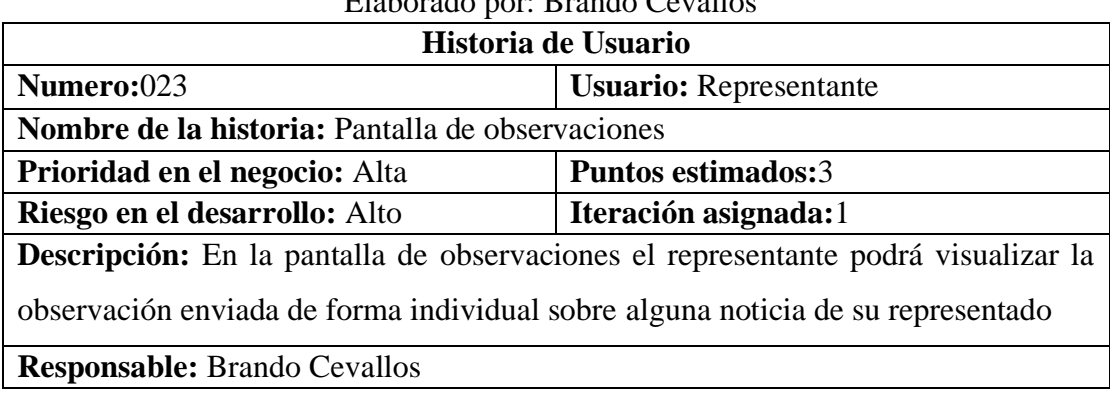

## Tabla 45 Historia 023- Pantalla de observaciones Elaborado por: Brando Cevallos

# **3.2.3.3 Estimación de historias de usuario**

Para la estimación del proyecto se contempló un trabajo de 5 horas al día en las historias de usuario. Por lo tanto, se presenta el plan de entrega correspondiente a la aplicación. Como observación se tiene que la metodología XP propone una técnica de estimación llamada "Planning Pocker".

| Liucorugo por: Drungo cevanos<br><b>Iteración</b><br><b>Numero</b> |     | Historia de Usuario                                        | <b>Tiempo</b>   |              |
|--------------------------------------------------------------------|-----|------------------------------------------------------------|-----------------|--------------|
|                                                                    |     |                                                            | <b>Estimado</b> |              |
|                                                                    |     | <b>Días</b>                                                |                 | <b>Horas</b> |
| 1                                                                  | 001 | Arquitectura del proyecto                                  | $\overline{2}$  | 10           |
| 1                                                                  | 002 | Diseño de la base de datos                                 | 3               | 15           |
| 1                                                                  | 003 | Acceso a la aplicación                                     | $\overline{4}$  | 20           |
|                                                                    | 004 | Pantalla de inicio del administrador                       | $\overline{4}$  | 20           |
| 1                                                                  | 005 | Pantalla para administración de docentes                   | 3               | 15           |
| $\overline{2}$                                                     | 006 | administración<br>Pantalla<br>de<br>para<br>representantes | 3               | 15           |
| $\overline{2}$                                                     | 007 | Pantalla para administración de estudiantes                | 3               | 15           |
| $\overline{2}$                                                     | 008 | Pantalla para administración de periodos<br>escolares      | 6               | 30           |
| $\overline{2}$                                                     | 009 | Pantalla para administración de cursos                     | $\overline{2}$  | 10           |
| $\overline{2}$                                                     | 010 | Pantalla para administración de materias                   | 5               | 25           |
| $\overline{3}$                                                     | 011 | Pantalla para asignar materias a docentes                  | 6               | 30           |
| 3                                                                  | 012 | Pantalla para administración de estudiantes                | $\overline{4}$  | 20           |
| 3                                                                  | 013 | Pantalla para gestión de tareas                            | 6               | 30           |
| $\overline{3}$                                                     | 014 | Pantalla para envío de tareas según la<br>materia elegida  | $\overline{4}$  | 20           |
| 3                                                                  | 015 | Pantalla para gestión de comunicados                       | $\overline{7}$  | 35           |
| $\overline{4}$                                                     | 016 | Pantalla para gestión de observaciones                     | $\overline{4}$  | 20           |
| 4                                                                  | 017 | Pantalla de observación de comunicados                     | $\overline{7}$  | 35           |

Tabla 46 Estimación de las historias de usuario Elaborado por: Brando Cevallos

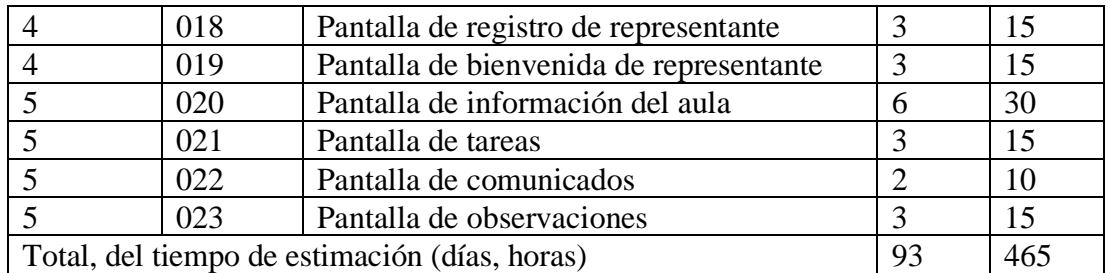

#### **3.2.3.4 Tareas**

En la metodología XP las tareas es una representación de un conjunto de varias actividades las cuales posen un inicio y un fin, las tareas se asignan a un responsable el cual debe completar en el tiempo establecido.

Tabla 47 Plantilla tareas de historia de usuario Elaborado por: Brando Cevallos

| Tarea                    |                     |  |  |  |
|--------------------------|---------------------|--|--|--|
| Código:                  | Código de historia: |  |  |  |
| Nombre tarea:            |                     |  |  |  |
| Tipo tarea:              | Puntos estimados:   |  |  |  |
| Programador responsable: |                     |  |  |  |
| Descripción:             |                     |  |  |  |

• **Historia:** Arquitectura del proyecto

#### Tabla 48 Tarea-Arquitectura del proyecto Elaborado por: Brando Cevallos

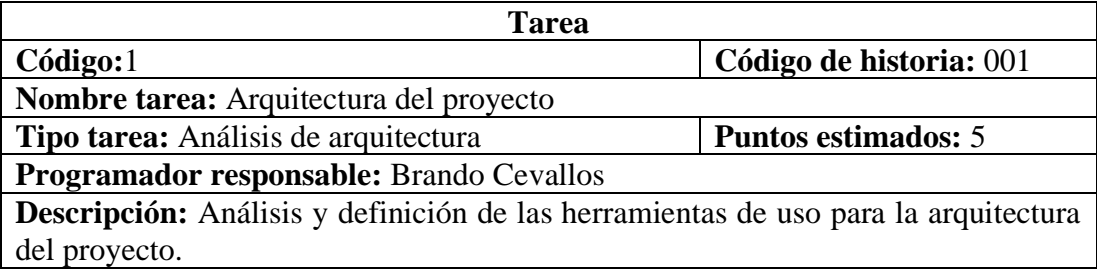

• **Historia:** Diseño de la base de datos

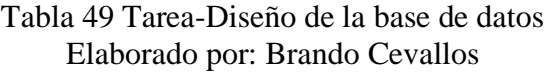

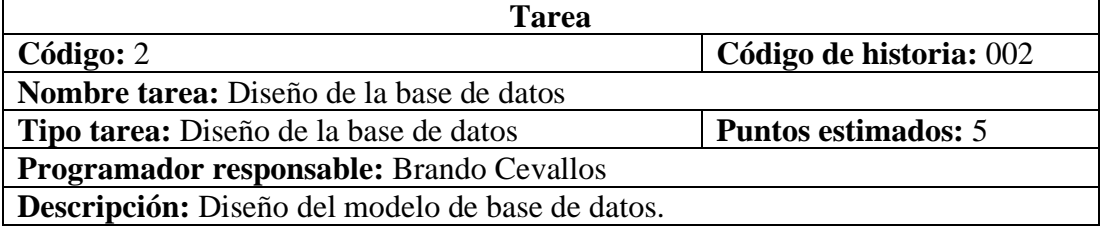

### Tabla 50 Tarea-Elaboración del Backend Elaborado por: Brando Cevallos

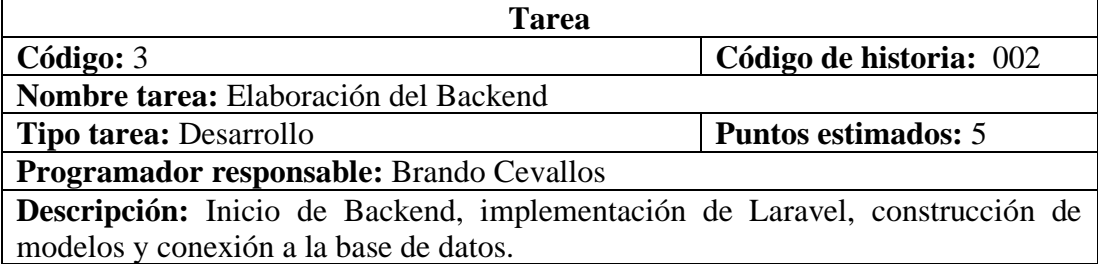

• **Historia:** Acceso a la aplicación

## Tabla 51 Tarea-Diseño de interfaz para el ingreso Elaborado por: Brando Cevallos

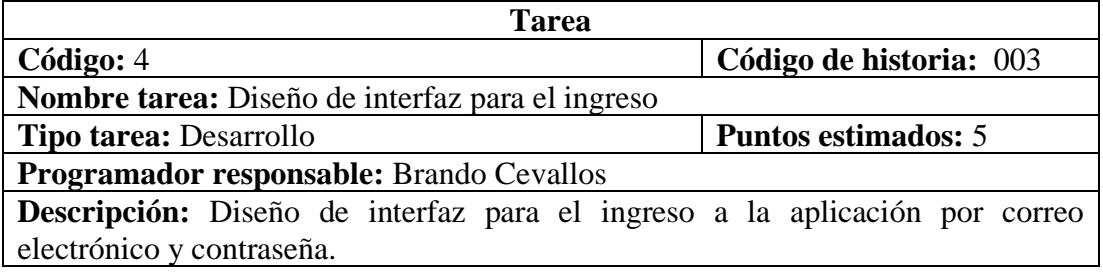

## Tabla 52 Tarea-Construcción de servicios para el ingreso Elaborado por: Brando Cevallos

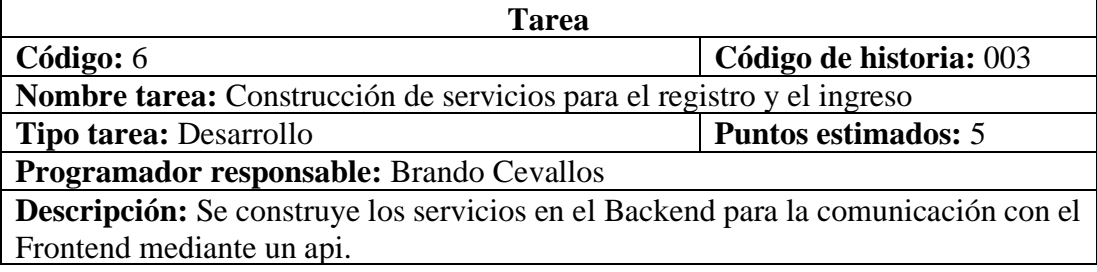

• **Historia:** Pantalla de inicio del administrador

#### Tabla 53 Tarea-Diseño de interfaz para el administrador Elaborado por: Brando Cevallos

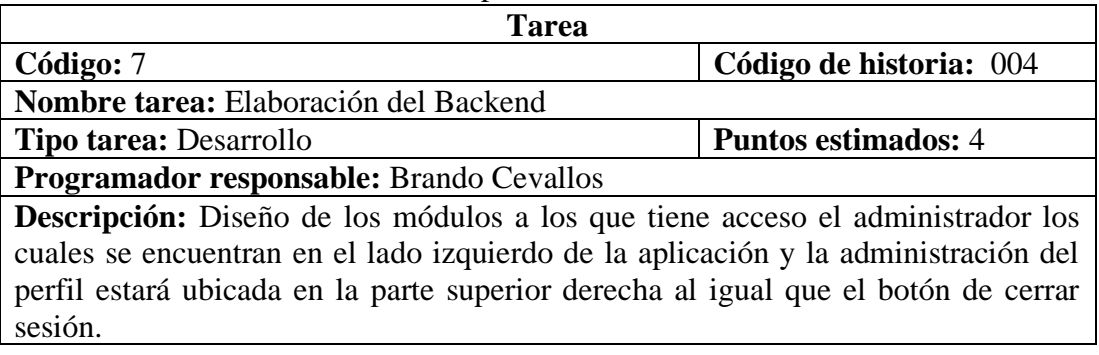

## Tabla 54 Tarea-Construcción de servicios para editar perfil y cerrar sesión Elaborado por: Brando Cevallos

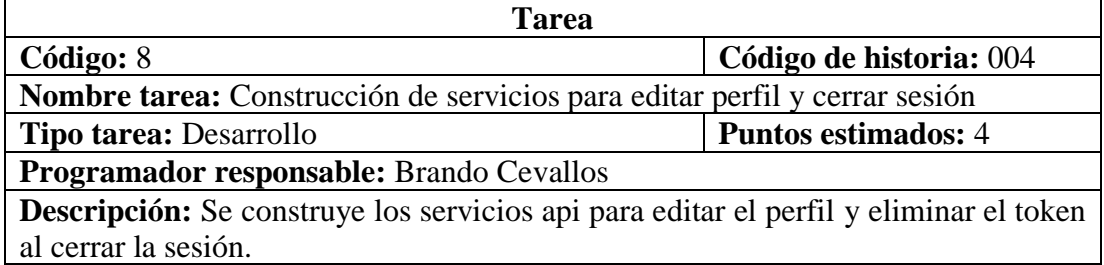

## • **Historia:** Pantalla para administración de docentes

Tabla 55 Tarea- Diseño de interfaz para la administración de docentes Elaborado por: Brando Cevallos

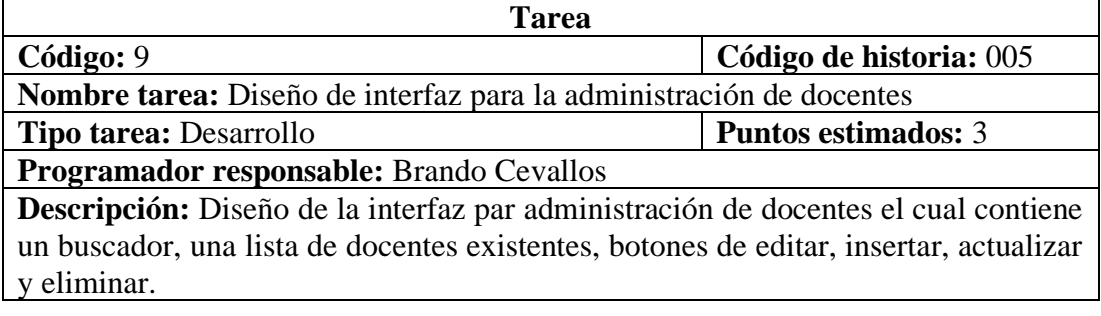

Tabla 56 Tarea-Implementación de servicios para el registro de docentes Elaborado por: Brando Cevallos

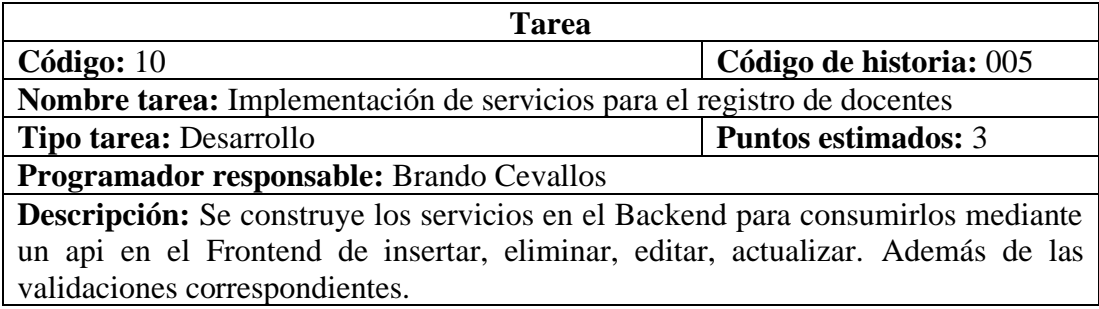

• **Historia:** Pantalla para administración de representantes

#### Tabla 57 Tarea- Diseño de interfaz para la administración de representantes Elaborado por: Brando Cevallos

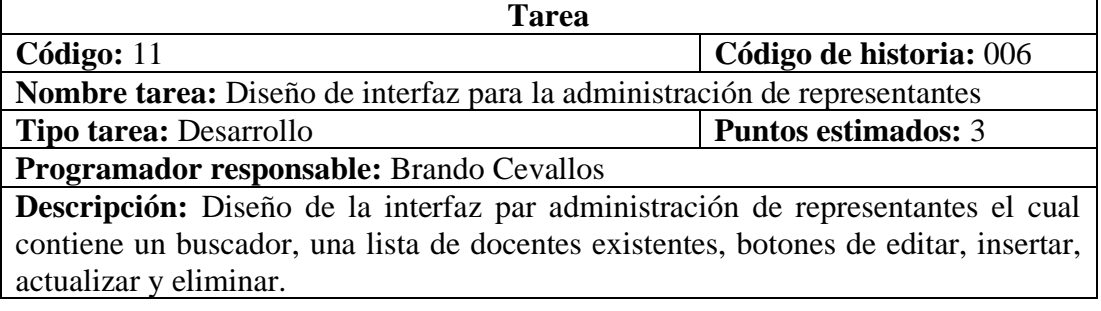

## Tabla 58 Tarea-Implementación de servicios para el registro de representantes Elaborado por: Brando Cevallos

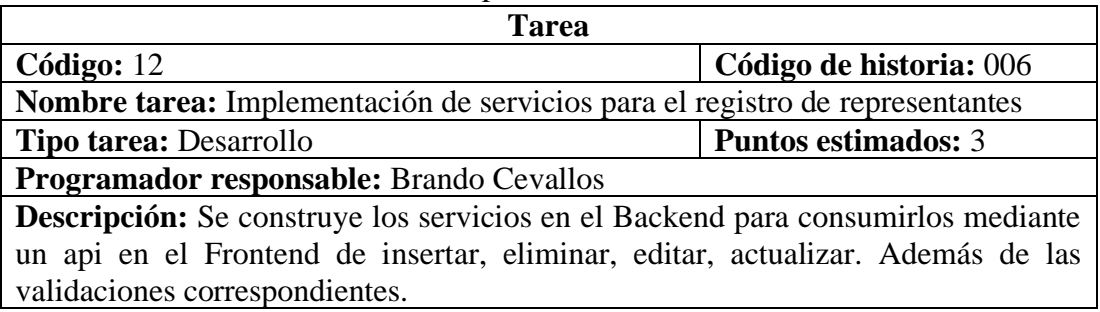

#### • **Historia:** Pantalla para administración de estudiantes

## Tabla 59 *Tarea-* Diseño de interfaz para la administración de *estudiantes* Elaborado por: Brando Cevallos

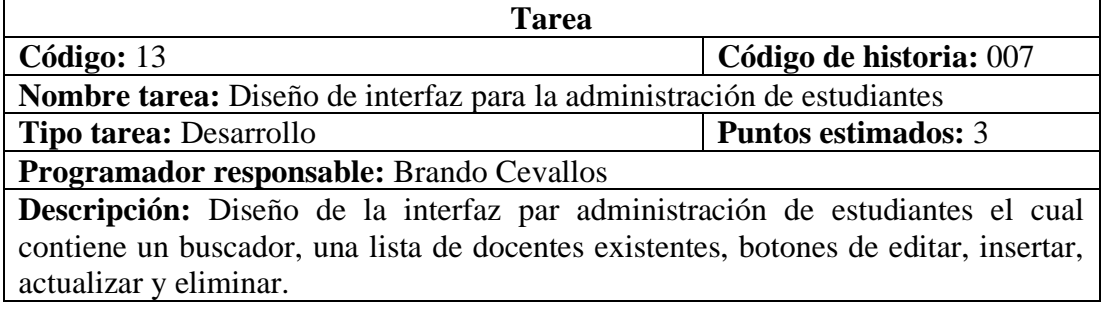

## Tabla 60 Tarea-Implementación de servicios para el registro de estudiantes Elaborado por: Brando Cevallos

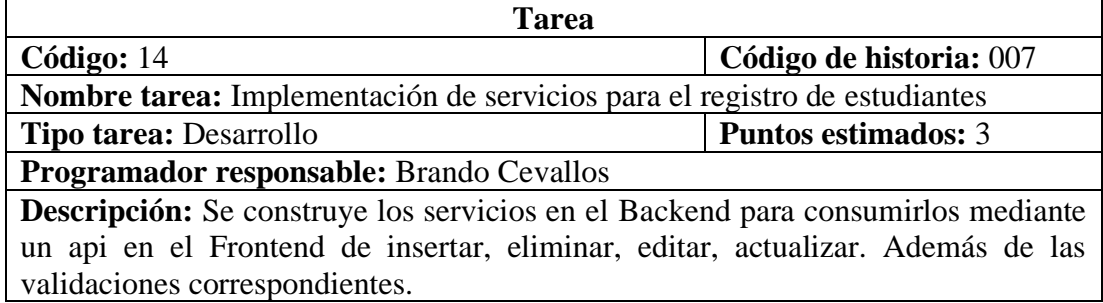

• **Historia:** Pantalla para administración de periodos escolares

Tabla 61 Tarea- Diseño de interfaz para la administración de periodos Elaborado por: Brando Cevallos

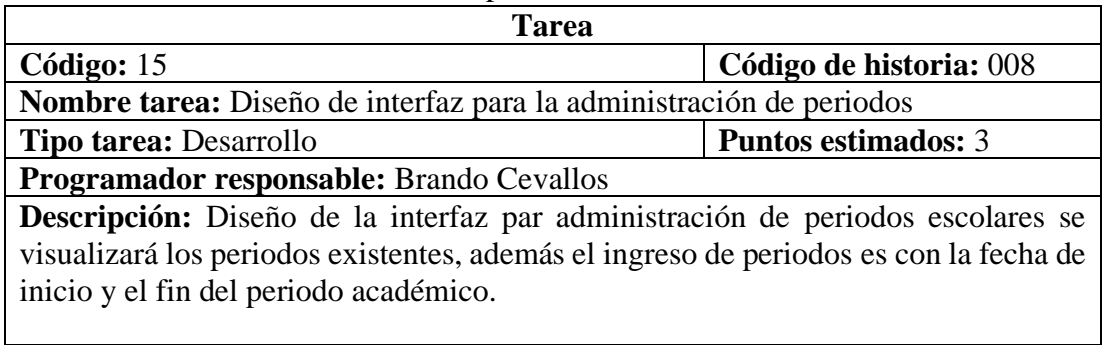

## Tabla 62 Tarea-Implementación de servicios para el registro de periodo Elaborado por: Brando Cevallos

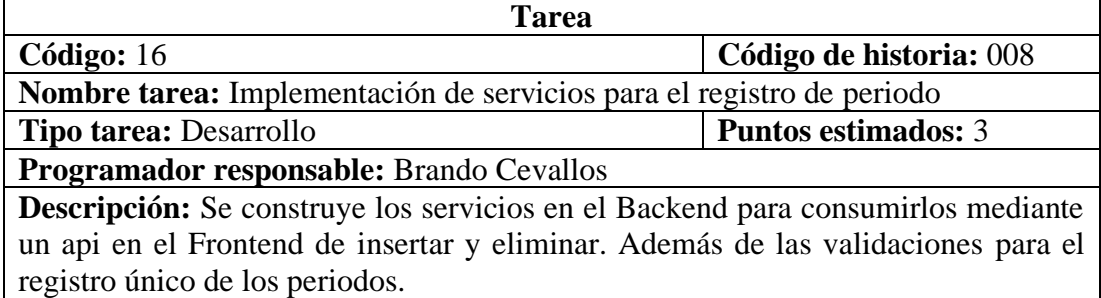

• **Historia:** Pantalla para administración de periodos escolares

## Tabla 63 *Tarea-* Diseño de interfaz para la administración *de periodos* Elaborado por: Brando Cevallos

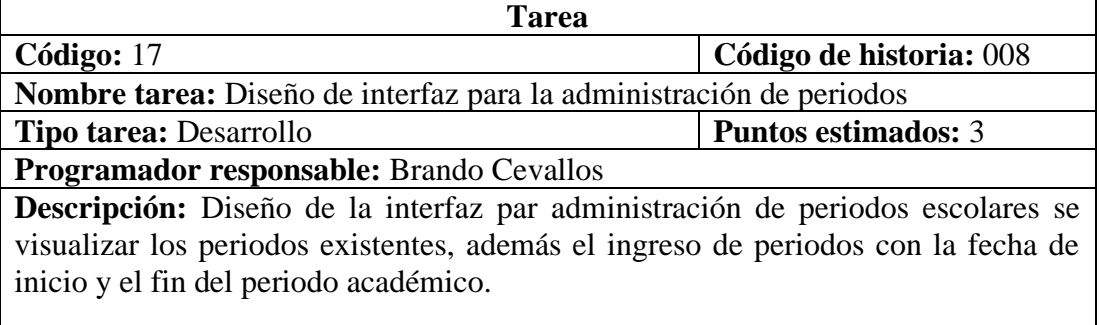

## Tabla 64 Tarea-Implementación de servicios para el registro de periodo Elaborado por: Brando Cevallos

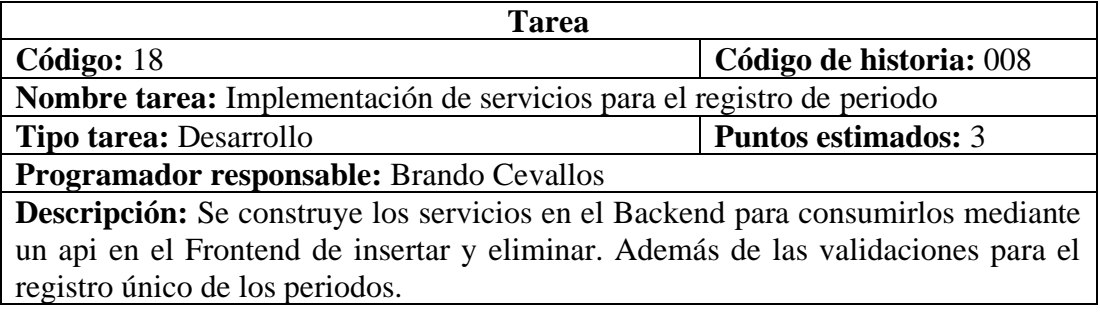

## • **Historia:** Pantalla para administración de cursos

#### Tabla 65 *Tarea-* Diseño de interfaz para la administración *de cursos* Elaborado por: Brando Cevallos

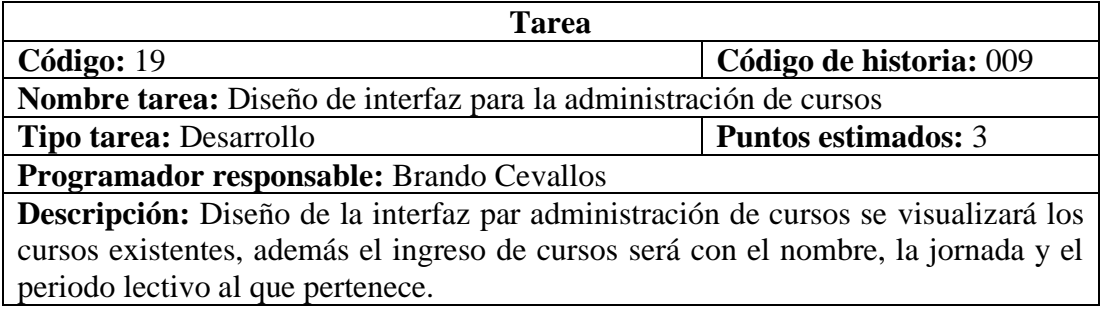

## Tabla 66 Tarea-Implementación de servicios para el registro de cursos Elaborado por: Brando Cevallos

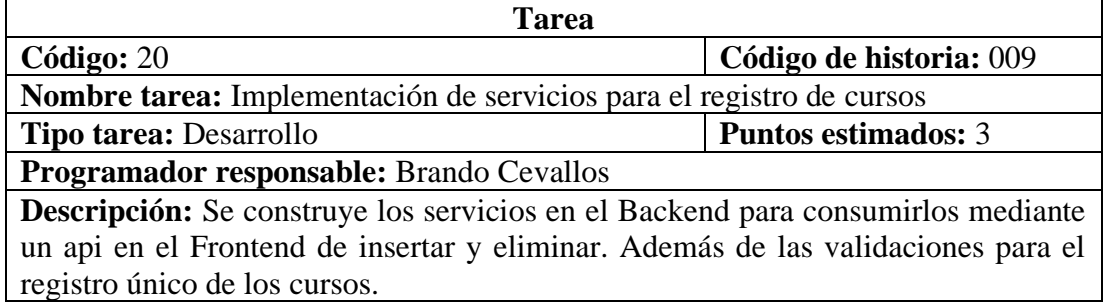

# • **Historia:** Pantalla para administración de materias

## Tabla 67 *Tarea-* Diseño de interfaz para la administración *de materias* Elaborado por: Brando Cevallos

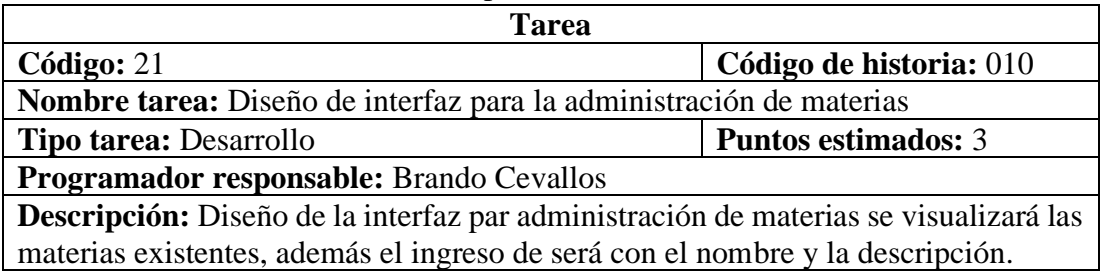

## Tabla 68 Tarea-Implementación de servicios para el registro de materias Elaborado por: Brando Cevallos

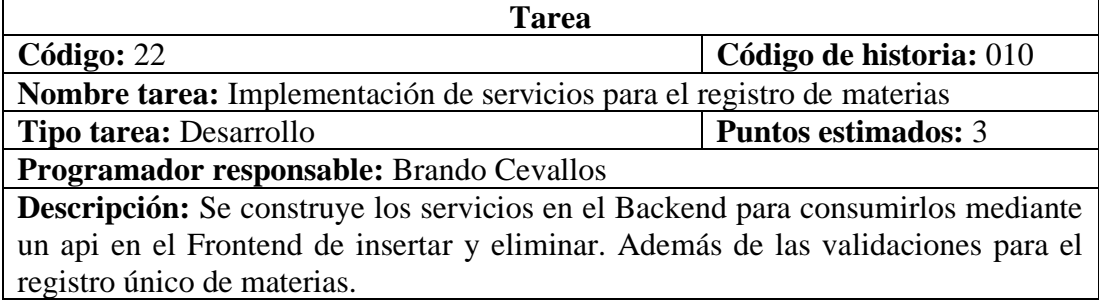

## • **Historia:** Pantalla para asignar materias a docentes

## Tabla 69 Tarea- Diseño de interfaz para búsqueda de materias por docente Elaborado por: Brando Cevallos

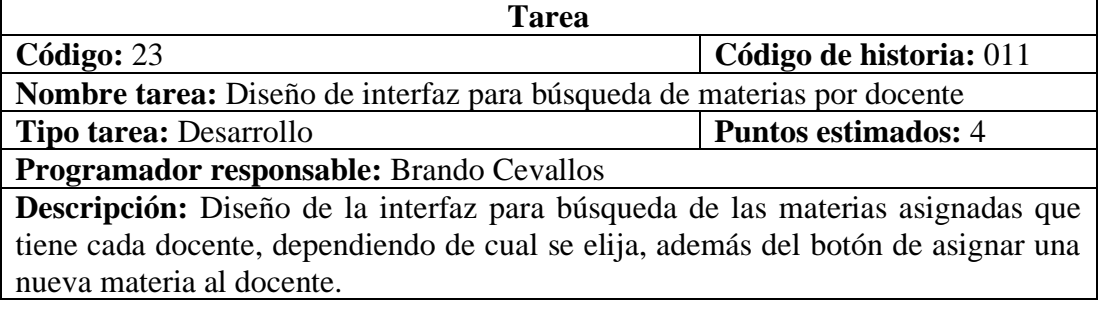

## Tabla 70 Tarea- Diseño de interfaz para asignar la materia al docente Elaborado por: Brando Cevallos

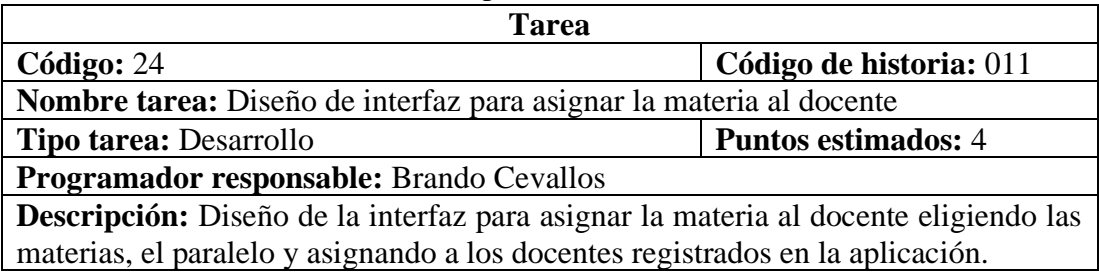

## Tabla 71 Tarea-Implementación de servicios para la asignación de materias Elaborado por: Brando Cevallos

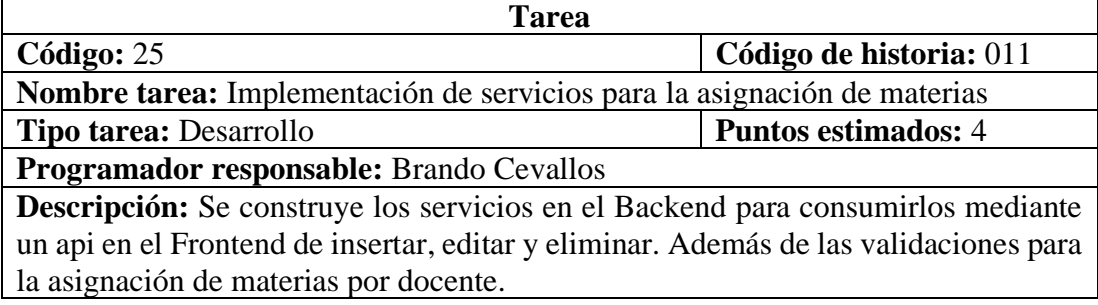

• **Historia:** Pantalla para administración de estudiantes

#### Tabla 72 *Tarea-* Diseño de interfaz para la administración de *estudiantes* Elaborado por: Brando Cevallos

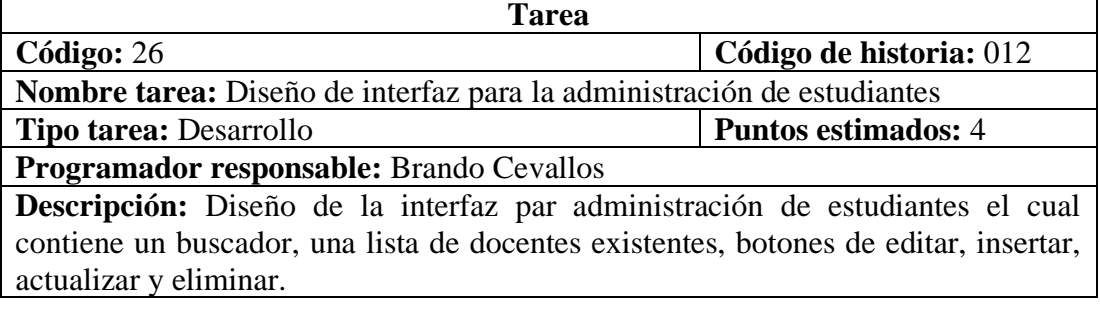

## Tabla 73 Tarea-Implementación de servicios para el registro de estudiantes Elaborado por: Brando Cevallos

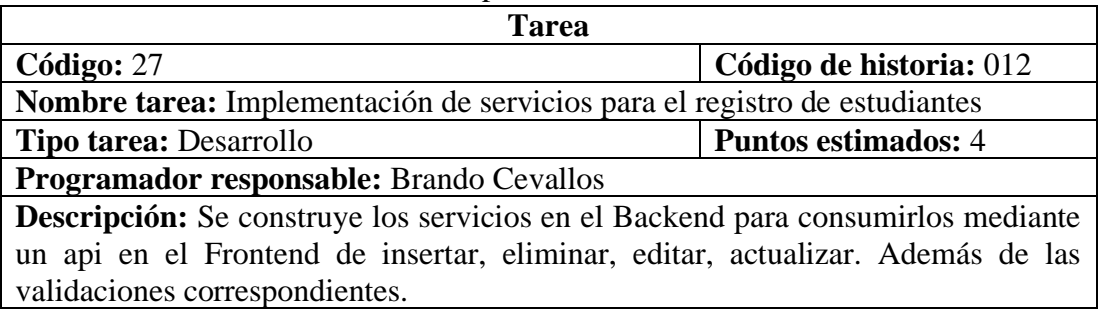

#### • **Historia:** Pantalla para gestión de tareas

## Tabla 74 *Tarea-* Diseño de interfaz para *la gestión de tareas* Elaborado por: Brando Cevallos

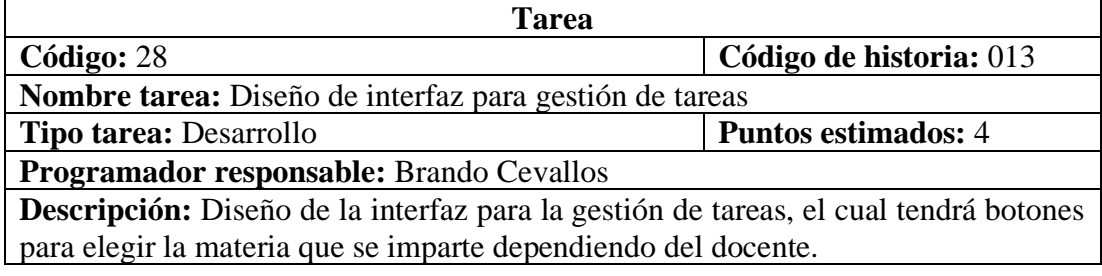

## Tabla 75 Tarea- Diseño de interfaz de la materia elegida por el docente Elaborado por: Brando Cevallos

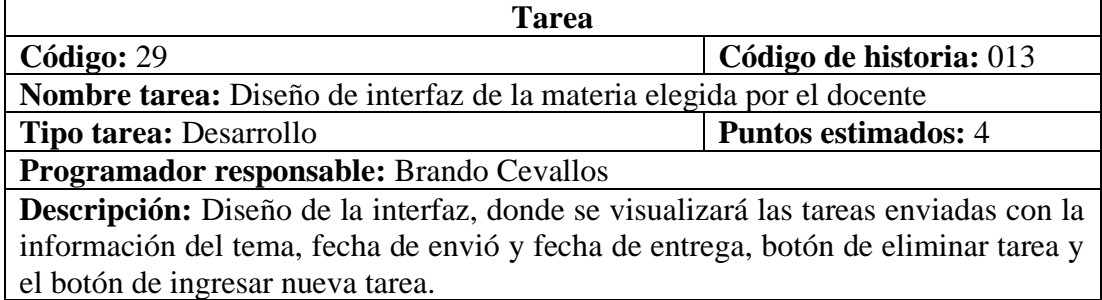

• **Historia:** Pantalla para envío de tareas según la materia elegida

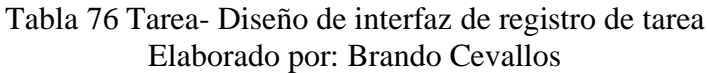

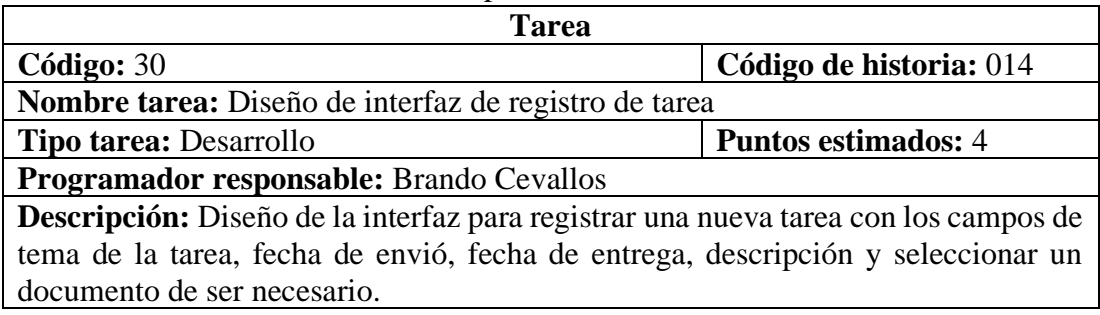

Tabla 77 Tarea-Implementación de servicios para la administración de tareas Elaborado por: Brando Cevallos

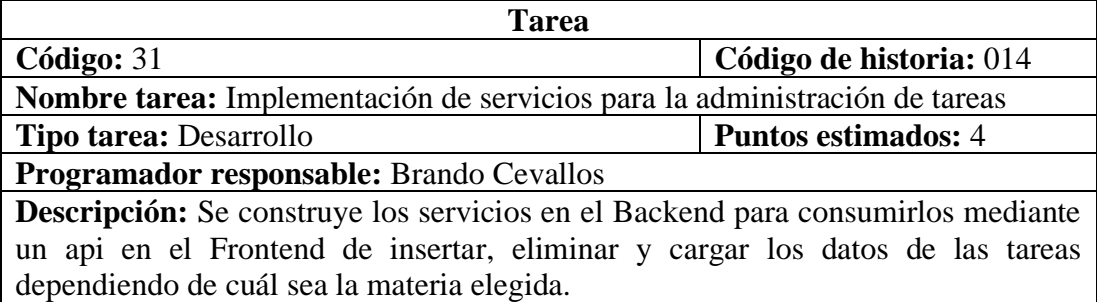

#### • **Historia:** Pantalla para gestión de comunicados

#### Tabla 78 Tarea- Diseño de interfaz de gestión de comunicados Elaborado por: Brando Cevallos

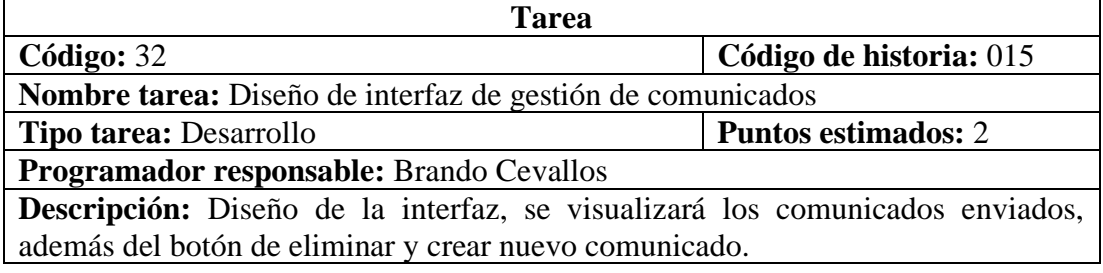

### Tabla 79 Tarea- Diseño de interfaz de nuevo comunicado Elaborado por: Brando Cevallos

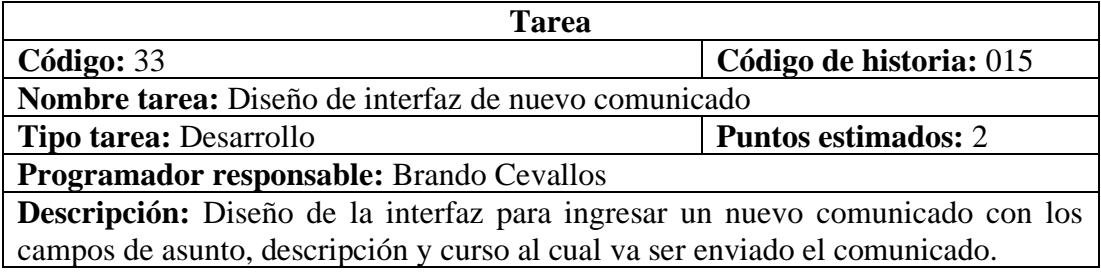

#### Tabla 80 Tarea-Implementación de servicios para la administración de comunicados Elaborado por: Brando Cevallos

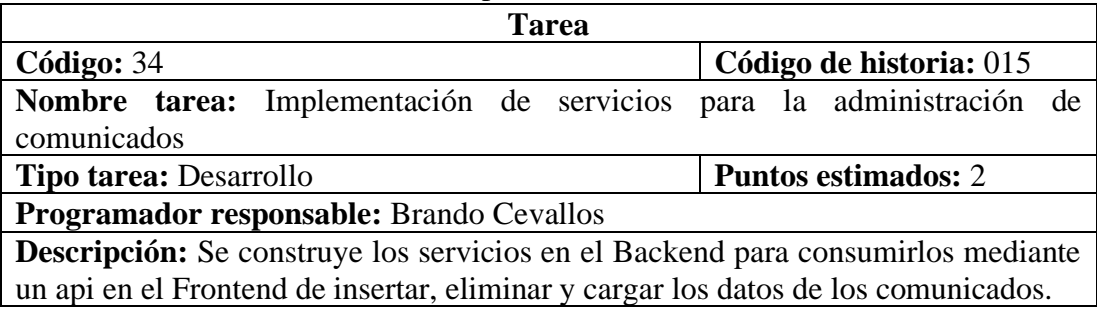

• **Historia:** Pantalla para gestión de observaciones

## Tabla 81 Tarea- Diseño de interfaz de gestión de observaciones Elaborado por: Brando Cevallos

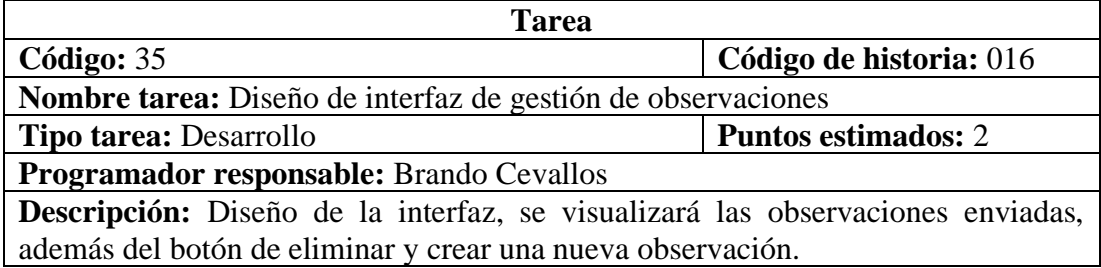

## Tabla 82 Tarea- Diseño de interfaz de nueva observación Elaborado por: Brando Cevallos

| <b>Tarea</b>                                                                         |                         |  |  |  |  |
|--------------------------------------------------------------------------------------|-------------------------|--|--|--|--|
| Código: $36$                                                                         | Código de historia: 016 |  |  |  |  |
| Nombre tarea: Diseño de interfaz de nueva observación                                |                         |  |  |  |  |
| <b>Puntos estimados: 4</b><br><b>Tipo tarea: Desarrollo</b>                          |                         |  |  |  |  |
| Programador responsable: Brando Cevallos                                             |                         |  |  |  |  |
| Descripción: Diseño de la interfaz para ingresar una nueva observación con los       |                         |  |  |  |  |
| campos de alumno a cuál se va a enviar la observación, descripción y fecha de envió. |                         |  |  |  |  |

Tabla 83 Tarea-Implementación de servicios para la administración de observaciones Elaborado por: Brando Cevallos

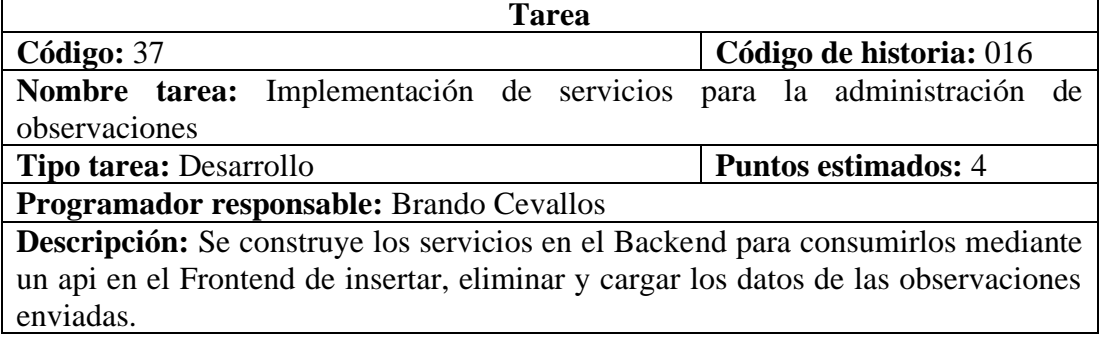

## • **Historia:** Pantalla de observación de comunicados

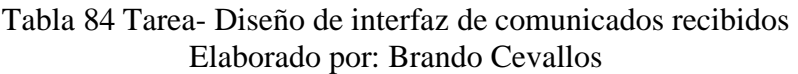

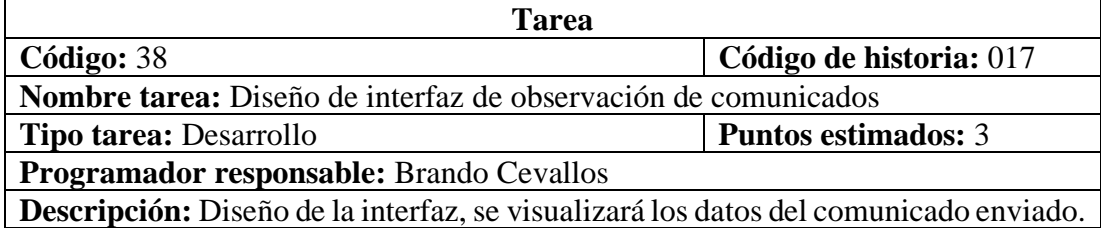

### • **Historia:** Pantalla de registro de representante

#### Tabla 85 Tarea-Diseño de interfaz para el registro de representantes Elaborado por: Brando Cevallos

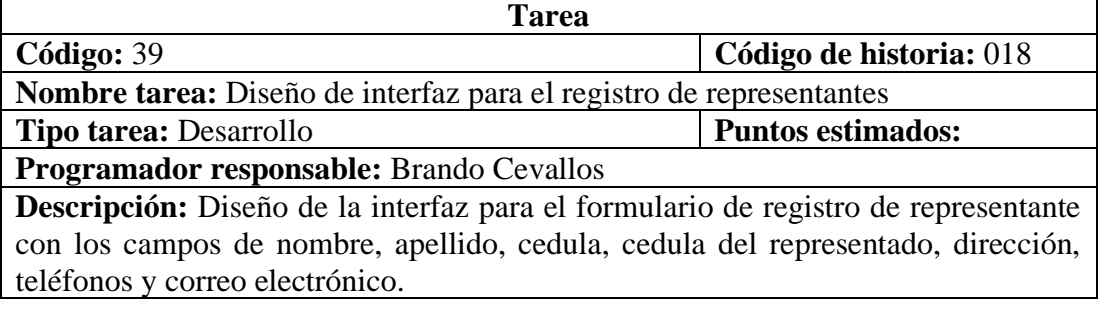

#### Tabla 86 Tarea-Construcción de servicios para el registro Elaborado por: Brando Cevallos

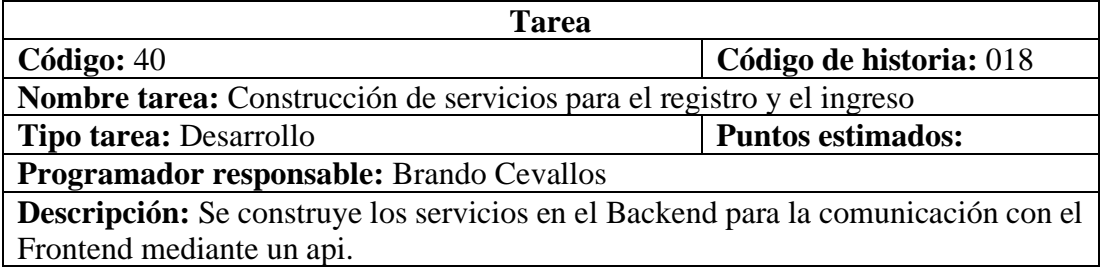

#### • **Historia:** Pantalla de bienvenida de representante

#### Tabla 87 Tarea- Diseño de interfaz de bienvenida del representante Elaborado por: Brando Cevallos

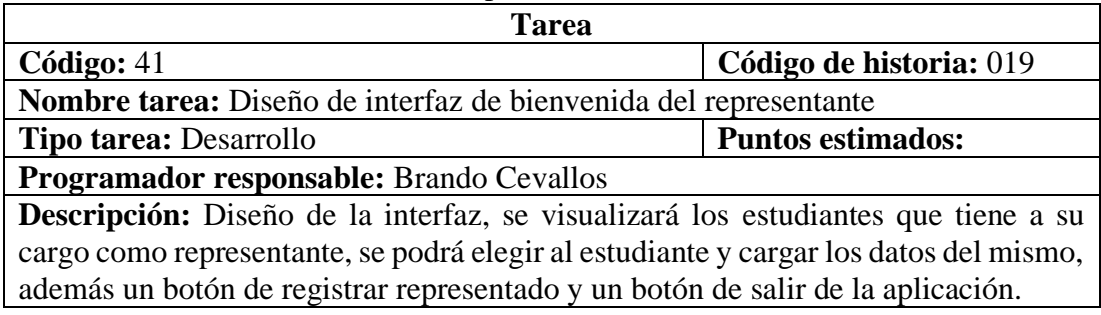

#### Tabla 88 Tarea- Diseño de interfaz de seleccionar estudiante Elaborado por: Brando Cevallos

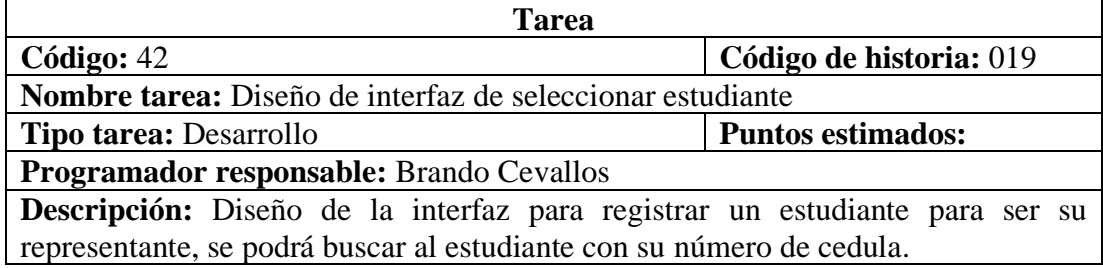

### • **Historia:** Pantalla de información del aula

#### Tabla 89 Tarea- Diseño de interfaz de información del aula Elaborado por: Brando Cevallos

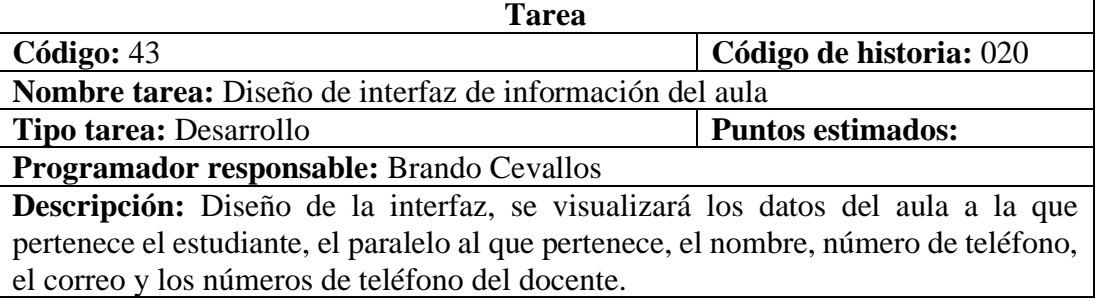

• **Historia:** Pantalla de tareas

Tabla 90 Tarea- Diseño de interfaz de tareas enviadas al estudiante Elaborado por: Brando Cevallos

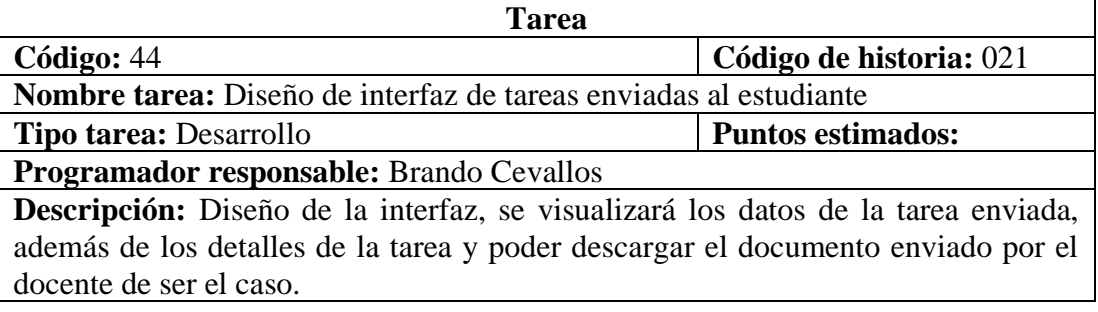

#### • **Historia:** Pantalla de comunicados

Tabla 10 Tarea- Diseño de interfaz de comunicados recibidos Elaborado por: Brando Cevallos

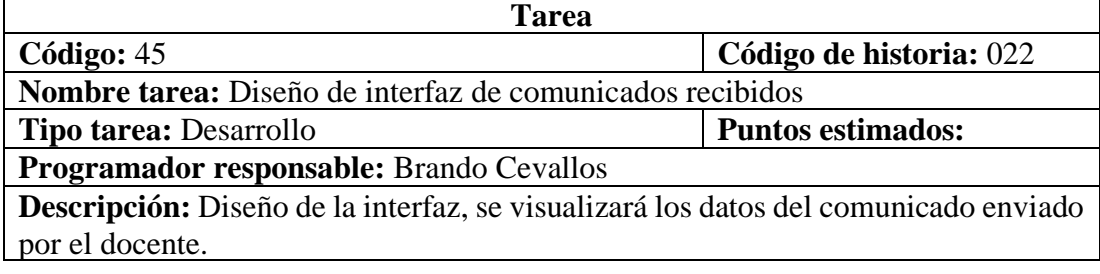

#### • **Historia:** Pantalla de observaciones

#### Tabla 92 Tarea- Diseño de interfaz de observaciones recibidas Elaborado por: Brando Cevallos

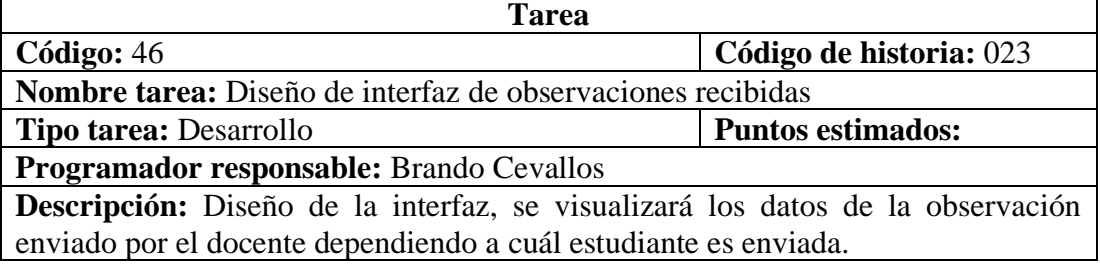

## **3.2.3.4 Evaluación de las historias de usuario**

Después de haber analizado e identificado las historias de usuarios con sus respectivas actividades, a continuación, tendremos la estimación tentativa de tiempos que se va a tardar en realizar cada actividad, en base a los correspondientes requerimientos.

| Nombre de la historia de usuario                     | Prioridad | <b>Esfuerzo</b>          |
|------------------------------------------------------|-----------|--------------------------|
| Historia de usuario numero 1: Arquitectura del       | Alta      | 5                        |
| proyecto                                             |           |                          |
| Historia de usuario numero 2: Diseño de la base de   | Alta      | $\overline{\mathcal{A}}$ |
| datos                                                |           |                          |
| Historia de usuario numero 3: Acceso al              | Alta      | 5                        |
| administrador                                        |           |                          |
| Historia de usuario numero 4: Pantalla de inicio del | Alta      | 5                        |
| administrador                                        |           |                          |
| Historia de usuario numero 5: Pantalla para          | Alta      | 4                        |
| administración de docentes                           |           |                          |
| Historia de usuario numero 6: Pantalla para          | Medio     | 3                        |
| administración de representantes                     |           |                          |
| Historia de usuario numero 7: Pantalla para          | Medio     | 3                        |
| administración de estudiantes                        |           |                          |

Tabla 93 Evaluación de las historias de usuario Elaborado por: Brando Cevallos

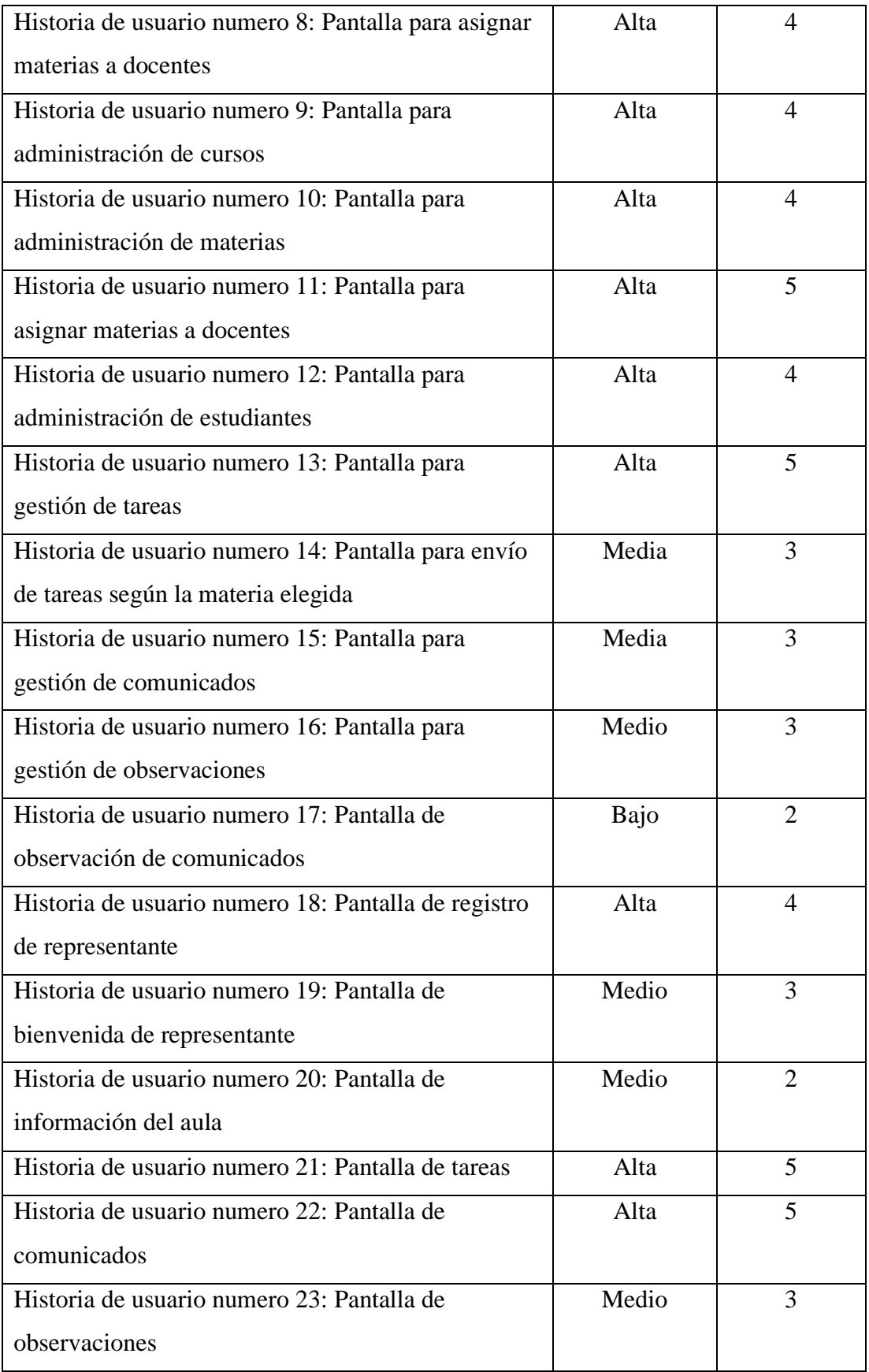

## **3.2.4 Plan de entrega**

Con el fin de elaborar el plan de entrega del proyecto, según los lineamientos de la metodología XP, se propone el tiempo de acuerdo que 4 semanas equivalen a 1 mes y cada semana equivale a 7 días hábiles tomando en cuenta que por cada día serán 5 horas.

| Códig        | Historia de usuario                                  | Tiempo         |           | Iteración    |                |                | Entrega asignada |   |              |                           |                |                |   |
|--------------|------------------------------------------------------|----------------|-----------|--------------|----------------|----------------|------------------|---|--------------|---------------------------|----------------|----------------|---|
| $\mathbf{O}$ |                                                      | estimado       |           | Asignada     |                |                |                  |   |              |                           |                |                |   |
|              |                                                      | Día            | Hora      | $\mathbf{1}$ | $\overline{2}$ | $\overline{3}$ | $\overline{4}$   | 5 | $\mathbf{1}$ | $\overline{2}$            | $\overline{3}$ | $\overline{4}$ | 5 |
|              |                                                      | S              | ${\bf S}$ |              |                |                |                  |   |              |                           |                |                |   |
| 001          | Arquitectura del<br>proyecto                         | $\overline{2}$ | 10        | $\mathbf X$  |                |                |                  |   | X            |                           |                |                |   |
| 002          | Diseño de la base<br>de datos                        | 3              | 15        | $\mathbf X$  |                |                |                  |   | $\mathbf X$  |                           |                |                |   |
| 003          | Acceso al<br>administrador                           | $\overline{4}$ | 20        | $\mathbf X$  |                |                |                  |   | X            |                           |                |                |   |
| 004          | Pantalla de inicio<br>del administrador              | $\overline{4}$ | 20        | X            |                |                |                  |   | $\mathbf X$  |                           |                |                |   |
| 005          | Pantalla para<br>administración de<br>docentes       | 3              | 15        | X            |                |                |                  |   | $\mathbf X$  |                           |                |                |   |
| 006          | Pantalla para<br>administración de<br>representantes | 3              | 15        |              | X              |                |                  |   |              | X                         |                |                |   |
| 007          | Pantalla para<br>administración de<br>estudiantes    | 3              | 15        |              | X              |                |                  |   |              | $\boldsymbol{\mathrm{X}}$ |                |                |   |
| 008          | Pantalla para<br>asignar materias a<br>docentes      | 6              | 30        |              | $\bf{X}$       |                |                  |   |              | $\overline{X}$            |                |                |   |

Tabla 94 Evaluación de las historias de usuario Elaborado por: Brando Cevallos

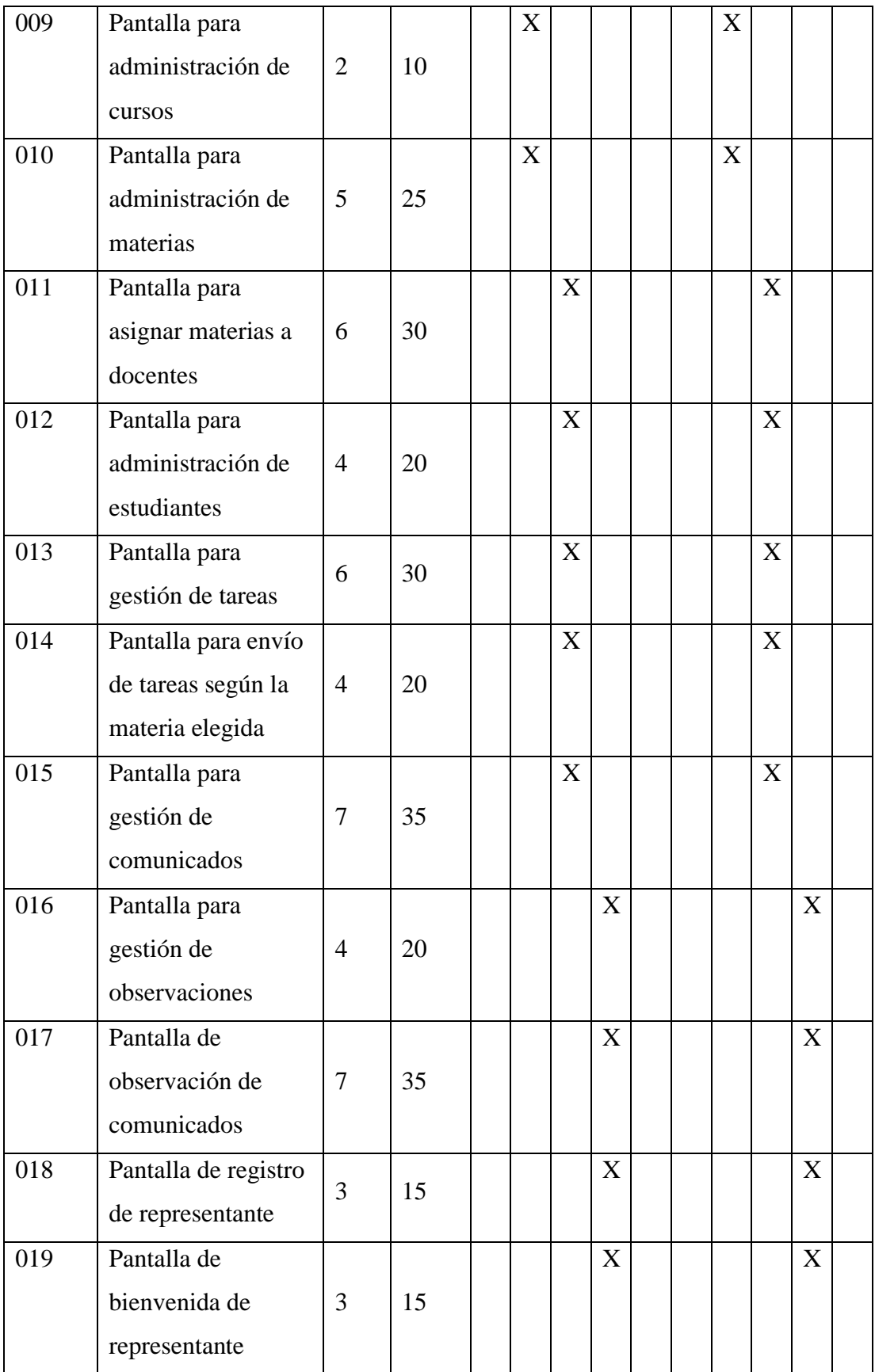

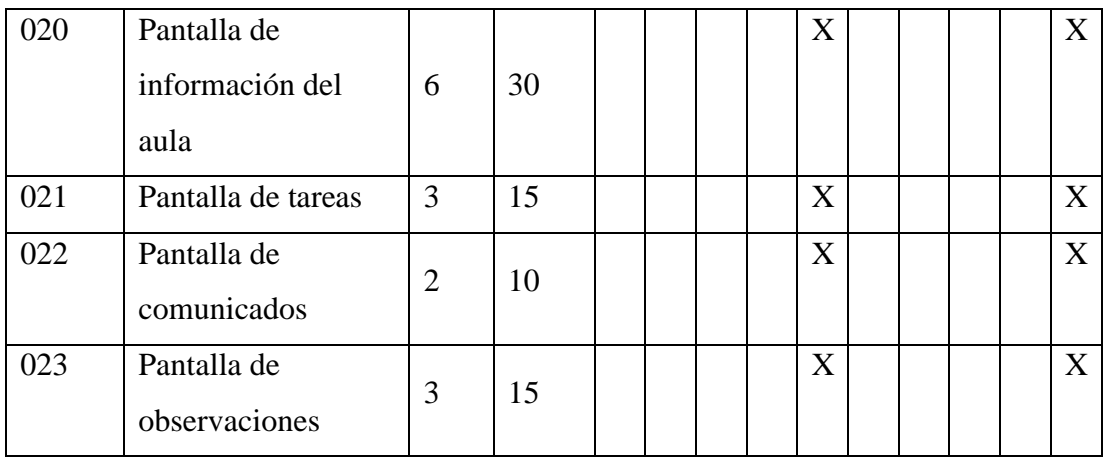

#### **3.2.4 Tarjetas CRC (Clase-Responsabilidad-Colaboración)**

La metodología XP recomienda usar las tarjetas CRC que permite realizar un diseño orientado a objetos, se debe tener en cuenta que cada historia de usuario necesita una tarjeta la cual contiene una clase que puede ser de tipo concepto, persona, pantalla, evento o reporte.

#### **Arquitectura del proyecto**

Tabla 95 Tarjeta CRC-Arquitectura del proyecto Elaborado por: Brando Cevallos

| Arquitectura del proyecto               |              |  |  |  |  |
|-----------------------------------------|--------------|--|--|--|--|
| Responsabilidad<br><b>Colaboradores</b> |              |  |  |  |  |
| Análisis y definición de herramientas   | Herramientas |  |  |  |  |
| <b>Observaciones:</b> Ninguna           |              |  |  |  |  |

#### **Base de datos**

Tabla 96 Tarjeta CRC-Base de datos Elaborado por: Brando Cevallos

| Base de datos                                    |                      |  |  |  |  |  |  |  |
|--------------------------------------------------|----------------------|--|--|--|--|--|--|--|
| <b>Responsabilidad</b>                           | <b>Colaboradores</b> |  |  |  |  |  |  |  |
| Construcción del modelo de base de Base de datos |                      |  |  |  |  |  |  |  |
| datos                                            |                      |  |  |  |  |  |  |  |
| <b>Observaciones:</b>                            |                      |  |  |  |  |  |  |  |

## **Ingreso a la aplicación**

#### Tabla 97 Tarjeta CRC-Ingreso a la aplicación Elaborado por: Brando Cevallos

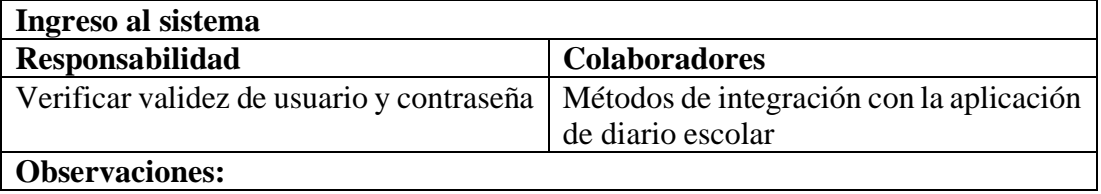

#### **Pantalla de administrador**

## Tabla 98 Tarjeta CRC-Gestor ingreso al sistema Elaborado por: Brando Cevallos

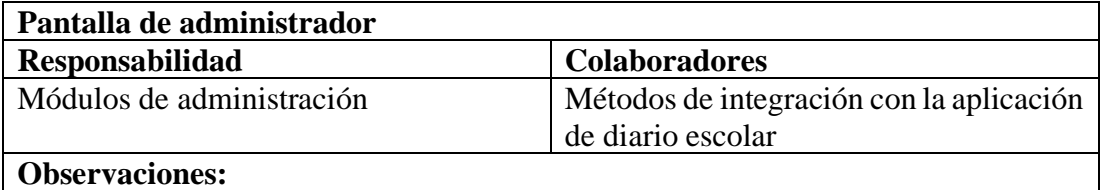

#### **Pantalla de administración de docentes**

Tabla 99 Tarjeta CRC-Pantalla de administración de docentes Elaborado por: Brando Cevallos

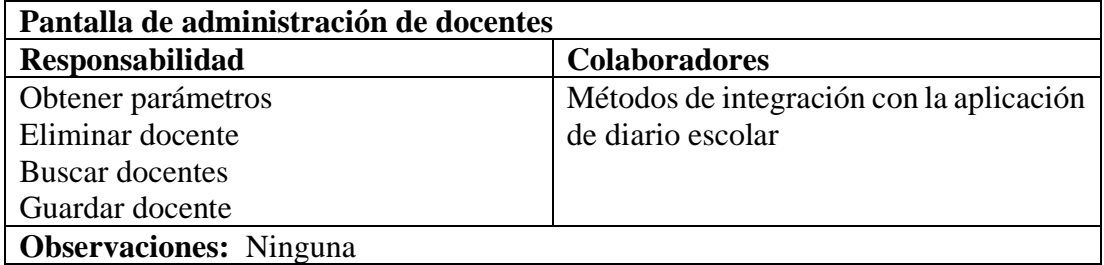

#### **Pantalla de administración de representantes**

Tabla 100 Tarjeta CRC-Pantalla de administración de representantes Elaborado por: Brando Cevallos

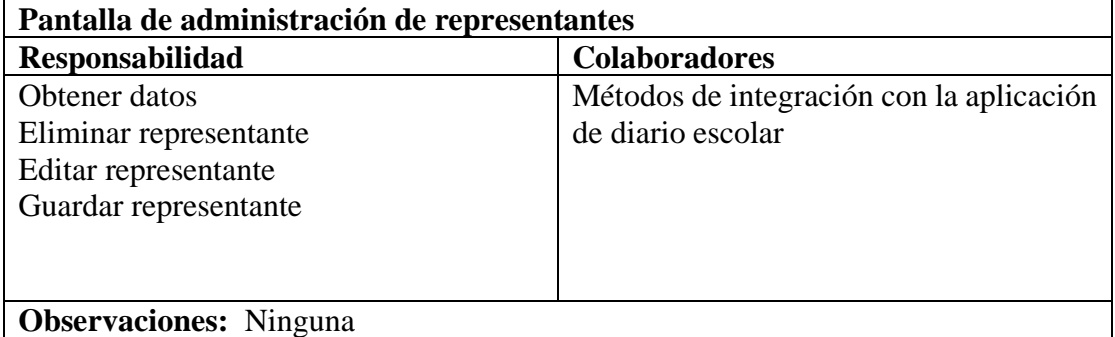

#### **Pantalla de administración de estudiantes**

## Tabla 101Tarjeta CRC-Pantalla de administración de estudiantes Elaborado por: Brando Cevallos

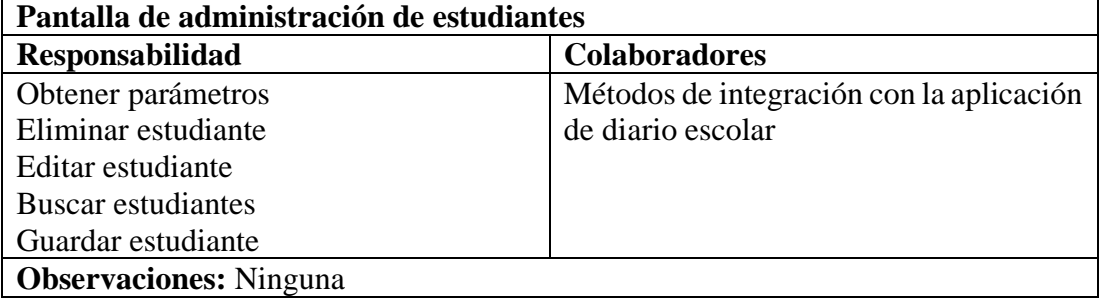

#### **Pantalla de administración de periodos**

Tabla 102 Tarjeta CRC-Pantalla de administración de periodos Elaborado por: Brando Cevallos

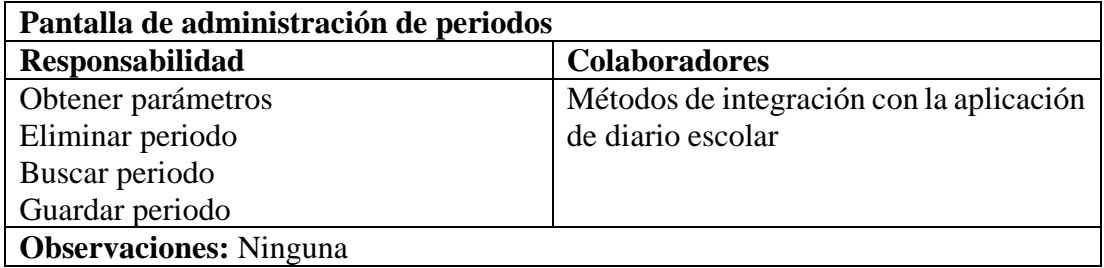

#### **Pantalla de administración de cursos**

Tabla 103 Tarjeta CRC-Pantalla de administración de cursos Elaborado por: Brando Cevallos

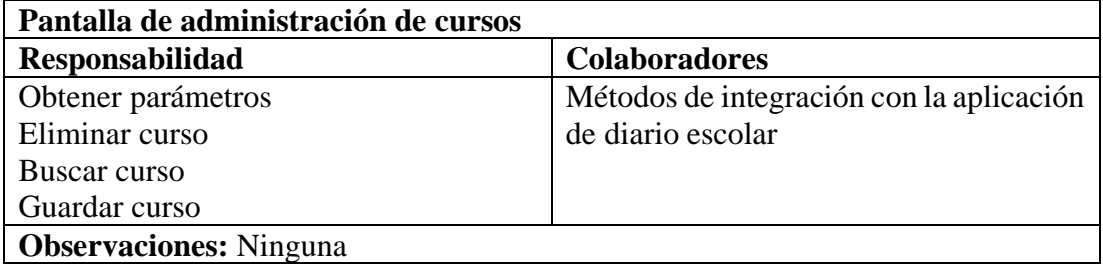

#### **Pantalla de administración de materias**

## Tabla 104 Tarjeta CRC-Pantalla de administración de materias Elaborado por: Brando Cevallos

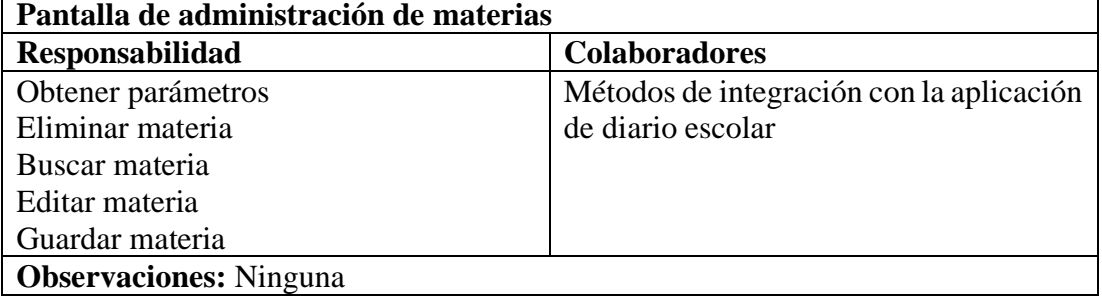

# **Pantalla de asignación de materias a docentes**

Tabla 105 Tarjeta CRC-Pantalla de asignación de materias a docentes Elaborado por: Brando Cevallos

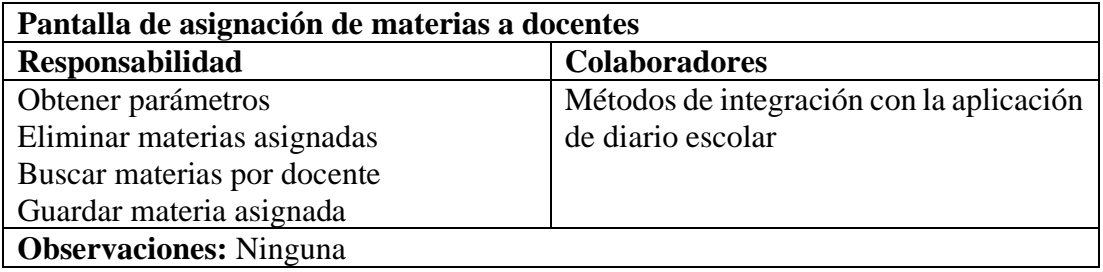

#### **Pantalla de administración de estudiantes**

Tabla 106 Tarjeta CRC-Pantalla de administración de estudiantes Elaborado por: Brando Cevallos

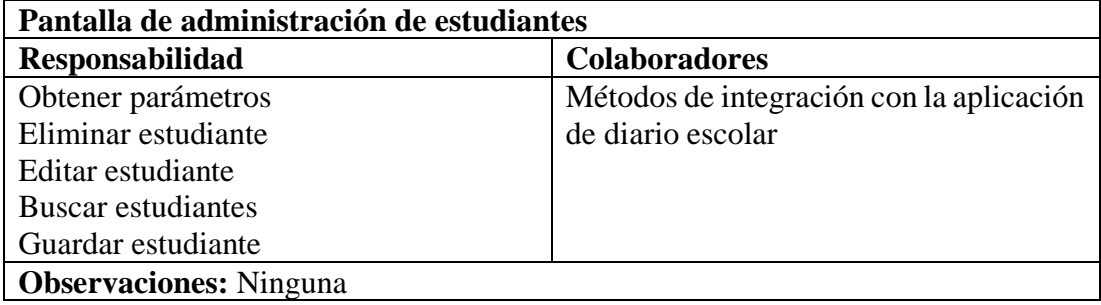

# **Pantalla de gestión de tareas**

# Tabla 107 Tarjeta CRC-Pantalla de gestión de tareas Elaborado por: Brando Cevallos

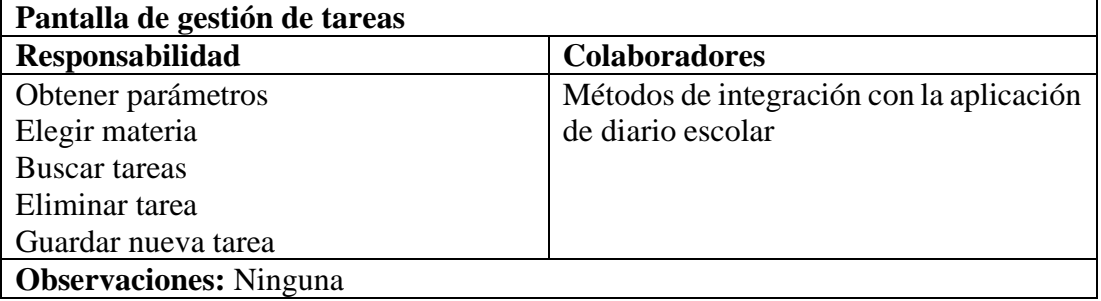

# **Pantalla de gestión de tareas**

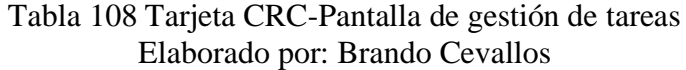

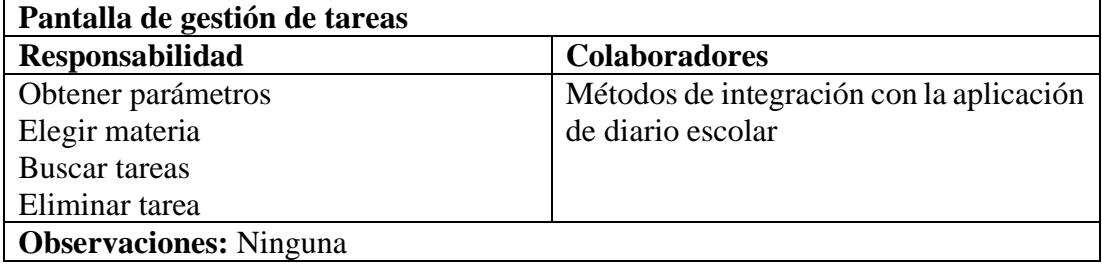

## **Pantalla de envío de tareas**

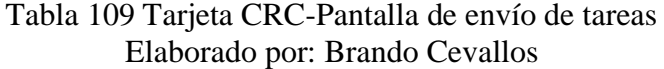

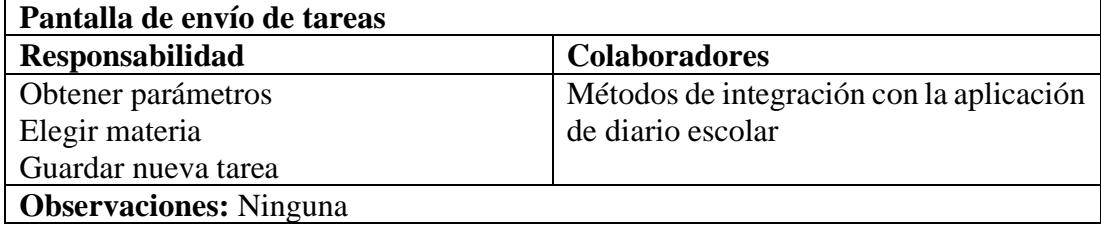

#### **Pantalla de gestión de comunicados**

## Tabla 110 Tarjeta CRC-Pantalla de gestión de comunicados Elaborado por: Brando Cevallos

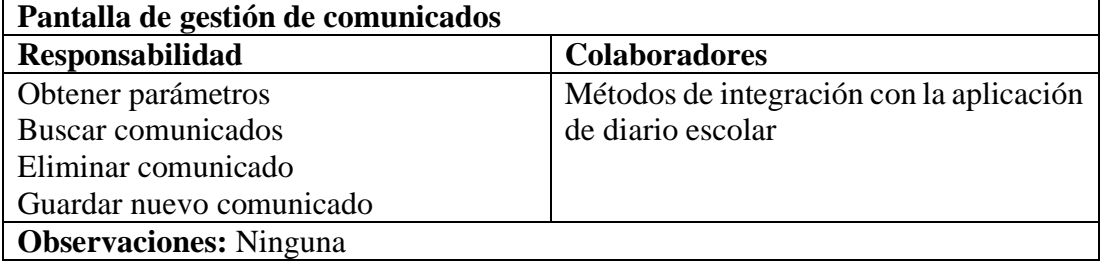

#### **Pantalla de gestión de observaciones**

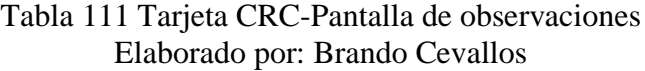

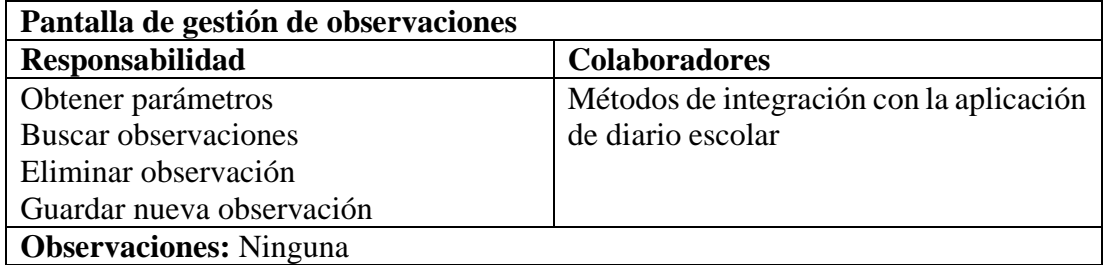

## **Pantalla de observación de comunicados**

Tabla 112 Tarjeta CRC-Pantalla de observación de comunicados Elaborado por: Brando Cevallos

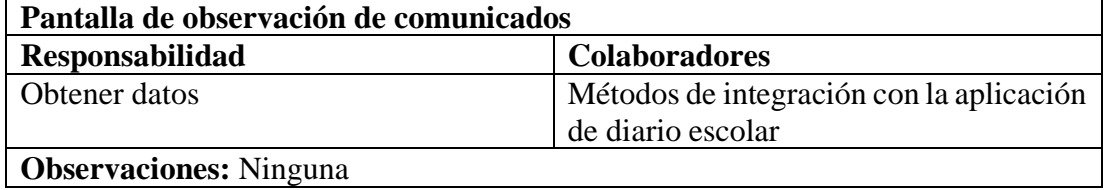

## **Pantalla de registro de representante**

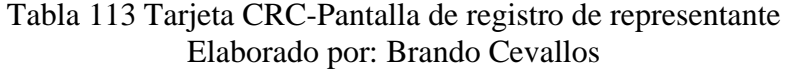

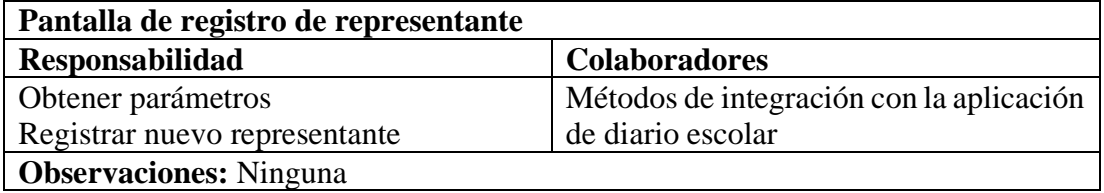

#### **Pantalla de gestión de bienvenida del representante**

### Tabla 114 Tarjeta CRC-Pantalla de bienvenida del representante Elaborado por: Brando Cevallos

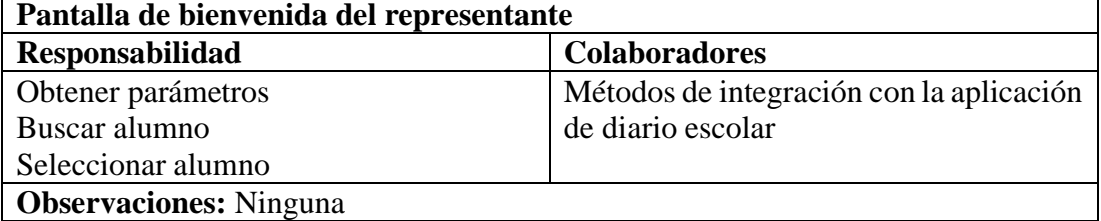

#### **Pantalla de información del aula**

### Tabla 115 Tarjeta CRC-Pantalla de información del aula Elaborado por: Brando Cevallos

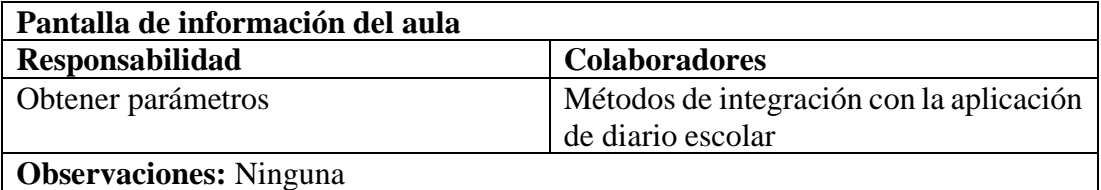

#### **Pantalla de tareas recibidas**

#### Tabla 116 Tarjeta CRC-Pantalla de tareas recibidas Elaborado por: Brando Cevallos

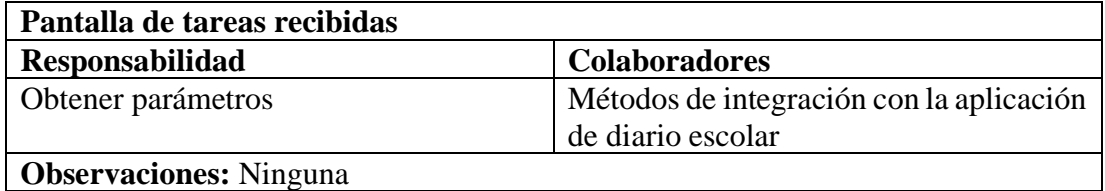

#### **Pantalla de comunicados recibidos**

Tabla 117 Tarjeta CRC-Pantalla de comunicados recibidos Elaborado por: Brando Cevallos

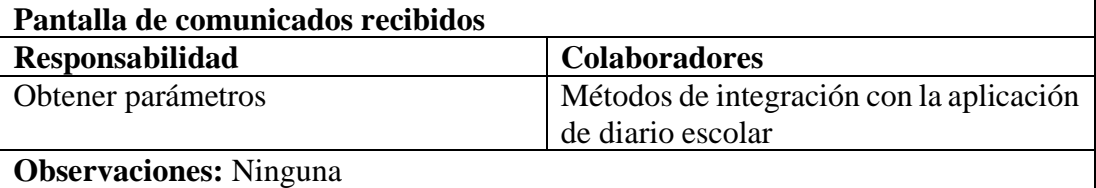

#### **Pantalla de observaciones del estudiante recibidas**

Tabla 118 Tarjeta CRC-Pantalla de observaciones del estudiante recibidas Elaborado por: Brando Cevallos

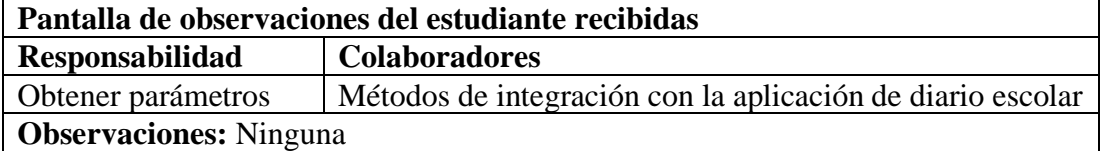

## **3.2.5 Iteraciones**

Definiendo anteriormente las historias de usuario, elaboramos un plan con prioridades y estados en el proceso de desarrollo, el valor estimado está establecido en las historias de usuario. Las iteraciones ayudan a llevar un trabajo organizado y por etapas.

| <b>Iteraciones</b><br><b>Historia</b> |             | Liaborado por Diando Cevanos<br>Prioridad<br><b>Esfuerzo</b> |                | Fecha de inicio | <b>Fecha</b> final |  |
|---------------------------------------|-------------|--------------------------------------------------------------|----------------|-----------------|--------------------|--|
|                                       |             |                                                              |                |                 |                    |  |
|                                       | Historia 1  | Alto                                                         | 5              |                 |                    |  |
|                                       | Historia 2  | Alto                                                         | $\overline{4}$ |                 |                    |  |
| Iteración 1                           | Historia 3  | Alto                                                         | 5              | 18-12-2020      | 18-02-2021         |  |
|                                       | Historia 4  | Medio                                                        | 3              |                 |                    |  |
|                                       | Historia 5  | Medio                                                        | $\overline{4}$ |                 |                    |  |
|                                       | Historia 6  | Medio                                                        | 3              |                 |                    |  |
|                                       | Historia 7  | Medio                                                        | 3              |                 |                    |  |
| Iteración 2                           | Historia 8  | Medio                                                        | 3              | 18-02-2021      | 18-03-2021         |  |
|                                       | Historia 9  | Alto                                                         | $\overline{4}$ |                 |                    |  |
|                                       | Historia 10 | Alto                                                         | $\overline{4}$ |                 |                    |  |
|                                       | Historia 11 | Ato                                                          | $\overline{4}$ |                 |                    |  |
|                                       | Historia 12 | Medio                                                        | 3              |                 |                    |  |
| Iteración 3                           | Historia 13 | Medio                                                        | 3              | 18-03-2021      | 18-05-2020         |  |
|                                       | Historia 14 | Alto                                                         | $\overline{4}$ |                 |                    |  |
|                                       | Historia 15 | Bajo                                                         | $\overline{2}$ |                 |                    |  |
|                                       | Historia 16 | Medio                                                        | $\overline{4}$ |                 |                    |  |
| Iteración 4                           | Historia 17 | Alto                                                         | 5              |                 |                    |  |
|                                       | Historia 18 | Alto                                                         | $\overline{4}$ |                 |                    |  |
|                                       | Historia 19 | Alto                                                         | $\overline{4}$ |                 |                    |  |
|                                       | Historia 20 | Medio                                                        | $\overline{4}$ |                 |                    |  |
| Iteración 5                           | Historia 21 | Medio                                                        |                | 18-05-2021      | 18-06-2021         |  |
|                                       | Historia 22 | Alto                                                         | $\overline{4}$ |                 |                    |  |
|                                       | Historia 23 | Medio                                                        | 3              |                 |                    |  |

Tabla 119 Evaluación de las historias de usuario Elaborado por: Brando Cevallos

### **Iteración 1**

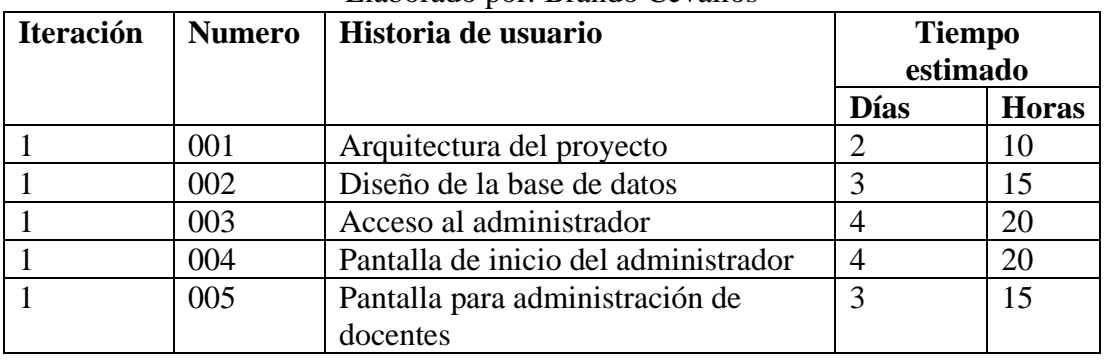

## Tabla 120 Resumen iteración 1 Elaborado por: Brando Cevallos

## **3.2.5 Arquitectura del proyecto**

La arquitectura se muestra previamente en la Ilustración 19, se maneja mediante Mysql, una base de datos relacional, la aplicación se basa en la arquitectura de comunicación mediante API-REST, garantizando el acceso a la información de la aplicación de diario escolar, consta de un Backend, construido con el framework Laravel, además se implementa el uso del paquete Pusher, permitiendo la comunicación en tiempo real entre el cliente y el servidor.

## **Hardware**

- Pc de escritorio de 8gb de memoria RAM.
- Procesador Intel Core i7 con sistema operativo Windows 10 home.
- Smartphone Xiaomi Mi9T de 6gb en RAM, versión de Android 10.0.
- Smartphone Huawei Honor 8X de 4gb en RAM, versión de Android 10.0.

#### **Software**

- Visual Studio Code.
- Instalación de paquete npm.
- Instalación de Angular CLI.
- XAMPP.
- Instalación de Laravel 8.

#### **Instalación de node.js**

Primero se instala el paquete de node.js que nos servirá para la instalación de Angular CLI.

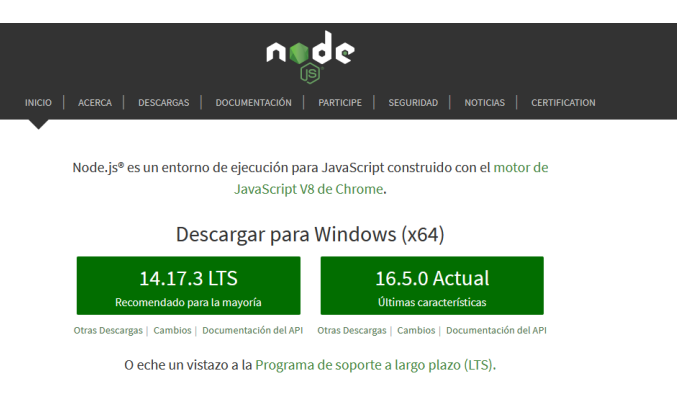

Ilustración 20 Captura de node.js Elaborado por: Brando Cevallos

## **Instalación de Laravel**

Se instala Laravel para la creación de API's.

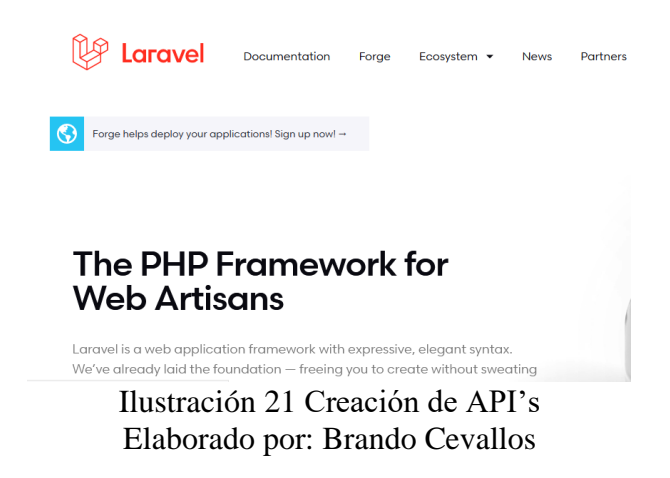

## **Modelado y estructurado de la aplicación**

La estructura del proyecto la define el framework, en este caso se usó Ionic-Angular que separa los archivos de configuración, módulos, servicios, componentes, etc.

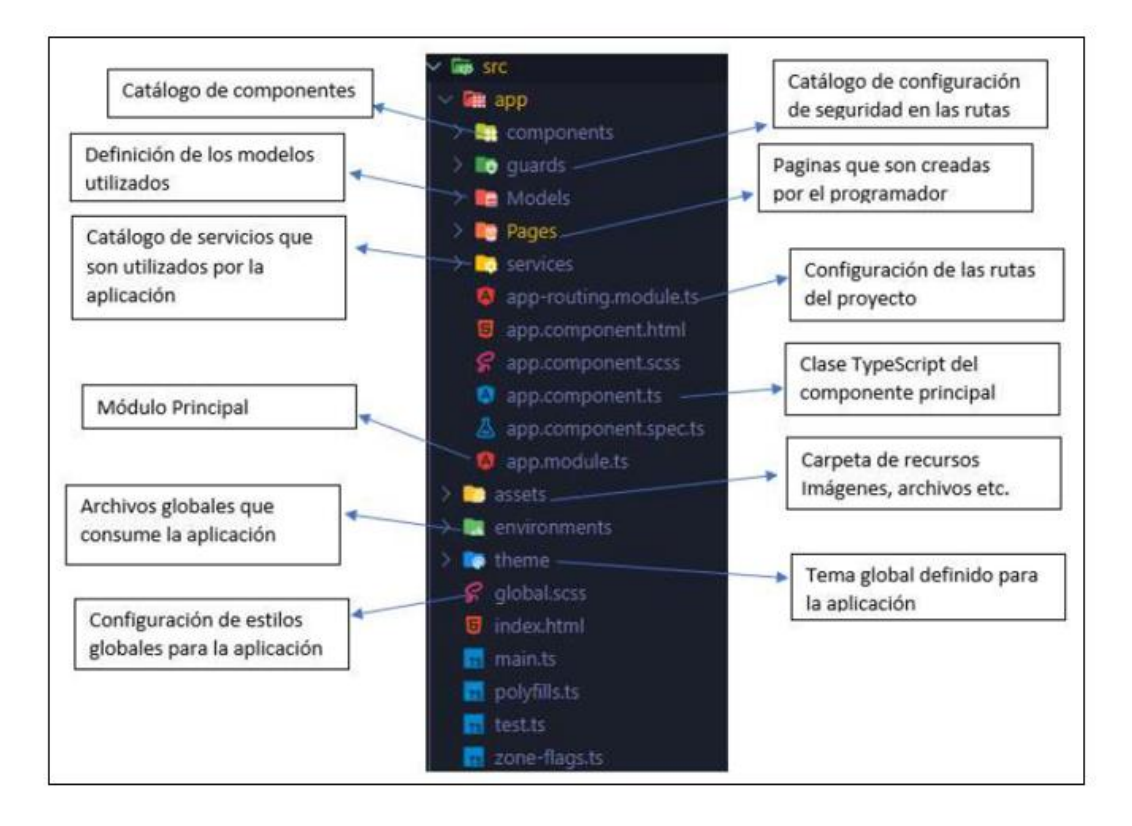

Ilustración 22 Estructura de un proyecto en IONIC Elaborado por: Brando Cevallos

## **Modelado de la base de datos**

El proyecto está enfocado en una página de cliente y una página de administración, por lo cual se usa el framework Laravel, que usa el lenguaje de programación php, está enfocado por parte del Backend en la creación de API-REST. Para le manejo del mismo de manera local se usa XAMPP.

Para la utilización de laravel y crear las API's es necesario que el servidor se encuentre en ejecución y ubicado dentro de XAMPP/htdocs, posteriormente se ejecuta el siguiente comando.

PS C:\xampp\htdocs\appDiarioescolar\serviciosLaravel> composer create-project --prefer-dist laravel/l aravel serviciosLaravel

> Ilustración 23 Nuevo proyecto laravel Elaborado por: Brando Cevallos

## **Estructura de Laravel**

Laravel trabaja bajo MVC (Modelo vista controlador) la cual ayuda en el desarrollo de las API's.

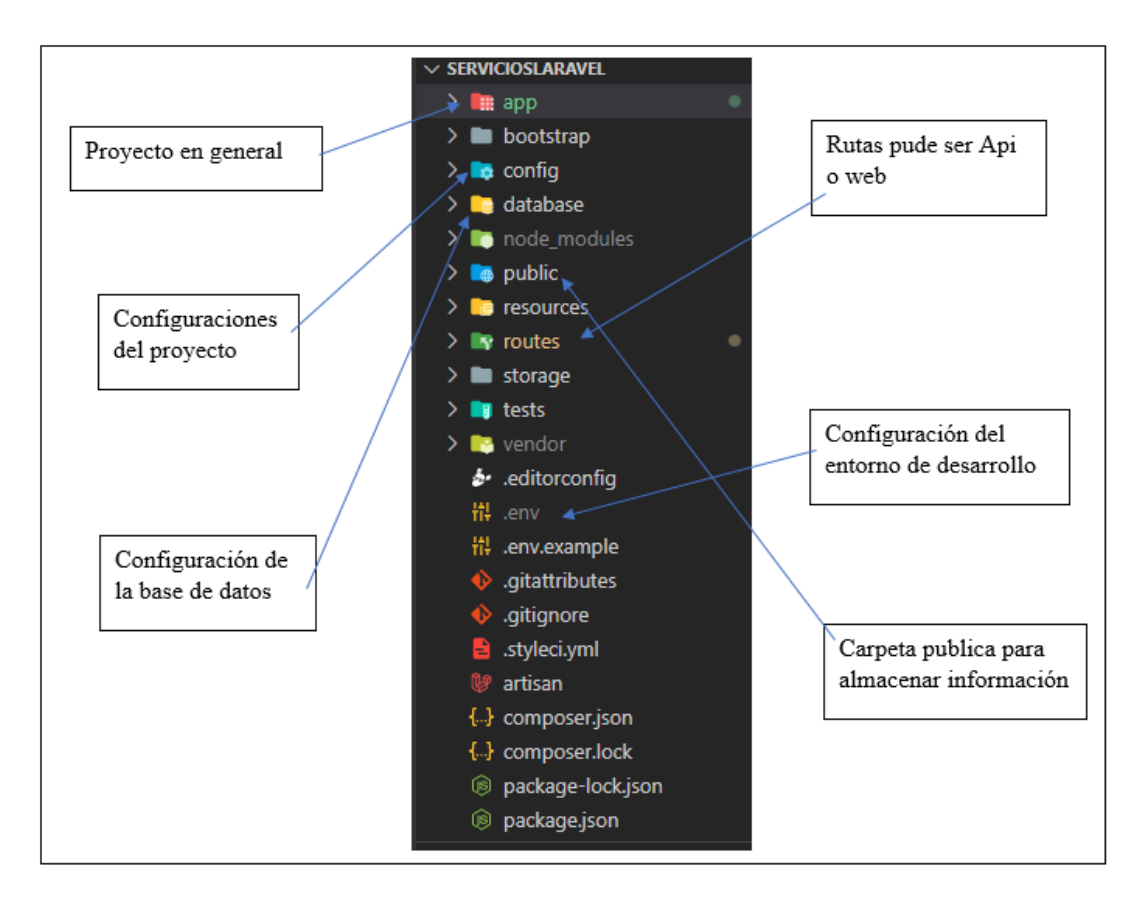

Ilustración 24 Estructura de Laravel Elaborado por: Brando Cevallos

## **Diseño de la base de datos**

Para el diseño de la base de datos se usó la herramienta workbench, ya que es una herramienta visual de diseño además ayuda a modelar, generar y administrar la base de datos.

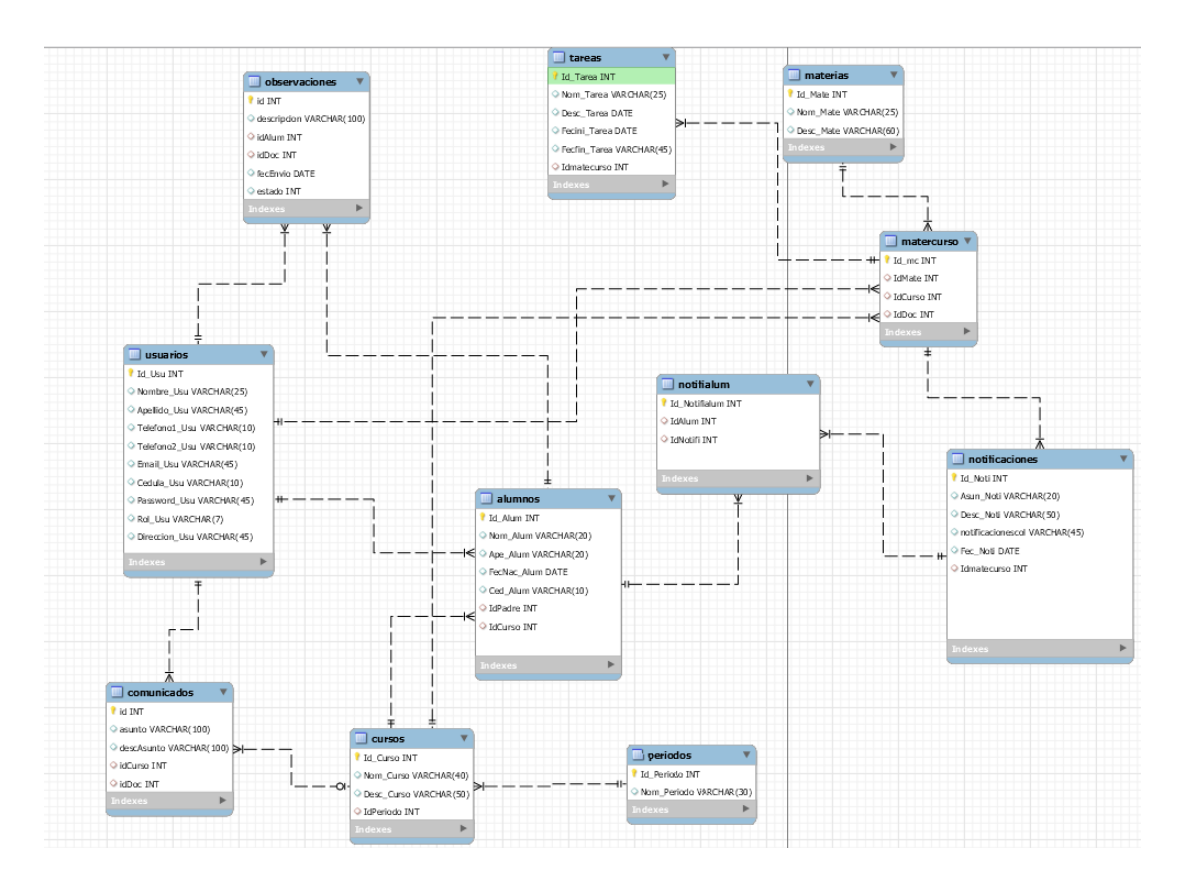

Ilustración 25 Base de Datos Elaborado por: Brando Cevallos

## **Pantalla de inicio de sesión**

En esta pantalla el usuario tendrá que ingresar su correo y contraseña, ya que esas son sus credenciales de acceso.

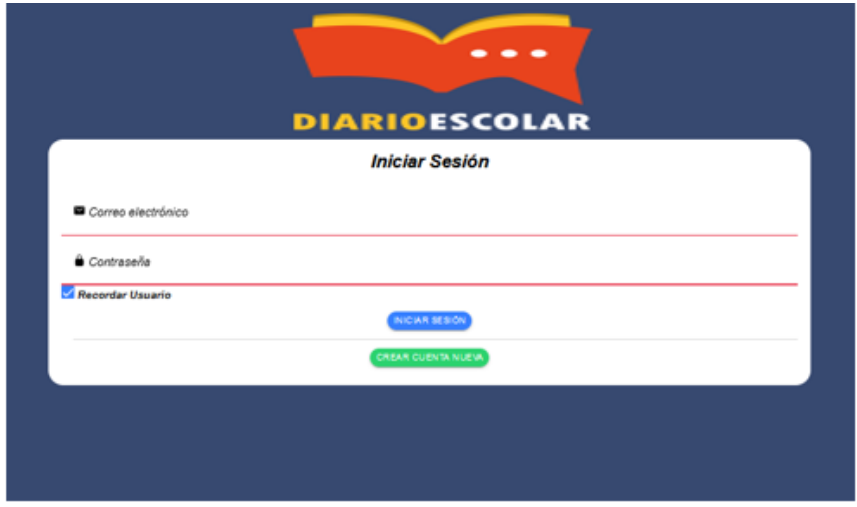

Ilustración 26 Pantalla de inicio de sesión Elaborado por: Brando Cevallos

#### **Pantalla de registro**

La pantalla de registro permite únicamente registrarse al padre de familia, si es primera vez que usa la aplicación, tendrá que ingresar la cedula del representado, para así poder hacer uso de los módulos de la aplicación.

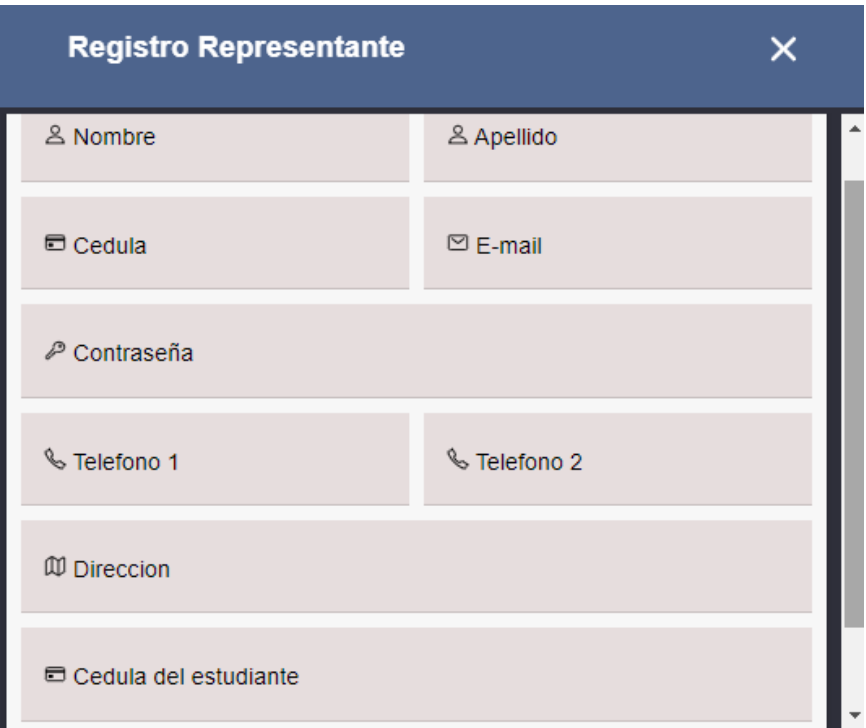

Ilustración 27 Pantalla de registro Elaborado por: Brando Cevallos

## **Pantalla de home "ADMINISTRADOR"**

Solo el administrador tendrá acceso los módulos de la aplicación, que son la administración de docentes, representantes, estudiantes, creación de periodos académicos, creación de cursos, creación de materias y asignación de materias.

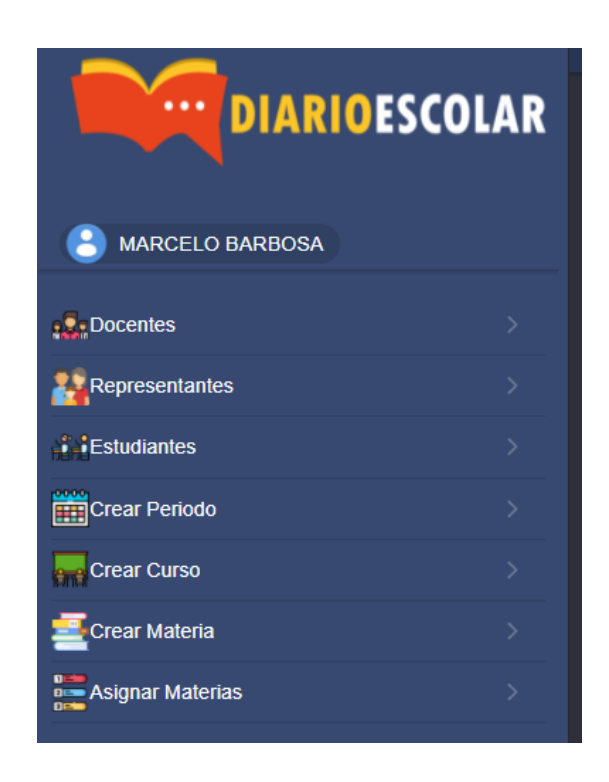

Ilustración 28 Pantalla de home Elaborado por: Brando Cevallos

## **Pantalla de administración de docentes "ADMINISTRADOR"**

La pantalla de docentes se podrá visualizar la lista de docentes existentes en la aplicación, además permite, editar, eliminar, crear un nuevo docente y ver la información detallada de cada docente.

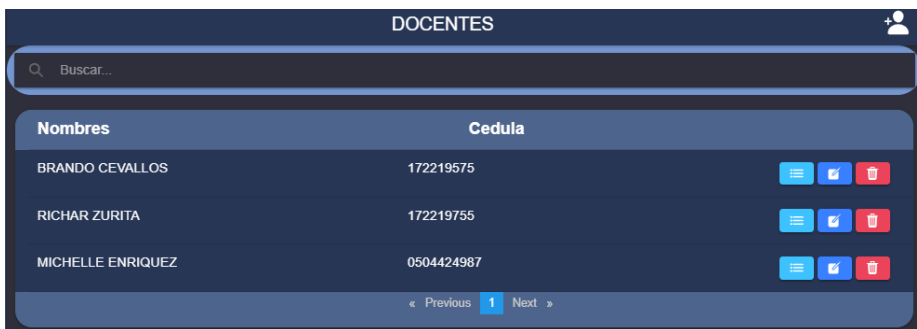

Ilustración 29 Pantalla de administración de docentes Elaborado por: Brando Cevallos

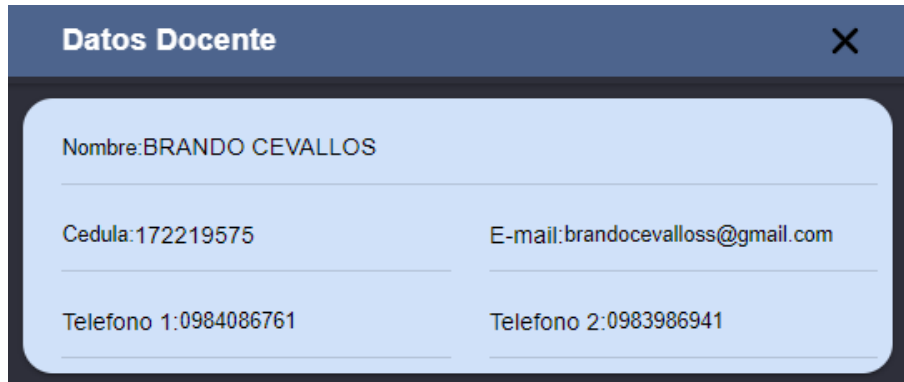

Ilustración 30 Datos docente Elaborado por: Brando Cevallos

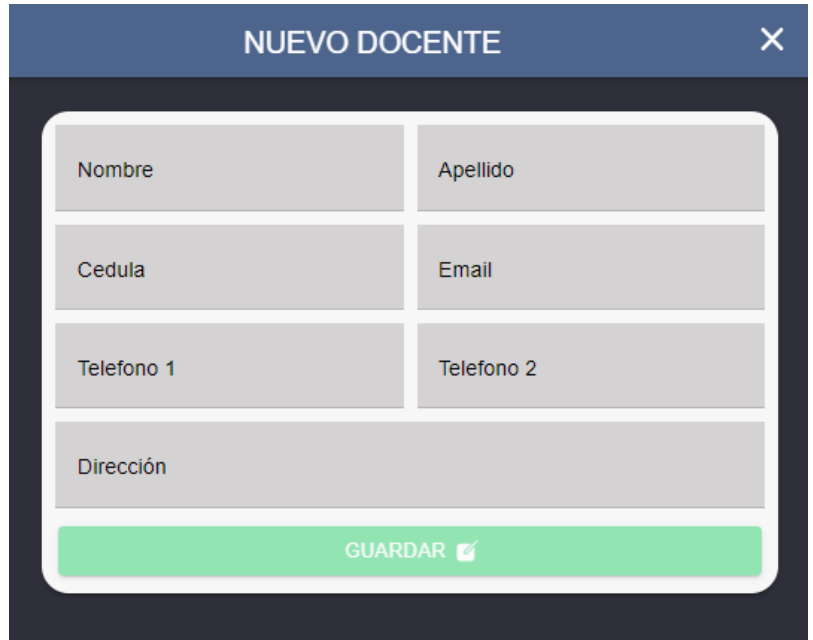

Ilustración 31 Nuevo docente Elaborado por: Brando Cevallos

## **Iteración 2**

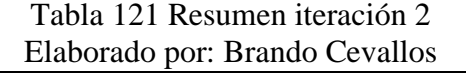

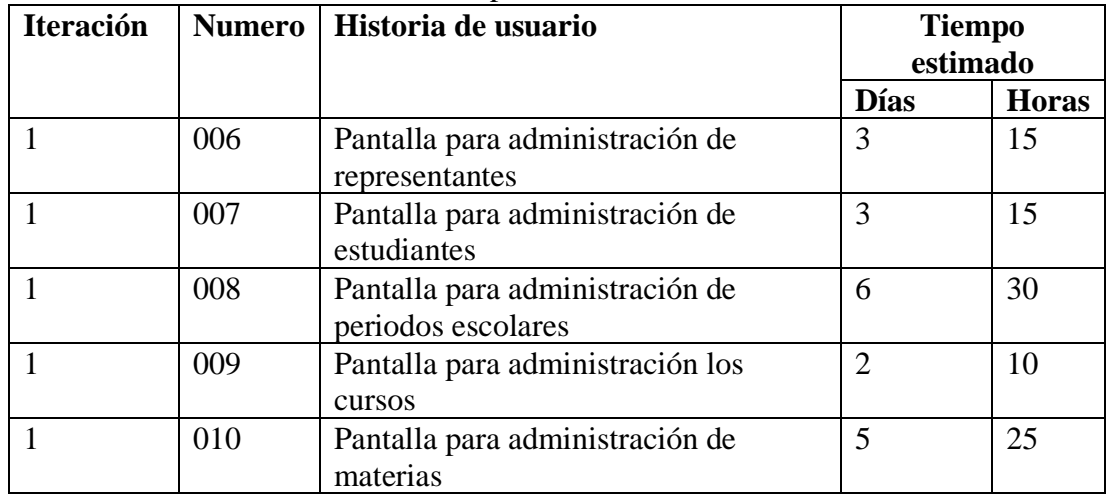

## **Pantalla de administración de representantes "ADMINISTRADOR"**

La pantalla de docentes se podrá visualizar la lista de representantes registrados en la aplicacion, además permite, editar, eliminar, crear un nuevo docente si por alguna circunstancia el padre de familia solicita la creación del mismo y ver la información detallada de cada docente.

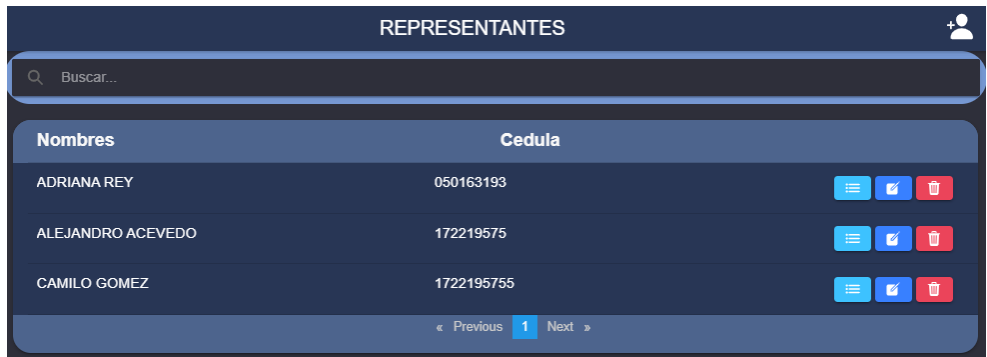

Ilustración 32 Pantalla de administración de representantes

Elaborado por: Brando Cevallos
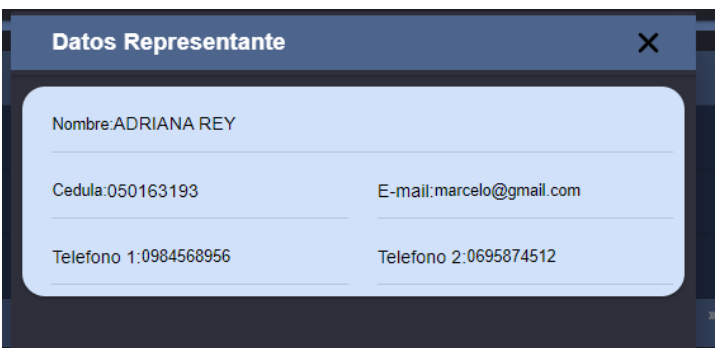

Ilustración 33 Datos representante Elaborado por: Brando Cevallos

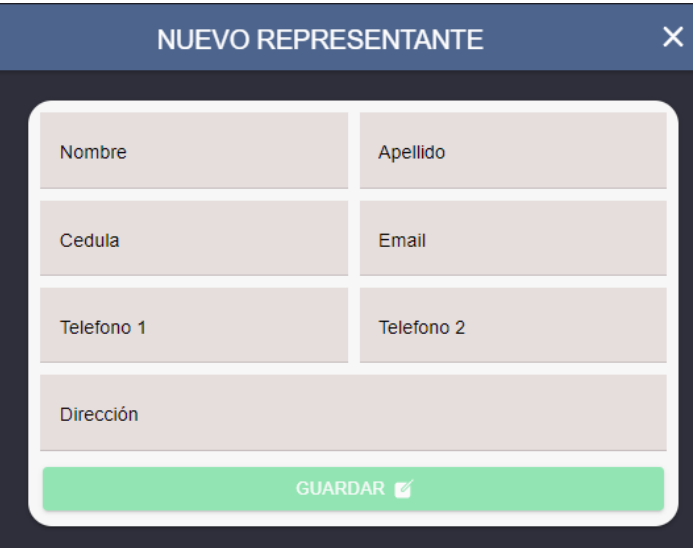

Ilustración 34 Nuevo representante Elaborado por: Brando Cevallos

## **Pantalla de administración de estudiantes "ADMINISTRADOR"**

La pantalla de estudiantes se podrá visualizar la lista de estudiantes registrados en la aplicación, además permite, editar, eliminar, crear un nuevo estudiante si por alguna circunstancia el docente no pudo crearlo y, además, ver la información detallada de cada estudiante.

| Buscar<br>C                     |            |                                        |               |  |  |  |
|---------------------------------|------------|----------------------------------------|---------------|--|--|--|
| <b>Nombres</b>                  | Cedula     | <b>Paralelo</b>                        |               |  |  |  |
| SANDRA MARCELA FINO ANDRADE     | 1755669999 | Primero B                              | Ŵ<br>$\equiv$ |  |  |  |
| ANTONY JOSE ZURITA ZURITA       | 1755669988 | Segundo A                              | Ŵ<br>$\equiv$ |  |  |  |
| <b>DANTE RAUL LOPEZ VENEGAS</b> | 2215144859 | Segundo A                              | Ŵ<br>$\equiv$ |  |  |  |
| LUIS MARIO GONZALES SUAREZ      | 1722333333 | Segundo A                              | Ŵ<br>$\equiv$ |  |  |  |
|                                 |            | Next »<br>« Previous<br>$\blacksquare$ |               |  |  |  |
|                                 |            |                                        |               |  |  |  |

Ilustración 35 Pantalla de administración de estudiantes Elaborado por: Brando Cevallos

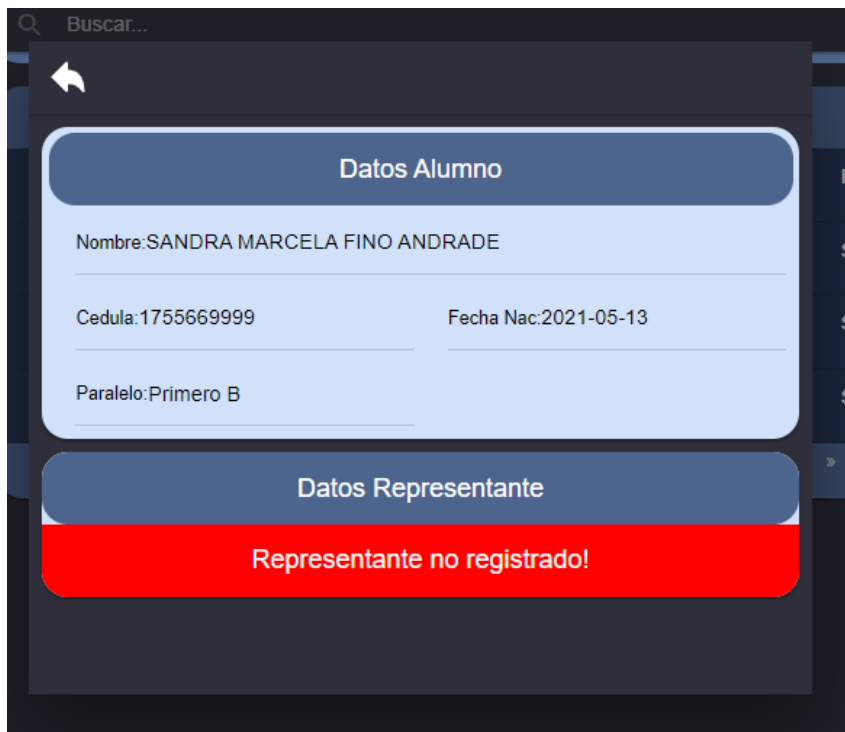

Ilustración 36 Datos alumno Elaborado por: Brando Cevallos

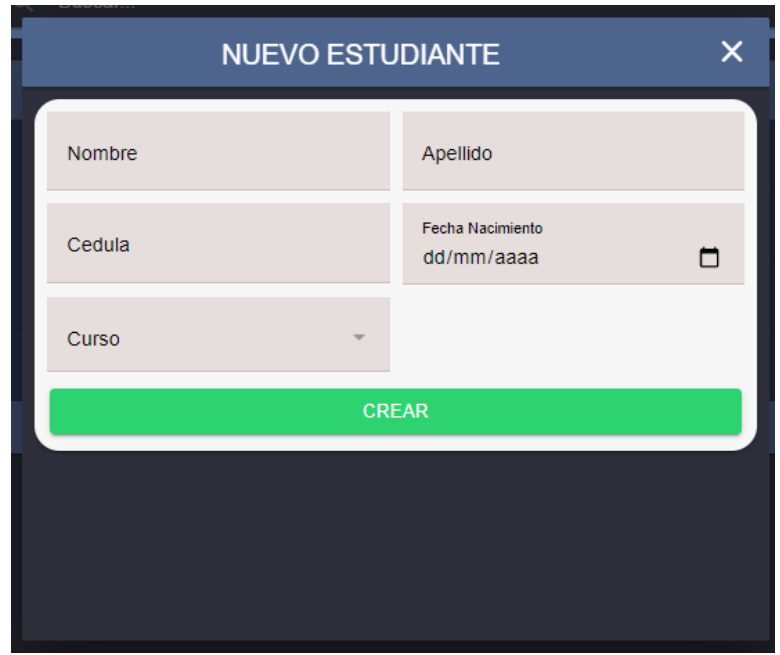

Ilustración 37 Nuevo estudiante Elaborado por: Brando Cevallos

# **Pantalla de administración de periodos "ADMINISTRADOR"**

La pantalla de periodos se podrá visualizar los periodos existentes, además se podrá crear periodos ingresando la fecha de inicio y el fon del periodo académico.

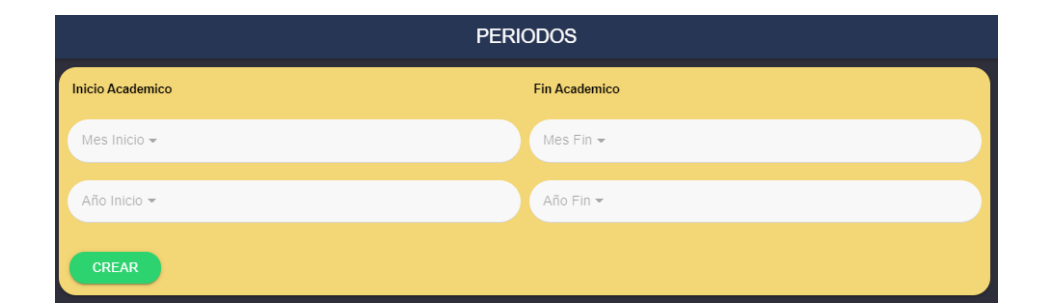

Ilustración 38 Pantalla de administración de periodos Elaborado por: Brando Cevallos

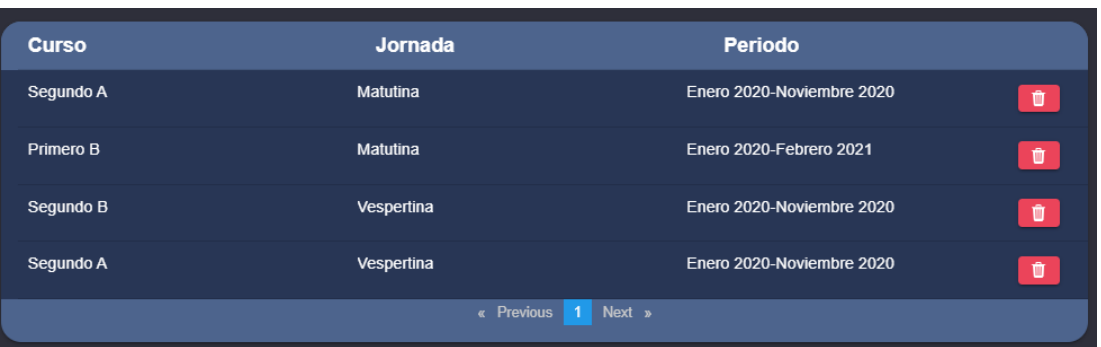

Ilustración 39 Lista de periodos Elaborado por: Brando Cevallos

### **Pantalla de administración de cursos "ADMINISTRADOR"**

La pantalla de cursos se podrá visualizar los cursos existentes, además se podrá crear cursos ingresando el nombre del curso, la jornada y el periodo lectivo al que pertenece.

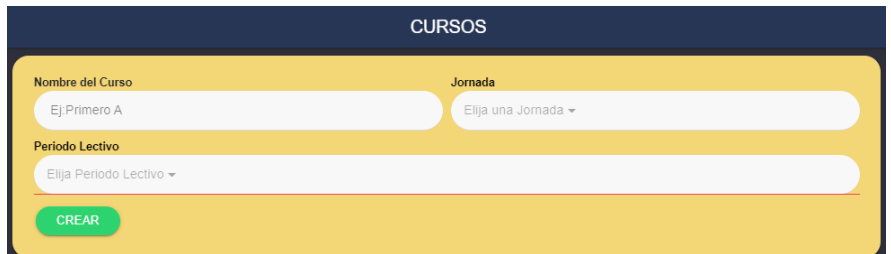

Ilustración 40 Pantalla de administración de cursos Elaborado por: Brando Cevallos

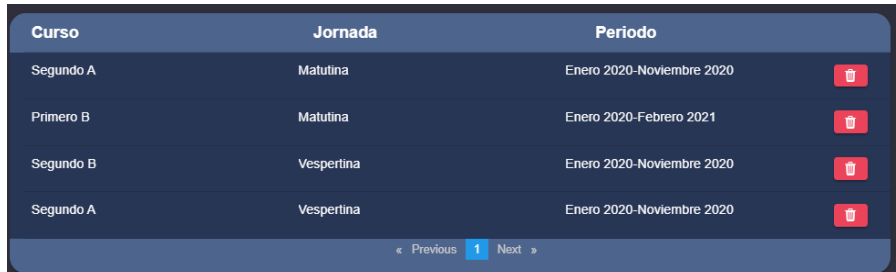

Ilustración 41 Llista de cursos Elaborado por: Brando Cevallos

## **Pantalla de administración de materias "ADMINISTRADOR"**

La pantalla de materias se podrá visualizar las materias existentes, editar, eliminar, además se podrá crear materias ingresando el nombre de la materia y la descripción del mismo.

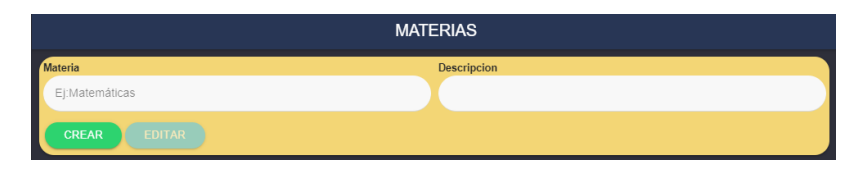

Ilustración 42 Pantalla de administración de materias Elaborado por: Brando Cevallos

| <b>Materia</b>          | <b>Descripción</b>  |                |
|-------------------------|---------------------|----------------|
| <b>Matematicas</b>      | <b>Mate Basico</b>  | $\blacksquare$ |
| Fisica                  | Ninguna             | $\blacksquare$ |
| Algebra                 | Ninguna             | $\blacksquare$ |
| Lenguaje y Comunicación | Ninguna             | $\sqrt{v}$     |
|                         | « Previous 1 Next » |                |

Ilustración 43 Lista de materias Elaborado por: Brando Cevallos

## **Iteración 3**

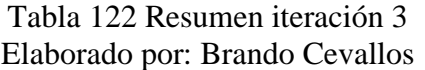

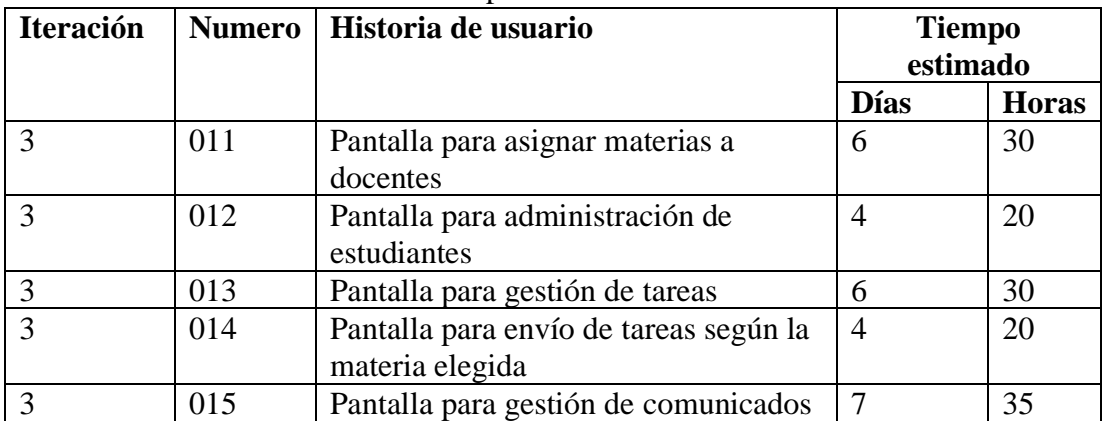

# **Pantalla de asignación de materias "ADMINISTRADOR"**

La pantalla de asignar materias se podrá elegir al docente para visualizar las materias que imparte el mismo, además se podrá asignar materias al docente.

| Elija un docente para la busqueda |                                                           |                           |                   |  |  |  |  |  |
|-----------------------------------|-----------------------------------------------------------|---------------------------|-------------------|--|--|--|--|--|
| Docente:                          |                                                           |                           | BRANDO CEVALLOS - |  |  |  |  |  |
|                                   |                                                           |                           |                   |  |  |  |  |  |
| <b>Docente</b>                    | <b>Materia</b>                                            | <b>Paralelo</b>           |                   |  |  |  |  |  |
| <b>BRANDO CEVALLOS</b>            | Docente:<br>municación                                    | Segundo A                 | Û                 |  |  |  |  |  |
| <b>BRANDO CEVALLOS</b>            | $\odot$<br><b>BRANDO CEVALLOS</b><br><b>RICHAR ZURITA</b> | Segundo A                 | 會                 |  |  |  |  |  |
| <b>BRANDO CEVALLOS</b>            | MICHELLE ENRIQUEZ                                         | Segundo A                 | 盲                 |  |  |  |  |  |
|                                   | OK<br>CANCEL                                              | 1<br>Next »<br>« Previous |                   |  |  |  |  |  |

Ilustración 44 Pantalla de asignación de materias Elaborado por: Brando Cevallos

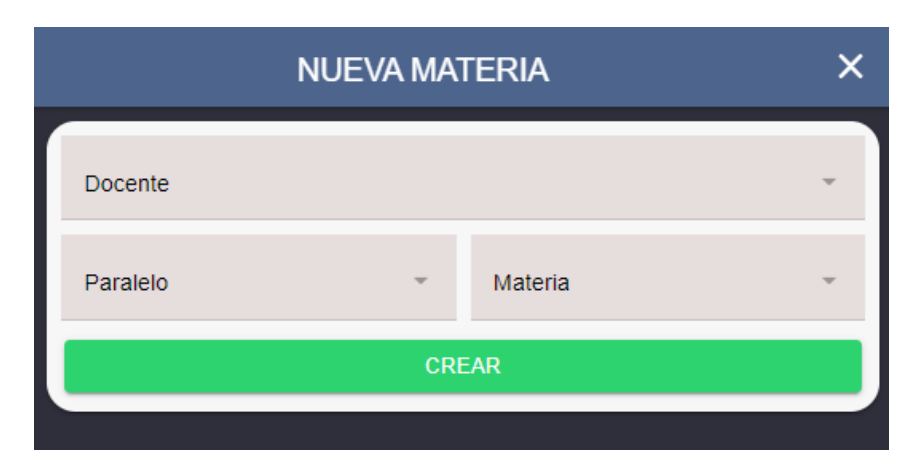

Ilustración 45 Nueva materia Elaborado por: Brando Cevallos

#### **Pantalla de home "DOCENTE"**

El docente tendrá acceso a los módulos de estudiantes, gestión de tareas, gestión de comunicados, gestión de observaciones, y una vista de cómo son los comunicados que se envían.

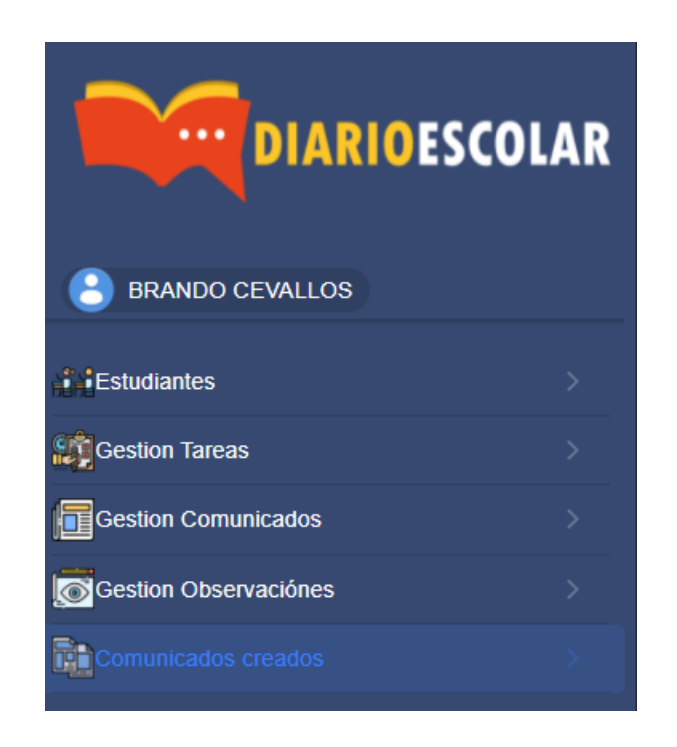

Ilustración 46 Pantalla de home docente Elaborado por: Brando Cevallos

#### **Pantalla de administración de estudiantes "DOCENTE"**

La pantalla de estudiantes se podrá visualizar la lista de estudiantes registrados en el aula, además permite, eliminar, crear un nuevo estudiante y, además, ver la información detallada de cada estudiante con la información de su respectivo representante, si el representante aún no se ha registrado no se podrá visualizar la información del mismo.

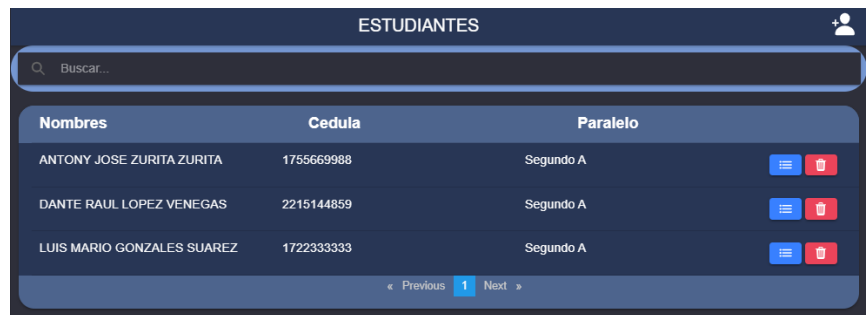

Ilustración 47 Pantalla de administración de estudiantes Elaborado por: Brando Cevallos

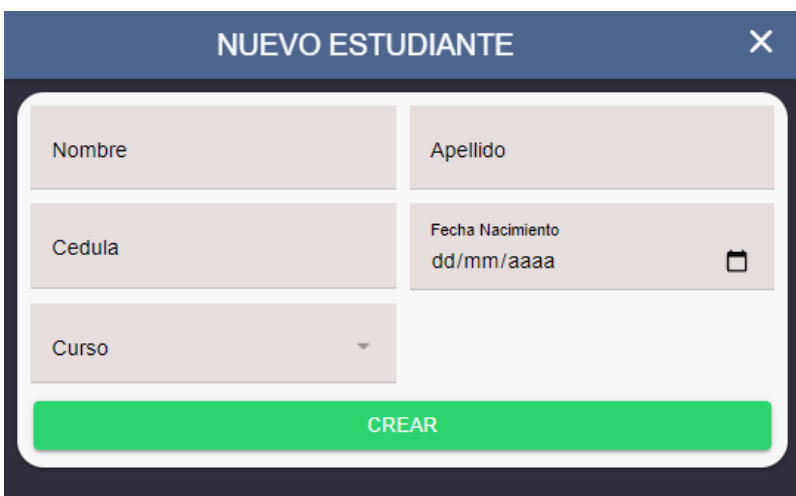

Ilustración 48 Nuevo estudiante Elaborado por: Brando Cevallos

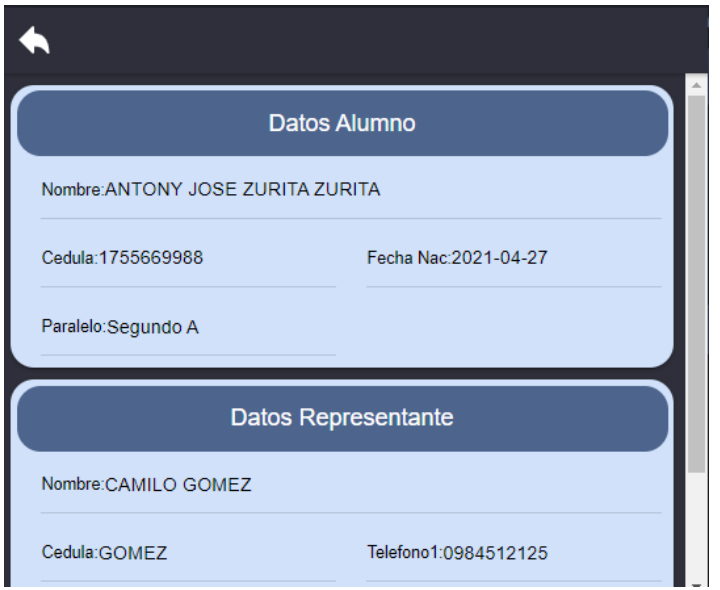

Ilustración 49 Datos del alumno Elaborado por: Brando Cevallos

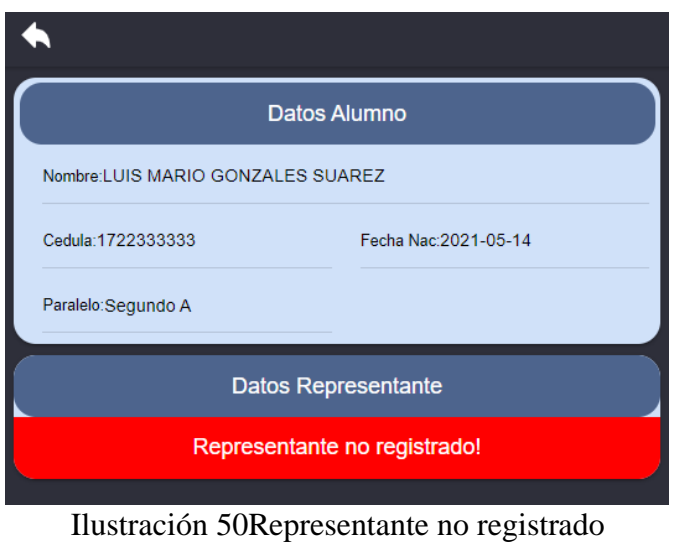

Elaborado por: Brando Cevallos

## **Pantalla de gestión de tareas "DOCENTE"**

La pantalla de gestión de tareas el docente visualizara las materias que imparte y podrá elegir una de ella para poder visualizar las tareas que se han enviado, dentro de la pantalla de la materia que se elige, se visualizara las tareas enviadas, además, se podrá añadir una nueva tarea, ingresando la información para el envió de la misma, en la pantalla de envió se podrá elegir un archivo para poder enviar de ser necesario.

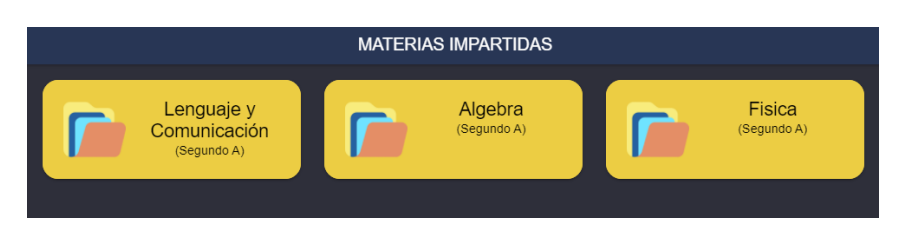

Ilustración 51 Pantalla de gestión de tareas Elaborado por: Brando Cevallos

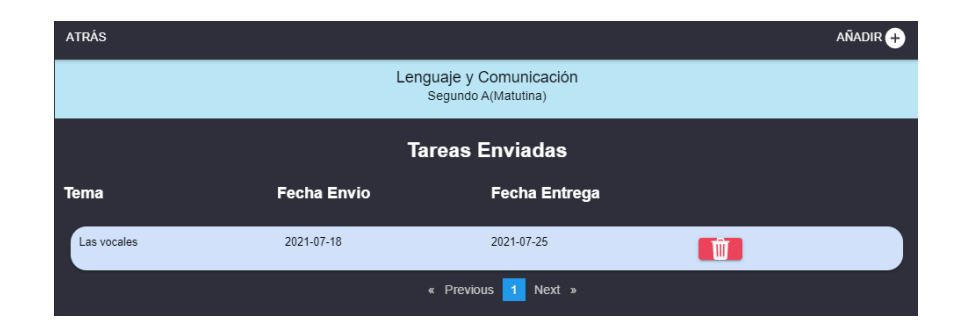

Ilustración 52 Listado de tareas Elaborado por: Brando Cevallos

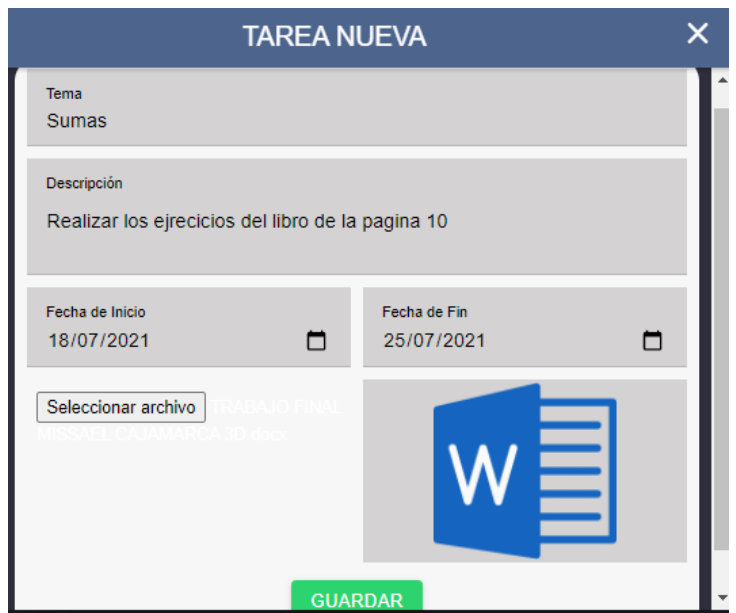

Ilustración 53 Tarea nueva

Elaborado por: Brando Cevallos

# **Pantalla de gestión comunicados "DOCENTE"**

La pantalla de gestión de comunicados el docente visualizara los comunicados creados, ver en detalle el comunicado y agregar un nuevo.

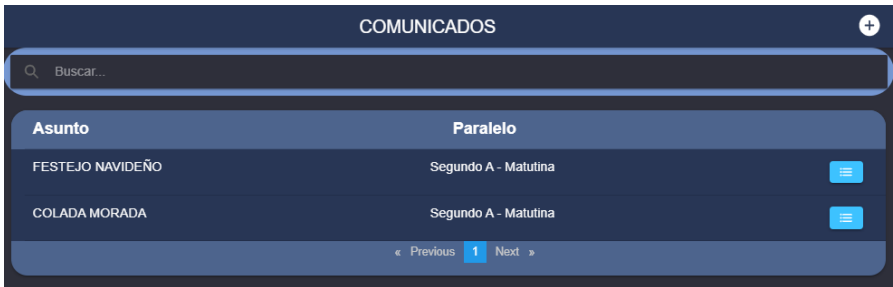

Ilustración 54Pantalla de gestión comunicados Elaborado por: Brando Cevallos

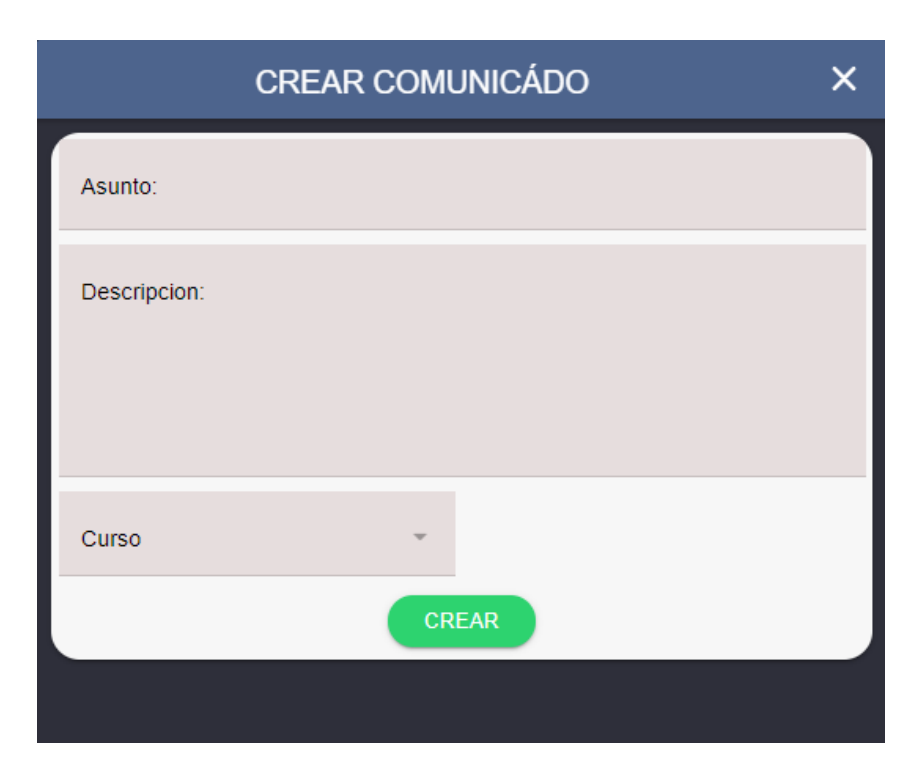

Ilustración 55 Crear comunicado Elaborado por: Brando Cevallos

## **Iteración 4**

#### Tabla 123 Resumen iteración 4 Elaborado por: Brando Cevallos

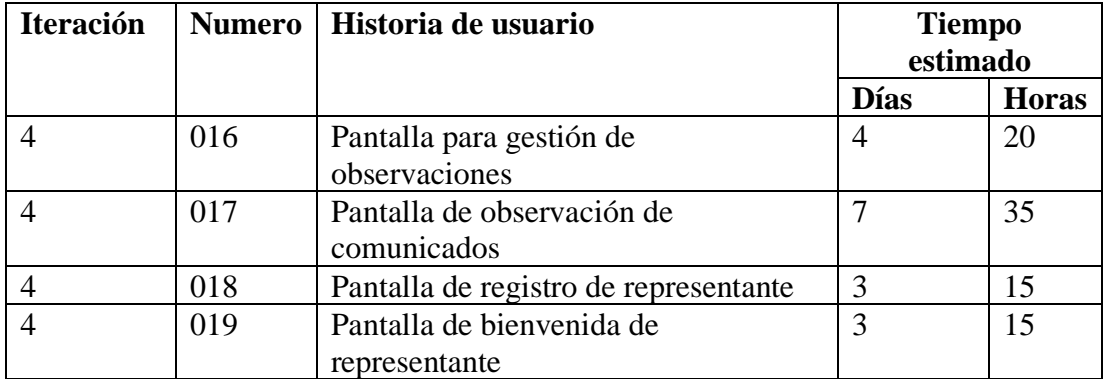

## **Pantalla de gestión de observaciones "DOCENTE"**

La pantalla de gestión de observaciones el docente visualizará las observaciones creadas, ver en detalle el y agregar un nuevo, donde el docente elegirá a que estudiante va dirigido el mismo.

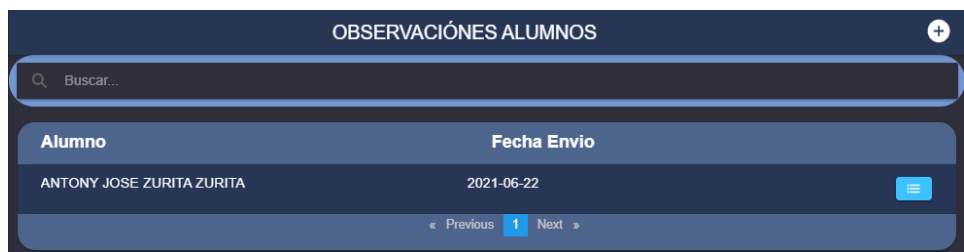

Ilustración 56 Pantalla de gestión de observaciones Elaborado por: Brando Cevallos

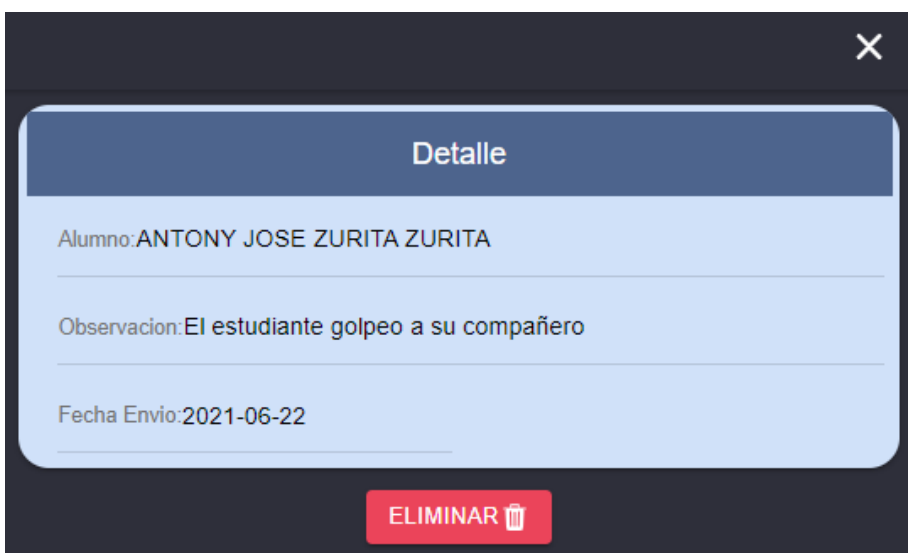

Ilustración 57 Detalle del comunicado Elaborado por: Brando Cevallos

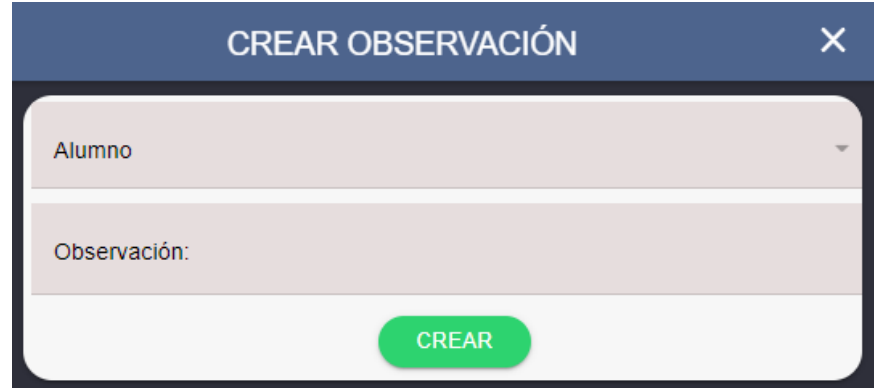

Ilustración 58 Crear observación Elaborado por: Brando Cevallos

## **Pantalla de comunicados creados "DOCENTE"**

**COMUNICADOS FESTEJO NAVIDEÑO** El festejo se realizara el 24 de Diciembre, por lo que todos los estudiantes deben venir puestos una prenda roja BRANDO CEVALLOS -<br>Segundo A - Matutina **COLADA MORADA** .<br>La cuota para realizar la colada morada el 10 de noviembre sera de 5\$ por estudiante BRANDO CEVALLOS .<br>Segundo A - Matutina

La pantalla de comunicados creados el docente visualizará los comunicados enviados.

Ilustración 59 Pantalla de comunicados creados Elaborado por: Brando Cevallos

#### **Pantalla de bienvenida "REPRESENTANTE"**

La pantalla de bienvenida del padre de familia se visualizará a sus representados y elegirlos para cargar la información correspondiente del estudiante, además el representante podrá añadir más estudiantes con el número de cedula del estudiante, verificando primero la información del estudiante y así añadir al estudiante de ser el caso que estudie en la misma unidad educativa.

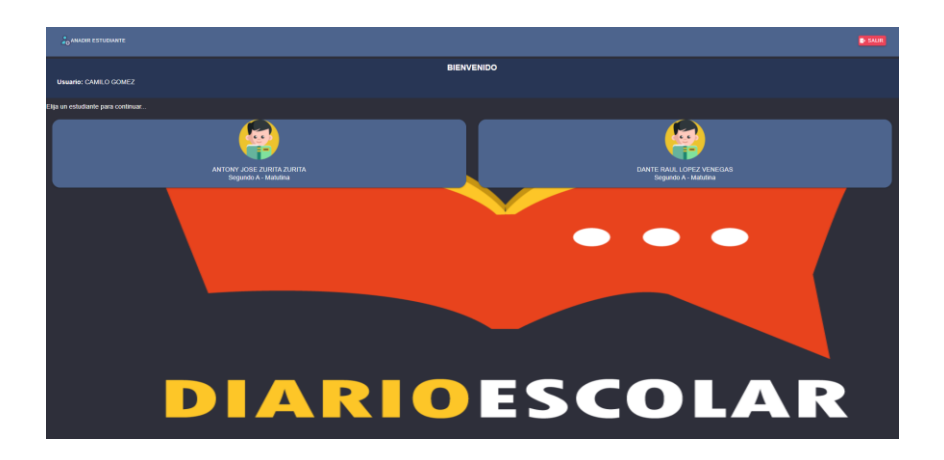

Ilustración 60 pantalla de bienvenida del padre de familia Elaborado por: Brando Cevallos

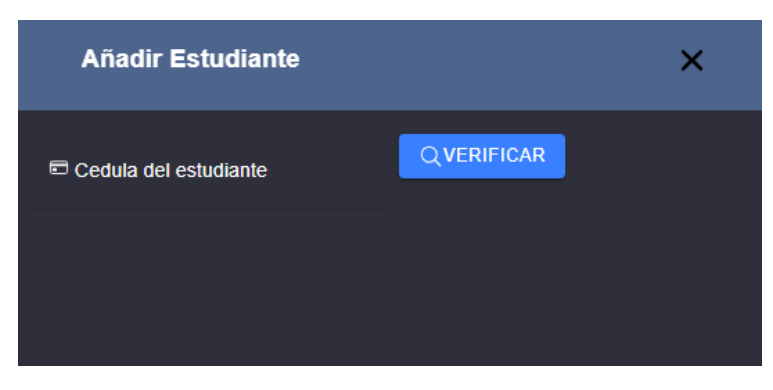

Ilustración 61 Añadir estudiante Elaborado por: Brando Cevallos

## **Pantalla de home "REPRESENTANTE"**

El representante o padre de familia tendrá acceso a los módulos de representante, información del aula, tareas enviadas, comunicados enviados, cambiar de estudiante y las observaciones del estudiante enviadas.

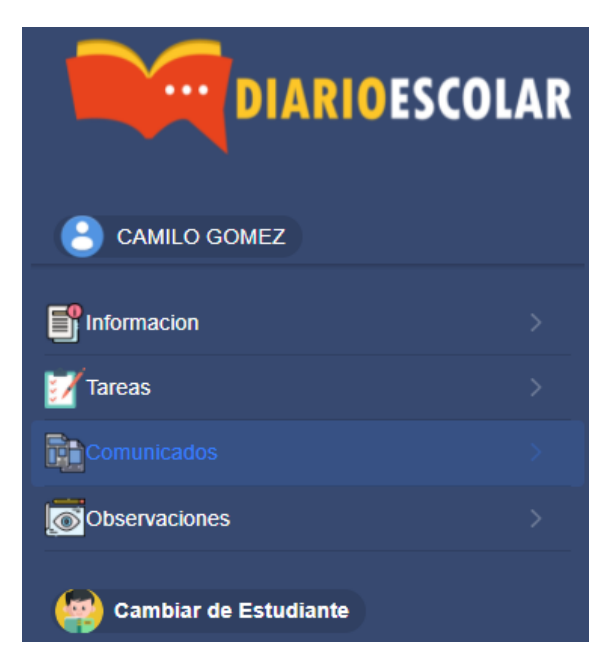

Ilustración 62 Pantalla de home representantes Elaborado por: Brando Cevallos

#### **Iteración 5**

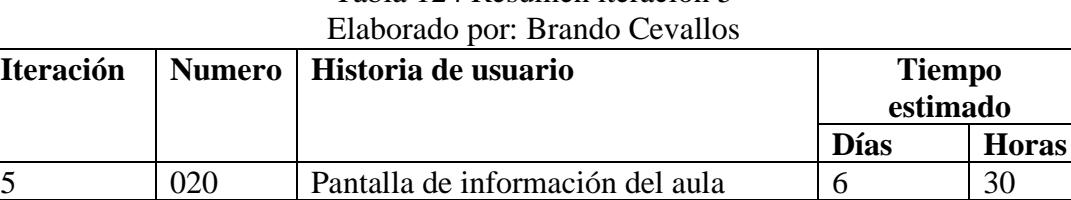

 $\begin{array}{|l|c|c|c|c|c|} \hline 5 & 021 & \text{Pantalia de tareas} \end{array}$  | 15

5 022 Pantalla de comunicados 2 10<br>5 023 Pantalla de observaciones 3 15

5 023 Pantalla de observaciones 3 15

Tabla 124 Resumen iteración 5

### **Pantalla de información "REPRESENTANTE"**

La pantalla de información se podrá visualizar el nombre del docente al que pertenece el curso, mostrando los datos del docente para poderse comunicar el padre de familia.

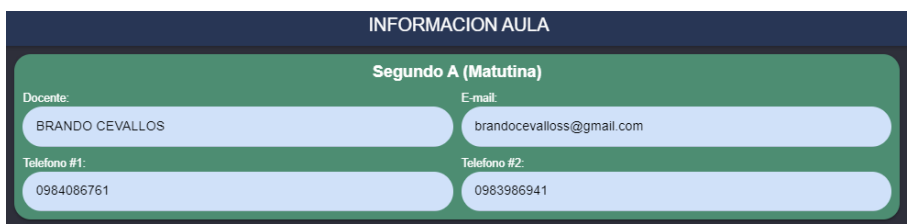

Elaborado por: Brando Cevallos

## **Pantalla de tareas "REPRESENTANTE"**

La pantalla de tareas se podrá visualizar las tareas que ha enviado el docente al alumno, teniendo como datos la materia, la fecha de envío y la fecha de entrega, además podrá ver en detalle la tarea y descargar el archivo de la tarea de ser el caso que exista un archivo para la descarga.

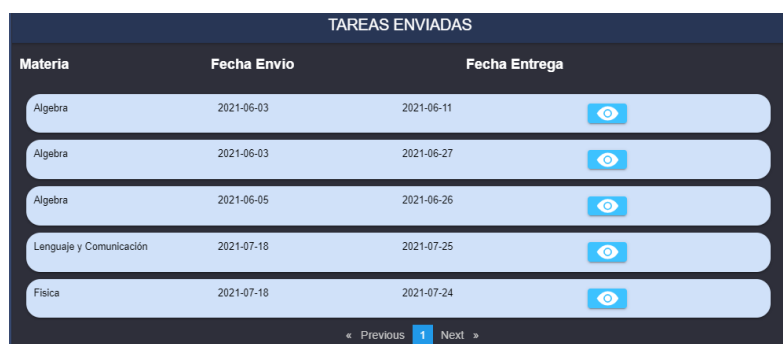

Ilustración 64 Pantalla de tareas de los representantes Elaborado por: Brando Cevallos

Ilustración 63 Pantalla de información

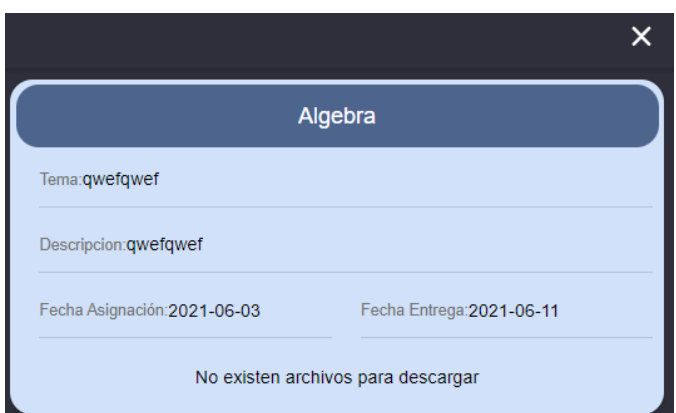

Ilustración 65 Descripción de la tarea Elaborado por: Brando Cevallos

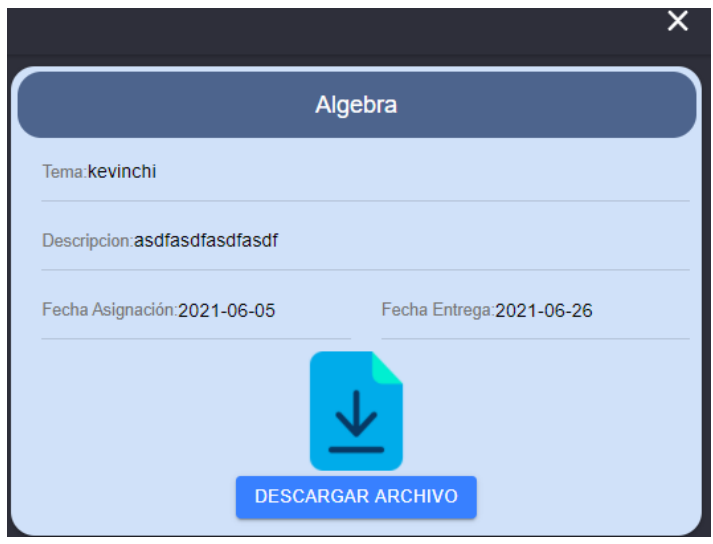

Ilustración 66 Descargar archivo Elaborado por: Brando Cevallos

## **Pantalla de observaciones "REPRESENTANTE"**

La pantalla de observaciones se podrá visualizar las observaciones enviadas por el docente sobre el estudiante.

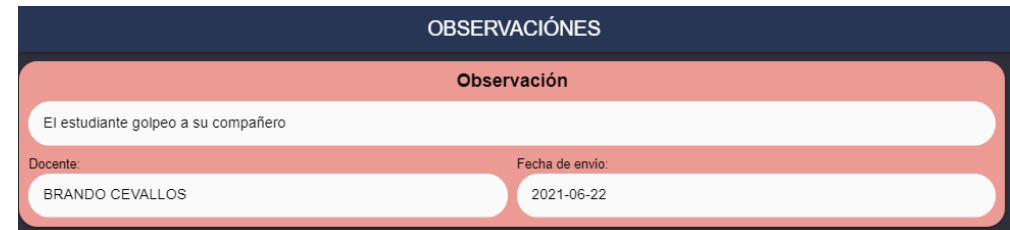

Ilustración 67 Observaciones enviadas por el docente Elaborado por: Brando Cevallos

### **3.2.5 Codificación**

**3.2.5.1 Métodos y configuración del servicio Backend desarrollada en laravel**

mysql' => [<br>'driver' => 'mysql', 'driver' => 'mysql',<br>'url' => env('DATABASE\_URL'),<br>'host' => env('DB\_HOST', '127.0.0.1'),<br>'port' => env('DB\_PORT', '3306'),<br>'database' => env('DB\_DATABASE', 'forge'),<br>'username' => env('DB\_USERNAME', 'forge'),<br>'password' = UNIX\_SOCKEL => env( DB\_SOCKEI ,<br>'charset' => 'utf8mb4',<br>'collation' => 'utf8mb4\_unicode\_ci', 'prefix' => '',<br>'prefix\_indexes' => true, scrict --- crue,<br>'engine' => null,<br>'options' => extension\_loaded('pdo\_mysql') ? array\_filter([ PDO::MYSQL\_ATTR\_SSL\_CA => env('MYSQL\_ATTR\_SSL\_CA'),  $]$  : [],

**Configuración del driver de MySql**

Ilustración 68 Backend desarrollada en laravel Elaborado por: Brando Cevallos

**Configuración del archivo env. Para la configuración del entorno de la base de datos**

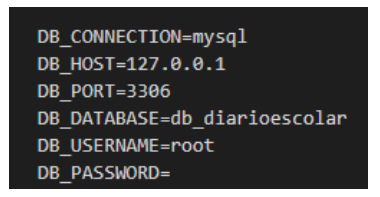

Ilustración 69 Configuración de archivo Elaborado por: Brando Cevallos

**Configuración de los modelos para la comunicación automática con las tablas**

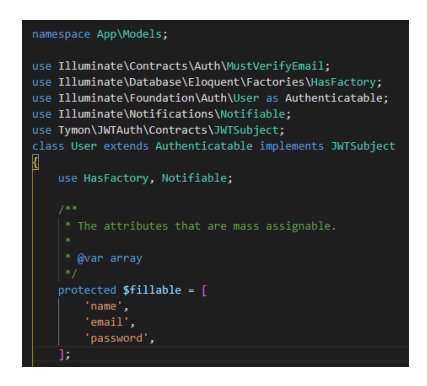

Ilustración 70 Comunicación automática Elaborado por: Brando Cevallos

**Configuración de las rutas para la consulta de las API's**

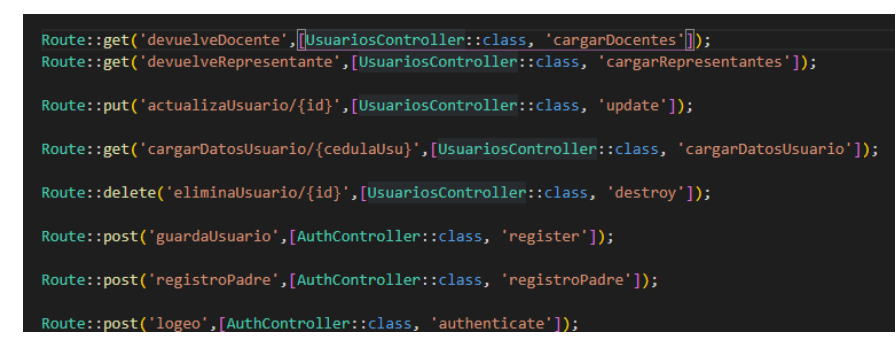

Ilustración 71 Consulta de las API's Elaborado por: Brando Cevallos

#### **3.2.5.2 Métodos de controladores para registro**

#### **Método post guardar (usuarios)**

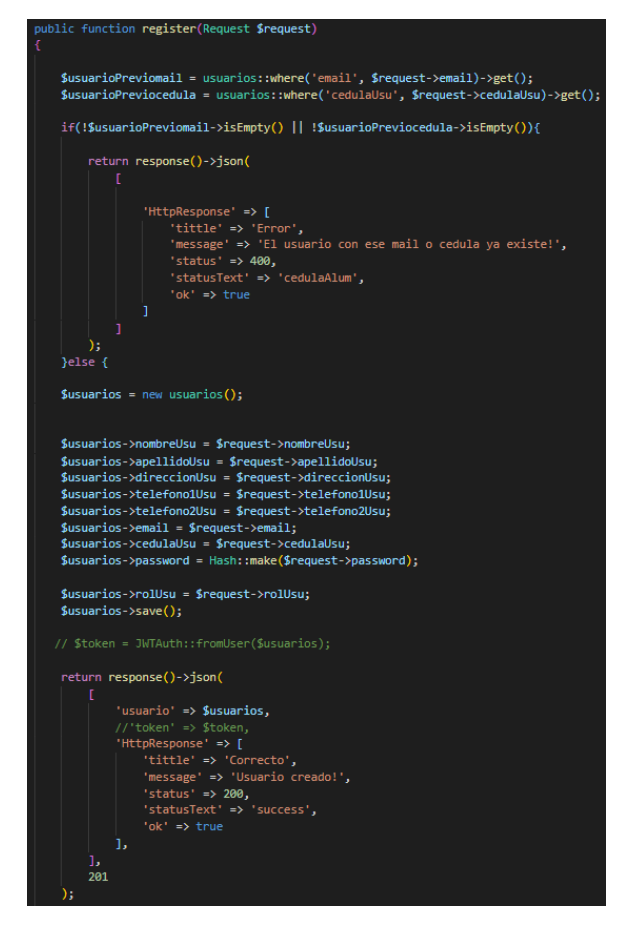

Ilustración 72 Método post guardar usuarios Elaborado por: Brando Cevallos

**Método post guardar (cursos)**

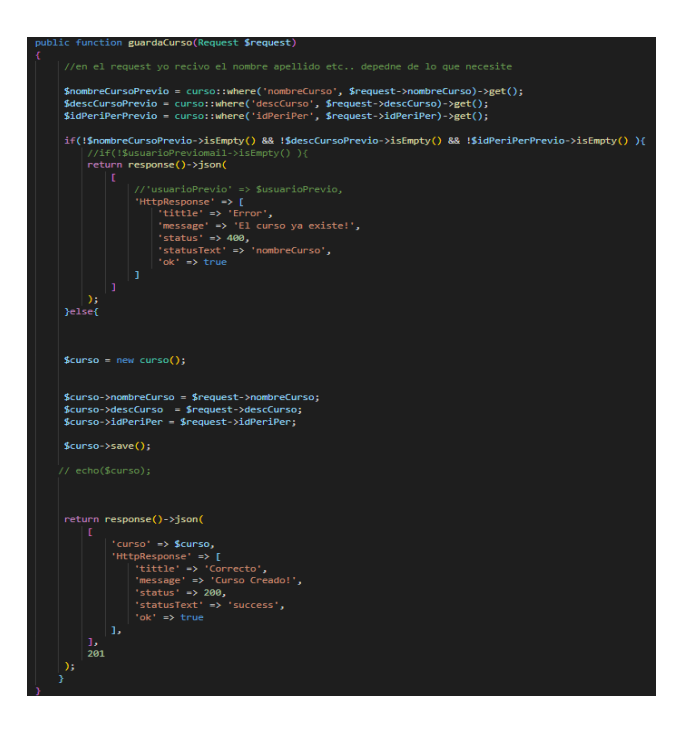

Ilustración 73 Método post guardar cursos Elaborado por: Brando Cevallos

**Método post guardar (comunicados)**

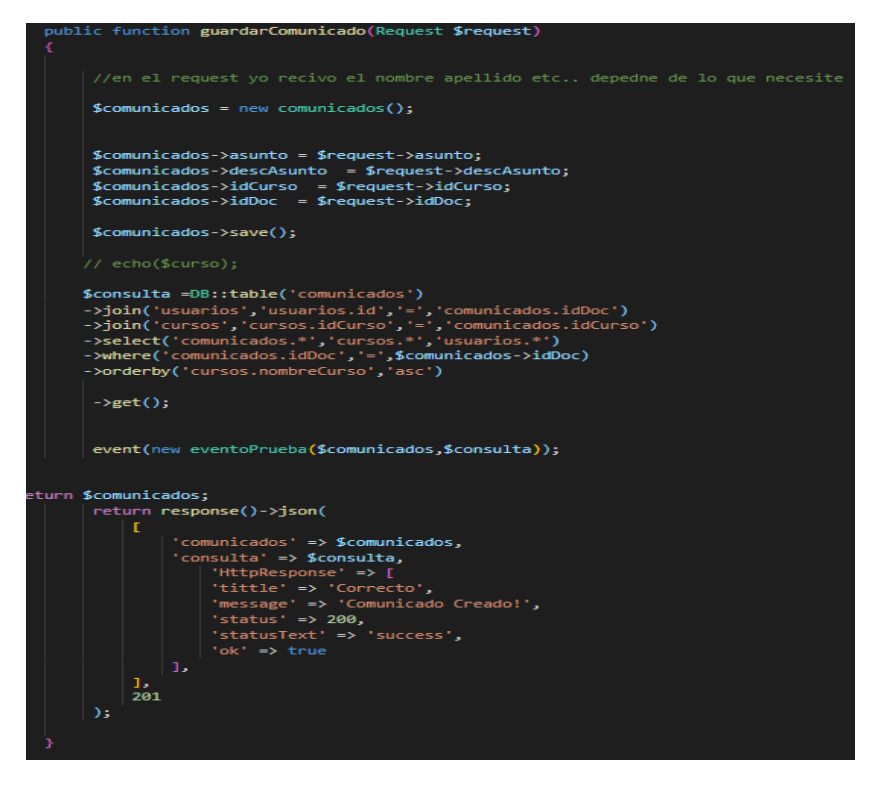

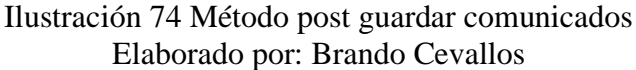

#### **Método post guardar (tareas)**

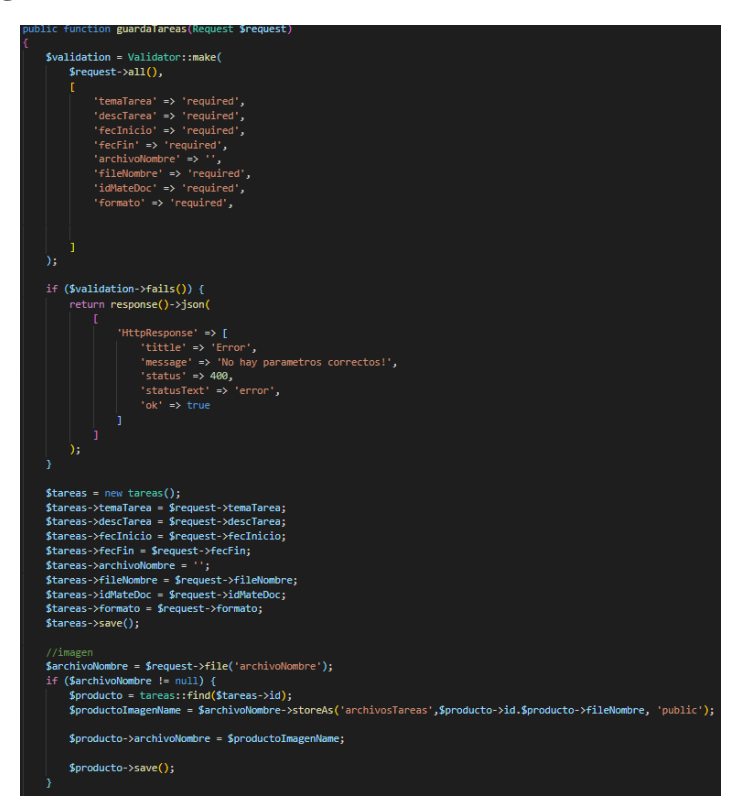

Ilustración 75 Método post guardar tareas Elaborado por: Brando Cevallos

**3.2.5.3 Métodos de controladores para cargar datos**

**Método get guardar (usuarios)**

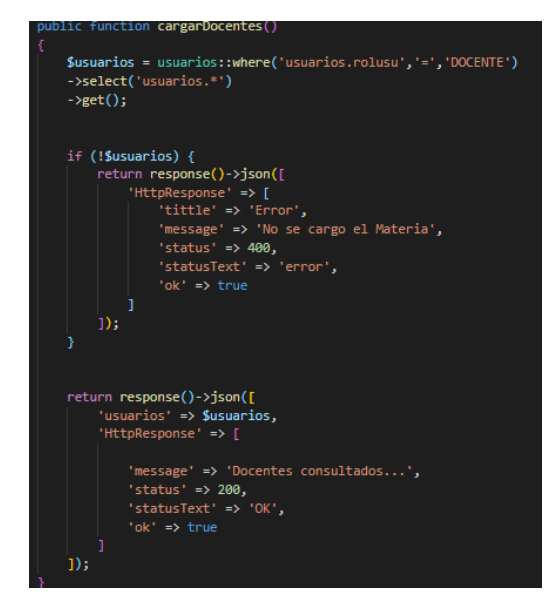

Ilustración 76 Método get guardar usuarios Elaborado por: Brando Cevallos

#### **Método get guardar (cursos)**

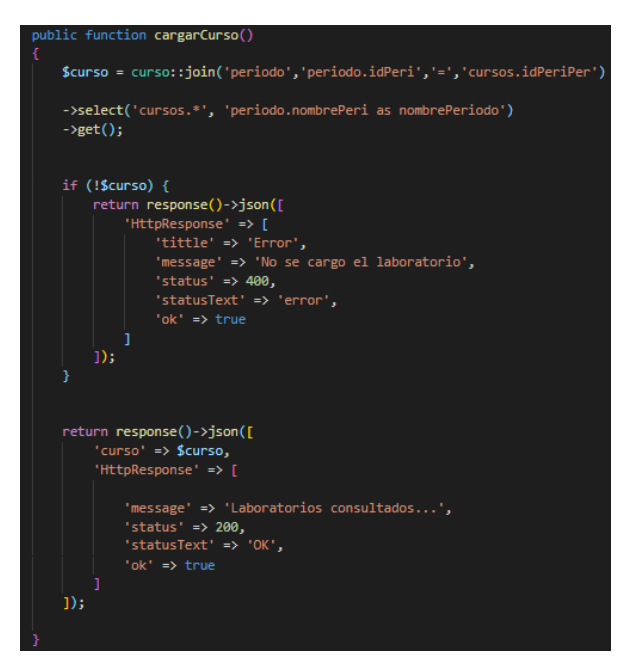

Ilustración 77 Método get guardar cursos

Elaborado por: Brando Cevallos

#### **Método get guardar (tareas)**

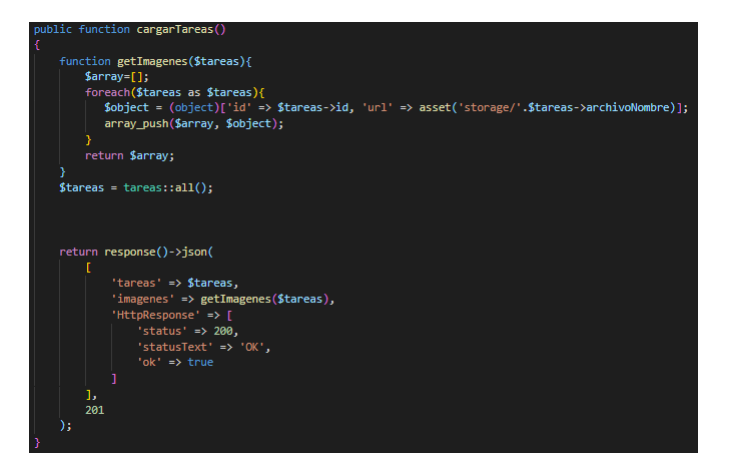

Ilustración 78 Método get guardar tareas Elaborado por: Brando Cevallos

## **Método get guardar (comunicados)**

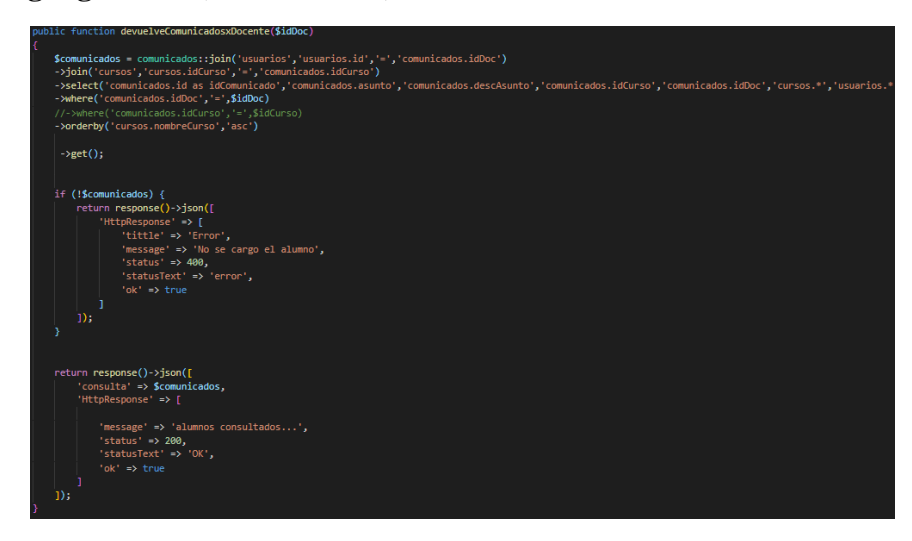

Ilustración 79 Método get guardar comunicados Elaborado por: Brando Cevallos

### **3.2.5.4 Métodos de controladores para actualizar datos**

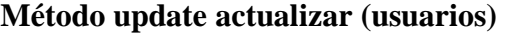

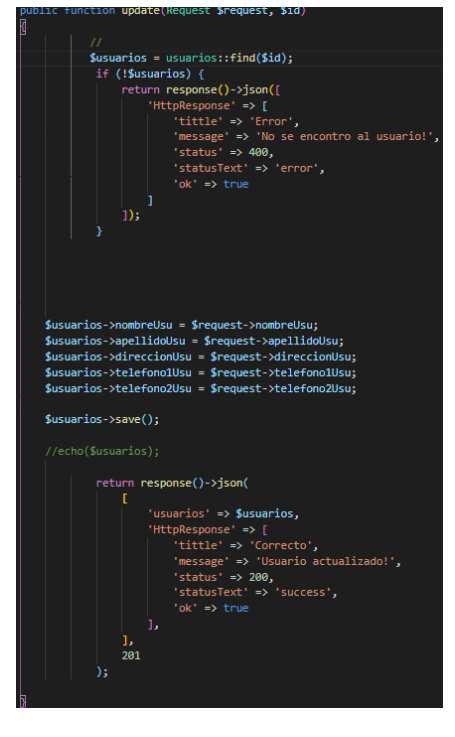

Ilustración 80 Método update actualizar usuarios Elaborado por: Brando Cevallos

## **3.2.5.5 Métodos de controladores para borrar datos**

**Método delete borrar (usuarios)**

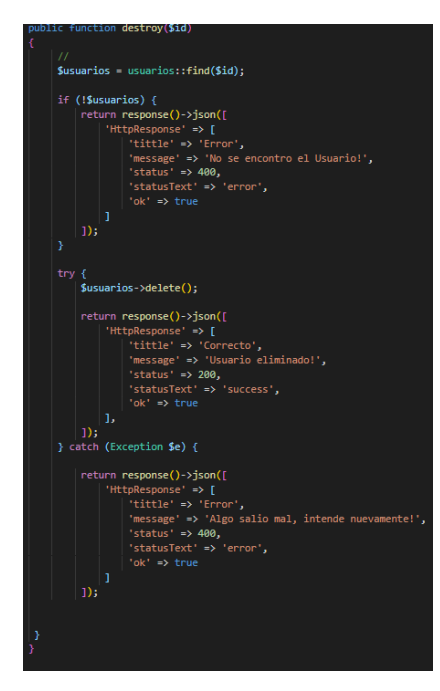

Ilustración 81 Método delete borrar usuarios Elaborado por: Brando Cevallos

**Método delete borrar (tareas)**

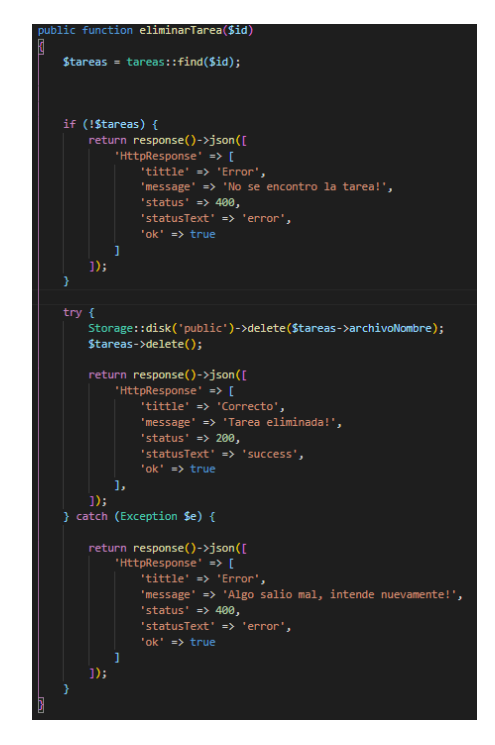

Ilustración 82 Método delete borrar tareas Elaborado por: Brando Cevallos

**Método delete borrar (comunicados)**

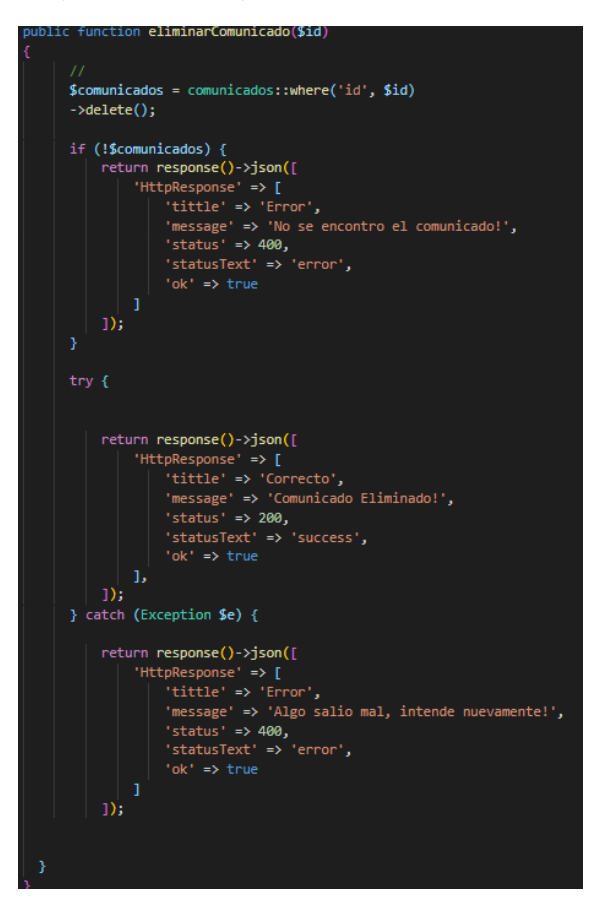

Ilustración 83 Método delete borrar comunicados Elaborado por: Brando Cevallos

**3.2.5.6 Configuración para la comunicación en tiempo real usando Pusher**

**Configuración del env. Para configurar Pusher**

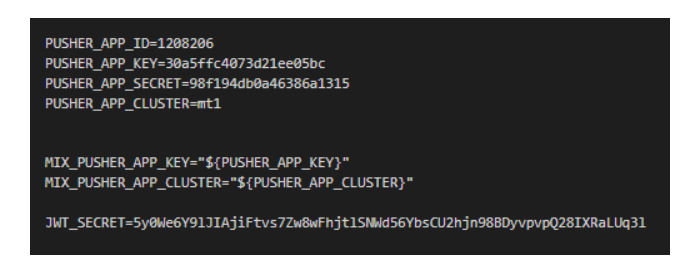

Ilustración 84 Configurar Pusher Elaborado por: Brando Cevallos

### **Configuración del evento**

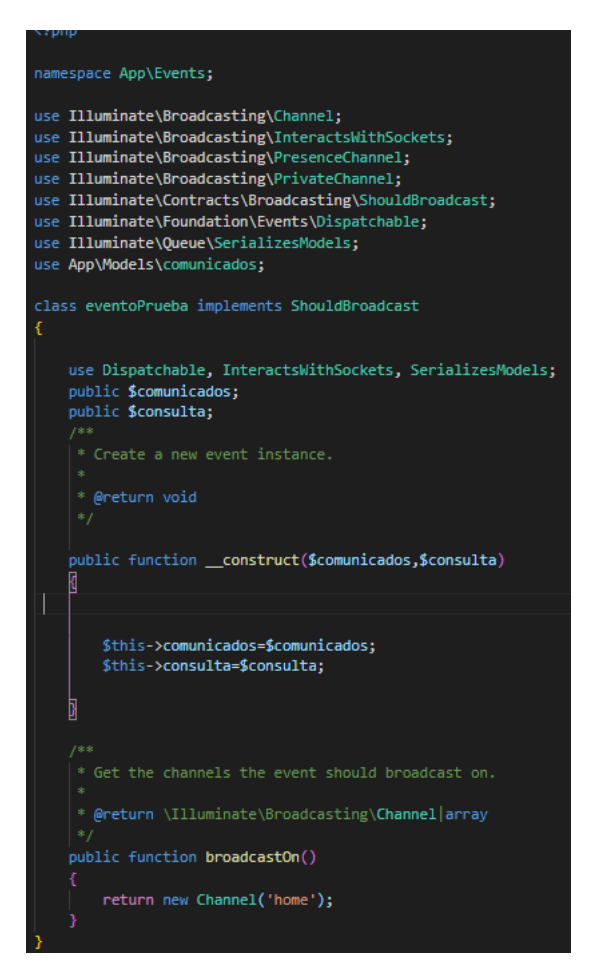

Ilustración 85 Configuración del evento Elaborado por: Brando Cevallos

#### **3.2.6 Métodos y funciones del FrontEnd**

La realización del proyecto consta de varios métodos y funciones para la gestión de usuarios, cursos, tareas, comunicados entre otros realizados en Ionic.

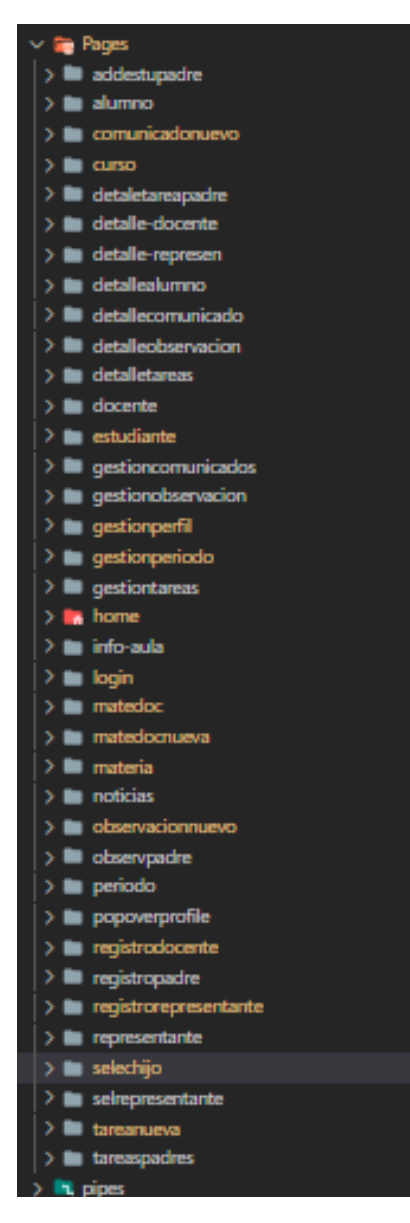

Ilustración 86 FrontEnd Elaborado por: Brando Cevallos

#### **Métodos de peticiones http para consumir el api**

Los siguientes métodos son peticiones al servidor, que son las rutas con las cuales se generaron en el api del Backend de laravel, la cual nos devuelve un json de cada una de las funciones definidas en el servidor.

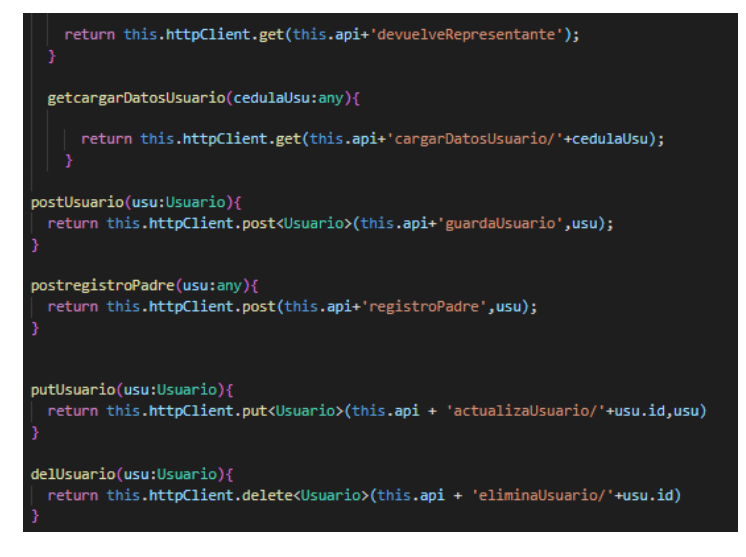

Ilustración 87 Peticiones al servidor Elaborado por: Brando Cevallos

## **Método de autenticación**

En el método de autenticación se podrá realizar por el uso del correo electrónico y contraseña registrados en la aplicación.

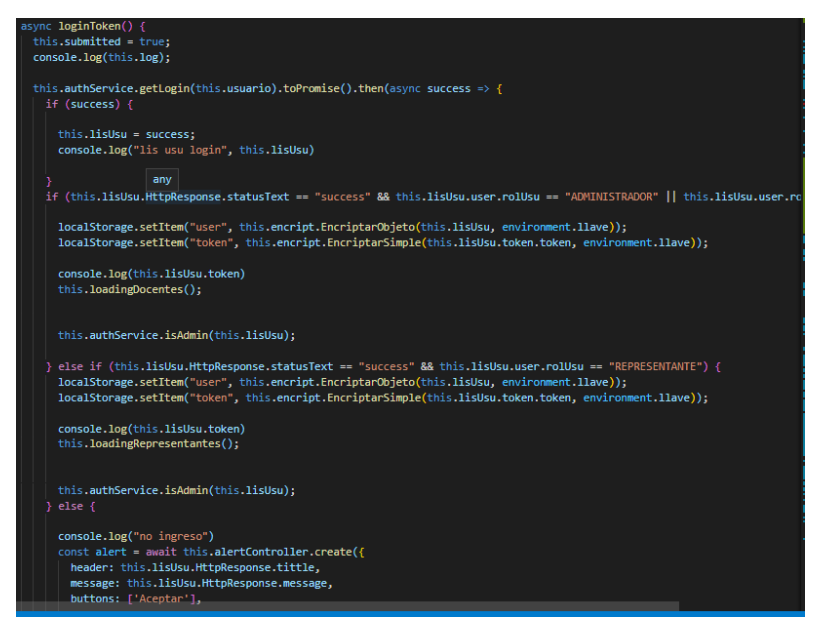

Ilustración 88 Método de autenticación Elaborado por: Brando Cevallos

## **Método de registro**

En este método se puede registrar los padres de familia siempre y cuando tengan un estudiante registrado en la aplicación.

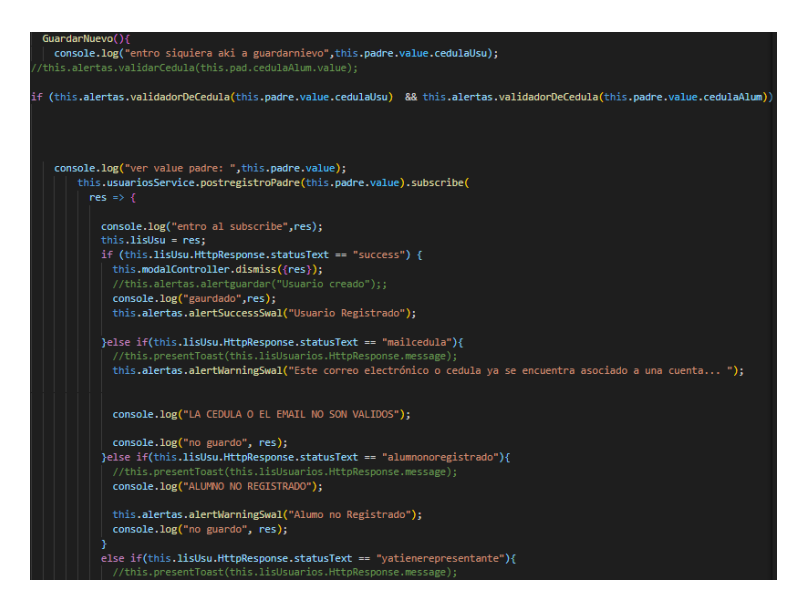

Ilustración 89 Método de registro Elaborado por: Brando Cevallos

#### **Método para ingresar comunicado**

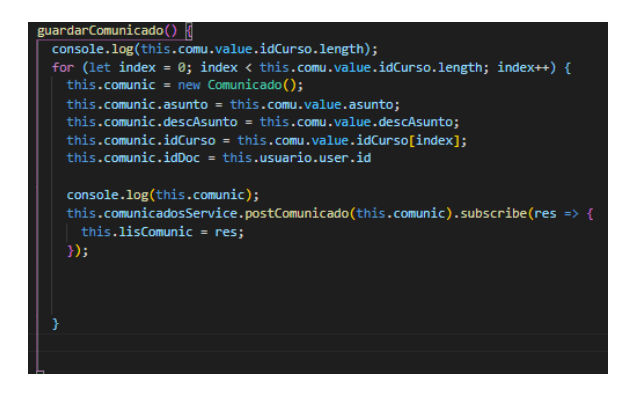

Ilustración 90 Ingresar comunicado Elaborado por: Brando Cevallos

**Método para visualizar comunicado**

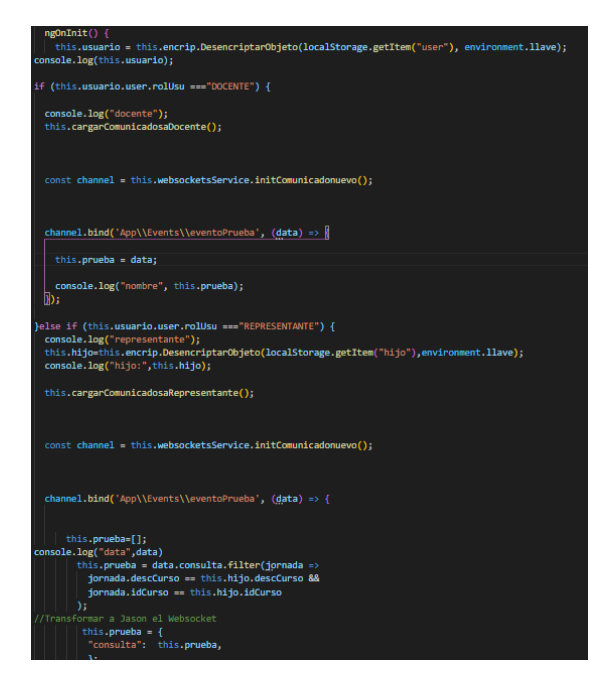

Ilustración 91 Método para visualizar comunicado Elaborado por: Brando Cevallos

#### **Método para enviar tareas**

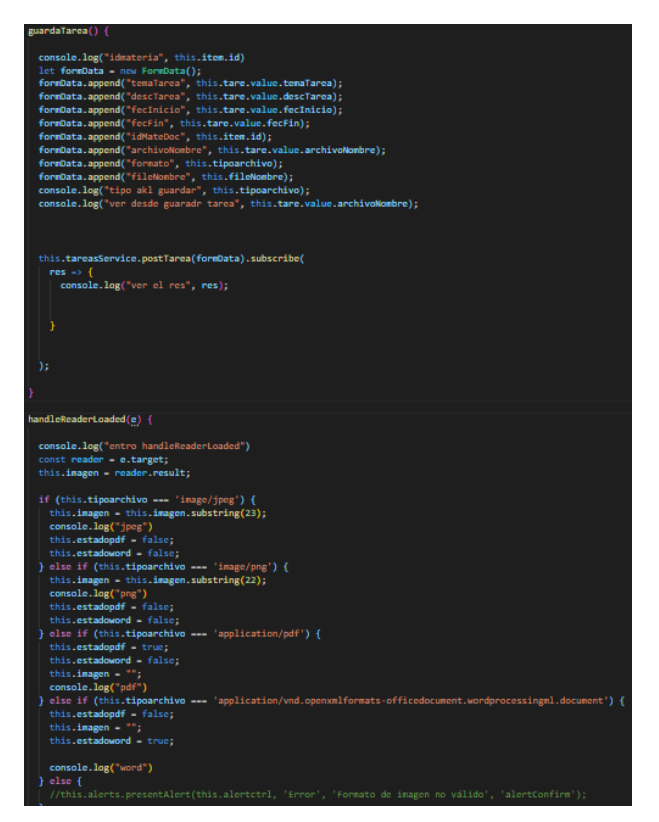

Ilustración 92 Método para enviar tareas Elaborado por: Brando Cevallos

**Método para asignar materias a docentes**

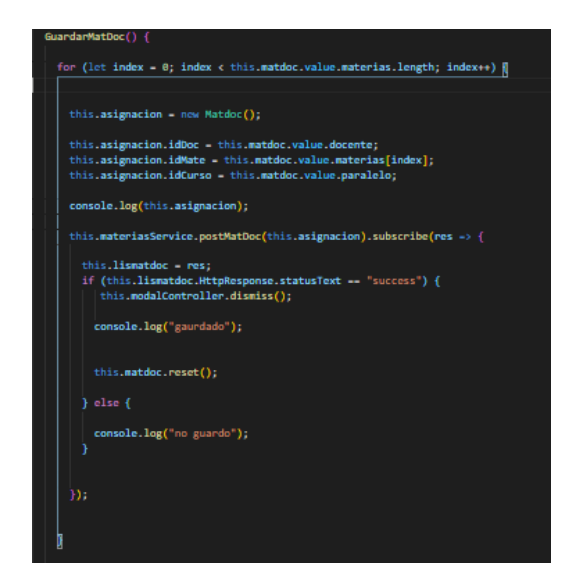

Ilustración 93 Asignar materias a docentes Elaborado por: Brando Cevallos

#### **Método para crear materias**

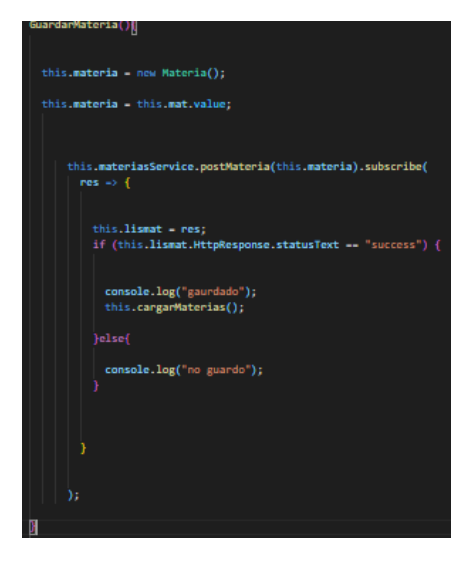

Ilustración 94 Método para crear materias Elaborado por: Brando Cevallos

#### **Método para comunicación en tiempo real**

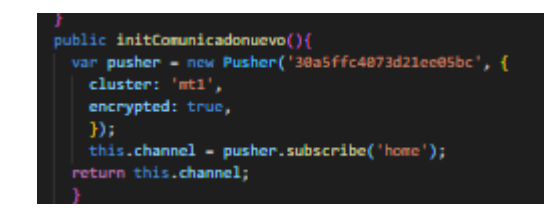

Ilustración 95 Comunicación en tiempo real Elaborado por: Brando Cevallos

#### **Método para cargar estudiantes por representante**

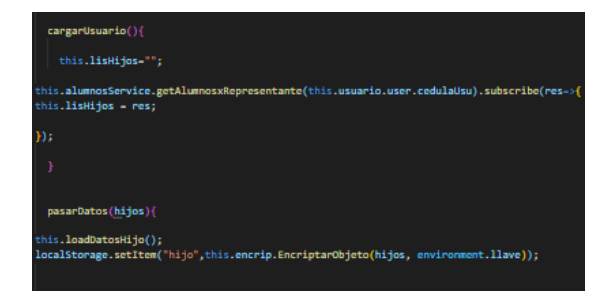

Ilustración 96 Cargar estudiantes por representante Elaborado por: Brando Cevallos

#### **Método para elegir archivos para la tarea**

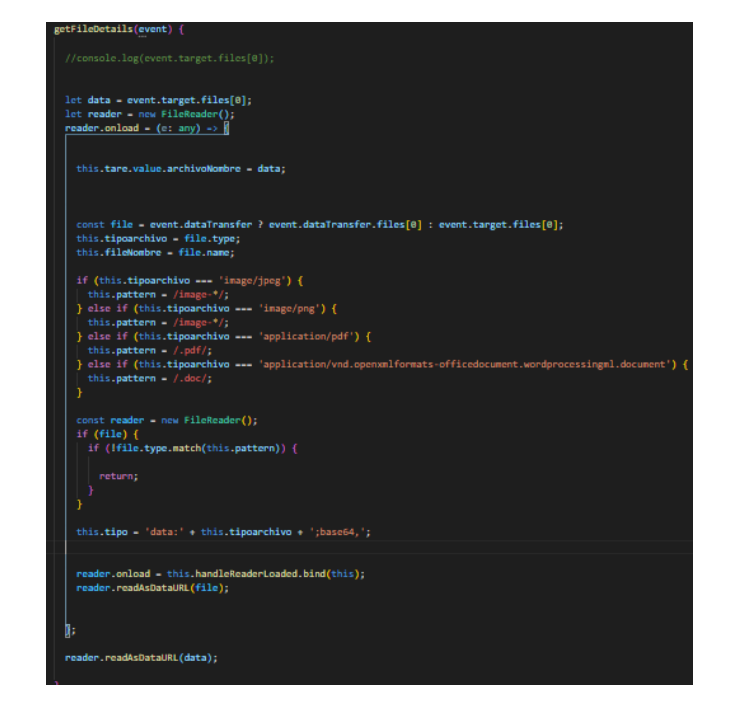

Ilustración 97 Método para elegir archivos para la tarea Elaborado por: Brando Cevallos

**Método para descargar el archivo de la tarea**

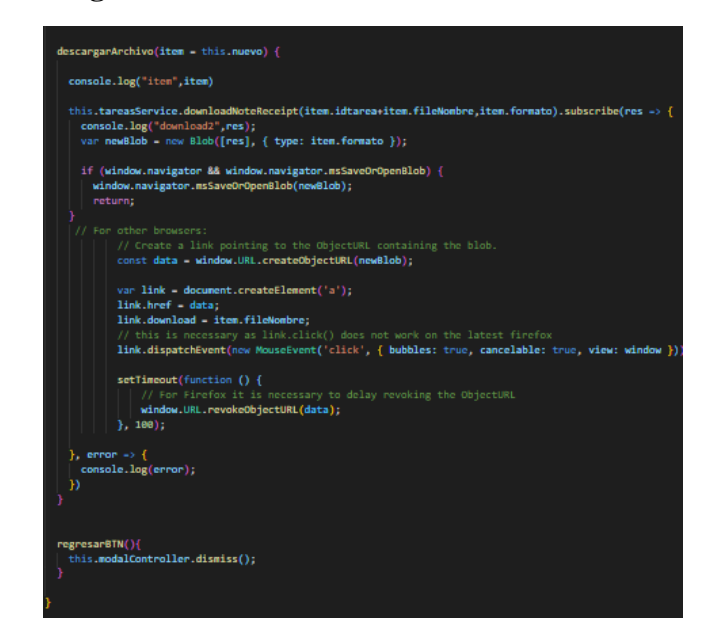

Ilustración 98 Método para descargar el archivo de la tarea Elaborado por: Brando Cevallos

### **Método para visualizar la información del aula**

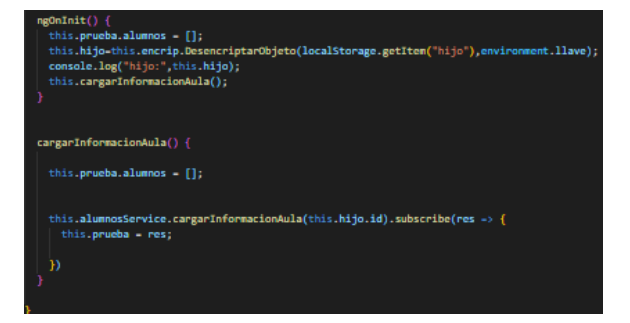

Ilustración 99 Visualizar la información del aula Elaborado por: Brando Cevallos

#### **3.2.7 Pruebas de aceptación**

Se realiza las pruebas de aceptación para validar el funcionamiento correcto de la aplicación, obteniendo un resultado esperado, para que así el usuario final pueda establecer su aceptación.

## Tabla 125 Prueba de aceptación Elaborado por: Brando Cevallos

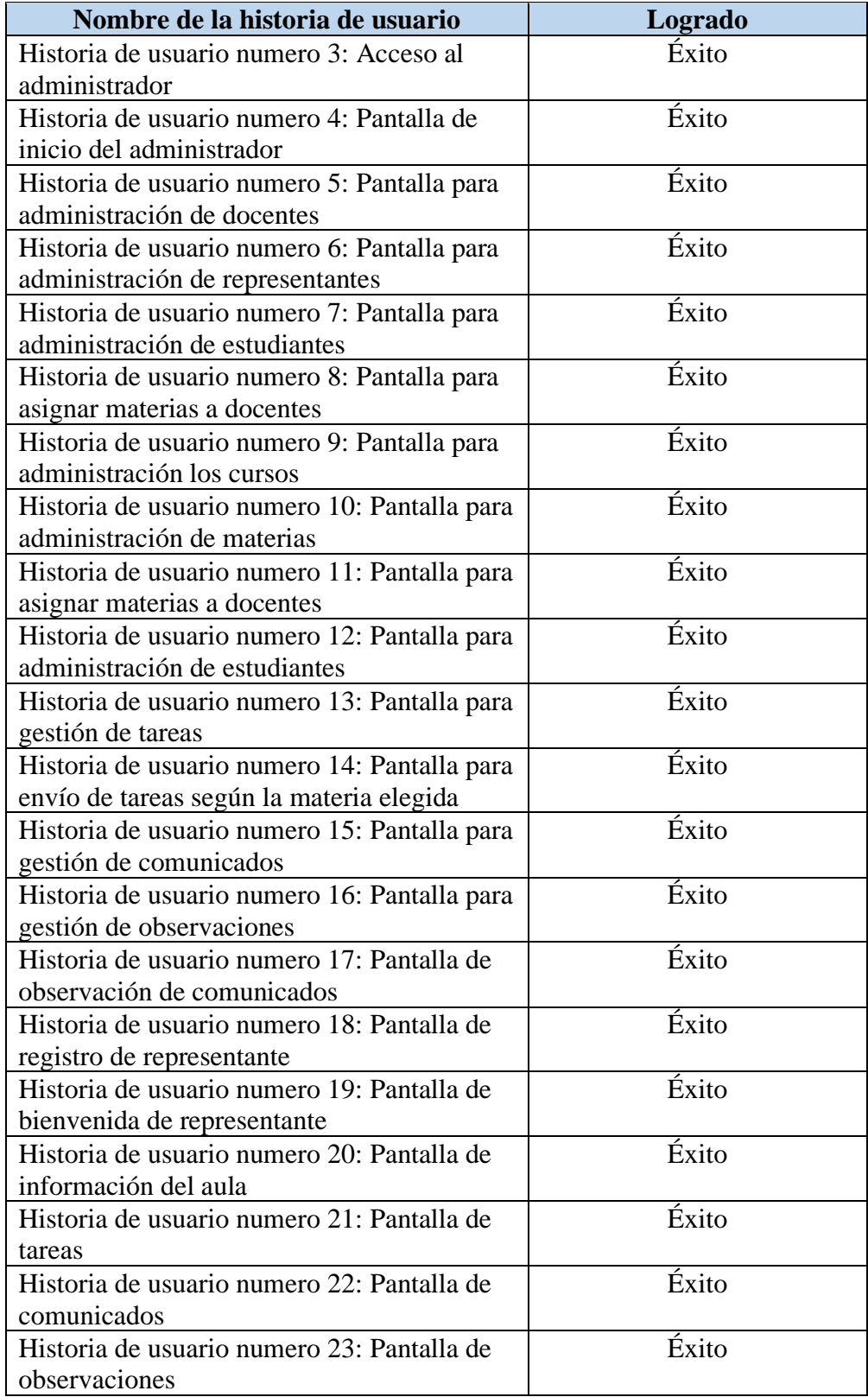

#### **3.2.8 Modelo de aceptación tecnología TAM**

El modelo de aceptación tecnológica TAM, sirve para exponer el uso de las tecnologías de la información en diferentes escenarios. TAM es un modelo que muestra como los usuarios aceptan y utilizan una herramienta tecnológica o software, se basa en la teoría de acción razonada la cual predice el comportamiento de las personas frente a sus actitudes e intenciones [35].

La utilidad percibida y la facilidad de usos son los factores representativos que llevan a la aceptación de la tecnología y forman la parte esencial del modelo [35].

**Utilidad percibida (UP):** Grado en que una persona hace una estimación de que el uso de una determinada tecnología mejora su rendimiento de trabajo o satisfacción de un servicio [35].

**Facilidad de uso percibida (FUP):** Grado en que una persona cree que el uso de un software, aplicación, sistema o tecnología en particular está libre de esfuerzos [35].

## **3.2.8.1 Cuestionario de evaluación TAM**

| UP              | Utilidad percibida                                                                  |  |  |  |
|-----------------|-------------------------------------------------------------------------------------|--|--|--|
| UP1             | ¿La aplicación me ayudara a conocer sobre las tareas enviadas?                      |  |  |  |
| UP <sub>2</sub> | ¿La aplicación me ayudara a informarme sobre los comunicados que                    |  |  |  |
|                 | envié el docente?                                                                   |  |  |  |
| UP3             | $\lambda$ Con el uso de la aplicación facilitar la información sobre lo que pasa en |  |  |  |
|                 | el aula de clase?                                                                   |  |  |  |
| UP <sub>4</sub> | ¿Sería útil una aplicación que me informe sobre el comportamiento del               |  |  |  |
|                 | estudiante en el aula?                                                              |  |  |  |
| UP <sub>5</sub> | ¿Considera usted que una aplicación de diario escolar ayude en el                   |  |  |  |
|                 | rendimiento de los estudiantes?                                                     |  |  |  |

Tabla 126 Utilidad percibida Elaborado por: Brando Cevallos

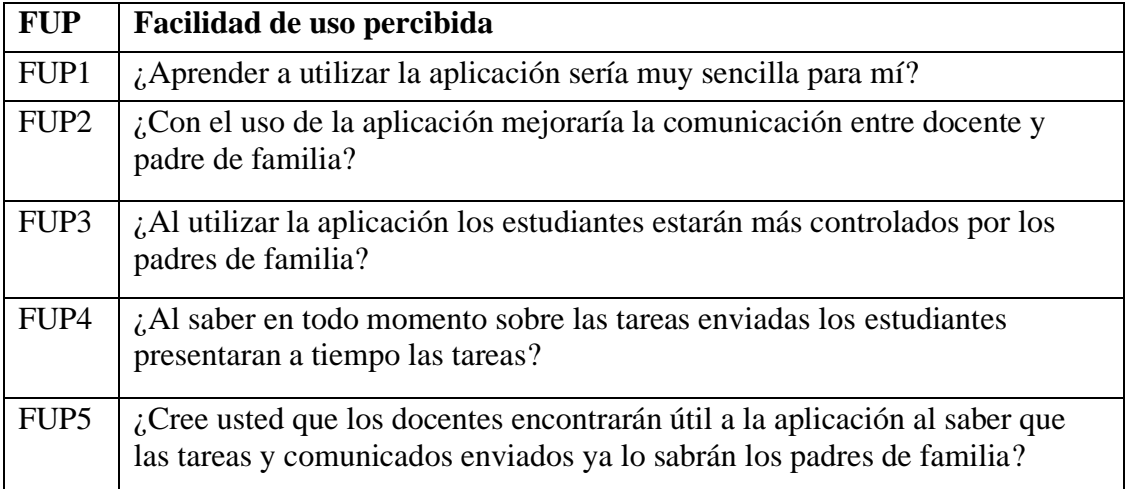

## Tabla *127* Facilidad de uso percibida Elaborado por: Brando Cevallos

## **3.2.8.2 Resultados del modelo TAM**

Para la implementación del modelo TAM se aplica un cuestionario que se basa en preguntas de criterio fácil, el cual se ha logrado un alcance a 35 docentes y 40 padres de familia, las cuales pertenecen a la escuela que se tomó como referencia para la realización del proyecto. Realizando la encuesta por medios digitales que es la plataforma Google formularios, mostrando los siguientes resultados.

| Elaborado por: Brando Cevallos      |                          |                |                       |  |  |  |  |  |
|-------------------------------------|--------------------------|----------------|-----------------------|--|--|--|--|--|
| Resultados de la utilidad percibida |                          |                |                       |  |  |  |  |  |
| <b>UP</b>                           | Totalmente en desacuerdo | <b>Neutral</b> | Totalmente de acuerdo |  |  |  |  |  |
| UP1                                 | 0%                       | 2,6%           | 97,4%                 |  |  |  |  |  |
| UP <sub>2</sub>                     | 0%                       | 6,3%           | 93,7%                 |  |  |  |  |  |
| UP3                                 | 0%                       | 4,5%           | 95,5%                 |  |  |  |  |  |
| UP <sub>4</sub>                     | 0%                       | 5,8%           | 94,2%                 |  |  |  |  |  |
| UP <sub>5</sub>                     | 0%                       | 2,6%           | 97,4%                 |  |  |  |  |  |

Tabla 128 Resultados de utilidad percibida

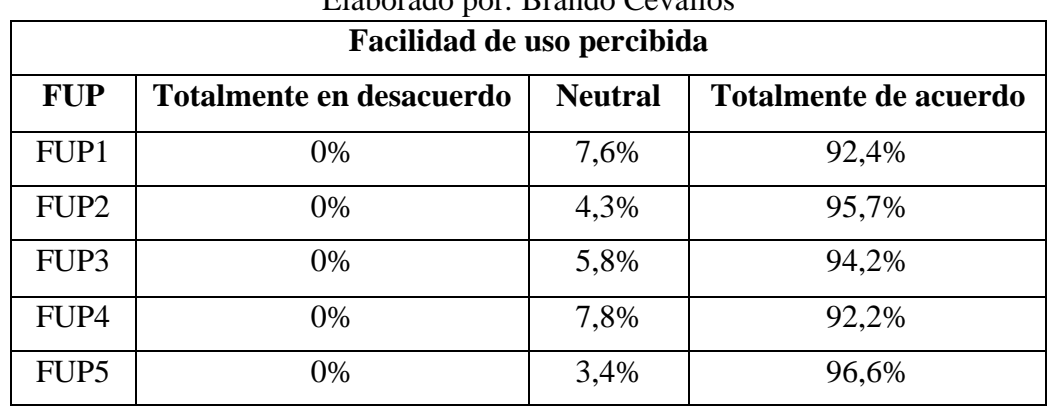

# Tabla *129* Facilidad de uso percibida Elaborado por: Brando Cevallos

## **Análisis de resultados**

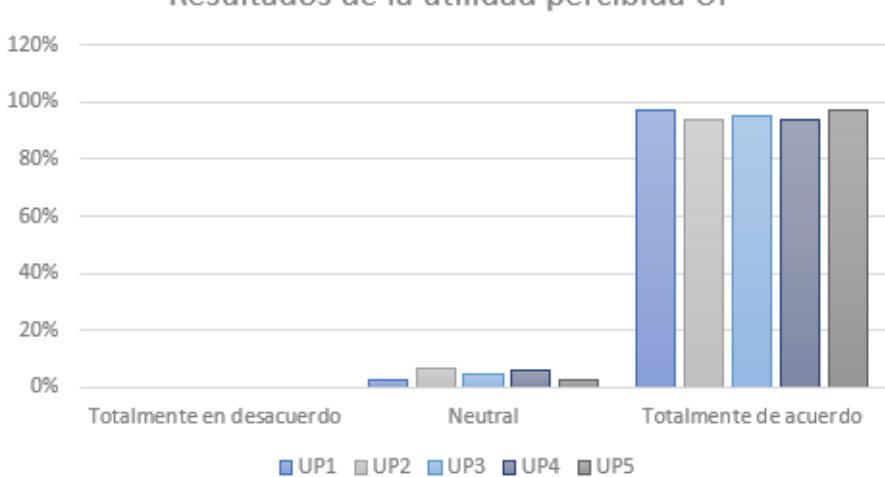

Resultados de la utilidad percibida UP

Ilustración 100 Resultados de la utilidad percibida Elaborado por: Brando Cevallos

Los resultados obtenidos del criterio de la utilidad percibida (UP) muestran que los encuestados consideran que, la aplicación ayudaría a conocer sobre las tareas enviadas, teniendo un 97,4% en total acuerdo y el otro 2,6% son neutrales.

Los resultados obtenidos del criterio de la utilidad percibida (UP) muestran que los encuestados consideran que, la aplicación ayudara a informarme sobre los comunicados que envié el docente, teniendo un 93,7% totalmente de acuerdo y el otro 6,3% son neutrales.

Los resultados obtenidos del criterio de la utilidad percibida (UP) muestran que los encuestados consideran que, con el uso de la aplicación facilitar la información sobre
lo que pasa en el aula de clase, teniendo un 95,5% en totalmente de acuerdo y un 4,5% es neutral.

Los resultados obtenidos del criterio de la utilidad percibida (UP) muestran que los encuestados consideran que, Sería útil una aplicación que me informe sobre el comportamiento del estudiante en el aula, teniendo un 94,2% en totalmente de acuerdo y el 5,8% son neutrales.

Los resultados obtenidos del criterio de la utilidad percibida (UP) muestran que los encuestados consideran que, considera usted que una aplicación de diario escolar ayude en el rendimiento de los estudiantes, teniendo un 97,4% totalmente de acuerdo y un 2,6% es neutral.

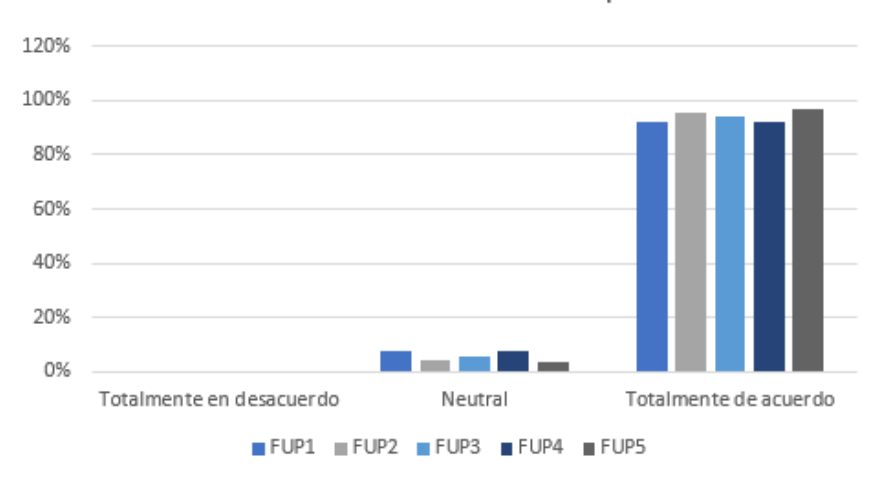

Resultados de la facilidad de uso percibida FUP

Ilustración 101 Resultados de la facilidad de uso percibida Elaborado por: Brando Cevallos

Los resultados obtenidos del criterio de la utilidad percibida (FUP) muestran que los encuestados consideran que, aprender a utilizar la aplicación sería muy sencilla para mí, teniendo un 92,4% totalmente de acuerdo y un 7,6% son neutrales.

Los resultados obtenidos del criterio de la utilidad percibida (FUP) muestran que los encuestados consideran que, con el uso de la aplicación mejoraría la comunicación entre docente y padre de familia, teniendo un 95,7% totalmente de acuerdo y un 4,3% en neutral.

Los resultados obtenidos del criterio de la utilidad percibida (FUP) muestran que los encuestados consideran que, al utilizar la aplicación los estudiantes estarán más controlados por los padres de familia, teniendo un 94,2% totalmente de acuerdo y un 5,8% son neutrales.

Los resultados obtenidos del criterio de la utilidad percibida (FUP) muestran que los encuestados consideran que, al saber en todo momento sobre las tareas enviadas los estudiantes presentaran a tiempo las tareas, teniendo un 92,2% totalmente de acuerdo y un 7,8% en neutral.

Los resultados obtenidos del criterio de la utilidad percibida (FUP) muestran que los encuestados consideran que, cree usted que los docentes encontrarán útil a la aplicación al saber que las tareas y comunicados enviados ya lo sabrán los padres de familia, teniendo un 96,6% y un 3,4% son neutrales.

# **CAPÍTULO IV**

#### **CONCLUSIONES Y RECOMENDACIONES**

#### **4.1 Conclusiones**

El desarrollo de este proyecto permitió elaborar una aplicación web y móvil que ayuda a mejorar la comunicación entre los padres de familia y los docentes teniendo como conclusión lo siguiente:

- Basándose en las investigaciones realizadas sobre un diario escolar, se ha propuesto un nuevo uso de la tecnología en escuelas de educación básica, permitiendo que los docentes y padres de familia tengan una mejor comunicación sobre las tareas que envía el docente, ayudando con el cumplimiento académico de los estudiantes.
- Implementando la tecnología multiplataforma que ofrece IONIC el uso de la aplicación esta al alcance de todos ya que no es necesario tener específicamente un dispositivo móvil o un computador facilitando el uso por parte de los usuarios de la aplicación.
- El desarrollo de la aplicación permite a los padres de familia tener la información en cualquier momento sobre tareas, comunicados y observaciones, ya que no tienen que esperar que los estudiantes lleven escrito las actividades que tienen que realizar en casa.
- La aplicación desarrollada permite a los docentes enviar un comunicado individual o grupal a los padres de familia relacionados al paralelo o a un solo estudiante, facilitando así el envío de comunicados.

### **4.2 Recomendaciones**

- El usar herramientas tecnológicas en la educación es un apoyo fundamental para los estudiantes, docentes, padres de familia entre otros, ya que, al investigar nuevas tecnologías de desarrollo, en la actualidad nos facilitan realizar diferentes tareas o procesos.
- Se recomienda el uso de un hosting propio para el uso de la aplicación, ya que ayuda y facilita a configurar de acorde con la arquitectura que tiene nuestra aplicación, teniendo como resultado un mejor funcionamiento.
- Es recomendable depurar la base de datos cada cierto tiempo para optimizar el rendimiento de las consultas, además lograra mejores resultados a largo plazo, se recomienda abrir la aplicación en el navegador Google Chrome.
- Se recomienda el desarrollo de aplicaciones hibridas, que con un solo código podemos agilitar tiempos, ya que para este tipo de aplicaciones no es necesario un desarrollo nativo, permitiendo así alcanzar el uso de la aplicación a más personas.

#### **Bibliografía**

- [1] A. Diaz Barriga, «TIC en el trabajo de aula. Impacto en la planeacion didáctica,» *Revista Iberoamericana de Educacion Superiro,* pp. 3-21, 2013.
- [2] J. Díaz Lazo, «IMPACTO DE LAS TECNOLOGÍAS DE LA INFORMACIÓN Y LAS COMUNICACIONES (TIC) PARA DISMINUIR LA BRECHA DIGITAL EN LA SOCIEDAD ACTUAL,» *Cultrop,* 2011.
- [3] M. Peñaherrera Leon, «EDUTEC. Revista Electrónica de Tecnología Educativa. Núm. 40 / Junio 2012,» *EDUTEC. Revista Electrónica de Tecnología Educativa,* 2012.
- [4] CONSTITUCIÓN DE LA REPÚBLICA DEL ECUADOR, *SENESCyt,*  Ecuador: Normas Constitucionales, 2018.
- [5] L. G. Maiza Vayas, Artist, *DESARROLLO DE UNA APLICACIÓN MÓVIL EN LA ENSEÑANZA DE LA MATEMÁTICA EN EGB DEL CENTRO ESCOLAR ECUADOR.* [Art]. Universidad Tecnológica Indoamérica, 2018.
- [6] C. J. Morán Ramirez y V. G. Vizueta Alvarado, Artists, *Aplicación web y móvil de diario escolar electrónico para los representantes legales de estudiantes de la escuela de educación básica Sergio Manuel Coloma Torres del canton Daule.* [Art]. Universidad de Guayaquil, 2019.
- [7] S. d. Telecomunicaciones, «Evolución de la Telefonía Movil en el Ecuador,» *Revista Institucional SUPERTEL,* vol. n° 16, pp. 4, 31, 32, 2012.
- [8] D. D. A. P. D. MÓVILES, «espacios,» eBook, 2016. [En línea]. Available: www.espacios.media.
- [9] A. Pérez, «Cuáles son los tipos de aplicaciones móviles,» 2017. [En línea]. Available: https://cuatroochenta.com/cuales-son-los-tipos-de-aplicaciones/.
- [10] J. M. Drake, «Programación orientada a objetos: Lenguajes, Metodologías y Herramientas,» *Santander,* pp. 0-36, 2008.
- [11] G. María Cristina y J. Samaniego Mosquera, Artists, *Evaluación de frameworks para el desarrollo deaplicaciones móviles multiplataforma.* [Art]. Universidad Nacional de Loja, 2015.
- [12] J. Avilés López, Artist, *Desarrollo de una aplicación web.* [Art]. Universidad Politécnica de Cartagena, 2014.
- [13] J. D. Gauchat, El gran libro de HTML5, CSS3 y JavaScript, Barcelona: marcombo ediciones técnicas, 2012.
- [14] M. Á. Sánchez Maza, JavaScript, Antequera: innovacion y cualificación , 2001.
- [15] Facebook y React Native, *Documentación oficial React Native,* 2018, p. 133.
- [16] C. Zazo Millán, Artist, *Migración de aplicaciones Android hacia Flutter, un framework para desarrollo de apps multiplataforma.* [Art]. Universidad Politécnica de Valencia, 2019.
- [17] B. Ripkens, *Ionic: un marco basado en AngularJS en aumento,* 2014.
- [18] O. Seidler, «Apache Friends,» 2006. [En línea]. Available: http://www.apachefriends.org/download.html..
- [19] D. Library, «MySQL,» Pearson Education, 2008. [En línea]. Available: https://www.mysql.com/.
- [20] I. Red Hat, «Red Hat,» 2014. [En línea]. Available: https://www.redhat.com/es.
- [21] J. B. Garcia, «Laravel,» 11 Diciembre 2015. [En línea]. Available: https://laravel.com/.
- [22] PUSHER. [En línea]. Available: https://pusher.com/.
- [23] E. Pace, «Jwt.io.,» 2019. [En línea]. Available: https://jwt.io/.
- [24] H. Aalbers, «Websockets,» *IBM Developer,* 2020.
- [25] R. M. Stallman, Software libre para una sociedad libre, Madrid: 1, 2004.
- [26] ". S. C. G. Started.", «V.Studio,» [En línea]. Available: https://code.visualstudio.com/docs.
- [27] I. A, «"Introducción a Git y Github,",» *Github,* vol. 2, pp. 1-65, 2014.
- [28] D. P. Ospina P., «EL diario como estrategia didáctica,» *Programa Integracion de Tecnologias a la Docencia,* 2000.
- [29] R. Vladimir Carrion, «¿Para que sirve el cuaderno de control?,» 2016.
- [30] R. E. Lopez, «Metodologías Ágiles de Desarrollo de Software Aplicadas,» *REVISTA TECNOLÓGICA,* vol. 1, p. 7, 2015.
- [31] M. Maldonado, «Las mejores metodologías ágiles para la creación de software,» 12 04 2018. [En línea]. Available: https://www.digital55.com/desarrollo-tecnologia/mejores-metodologias-agilescreacion-software/.
- [32] F. S. Blanco, «ESTABLISHMENT OF AGILE TEAMS FOR SOFTWARE DEVELOPMENT:,» *Dimension empresarial,* vol. 1, pp. 48-49, 2017.
- [33] H. K. &. M. Skarin, Kanban y Scrum obteniendo lo mejor de ambos, Estados Unidos de América, 2010.
- [34] J. Joskowicz, Reglas y Prácticas en extreme programming, España, 2008.
- [35] D. L. Soto, Extension al modelo de aceptacion de tecnologia tam, para ser aplicados a sistemas colaborativos, en el contexto de pequeñas y medianas empresas., Chile, 2013.
- [36] C. Morán Ramirez y V. Vizueta Alvarado, Artists, *Aplicación wev y móvil de diario escolar electrónico para los representantes legales de estudiantes de la escuela de educación básica Sergio Manuel Coloma Torres del cantón Daule.*  [Art]. Universidad de Guayaquil, 2019.
- [37] R. E. L. M. d. Jiménez, «Metodologías Ágiles de Desarrollo de Software Aplicadas a la,» *REVISTA TECNOLÓGICA,* vol. 1, p. 47, 2015.

# A**NEXOS Y APÉNDICES ANEXO A**

#### **Encuesta elaborada para la obtención de información a docentes**

**Pregunta N.1:** ¿Considera que el uso de una herramienta tecnología ayuda a automatizar el proceso de un diario escolar?

- **Si ( )**
- **No ( )**

**Pregunta N.2:** ¿Considera que la comunicación es favorable entre docentes de la institución y padres de familia?

- **Bueno ( )**
- **Regular ( )**
- **Malo ( )**

**Pregunta N.3:** ¿Qué tipo de comunicación es usada entre el docente y el padre de familia?

- **Escrita ( )**
- **Verbal ( )**
- **Digital ( )**

**Pregunta N.4:** ¿Posee un dispositivo móvil o computador portátil?

- **Si ( )**
- **No ( )**

**Pregunta N.5:** ¿Con qué frecuencia hace uso de la tecnología para apoyar su labor de docente?

- **Siempre ( )**
- **Rara vez ( )**
- **Nunca ( )**

**Pregunta N.6:** ¿Cree usted que la aplicación sería una herramienta útil a su labor como docente?

- **Si ( )**
- **No ( )**

**Pregunta N.7:** ¿Cree usted que le facilite, el informar a los padres de familia mediante el uso de una aplicación?

- **Si ( )**
- **No ( )**

#### **Encuesta elaborada para la obtención de información a padres de familia**

**Pregunta N.1:** ¿Considera usted que la comunicación entre el padre de familia y el docente son efectivos?

- **Si ( )**
- **No ( )**

**Pregunta N.2:** *i*Ha incumplido usted o el estudiante las actividades o tareas por desconocimiento de la información?

- **Si ( )**
- **No ( )**

**Pregunta N.3:** ¿Sabe usted exactamente que tareas y notificaciones son enviadas a sus hijos en su unidad educativa?

- **Si ( )**
- **No ( )**

**Pregunta N.4:** ¿De qué manera se entera usted de las tareas y notificaciones enviadas por los docentes?

- **Preguntando al docente ( )** • **Preguntando al estudiante ( )**
- **Ninguna ( )**

**Pregunta N.5:** ¿Le gustaría recibir directamente en su dispositivo móvil o computador las tareas y notificaciones enviadas a sus hijos?

• **Si ( )**

• **No ( )**

**Pregunta N.6:** ¿Utilizaría una aplicación que le informe sobre las tareas y notificaciones que son enviadas a sus hijos?

- **Si ( )**
- **No ( )**

**Pregunta N.7:** ¿Cree que esta aplicación ayude al desempeño del estudiante?

- **Si ( )**
- **No ( )**

# **ANEXO B**

### **B1. Manuela de usuario**

Sección dedicada en detalle a una guía de uso de la aplicación.

## **B.2 Requisitos de funcionalidad**

Requerimientos mínimos para que la aplicación funcione sin inconvenientes.

- Para el acceso a la aplicación se necesita conexión a internet y navegadores como Google Chrome, safari etc.
- Para tener acceso a la aplicación desde dispositivos móviles se requiere mínimo un sistema operativo Android 4.4
- Memoria RAM mínima 265MB

## **B.3 Ingreso a la aplicación**

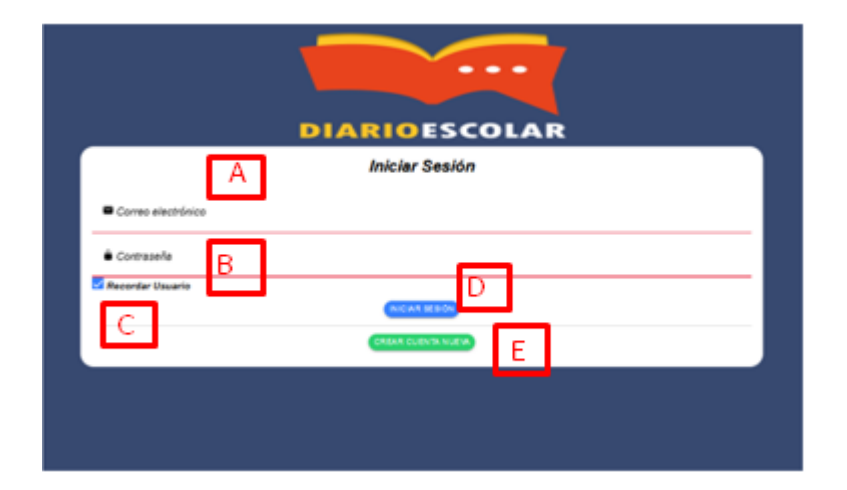

La aplicación cuenta con una pantalla de inicio para el ingreso de la misma.

- A) Ingreso del correo electronico
- B) Ingrso de la contraseña
- C) Boton para recordar el usuario al momento de ingresar
- D) Boton de ingreso a la aplicación si las credenciales son correctas
- E) Si no se encuentra registrado el padre de familia debe de registrarse

#### **B.3.1 Registro de padres de familia**

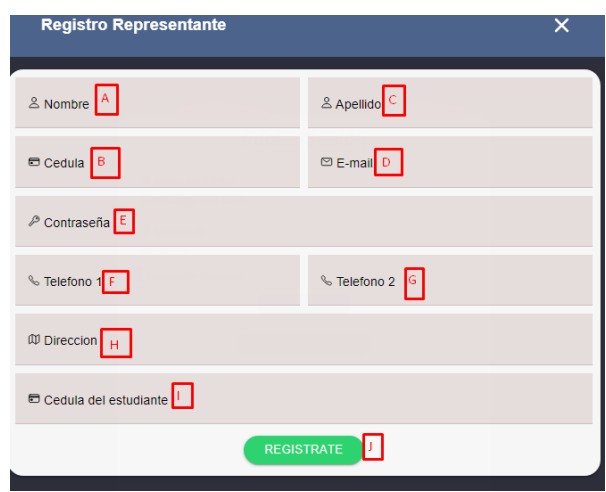

- A) Ingreso nombre de usuario
- B) Ingreso de la cedula
- C) Ingreso de apellido
- D) Ingreso de email
- E) Ingreso de la contraseña
- F) Ingreso de telefeono de contacto
- G) Ingreso de telefono de contacto 2
- H) Ingreso de la direccion del usuario
- I) Ingreso de la cedula del estudiante que pertenece a la escula

#### **B.3.3 Editar perfil**

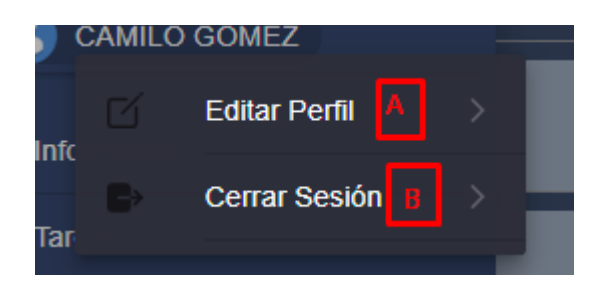

- A) Boton para entrar a editar el perfil
- B) Boton para cerra la secion de la aplicacion

#### **B.3.4 Perfil del usuario**

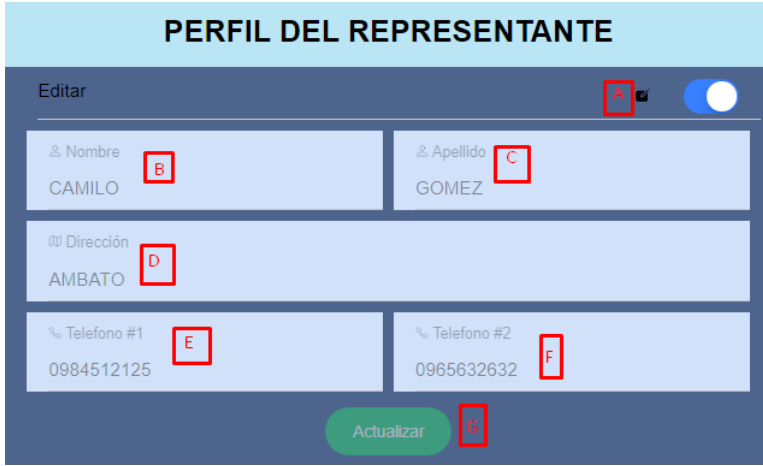

- A) Toogle para habilitar la edicion
- B) Nombre del usuario para ser actualizado
- C) Apellido para actualizar
- D) Direccion para actualizar
- E) Telefono 1 para actualizar
- F) Telefono 2 para actualizar
- G) Boton para enviar los datos a actualizar

## **B.3.5 Crear periodo**

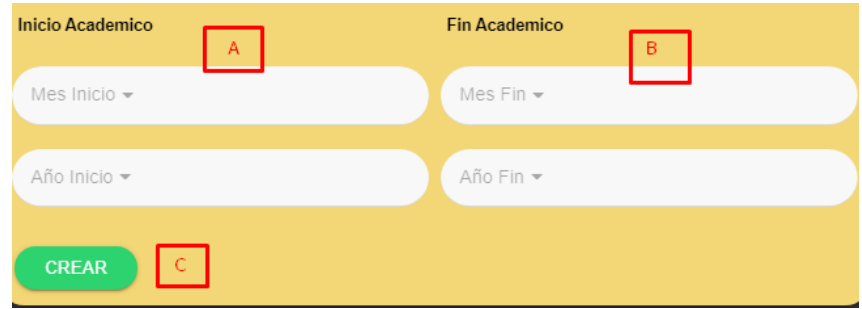

- A) Ingreso del inicio del perido academico
- B) Ingreso del fin del periodo academico

## **B.3.6 Crear curso**

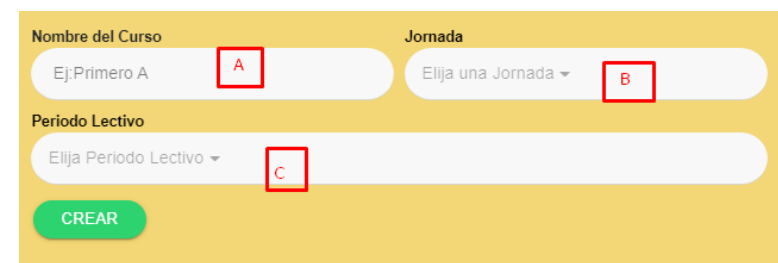

- A) Ingresar nombre del curso
- B) Elegir jordana a la que pertenece el curso
- C) Elegir el periodo lectivo

# **B.3.7 Crear materia**

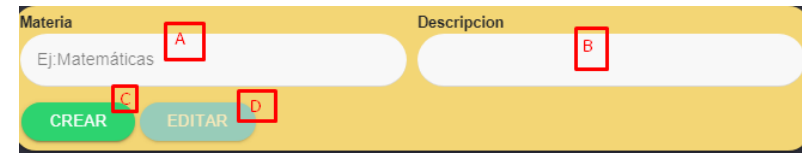

- A) Ingreso del nombre de la materia
- B) Ingreso de la decripcion de la materia
- C) Boton para crear la materia
- D) Boton para editar la materia

# **B.3.8 Asignar materia**

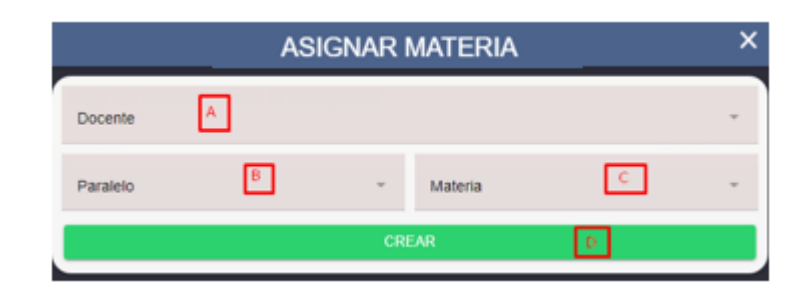

- A) Elegir docente
- B) Elegir paralelo
- C) Elegir materia a impartir el docente
- D) Registrar la asignacion de la materia al docente

## **B.3.9 Crear estudiante**

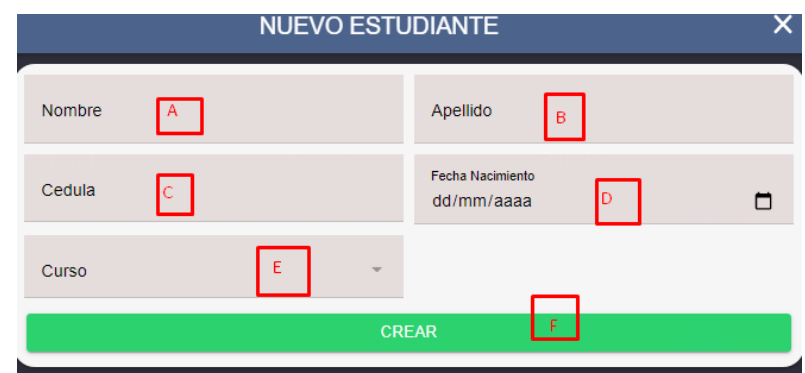

- A) Ingresar nombre del estudiante
- B) Ingresar apellido
- C) Ingresar cedula
- D) Ingresar fecha de nacimiento
- E) Seleccionar el curso al que pertenece
- F) Boton para crear al estudiante

## **B.3.10 Elegir materia para enviar tareas**

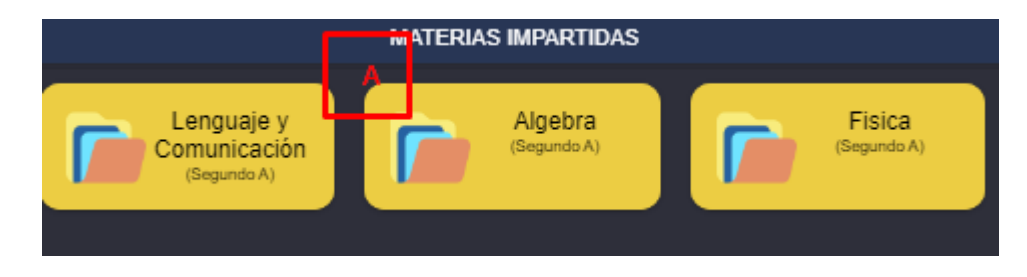

A) Selección de materia para el envio de tareas

### **B.3.11 Crear tarea**

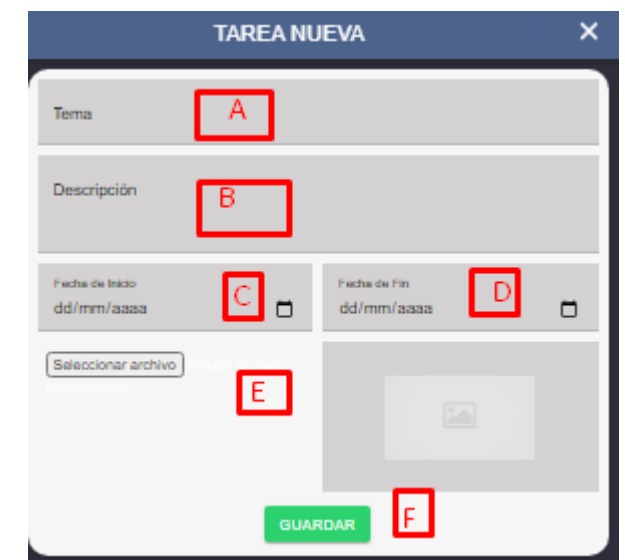

- A) Ingresar tema de la tarea
- B) Ingresar descripcion
- C) Ingresar fecha de envio de la tarea
- D) Ingresar fecha de entrega
- E) Seleccionar archivo de la tarea
- F) Boton para enviar la tarea

#### **B.3.12 Creacion de comunicados**

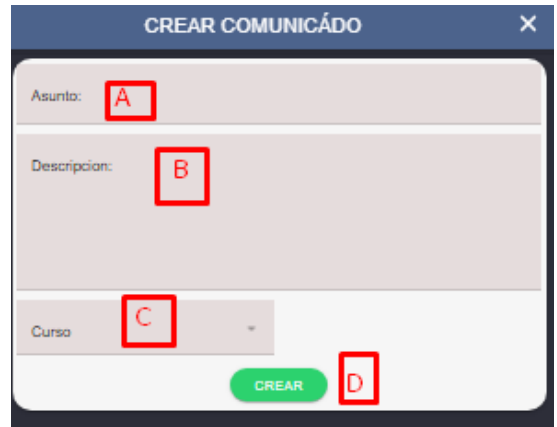

- A) Ingreso de asunto del comunicado
- B) Ingreso de la descripcion
- C) Elegir el curso al cual se va a enviar el comunicado
- D) Boton para crear el comunicado

#### **B.3.13 Crear observación**

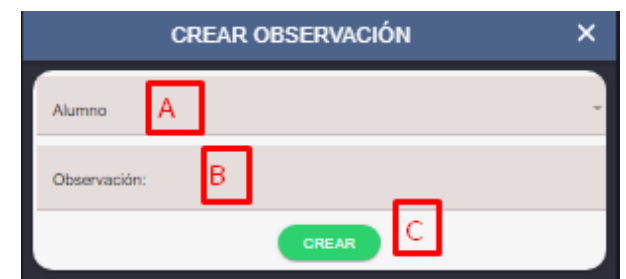

- A) Elegir alumno para enviar la observación
- B) Ingresar la observación
- C) Boton para crear la observación

#### **B.3.14 Pantalla de bienvenida del padre de familia**

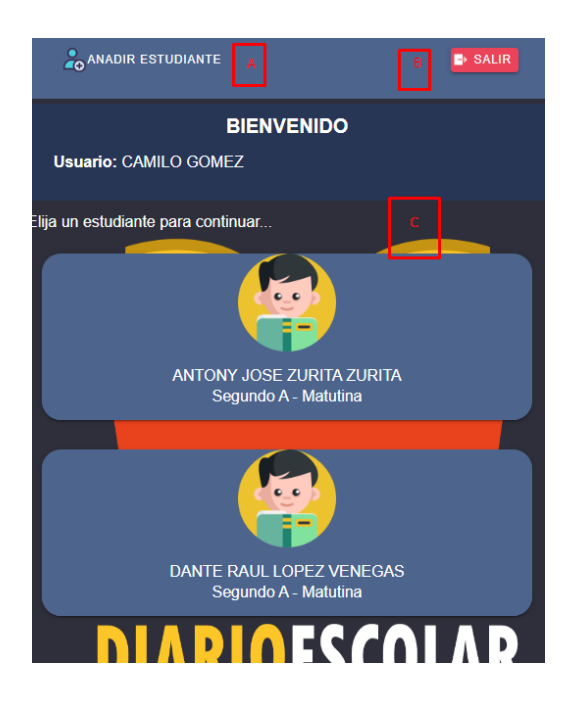

- A) Añadir nuevo estudiante
- B) Boton para salir de la aplicación
- C) Eljir respresentado para cargar la informacion correspondiente del mismo

## **B.3.15 Pantalla de informacion del curso y del docente**

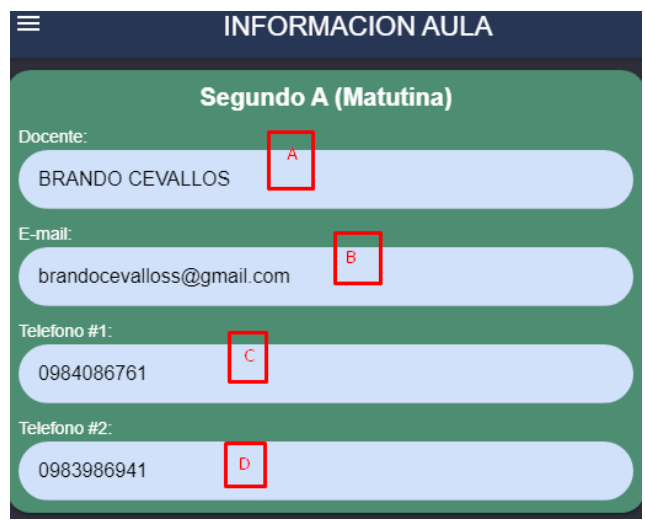

- A) Nombre del docente y aula a la que pertenece
- B) Email del docente
- C) Telefono1 de contacto del docente
- D) Telefono2 de contacto del docente

#### **B.3.16 Pantalla de informacion del curso y del docente**

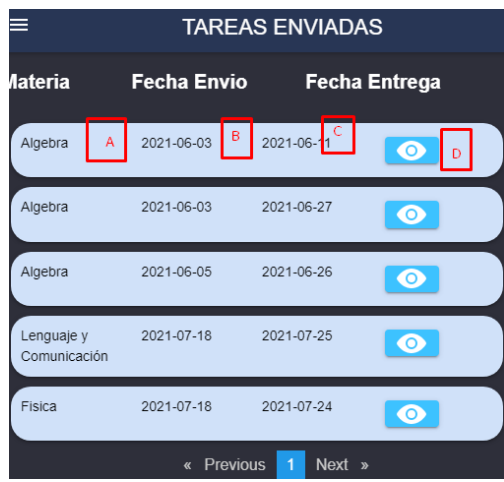

- A) Nombre de la materia que tiene tarea el estudiante
- B) Fecha de envío de la tarea
- C) Fecha de entrega
- D) Botón para ver el detalle de la tarea

## **B.3.17 Vista de los comunicados enviados**

- **COMUNICADOS FESTEJO NAVIDEÑO** El festeio se realizara el 24 de Diciembre, por lo que todos los<br>estudiantes deben venir puestos una prenda roja BRANDO CEVALLOS aleio:<br>aleio: Segundo A - Matutina **COLADA MORADA** La cuota para realizar la code 5\$ por estudiante. lada morada el 10 de noviembre ser BRANDO CEVALLOS Segundo A - Matutina
- A) Detalle de los comunicados enviados

# **B.3.18 Pantalla de observación de comunicados individuales**

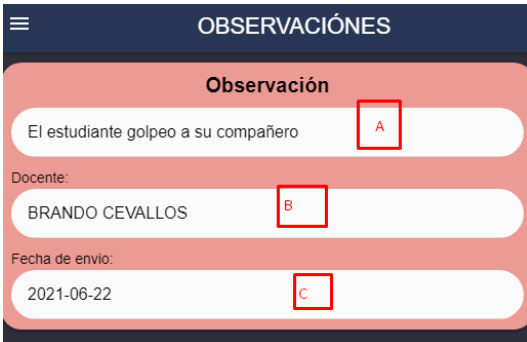

- A) Detalle de la observación sobre el estudiante
- B) Docente que envía la observación
- C) Fecha de envío de la observación

# **B.3.19 Cambio de representado**

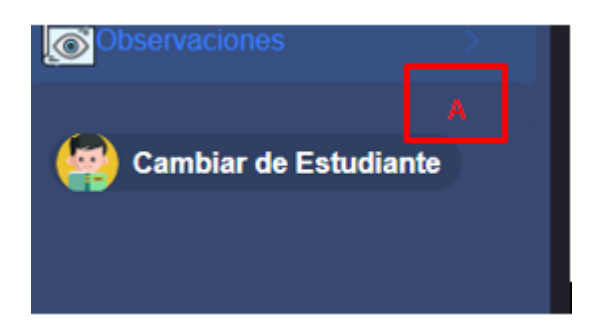

A) Botón para cambiar de estudiante y regresar a la pantalla de Bienvenida